# **HiRDB**  $Windows(R)$

3020-6-054-30

# **HITACHI**

OS Windows NT Windows 2000 Windows XP Professional Windows Server 2003 P-2462-7174 HiRDB/Single Server Version 7 07-00 OS Windows Me Windows NT Windows 2000 Windows XP Windows Server 2003 P-2662-1174 HiRDB/Run Time Version 7 07-00 P-2662-1274 HiRDB/Developer's Kit Version 7 07-00 OS Windows 2000 Windows XP Professional Windows Server 2003 R-15434-11 HiRDB Control Manager - Console 01-01 R-15434-21 HiRDB Control Manager - Server 01-01 R-15434-31 HiRDB Control Manager - Agent 01-01

Readme ISO9001 TickIT

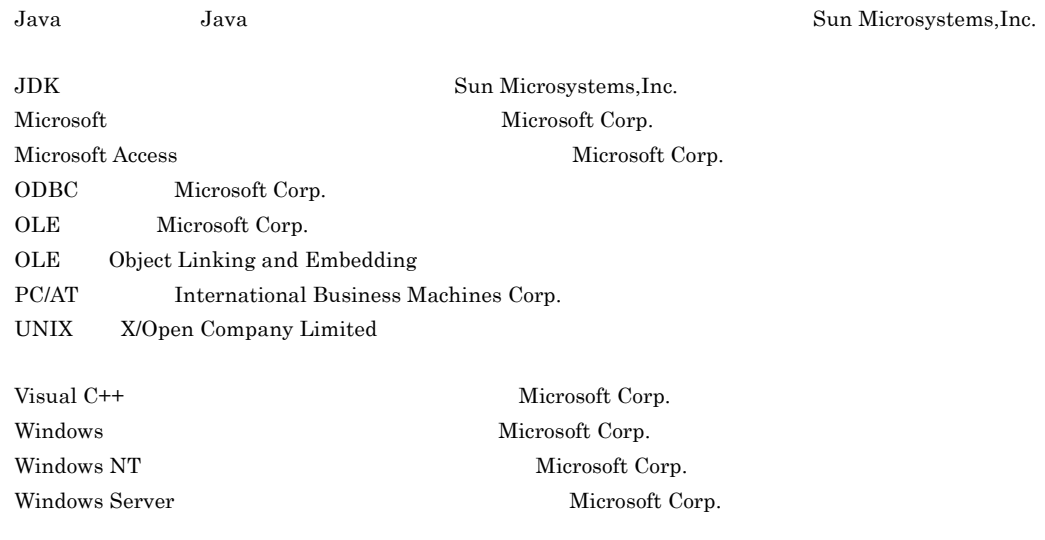

1999 7 1 3020-6-054  $2004$  3 4  $3020-6-054-30$  All Rights Reserved. Copyright (C) 1999, 2004, Hitachi, Ltd.

 $(3020 - 6 - 054 - 30)$ 

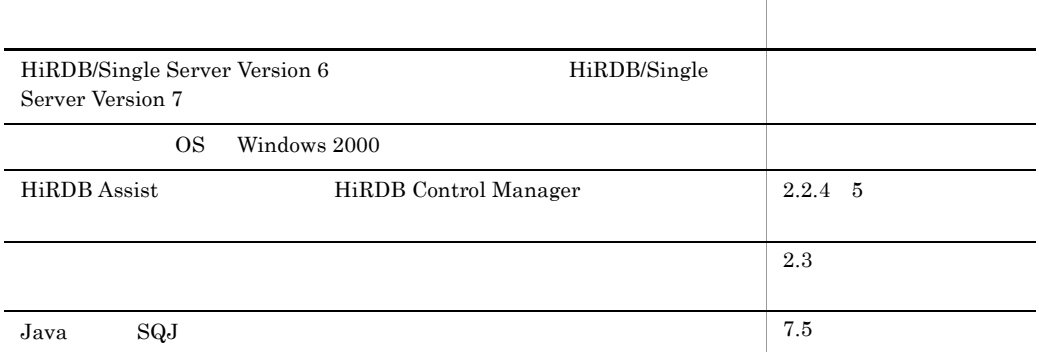

 $(3020 - 6 - 054 - 20)$ 

 $(3020 - 6 - 054 - 10)$ HiRDB/Single Server Version 5.0  $$\rm{Hi}\Omega\mathrm{B/}\mathrm{Single}}$  Server Version 6 RD 2000 The set of the set of the set of the set of the set of the set of the set of the set of the set of the set of the set of the set of the set of the set of the set of the set of the set of the set of the set of the s  $OS$  Windows NT 4.0 Windows 95 Windows 2000 Windows 98 HiRDB/Single Server Version 4.0 
<br>
HiRDB/Single Server Version 5.0 DAT SERVERS STREET AND THE SERVER CONTROL CONTROL CONTROL CONTROL CONTROL CONTROL CONTROL CONTROL CONTROL CONTROL CONTROL CONTROL CONTROL CONTROL CONTROL CONTROL CONTROL CONTROL CONTROL CONTROL CONTROL CONTROL CONTROL CONT HiRDB Assist root HiRDB Assist RD UAP **DESIMING SUPPOSE IN THE STATE OF STATE OF STATE HIRDB/Run** Time HiRDB/Developer's Kit

UAP 000

- **•** HiRDB/Single Server Version 7
- **•** HiRDB SQL Executer
- **•** HiRDB/Run Time Version 7
- **•** HiRDB/Developer's Kit Version 7
- **•** HiRDB Control Manager Console
- **•** HiRDB Control Manager Server
- **•** HiRDB Control Manager Agent

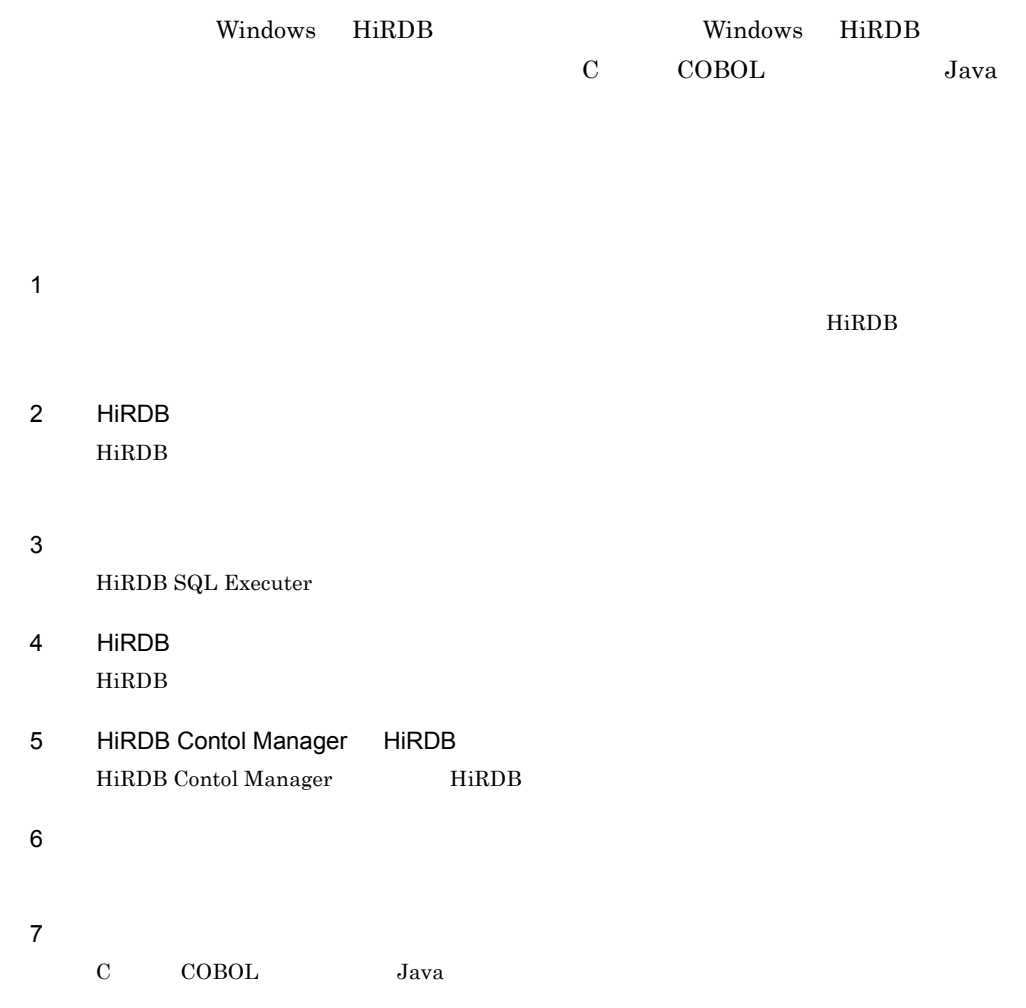

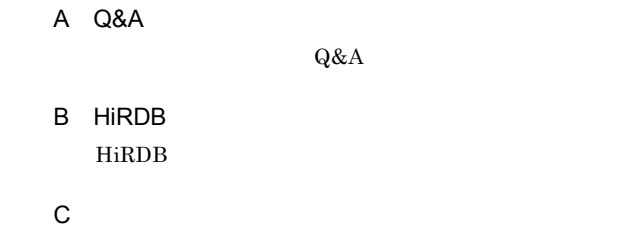

 $Q&A$ 

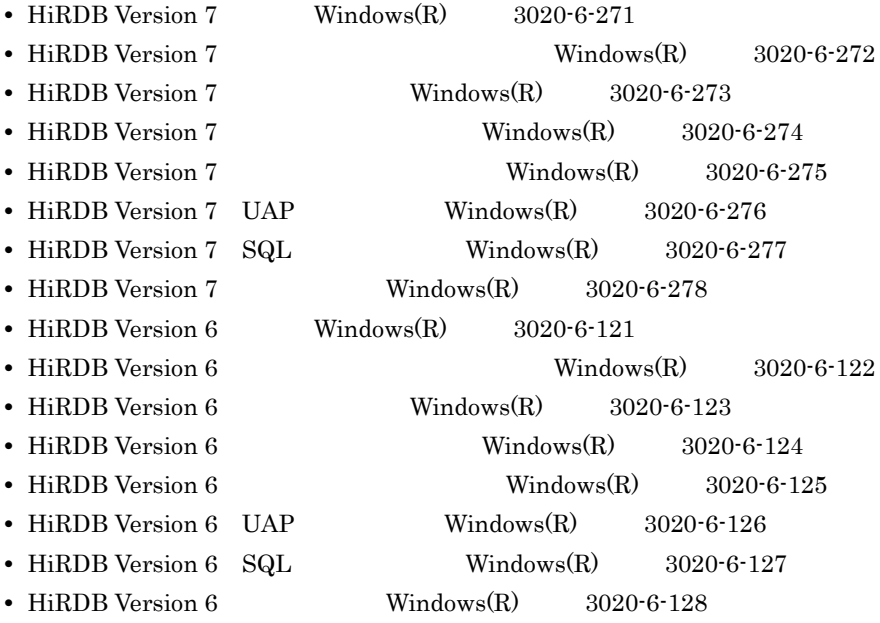

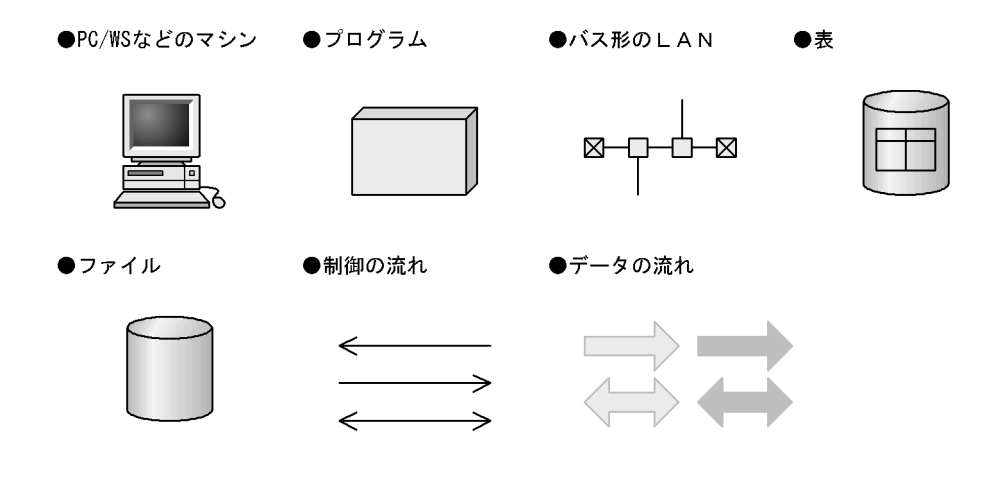

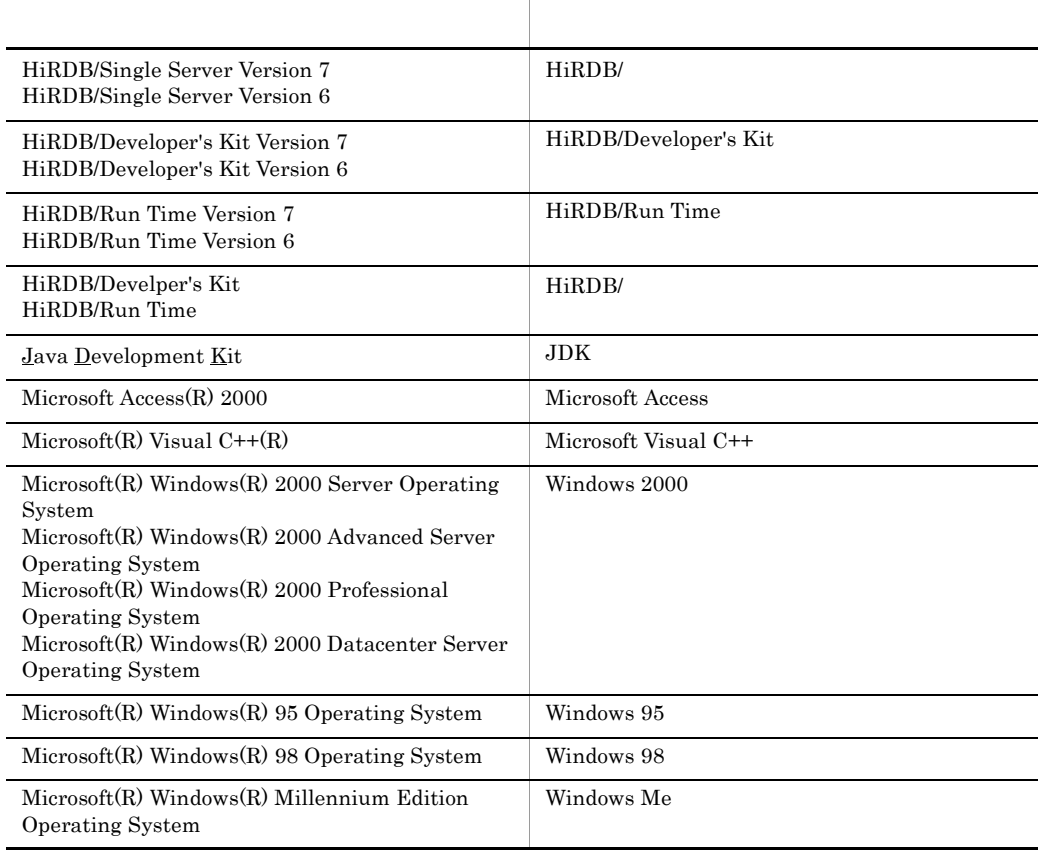

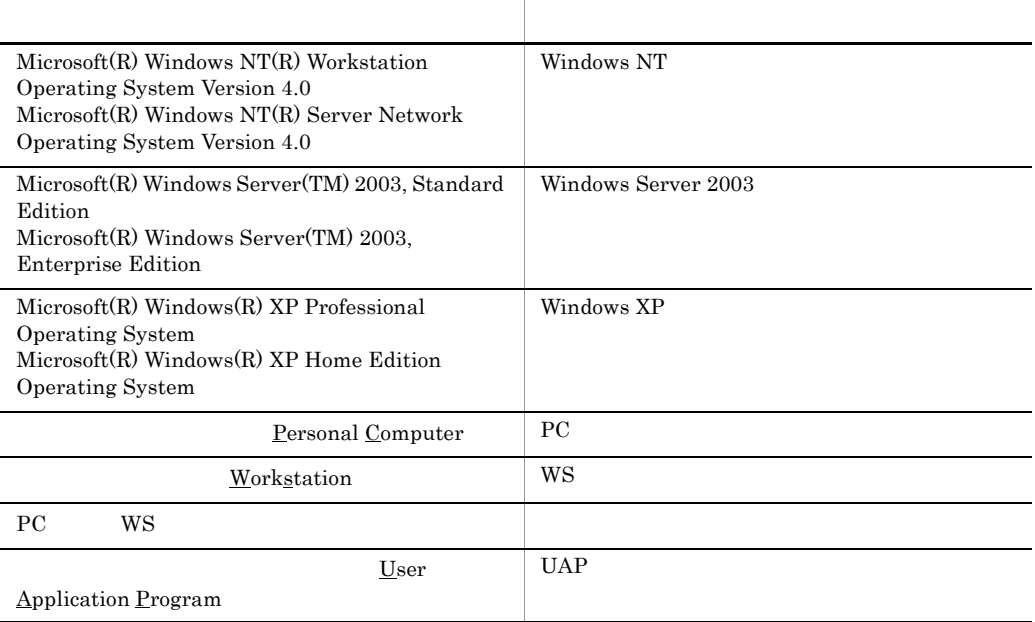

- **• • • • • • • •**
- **•**  $\blacksquare$
- **• • 1 1 1 1 1 1 1**
- **•** 拗音符(ようおんふ)

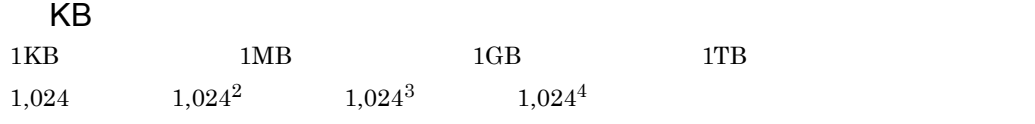

# <u>1</u>

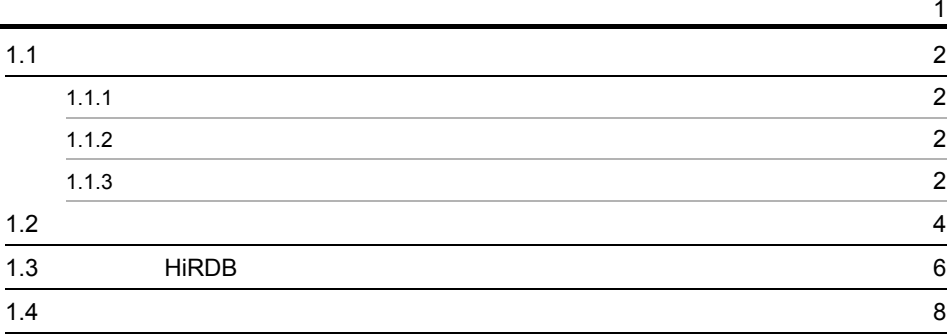

# 2 HiF

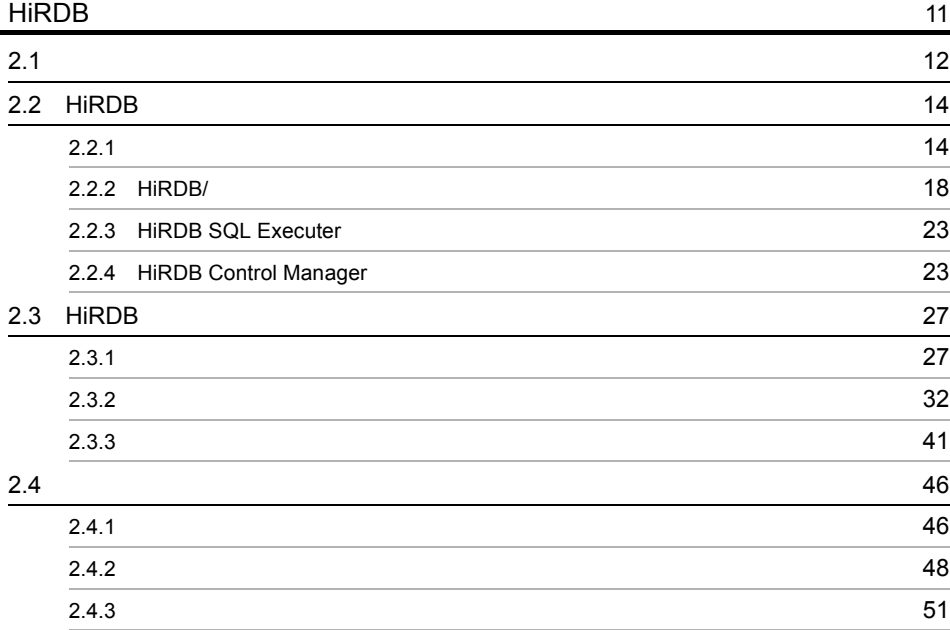

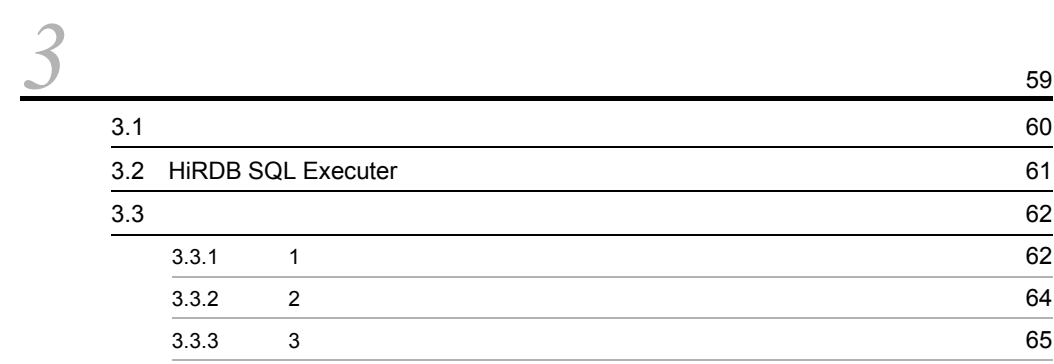

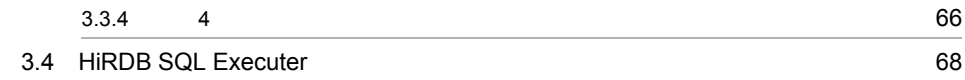

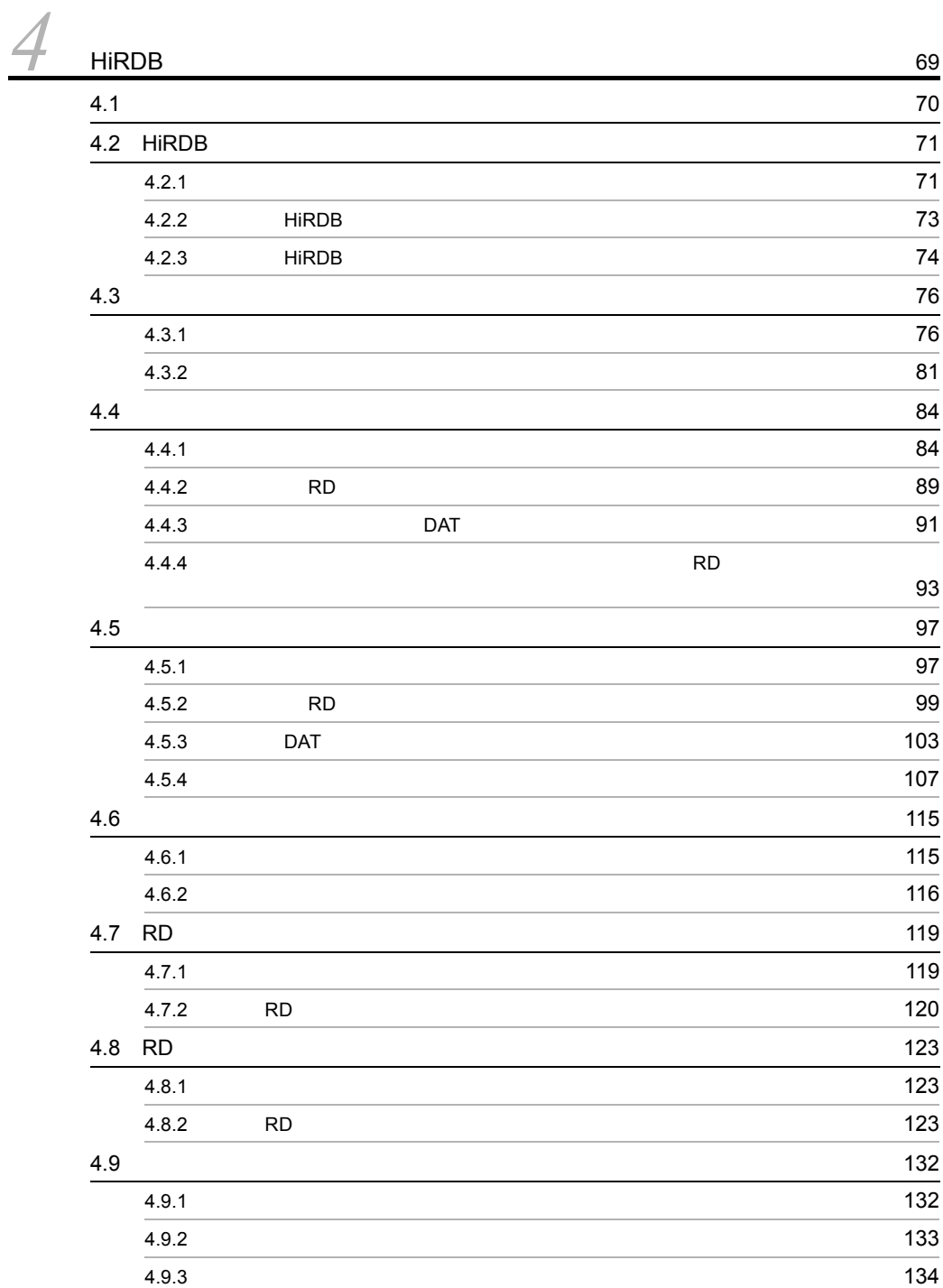

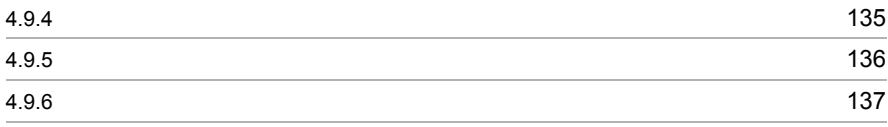

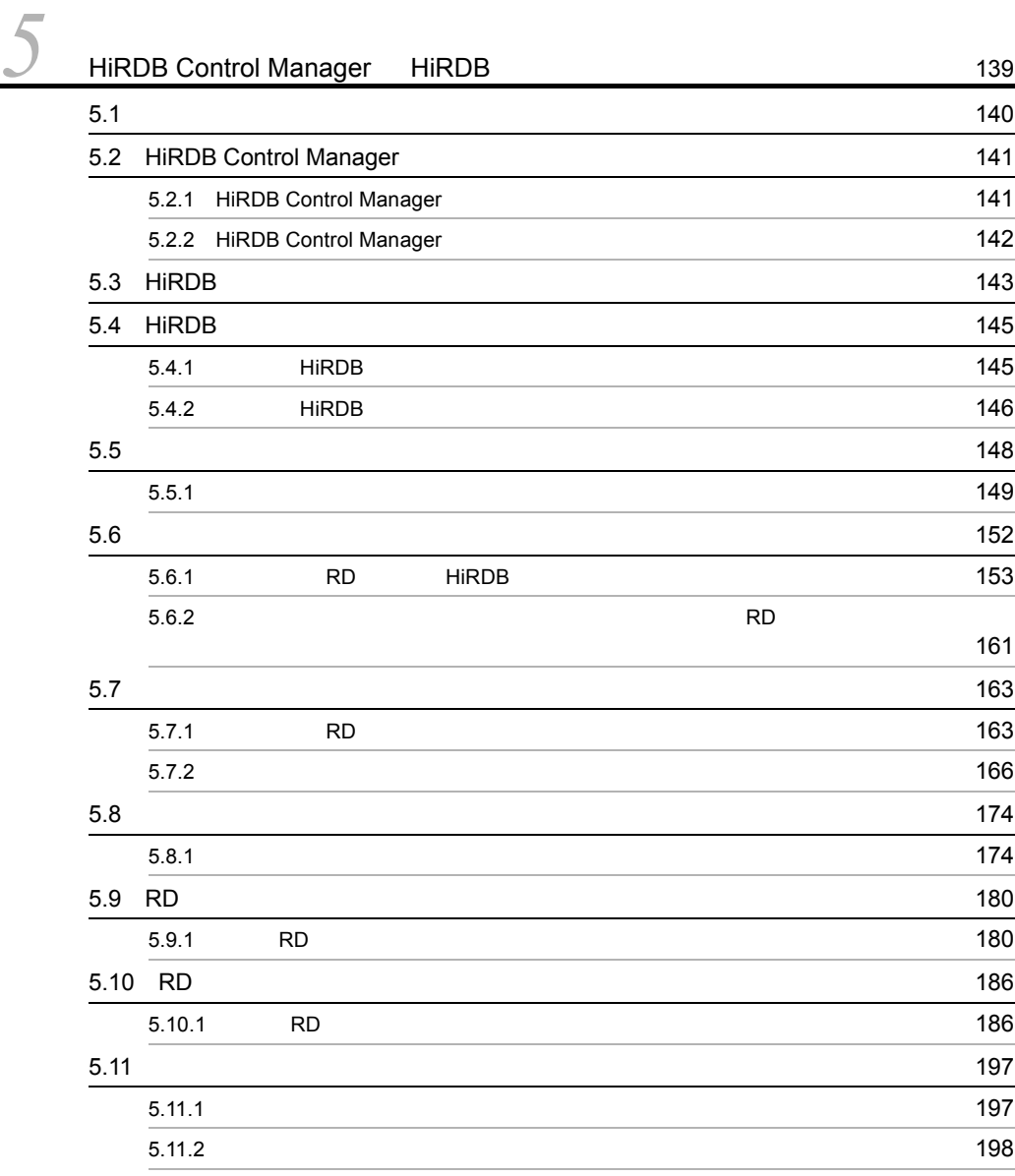

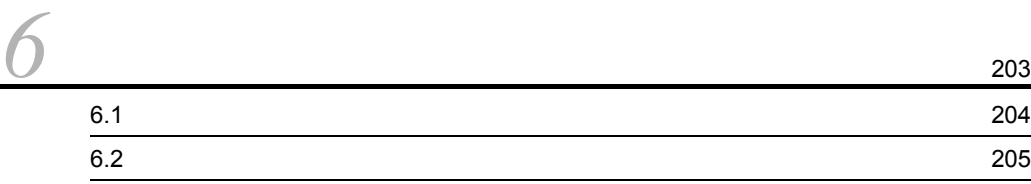

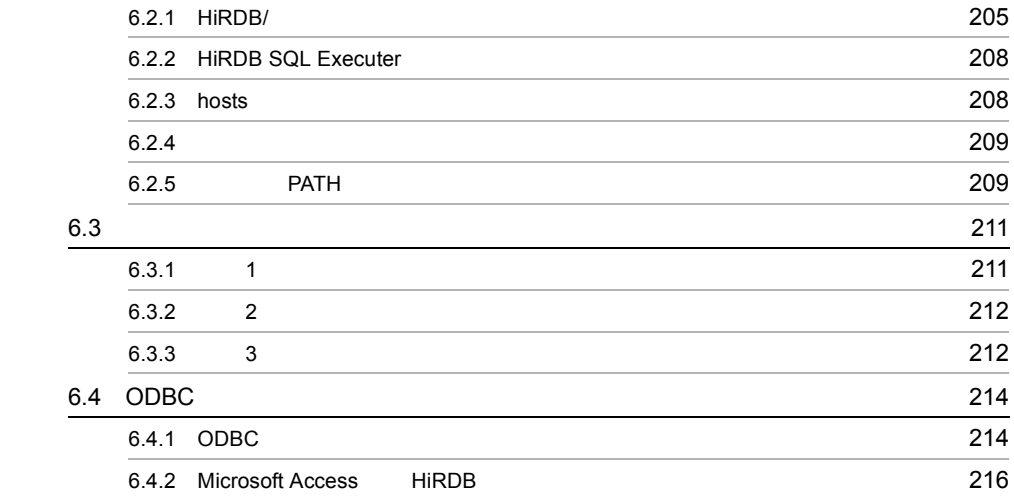

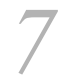

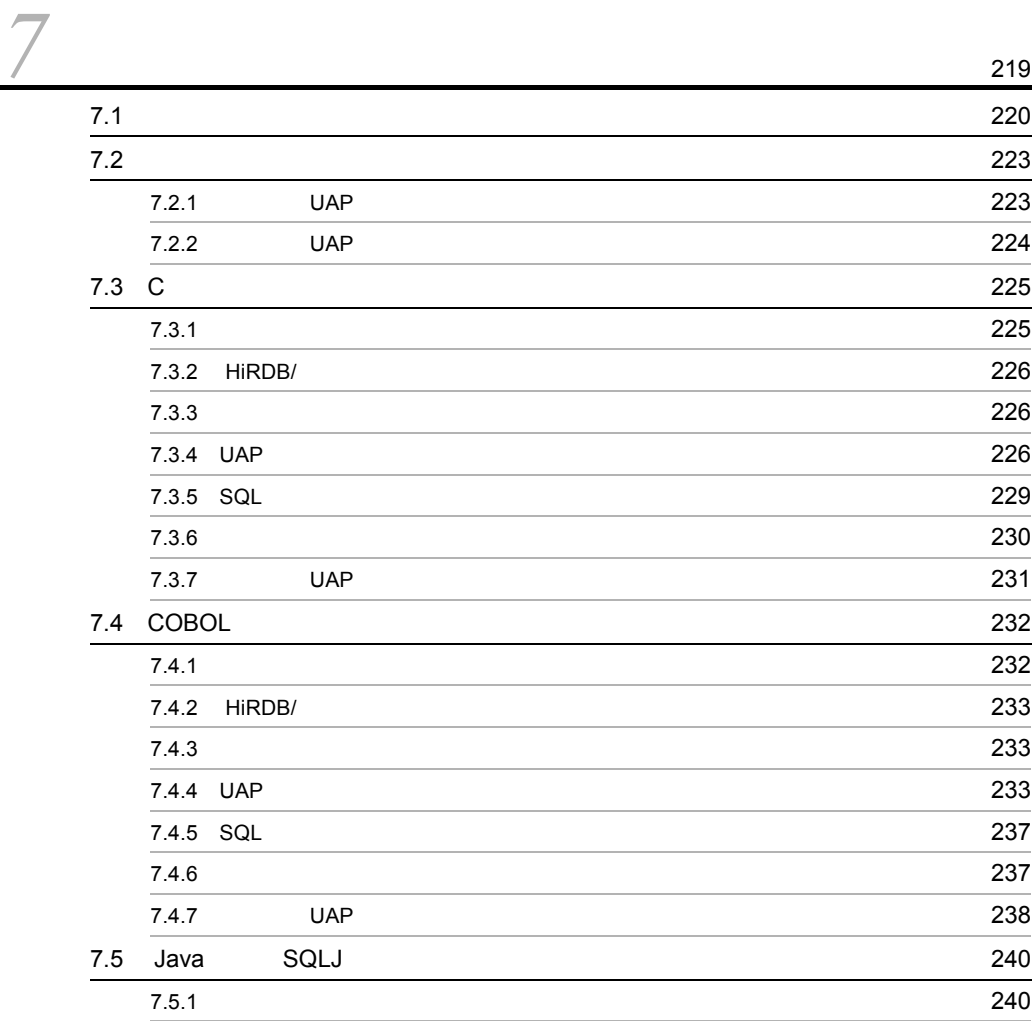

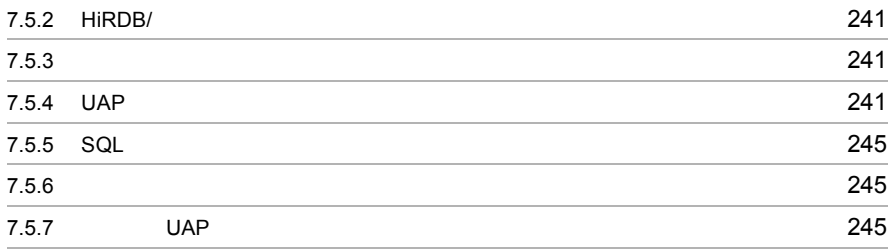

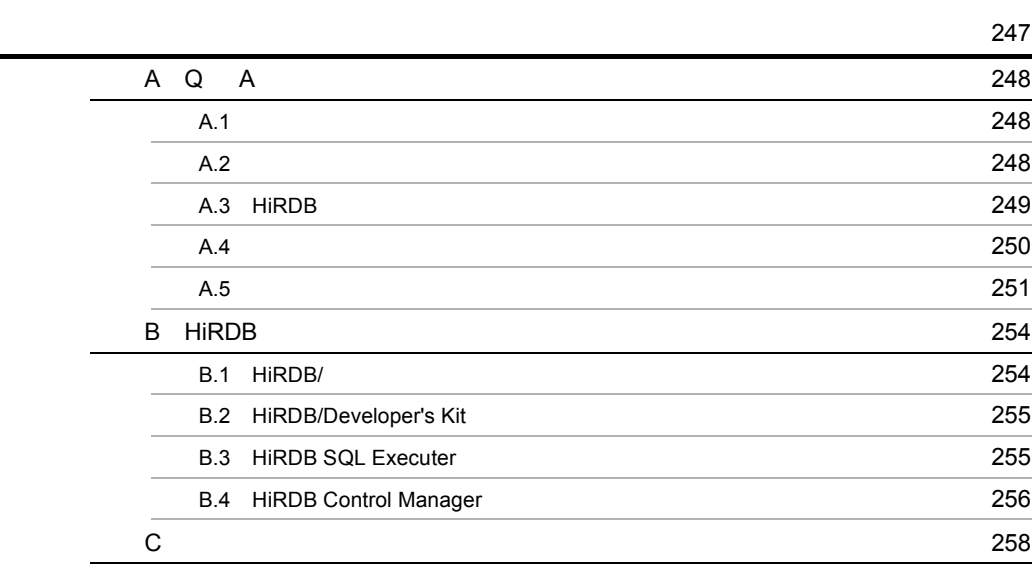

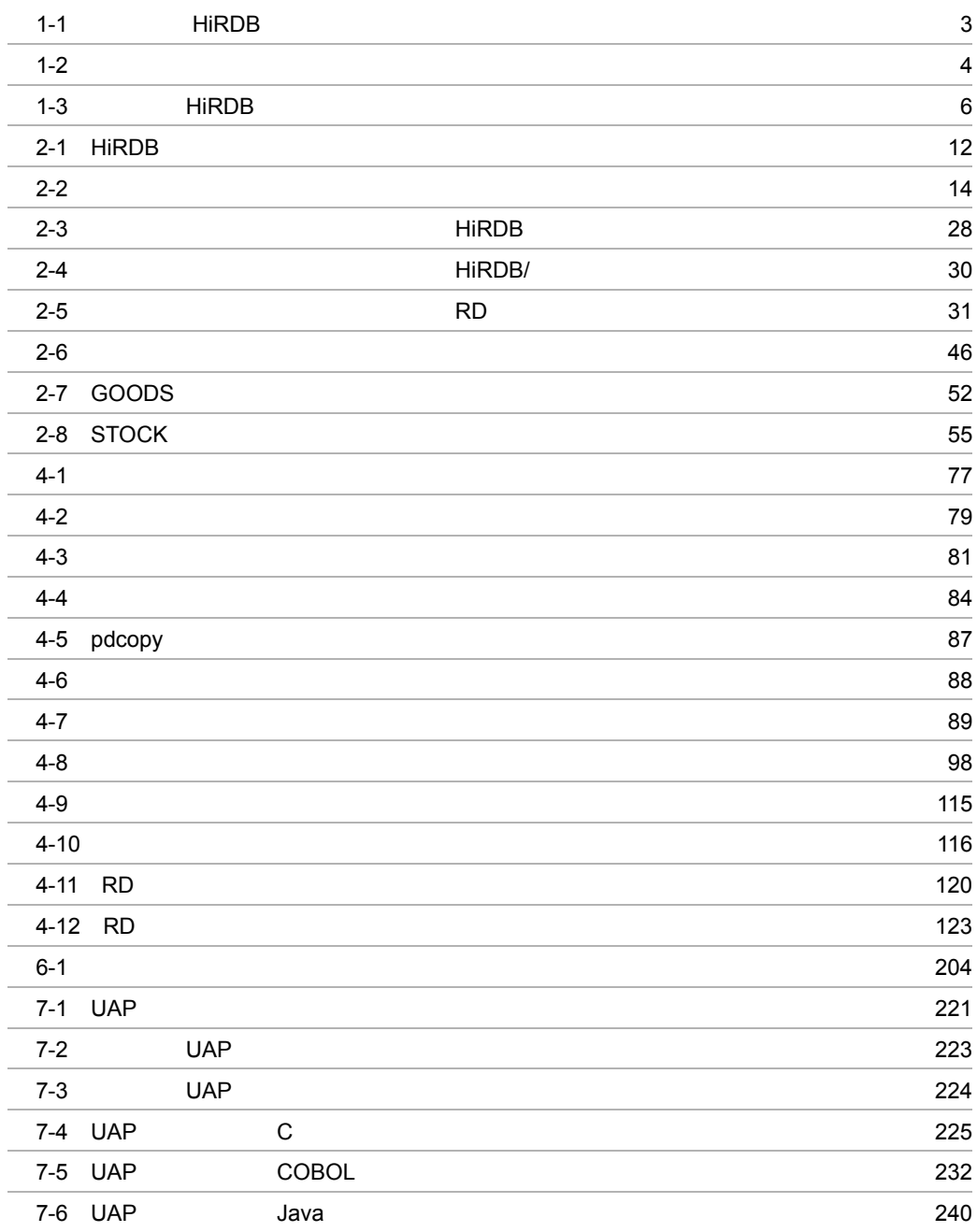

## 1-1 to  $5$  $2$ -1  $\hspace{1.5cm}$   $32$ 4-1 HiRDB 22 4-2 HiRDB 22 HiRDB 22 HiPS 22 HiPS 22 HiPS 22 HiPS 22 HiPS 22 HiPS 22 HiPS 22 HiPS 22 HiPS 22 HiPS 22 HiPS 22 HiPS 22 HiPS 22 HiPS 22 HiPS 22 HiPS 22 HiPS 22 HiPS 22 HiPS 22 HiPS 22 HiPS 22 HiPS 22 HiPS 22 HiPS 22 HiPS 22  $4-3$   $78$  $4-4$  85  $4-5$  85  $4-6$   $132$  $7-1$   $222$

# *1* ご使用になる前に

### HiRDB

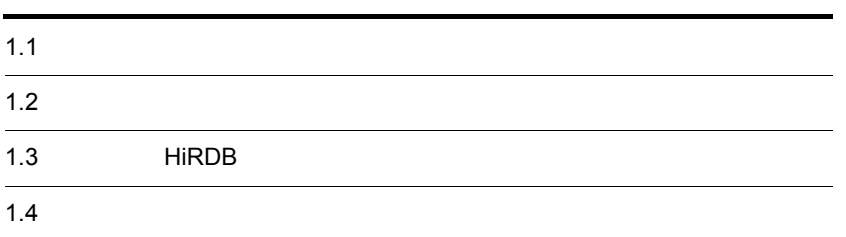

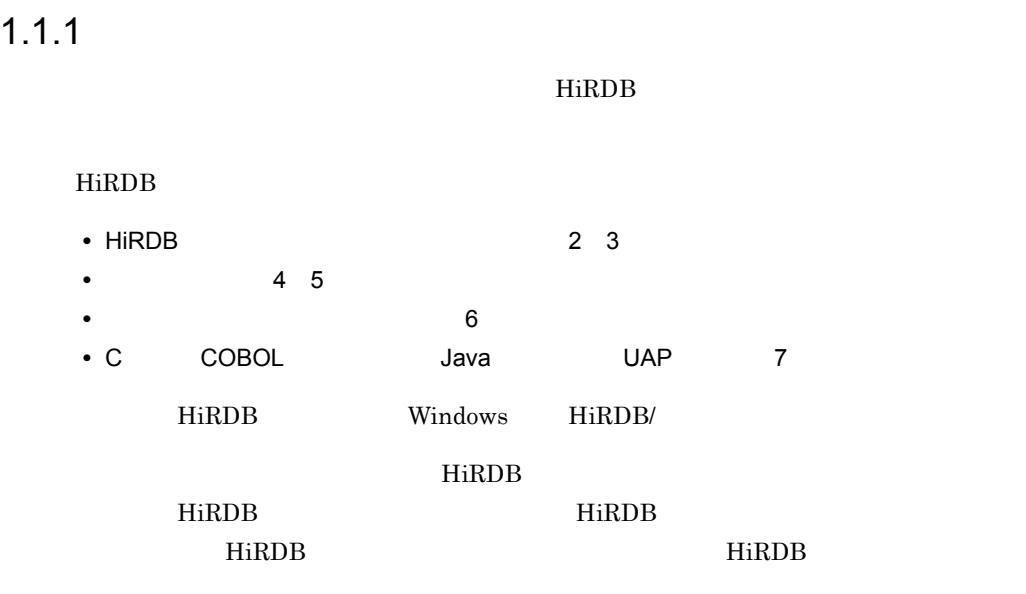

 $1.1.2$ 

 $1.1.3$ 

このマニュアルでは,実際に学習用の HiRDB システムを構築します。学習用の HiRDB  $1-1$   $0$ S  $\text{HiRDB} \qquad \qquad \text{Windows 2000} \quad \text{HiRDB} \qquad \qquad \text{Windows 2000}$ 

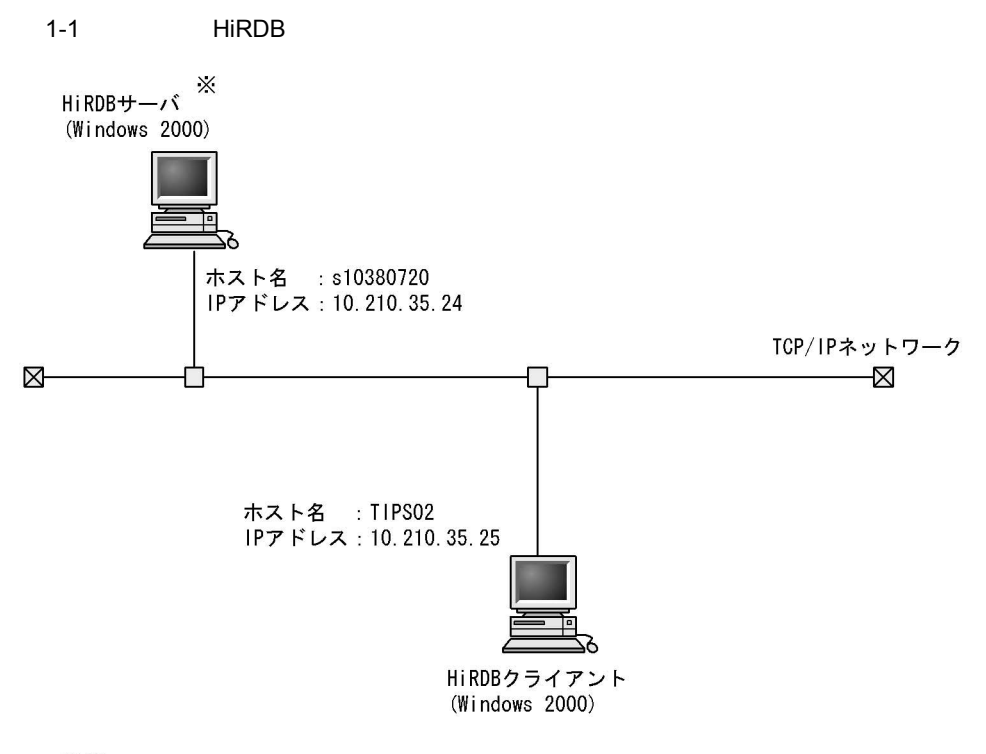

注X

バックアップをDATに取得する場合、HiRDBサーバにDATドライブが 必要です。

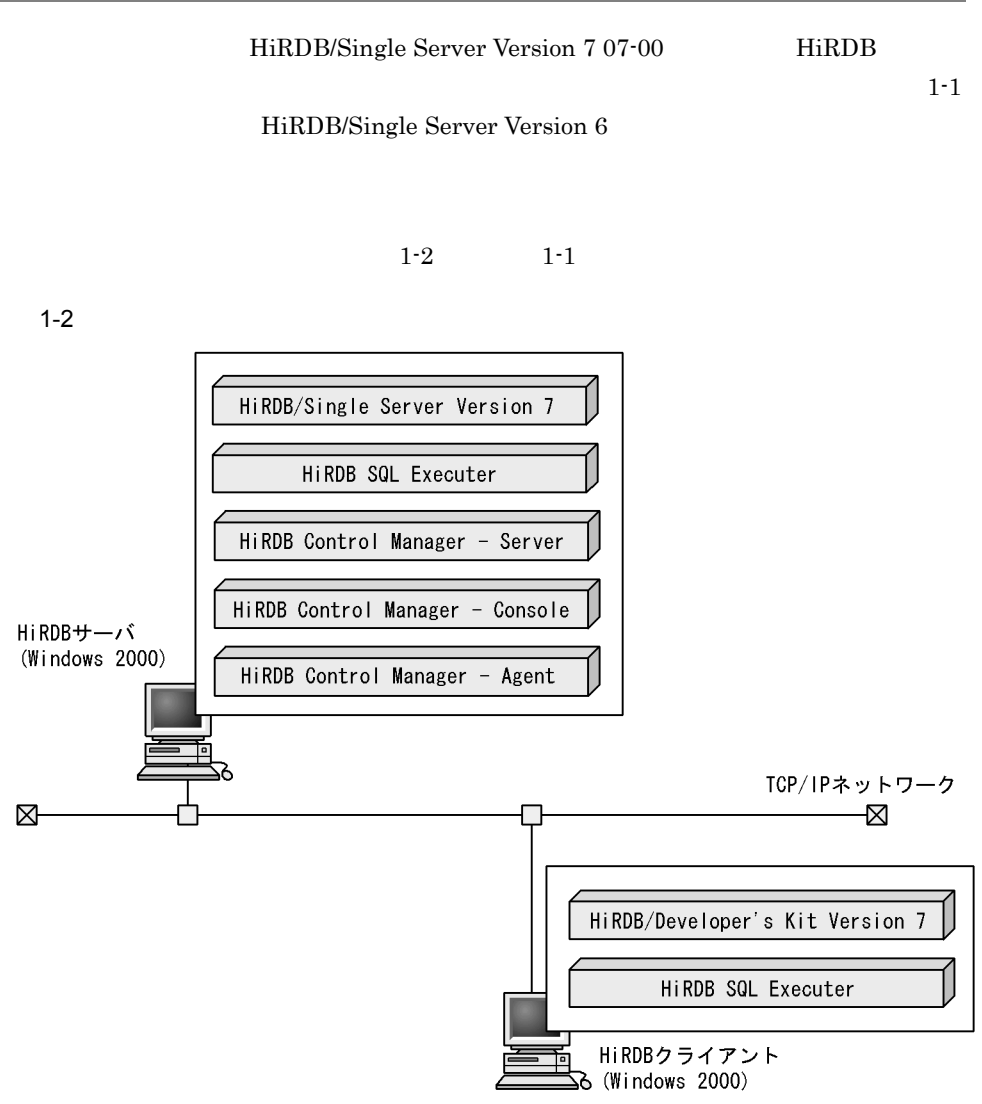

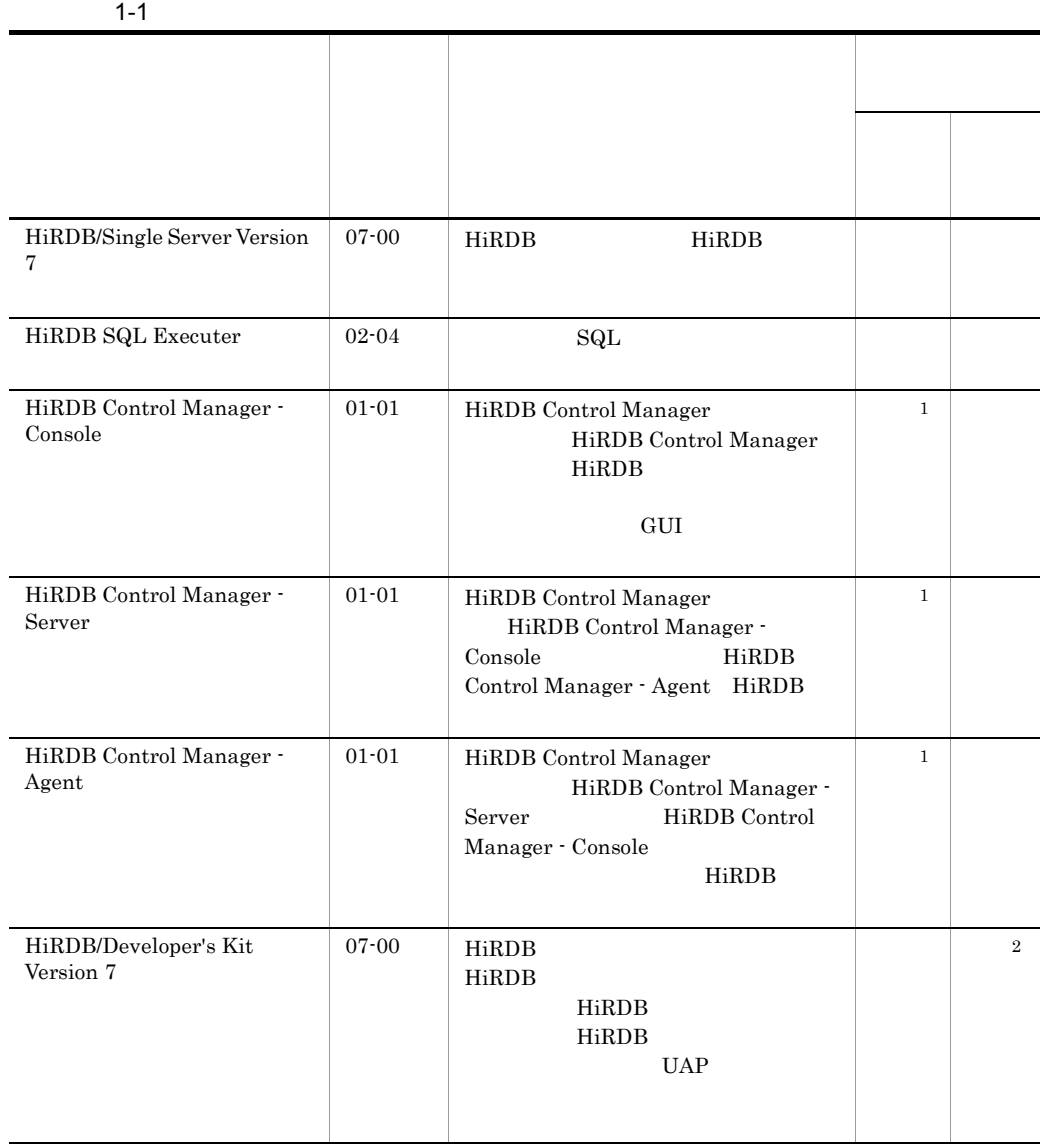

注※ 1 HiRDB Control Manager HiRDB  $HiRDB$  $\overline{2}$ **VAP** EXAMP

HiRDB/Run Time Version 7

# 1.3 HiRDB

 $HiRDB$  1-3

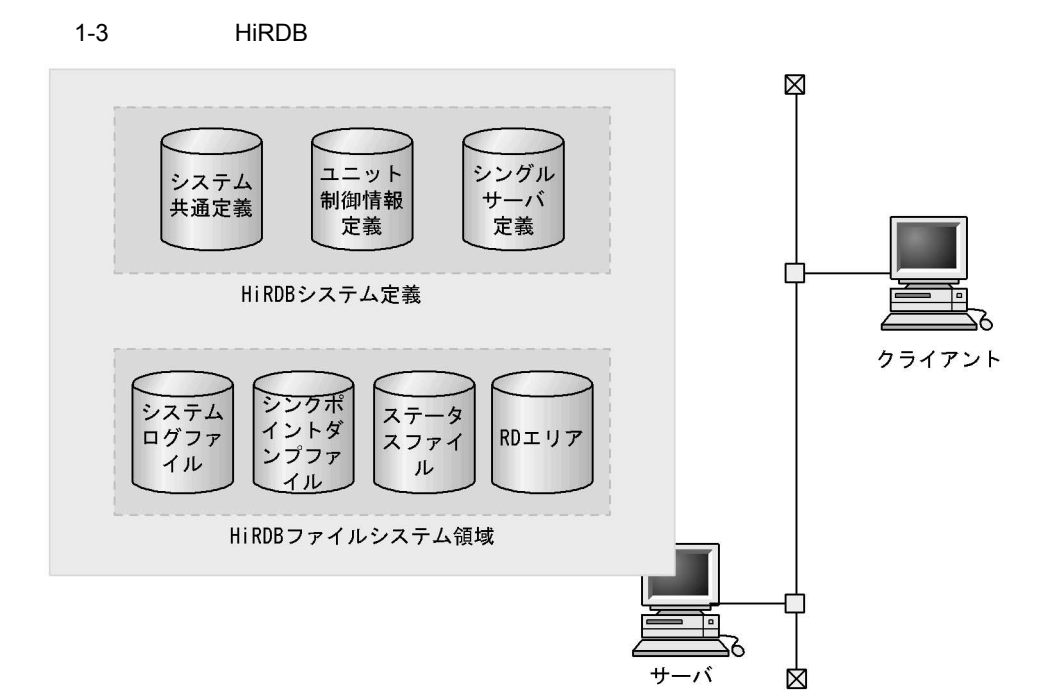

#### 1 HiRDB

HiRDB **HiRDB HiRDB** HiRDB システム定義には,システム共通定義,ユニット制御情報定義,およびシングル

2 HiRDB

RD HiRDB HiRDB 2000 HiRDB **コンティー・コンティー・コンティー・コンティー・コンティー・コンティー・コンティー・コ**アイルには、HiRDB コンティー・コンティー・コンティー・コンティー HiRDB **The Same State State State State State State State State State State State State State State State State State State State State State State State State State State State State State State State State State State St** RD エリア用の用途  $3$ 

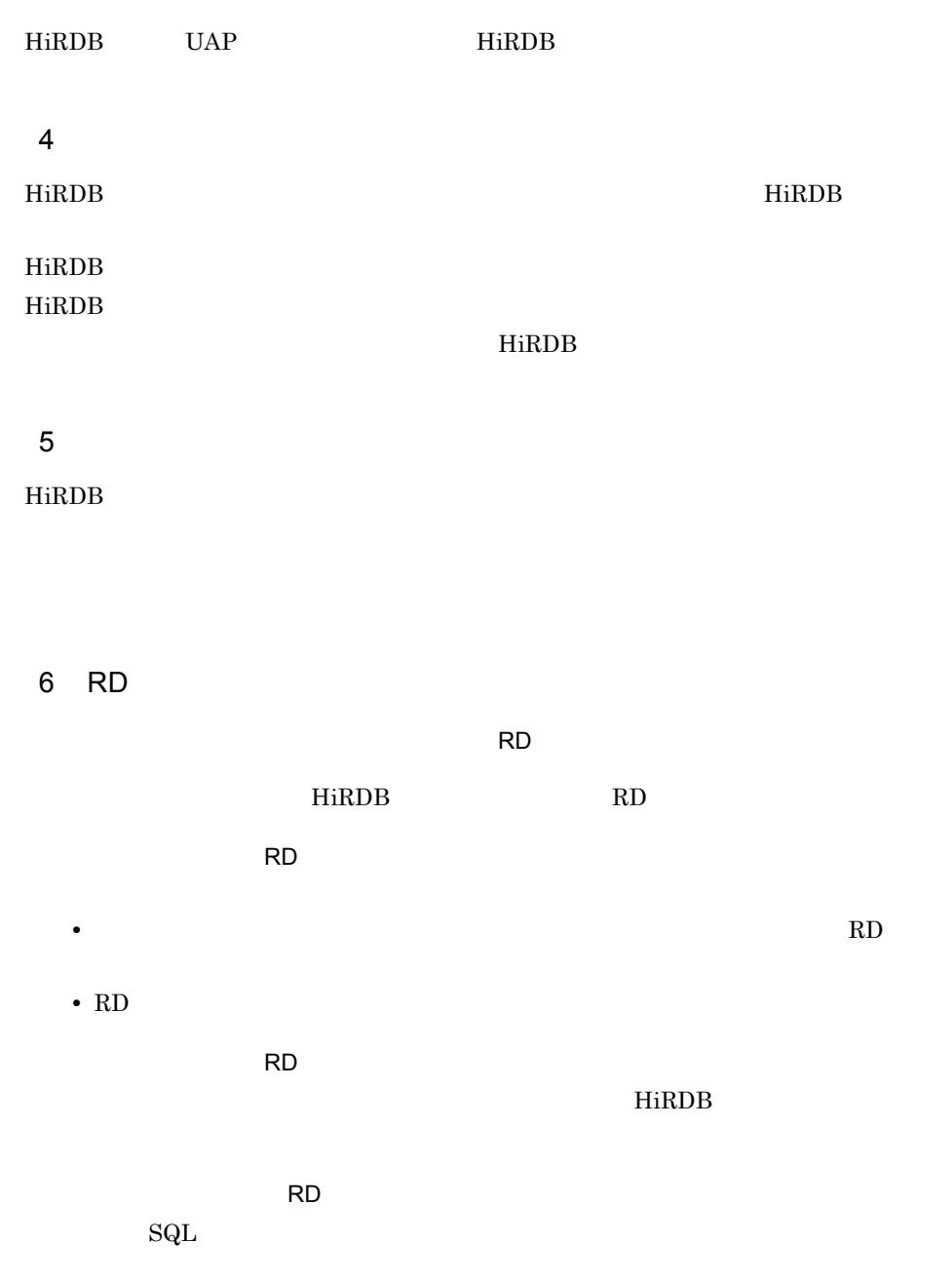

ユーザ用 RD エリア:

# $1.4$

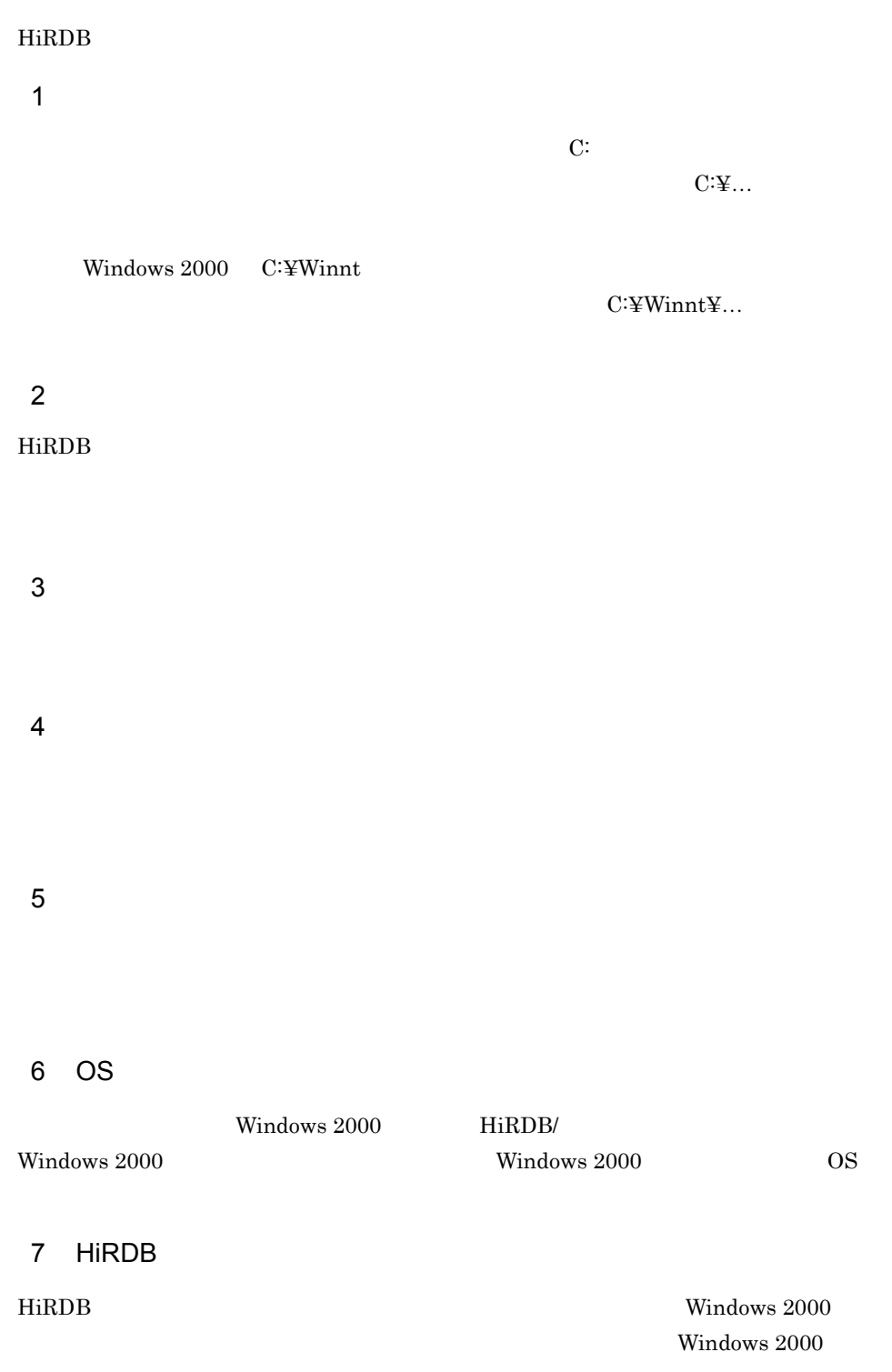

 $1.$ 

 $HiRDB/$ 

SingleServer HiRDB

 $8<sub>l</sub>$ 

# 2 HiRDB

### HiRDB

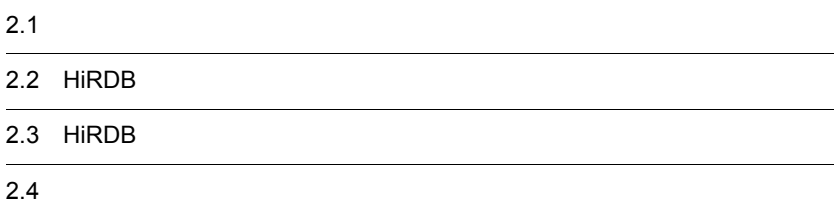

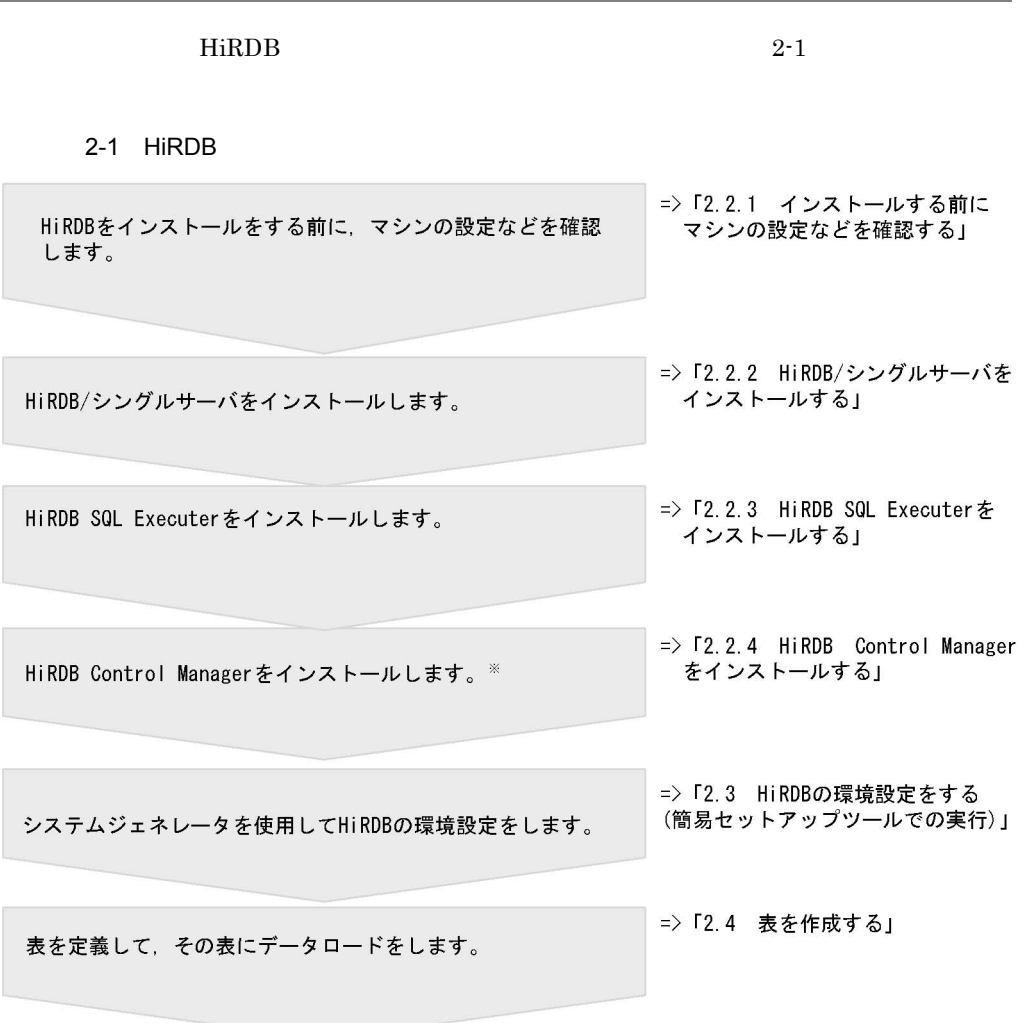

注※ HiRDB Control Managerを使用して運用する場合に必要です。HiRDB Control Managerを<br>使用しない場合は必要ありません。

2. HiRDB

#### HiRDB

HiRDB システムを構築するときのユーザ名について説明します。各ユーザがどのよ

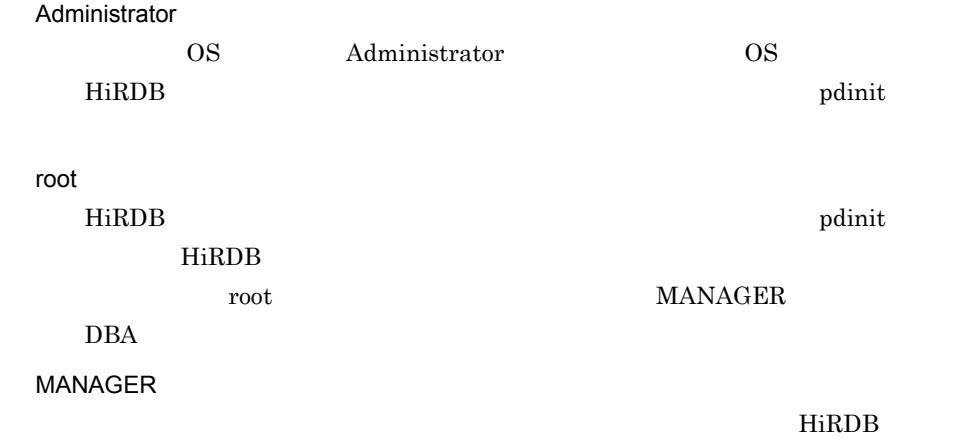

# 2.2 HiRDB

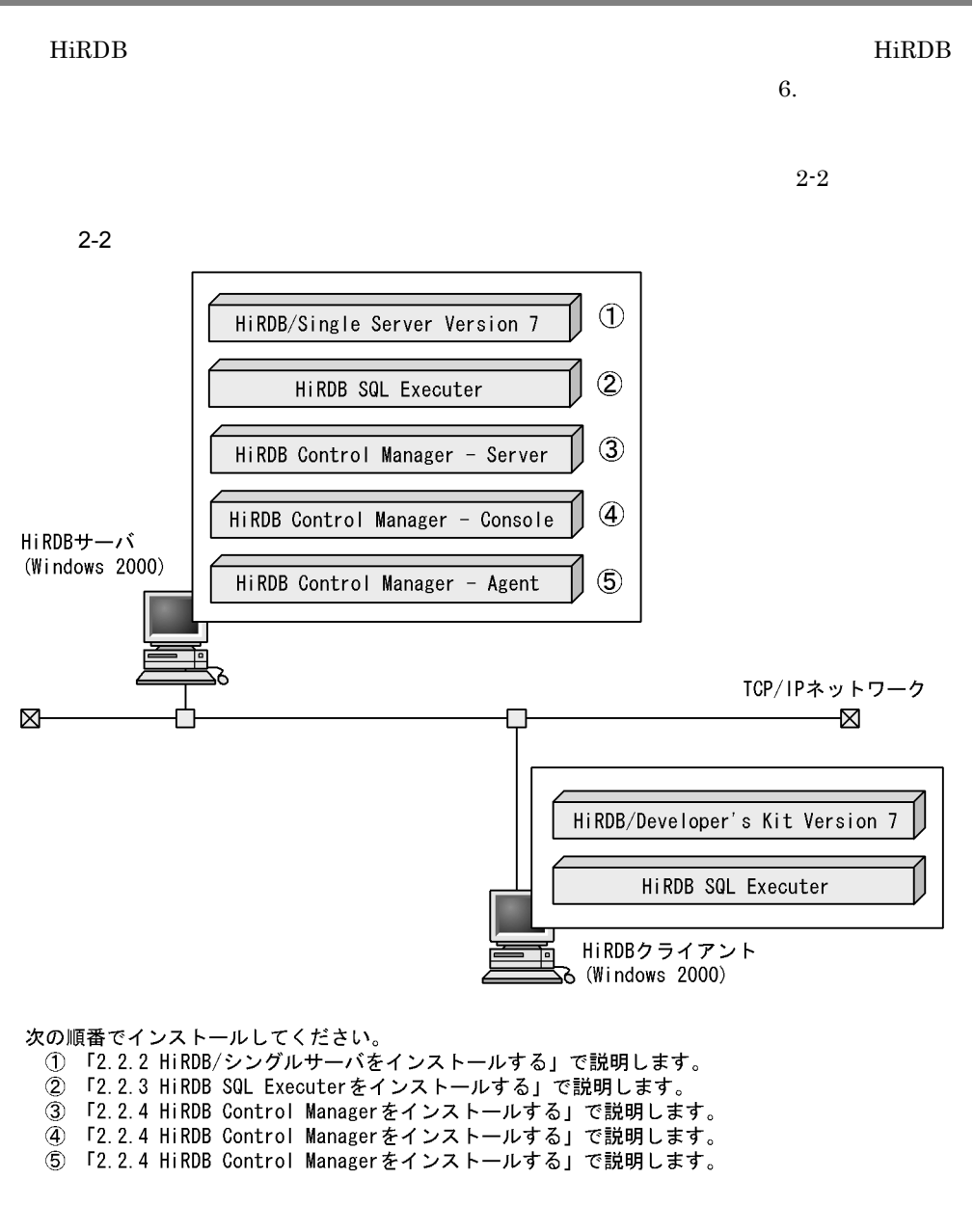

Windows 2000 Administrator

## $2.2.1$

HiRDB **and all the set of the set of the set of the set of the set of the set of the set of the set of the set of the set of the set of the set of the set of the set of the set of the set of the set of the set of the set o** 

2. HiRDB

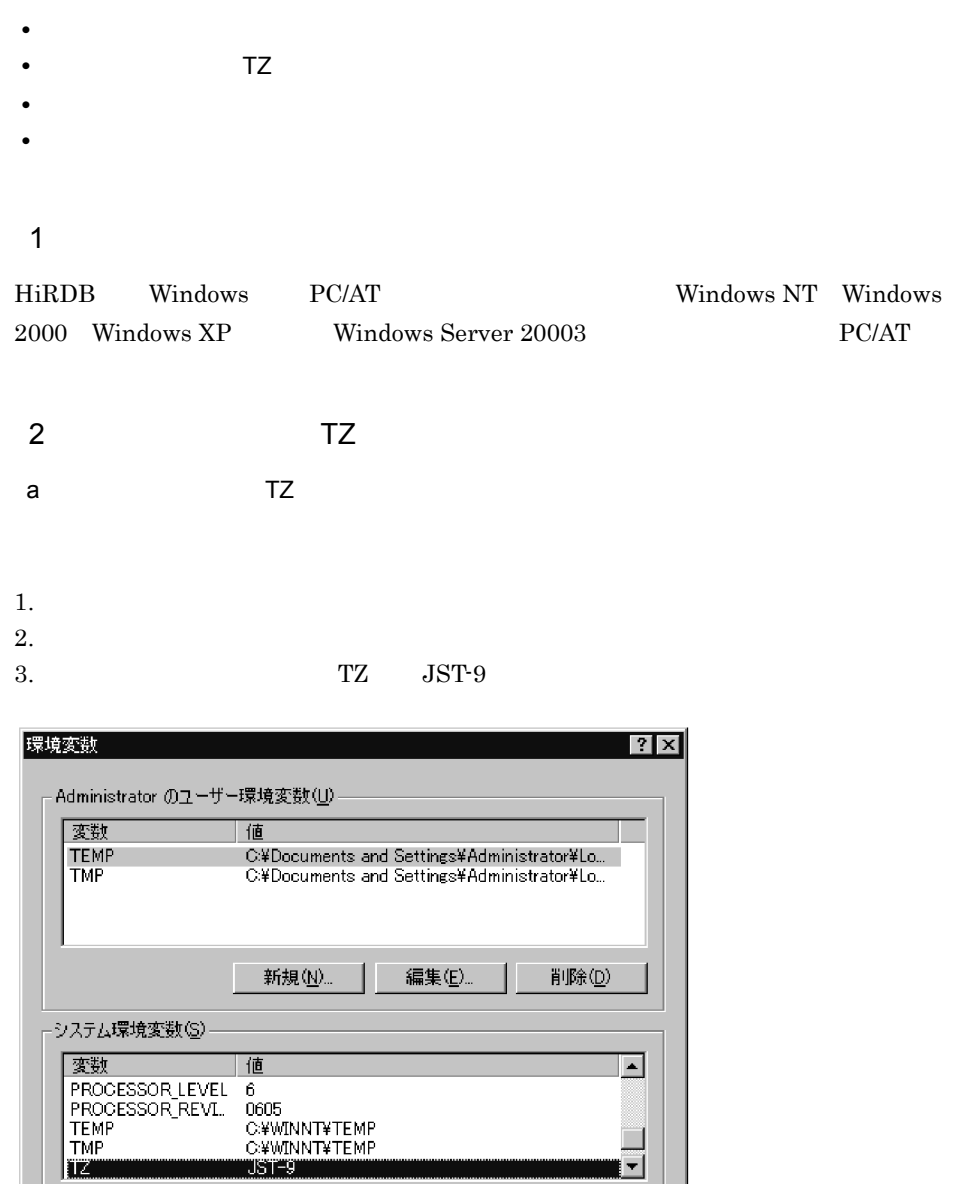

b<sub></sub> TZ  $\overline{z}$ 

新規(<u>W</u>)...

TZ JST-9

編集①…

 $\overline{\mathsf{OK}}$ 

TZ TZ JST-9 TZ

削除①

キャンセル

システム環境変数 TZ の値は,システム共通定義の TZ オペランドに指定します。

- $1.$
- $2.$
- $3.$

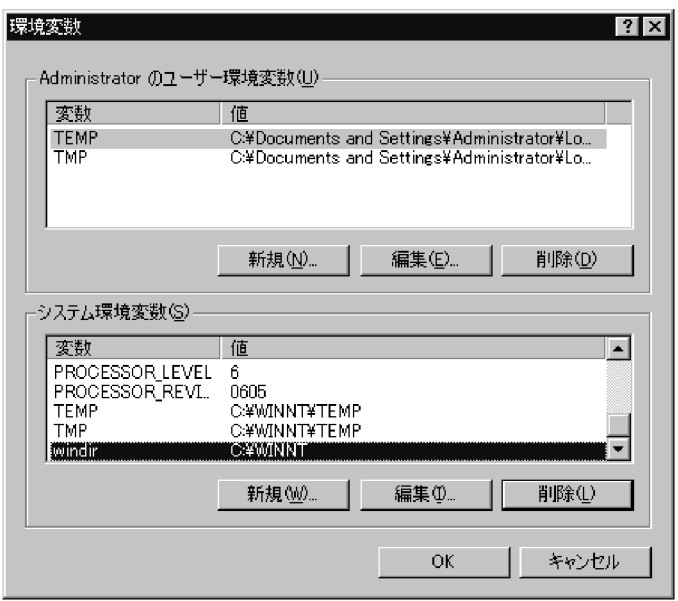

 $4.$ 

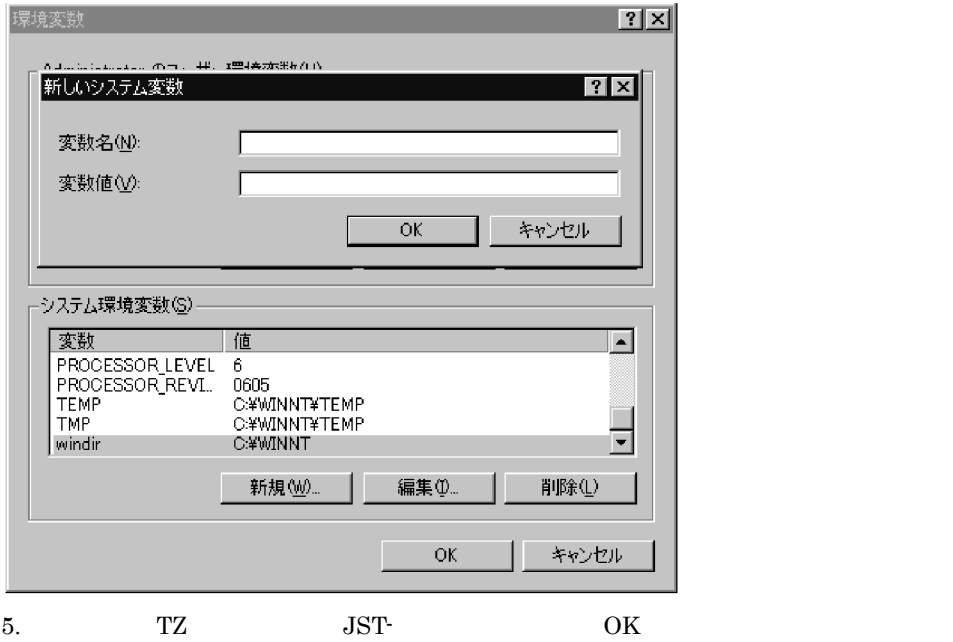

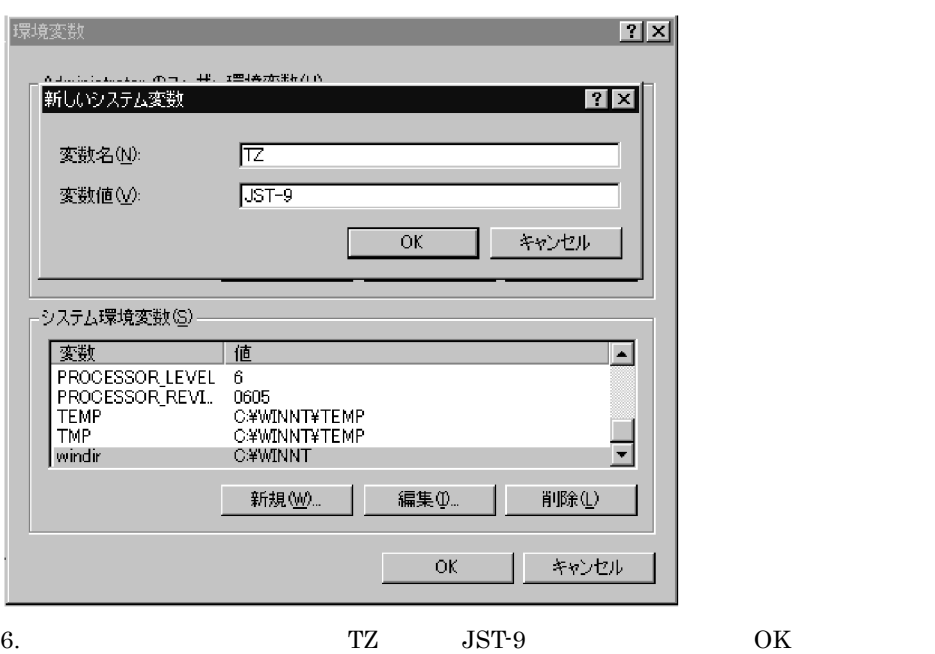

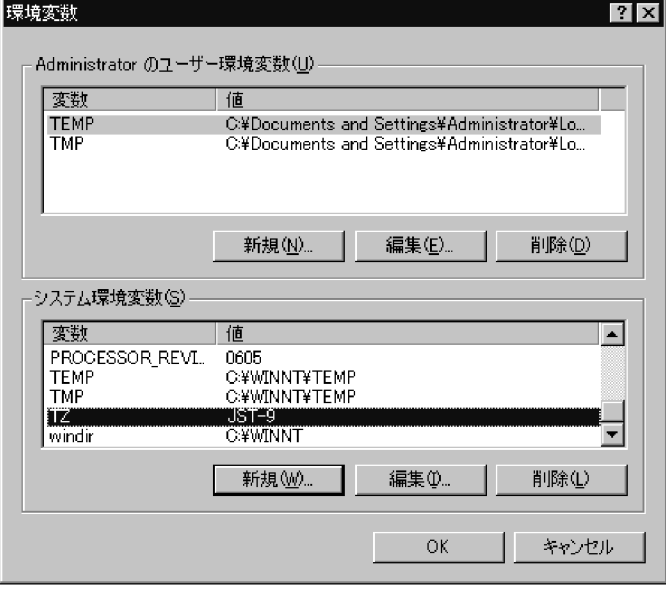

 $3 \overline{\phantom{a}}$ 

 $HiRDB$ 

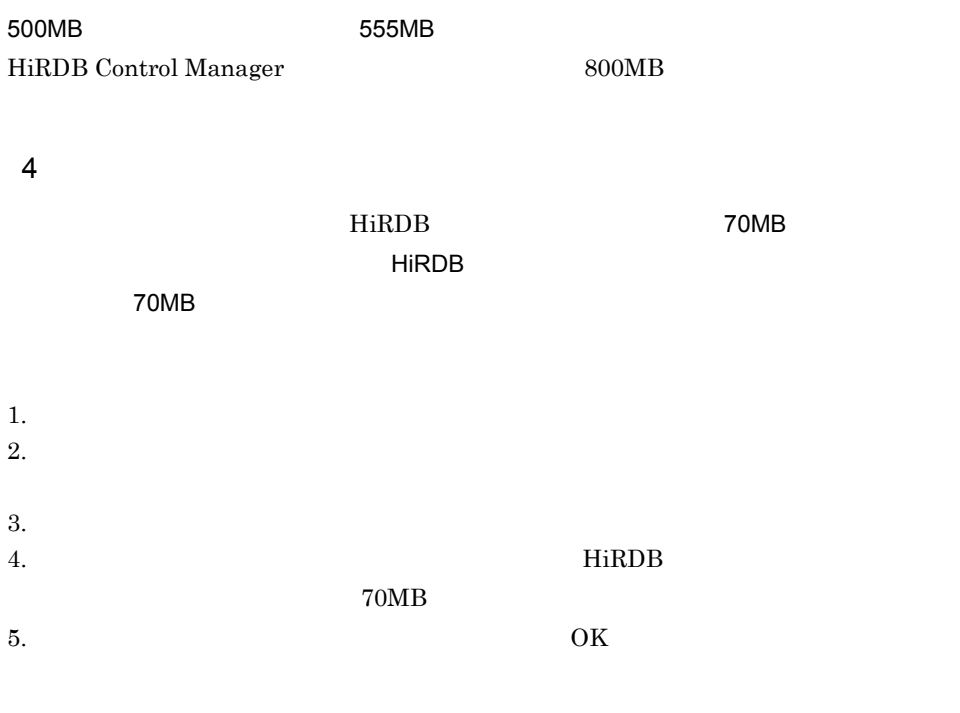

には、HiRDB またには、HiRDB がくしゃ まんしゃ はんしゃ はんしゅう はんしゅう はんしゅう はんしゅう はんしゅう はんしゅう はんしゅう はんしゅう はんしゅう はんしゅう はんしゅう はんしゅう はんし

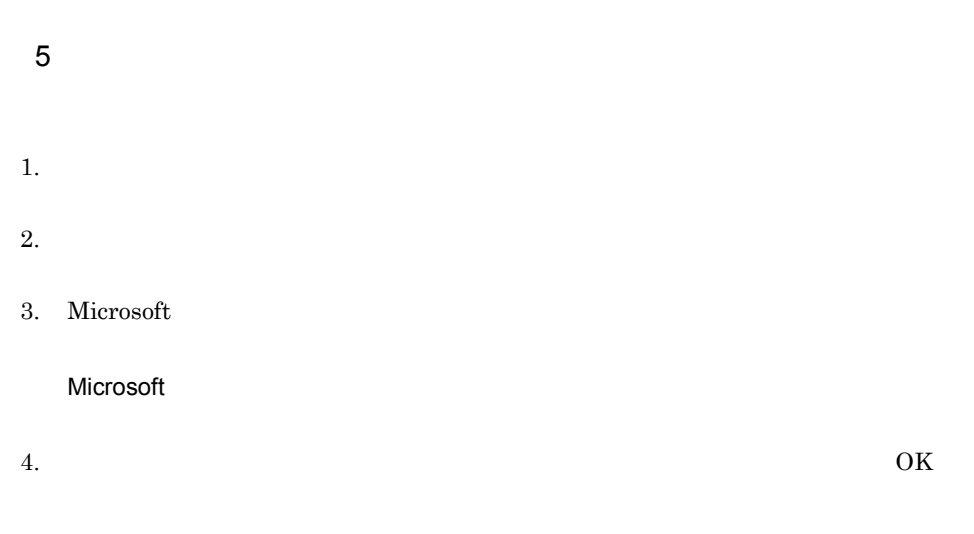

## 2.2.2 HiRDB/

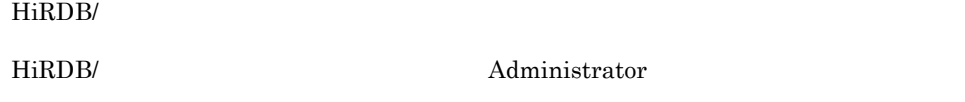

Administrator

 $Windows\ 2000$   $OS$ 

- 1. **Windows**
- $2.$  CD-ROM  $01\_SRV$ SETUP.EXE

 $\rm{TZ}$ 

 $\rm OK$ 

 $3.$ 

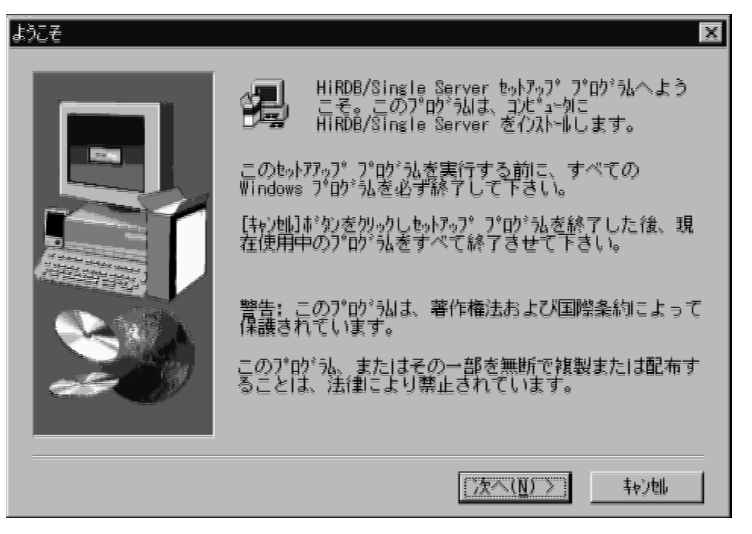

 $4.$ 

HiRDB **Hirlary** HiRDB HiRDB HiRDB **HiRDB** 

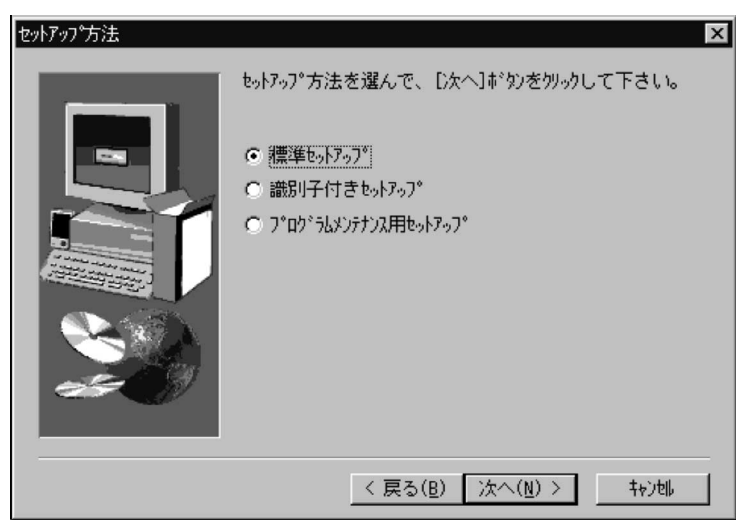

 $5.$ 

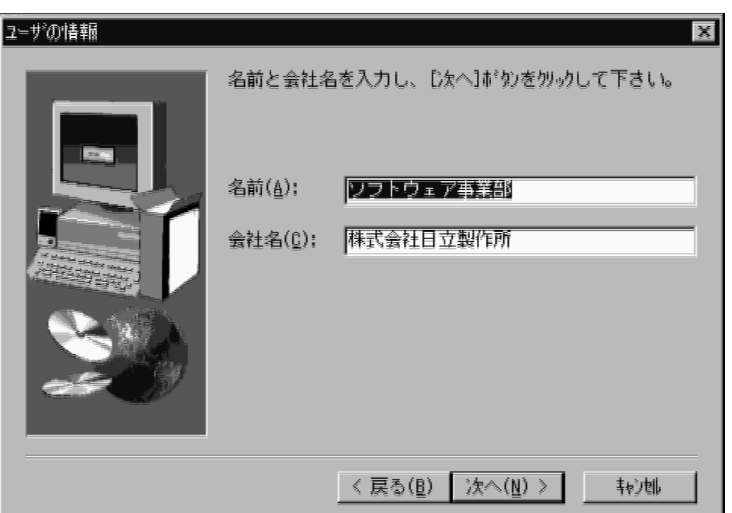

 $6.$ 

¥win32app¥hitachi¥hirdb\_s
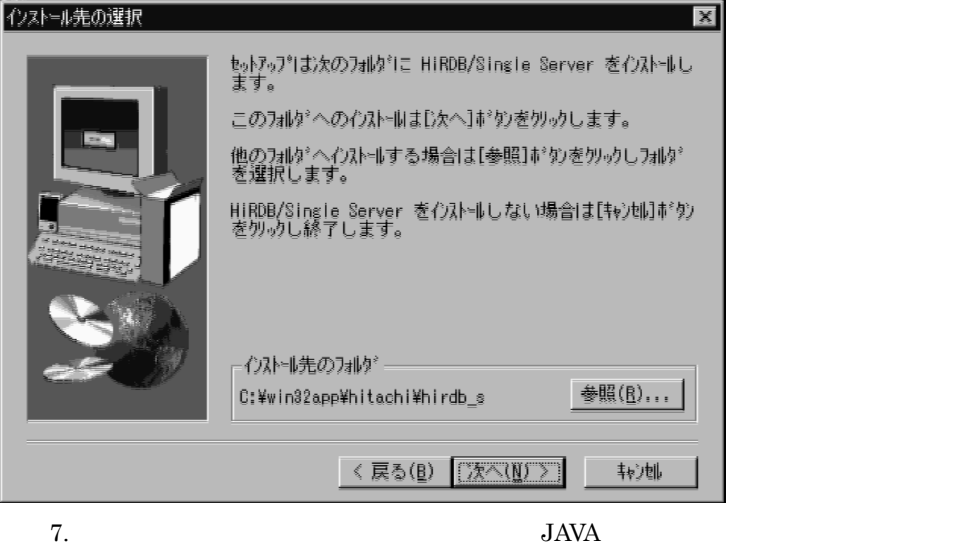

7.5 Java SQLJ

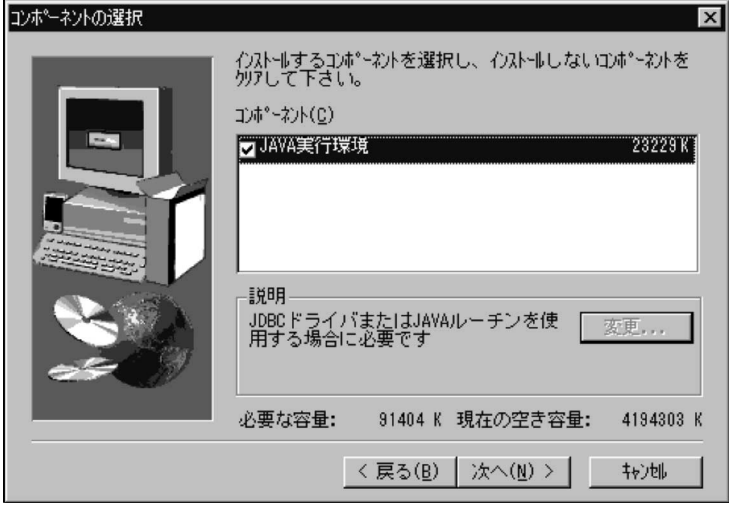

 $8.$ 

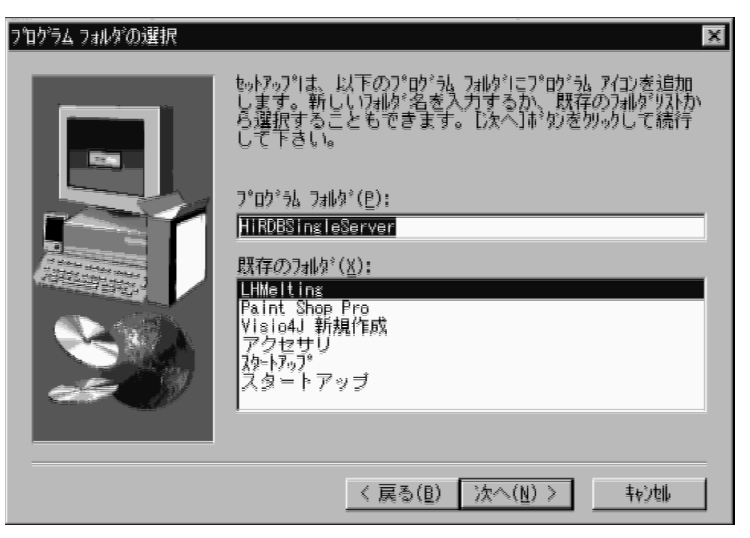

 $9.$ 

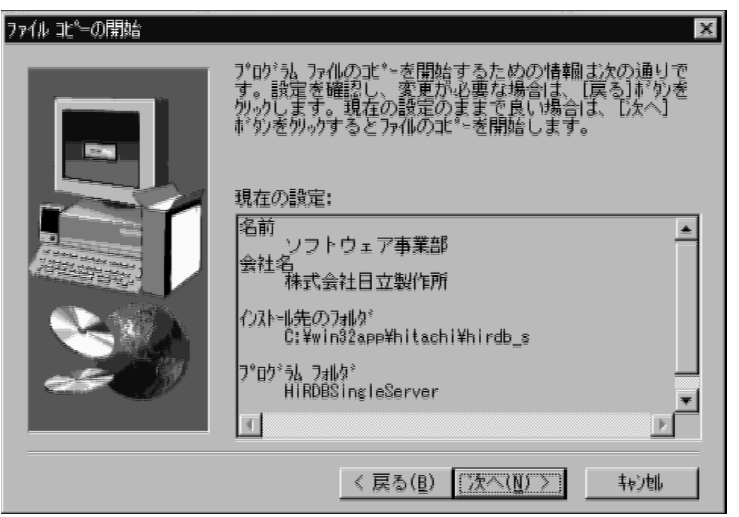

 $10.$ 

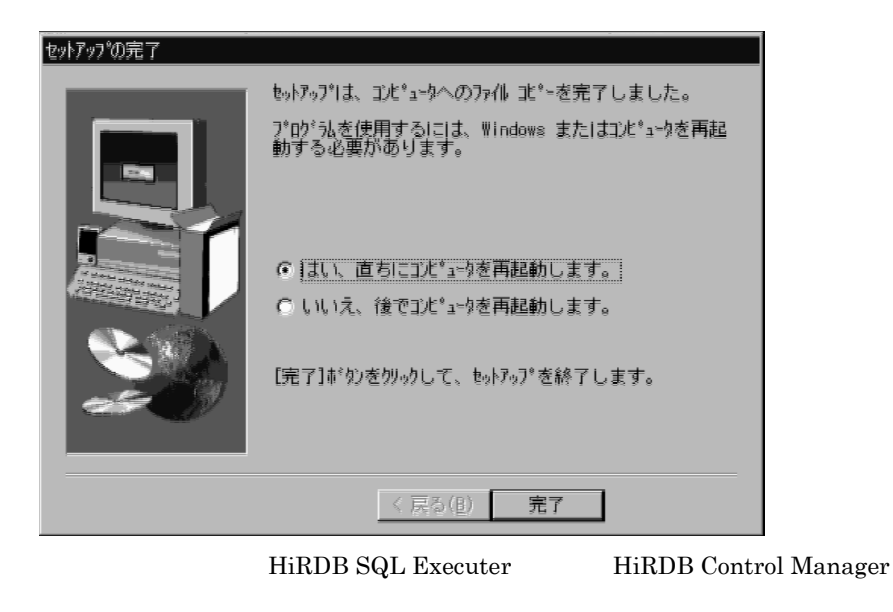

HiRDB SQL Executer HiRDB Control Manager

## 2.2.3 HiRDB SQL Executer

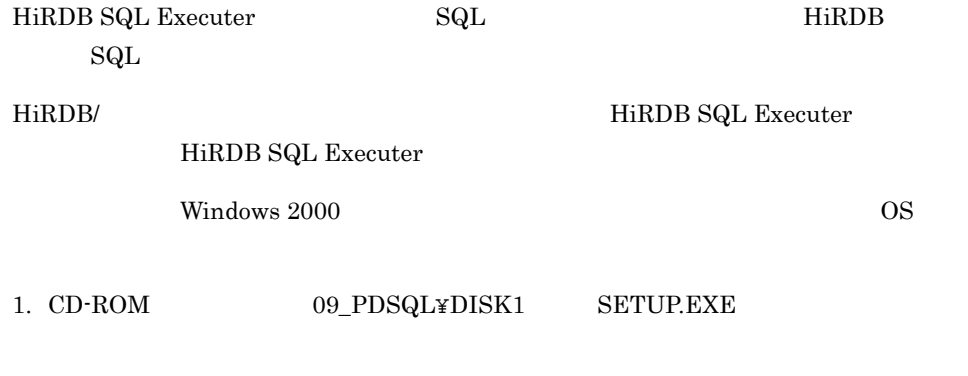

 $2.$ 

## 2.2.4 HiRDB Control Manager

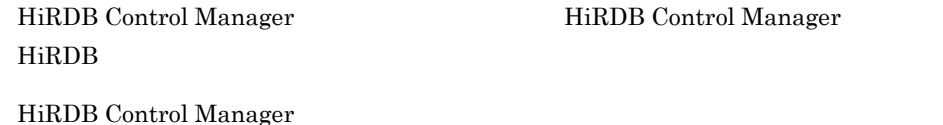

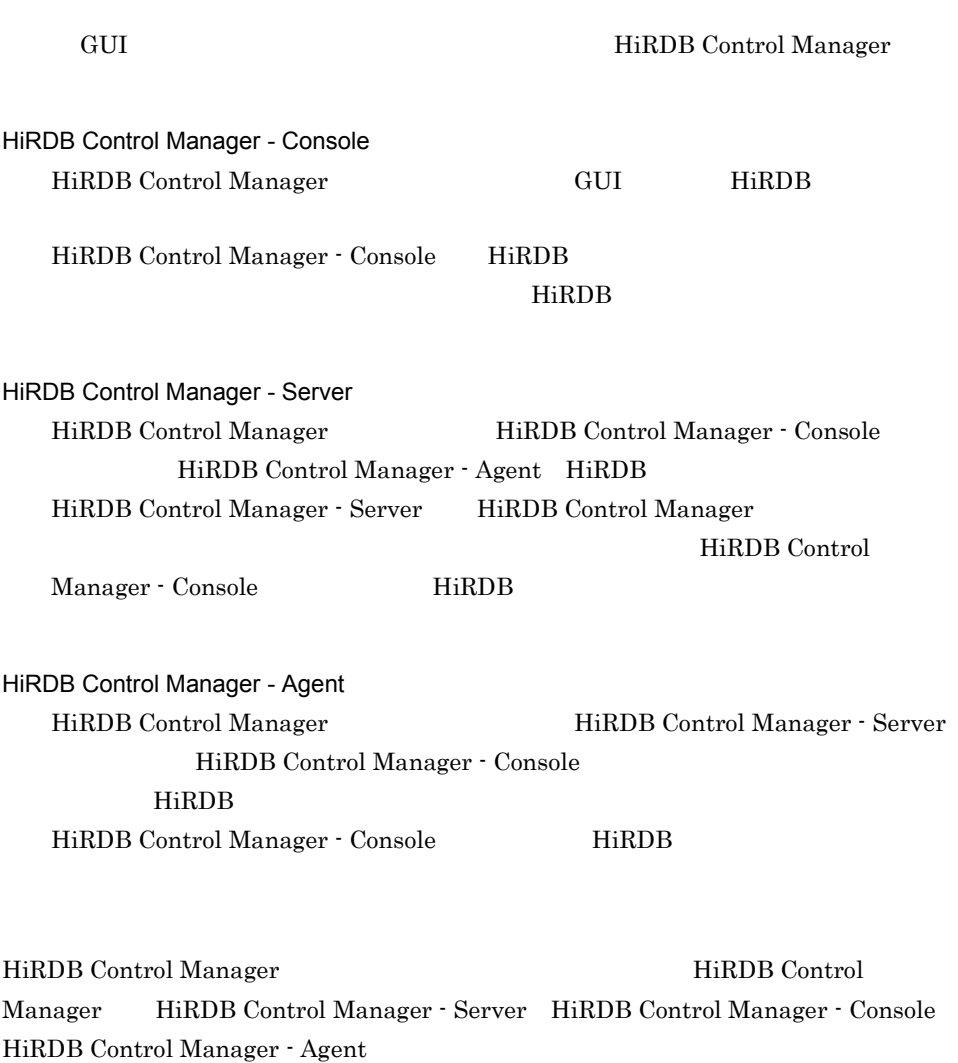

- 1 HiRDB Control Manager Server  $1. \quad \text{CD-ROM} \qquad \qquad 10\_CMS \text{+DISK1} \qquad \qquad \text{SETUP.} \label{eq:2}$
- $2.$

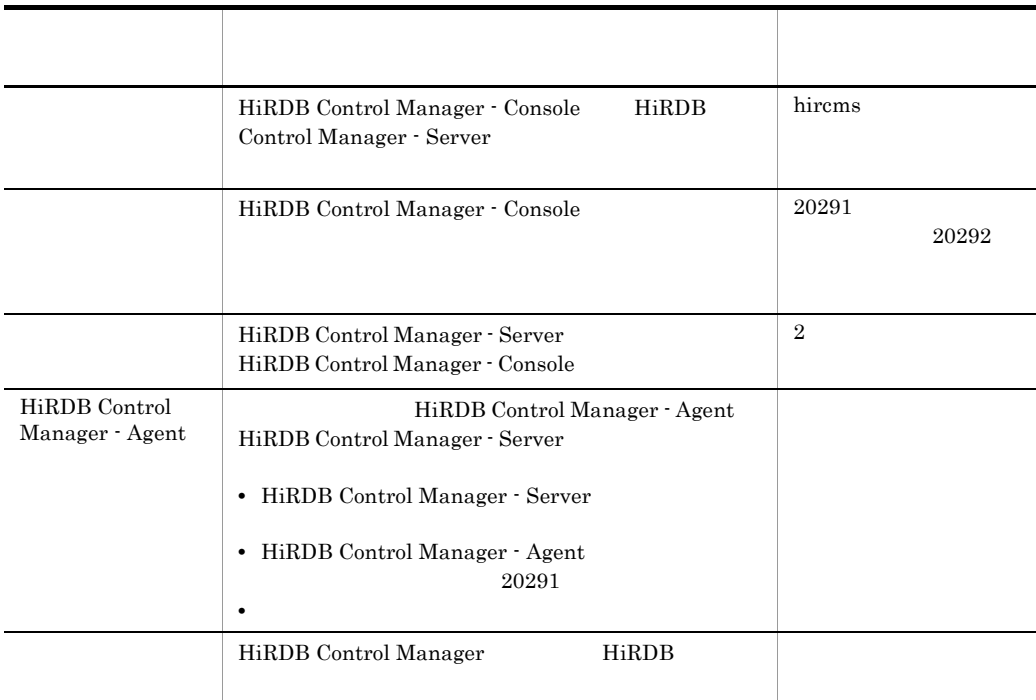

 $3.$ 

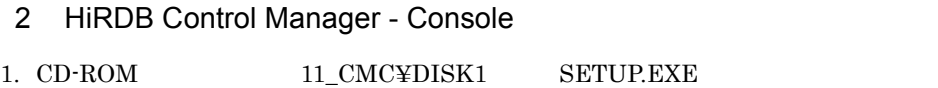

 $2.$ 

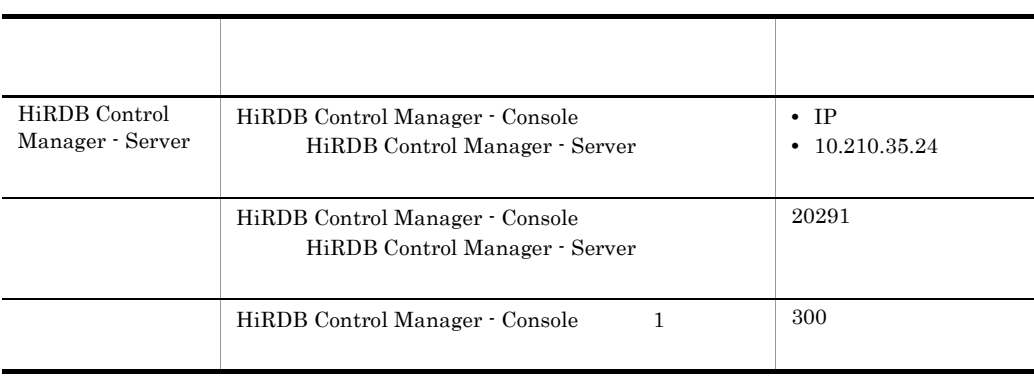

3 HiRDB Control Manager - Agent

 $1. \begin{array}{lll} \text{CD-ROM} & \text{12\_CMA\#DISK1} & \text{SETUP.} \end{array}$ 

 $2.$ 

#### esternal text Principal Principal Principal Principal Principal Principal Principal Principal Principal Principal Principal Principal Principal Principal Principal Principal Principal Principal Principal Principal Principa

- 1. HiRDB 2. HiRDB  $pdsys$  pdutsys sds01
- $3.$ 4. HiRDB
- $5.$

 $4$ 

HiRDB Version 6 SPsetup.bat

### $2.3.1$

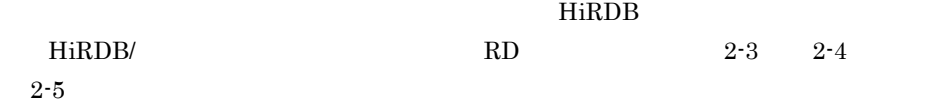

2-3 **https://www.fractionality.com/mode/state-of-community-of-community-of-community-of-community-of-community-of-community-of-community-of-community-of-community-of-community-of-community-of-community-of-community-of-comm** 

【システムファイル用のHiRDBファイルシステム領域】

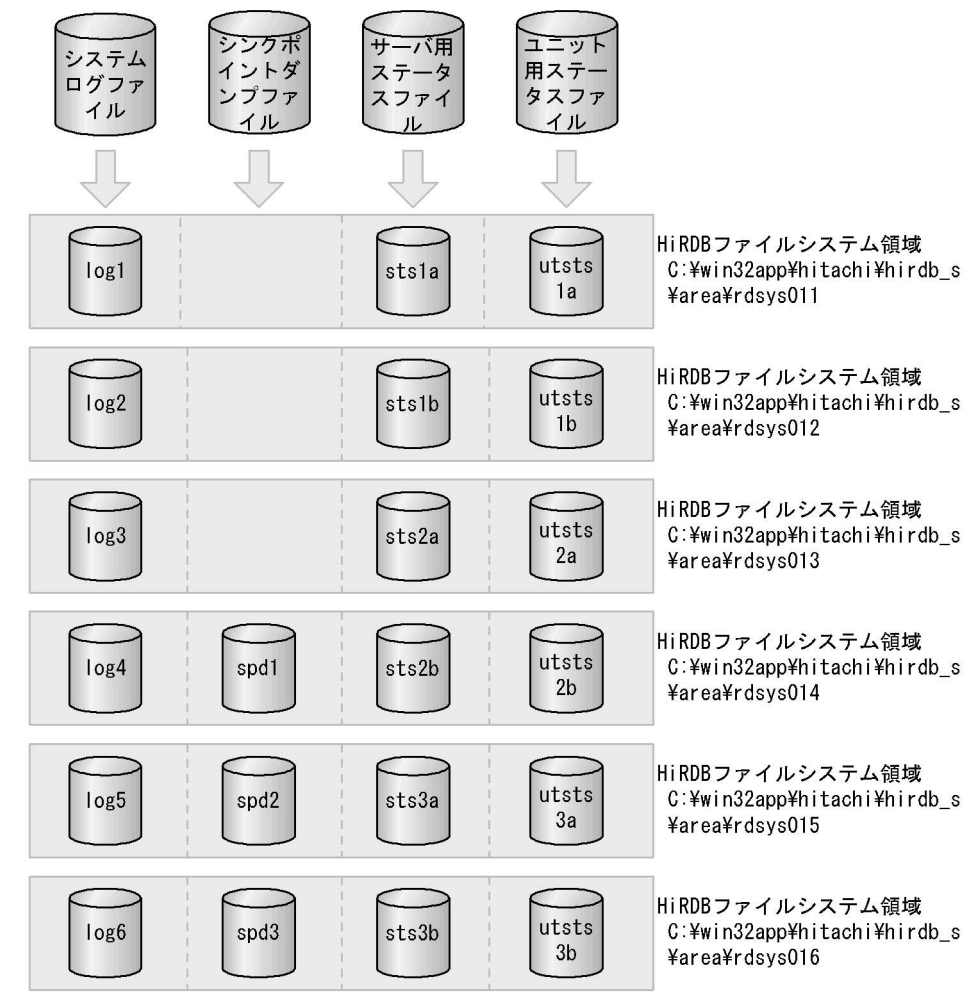

【作業表用ファイル用のHiRDBファイルシステム領域】

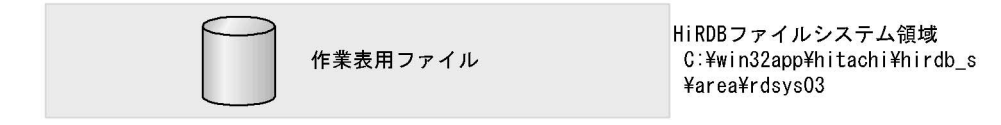

【RDエリア用のHiRDBファイルシステム領域】

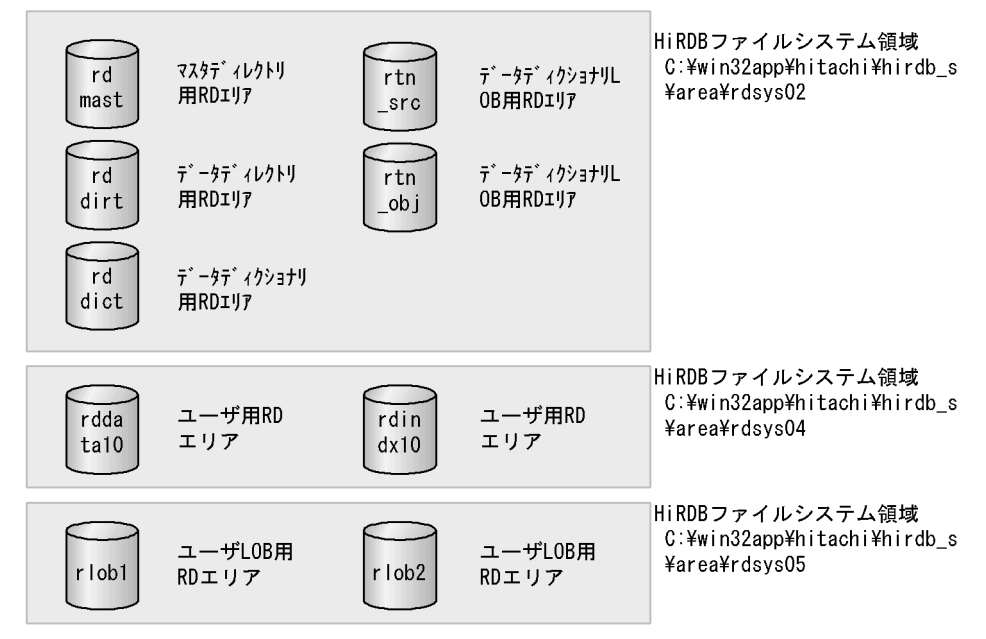

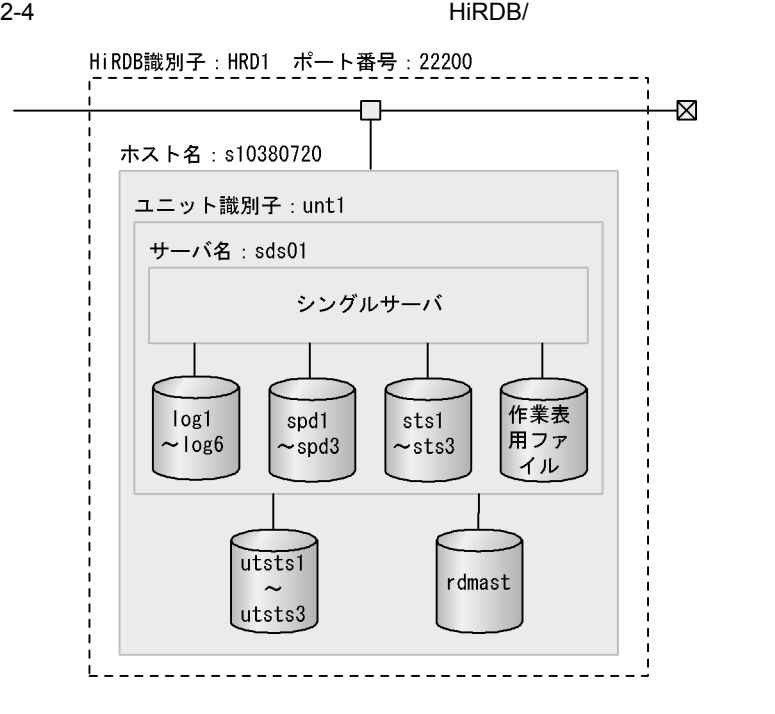

(凡例) log1~log6: システムログファイル spd1~spd3: シンクポイントダンプファイル sts1~sts3: サーバ用ステータスファイル utsts1~utsts3: ユニット用ステータスファイル rdmast: マスタディレクトリ用RDエリアの先頭のHiRDBファイル

[説明]

- HRD1 : システム共通定義pd\_system\_idオペランドでの指定値
- 22200 : システム共通定義pd\_name\_portオペランドでの指定値
- s10380720: システム共通定義pdstartオペランドの-xでの指定値。hostsファイルに設定 したホスト名 (HiRDB/Single Serverをインストールしたマシンのホスト名) を指定します。
- : ユニット制御情報定義のpd\_unit\_idオペランドでの指定値 unt1
- : システム共通定義pdstartオペランドの-sでの指定値、およびシング sds01 ルサーバ定義のファイル名
- 注 グローバルバッファプールについては、図2-5を参照してください。

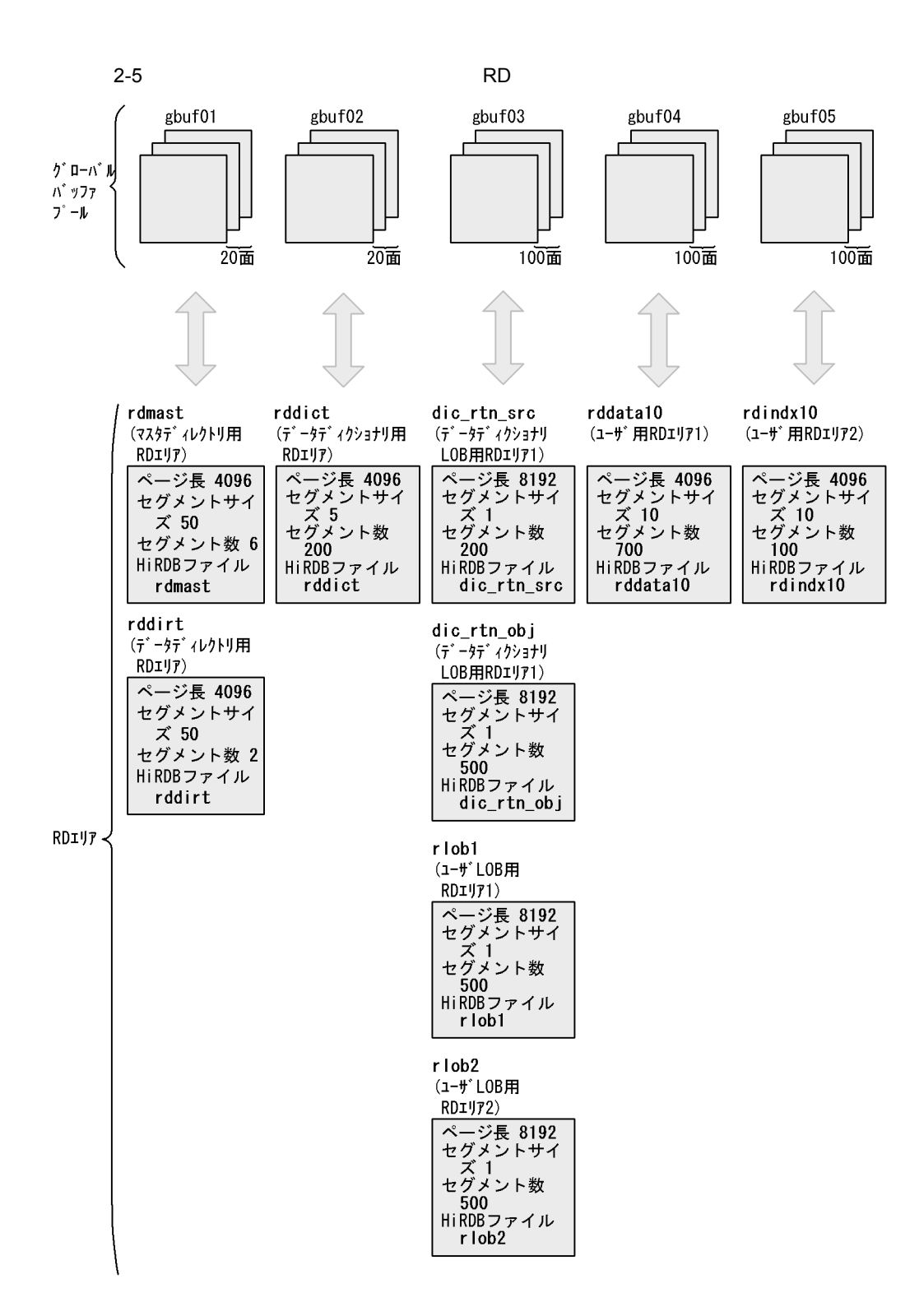

### HiRDB **EXAMPLE EXAMPLE HIRDB**

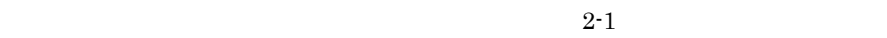

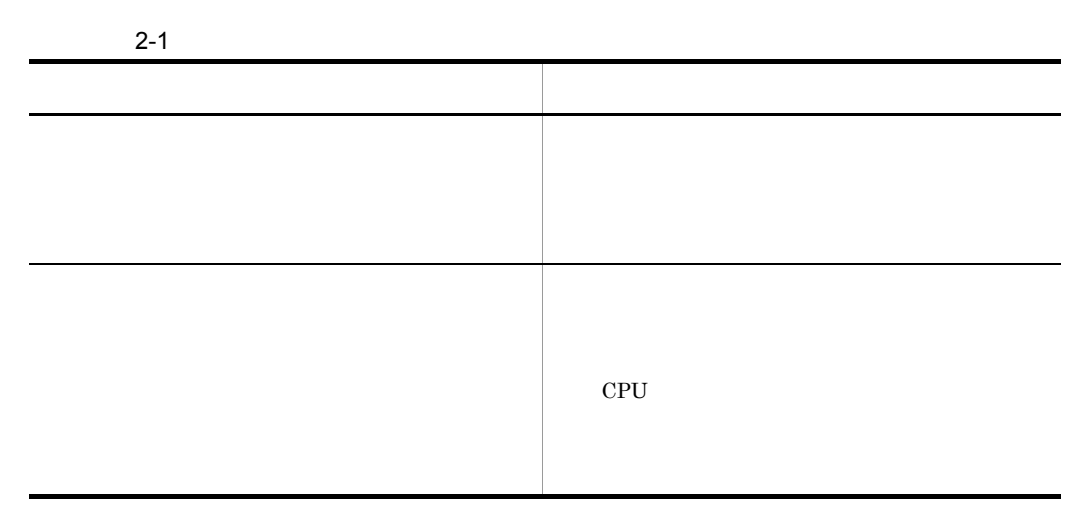

#### $HiRDB$

 $\rm HiRDB$ 

HiRDB

 $4.3$ 

 $2.3.2$ 

1  $\blacksquare$ 

C:¥win32app¥hitachi¥hirdb\_s¥PDISTUP¥bin¥pdistup.exe

HiRDB **セットアップ** 

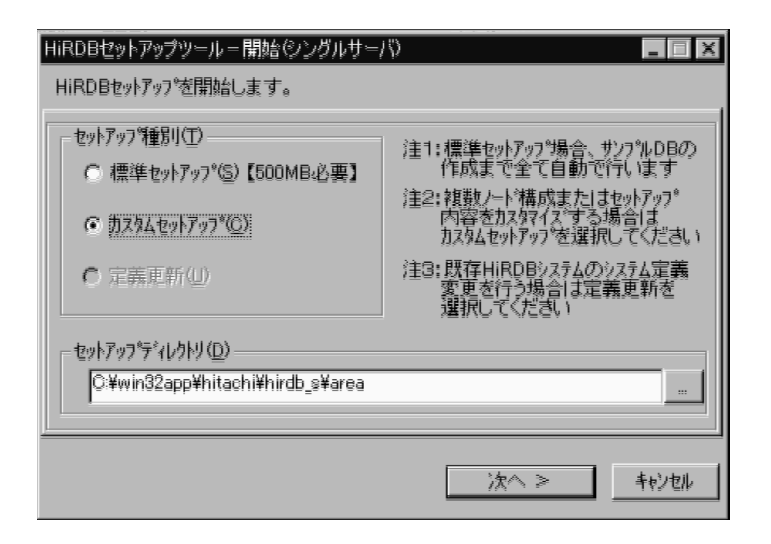

アップ)か,セットアップ済みの HiRDB の設定を変更する(定義更新)かを

RD 2000

¥area

3 HiRDB HiRDB

HiRDB **the example of the example of the example of the example of the example of the example of the example of the example of the example of the example of the example of the example of the example of the example of the e** 

 $2 \left( \frac{1}{2} \right)$ 

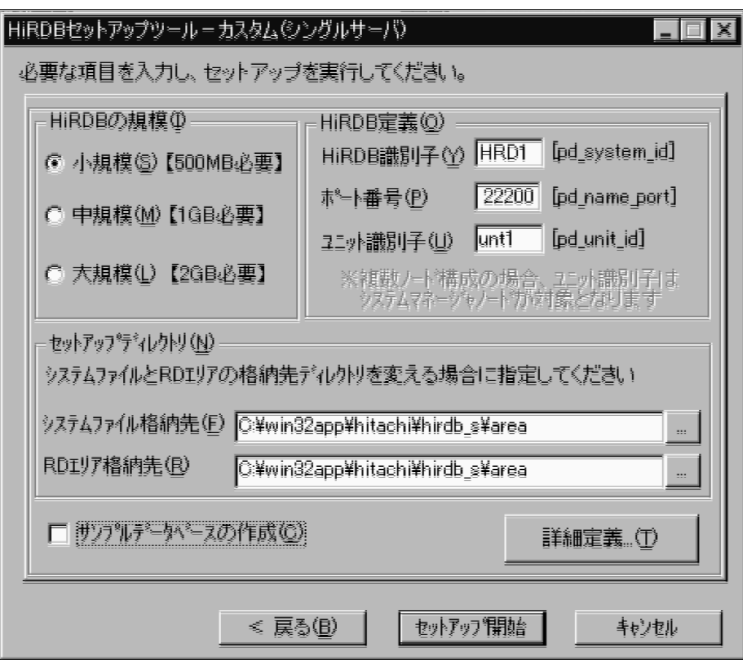

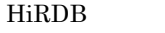

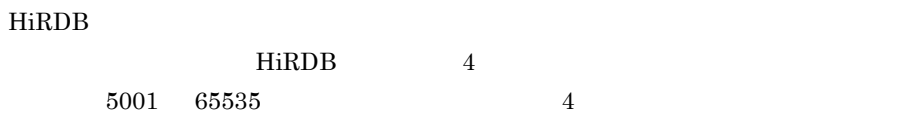

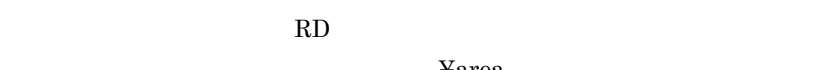

#### HiRDB

32 16 8

### $4 \overline{ }$

HiRDB **the example of the example of the example of the example of the example of the example of the example of the example of the example of the example of the example of the example of the example of the example of the e** 

 $2.3.1$ 

 $sds01$ 

pd\_max\_users

¥area

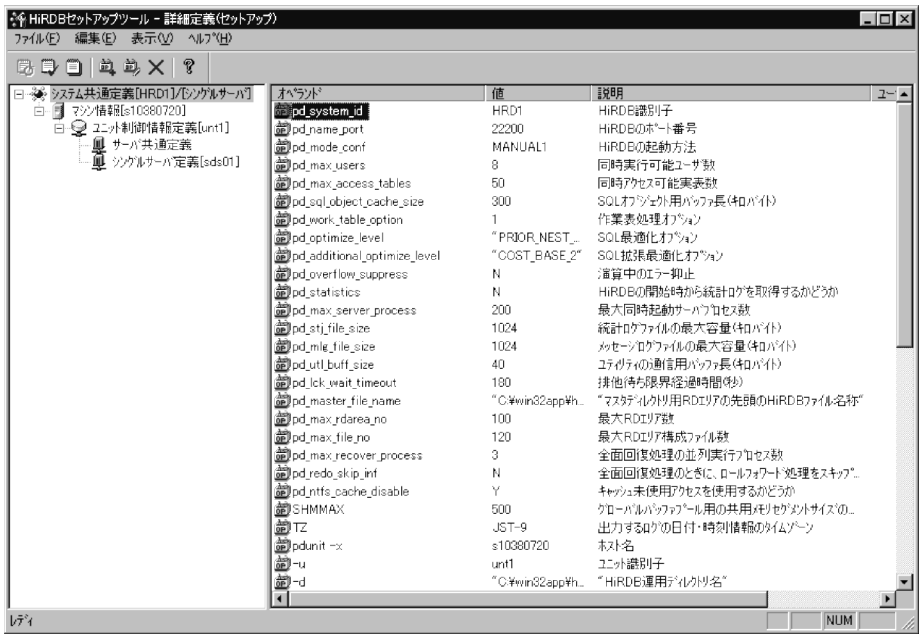

 $HRD1 /$ 

 $\pm 10380720$ 

 $unt1$ 

 $HiRDB/$ 

 $sds01$ 

pdsys

 $pdsys$ 

pdutsys

 $sds01$ 

```
#*****************************************************************************
**
# pdsys : HiRDB system common definition (SingleServer:small)
#*****************************************************************************
**
#
#-----------------------------------------------------------------------------
--
# set form 
#
set pd_system_id = HRD1
set pd_name_port = 22200
set pd mode conf = MANUAL1
set pd_max_users = 8
set pd_max_access_tables = 50
set pd sql object cache size = 300
set pd work table option = 1
set pd_optimize_level = ¥
"PRIOR_NEST_JOIN",¥
"PRIOR_OR_INDEXES",¥
"DETER_AND_INDEXES",¥
"RAPID_GROUPING",¥
"DETER_WORK_TABLE_FOR_UPDATE"
set pd_additional_optimize_level = "COST_BASE_2"
set pd_overflow_suppress = N
set pd statistics = N
set pd_max_server_process = 200
set pd_stj<sup>-file_isize</sup> = 1024
set pd_mlg_file_size = 1024
set p\ddot{d}\dot{u} \ddot{d}\dot{v} \ddot{d}\dot{f} \ddot{g} \ddot{g} \ddot{g} \ddot{g} \ddot{g} \ddot{g}set pd lck wait timeout = 180
set pd master file name = "C:¥win32app¥hitachi¥hirdb s¥area¥rdsys02¥rdmast"
set pd_max_rdarea_no = 100
set pd_max_file_no = 120
set pd_max_recover_process = 3
set pd_redo_skip_inf = N
set pd_ntfs_cache_disable = Y
#
#-----------------------------------------------------------------------------
--
# putenv form 
#
putenv SHMMAX 500
putenv TZ JST-9
#
#-----------------------------------------------------------------------------
--
# command form 
#
pdunit -x s10380720 -u unt1 -d "C:¥win32app¥hitachi¥hirdb_s"
pdstart -t SDS -s sds01 -u unt1
pdbuffer -a gbuf01 -n 20 -r rdmast,rddirt -w 20
pdbuffer -a gbuf02 -n 20 -r rddict -w 20
pdbuffer -a gbuf03 -n 10000 -o -w 20
pdbuffer -a gbuf04 -n 10000 -r rddata10 -w 20
pdbuffer -a gbuf05 -n 10000 -r rdindx10 -w 20
```

```
pdutsys
```

```
#*****************************************************************************
**
# pdutsys : HiRDB unit control information definition (SingleServer:small)
#*****************************************************************************
**
#
#-----------------------------------------------------------------------------
--
# set form 
#
set pd_unit_id = unt1
#set pd_shmpool_attribute = free
set pd_lck_deadlock_info = Y
set pd lck wait timeout = 180
set pd_max_server_process = 100
set pdstjfilesize = 1024
set pd max recover process = 3
set pd redo skip inf = N
set pd_syssts_file_name_1 = ¥
"utsts1",¥
"C:¥win32app¥hitachi¥hirdb_s¥area¥rdsys011¥utsts1a",¥
"C:¥win32app¥hitachi¥hirdb_s¥area¥rdsys012¥utsts1b"
set pd syssts file name 2 = Y"utsts2",¥
"C:¥win32app¥hitachi¥hirdb_s¥area¥rdsys013¥utsts2a",¥
"C:¥win32app¥hitachi¥hirdb_s¥area¥rdsys014¥utsts2b"
set pd_syssts_file_name_3 = ¥
"utsts3",¥
"C:¥win32app¥hitachi¥hirdb_s¥area¥rdsys015¥utsts3a",¥
"C:¥win32app¥hitachi¥hirdb_s¥area¥rdsys016¥utsts3b"
set pd_syssts_initial_error = stop
set pd syssts singleoperation = continue
#
#-----------------------------------------------------------------------------
--
# putenv form 
#
putenv SHMMAX 500
```
sds01

pd log\_unload\_check=N

- pd\_log\_unload\_check Y
- pd\_log\_auto\_unload\_path

```
#*****************************************************************************
**
# HiRDB single server definition (SingleServer:small)
# --- Server Name : sds01 ---
#*****************************************************************************
**
#
#-----------------------------------------------------------------------------
--
# set form 
#
set pd table def cache size = 200
set pd_auth_cache_size = 1set pd view def cache size = 1
set pd_process_count = 8
set pd_sds_shmpool_size = 3150
set pd_lck_pool_size = 1000
set pd_work_buff_mode = pool
\text{set } \overline{\text{p}} work buff size = 384
set pd log rec leng = 1024
set pd_log_max_data_size = 32000
set pd log write buff count = 3
set pd\log\alpha dual = N
set pd\overline{\phantom{a}}log\overline{\phantom{a}}rem swap = N
set pd log unload check = N
set pd log rerun reserved file open = Y
set pd_log_sdinterval = 1000
set pd_spd_assurance_count = 2
set pd_spd_max_data_size = 32000
set pd\_spd\_reduced\_mode = 2set pd_spd_reserved_file_auto_open = N
set pd_sts_initial_error = stop
set pd_sts_singleoperation = stop
set pd_log_auto_unload_path = "C:¥win32app¥hitachi¥hirdb_s¥area¥unloadlog¥"
set pd sts file name 1 = Y"sts1",¥
"C:¥win32app¥hitachi¥hirdb_s¥area¥rdsys011¥sts1a",¥
"C:¥win32app¥hitachi¥hirdb_s¥area¥rdsys012¥sts1b"
set pd\_sts\_file\_name_2 = Y"sts2",¥
"C:¥win32app¥hitachi¥hirdb_s¥area¥rdsys013¥sts2a",¥
"C:¥win32app¥hitachi¥hirdb_s¥area¥rdsys014¥sts2b"
set pd_sts_file_name_3 = ¥
"sts3",¥
"C:¥win32app¥hitachi¥hirdb_s¥area¥rdsys015¥sts3a",¥
"C:¥win32app¥hitachi¥hirdb_s¥area¥rdsys016¥sts3b"
#
```
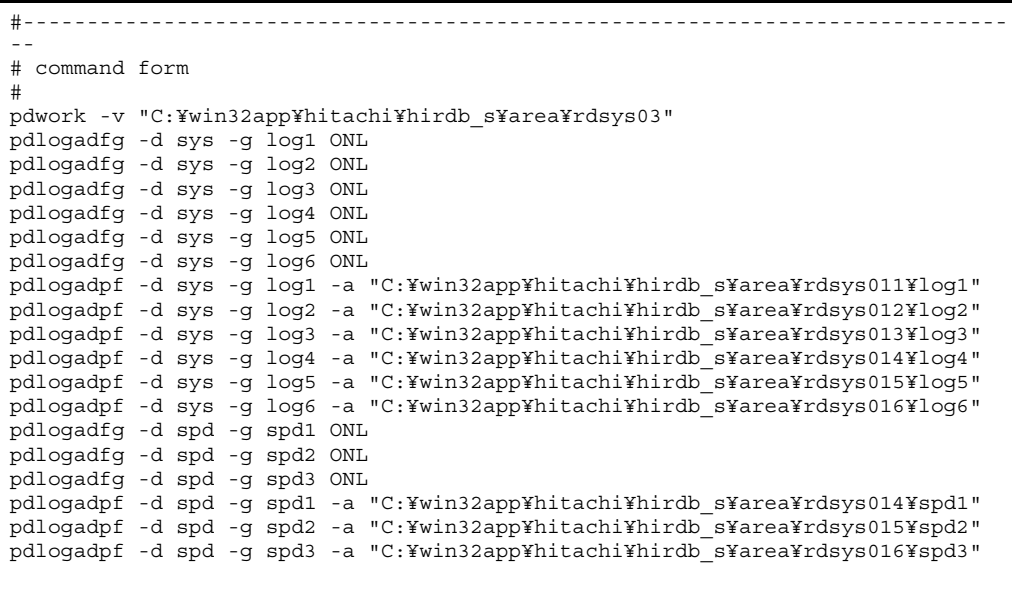

 $5$ 

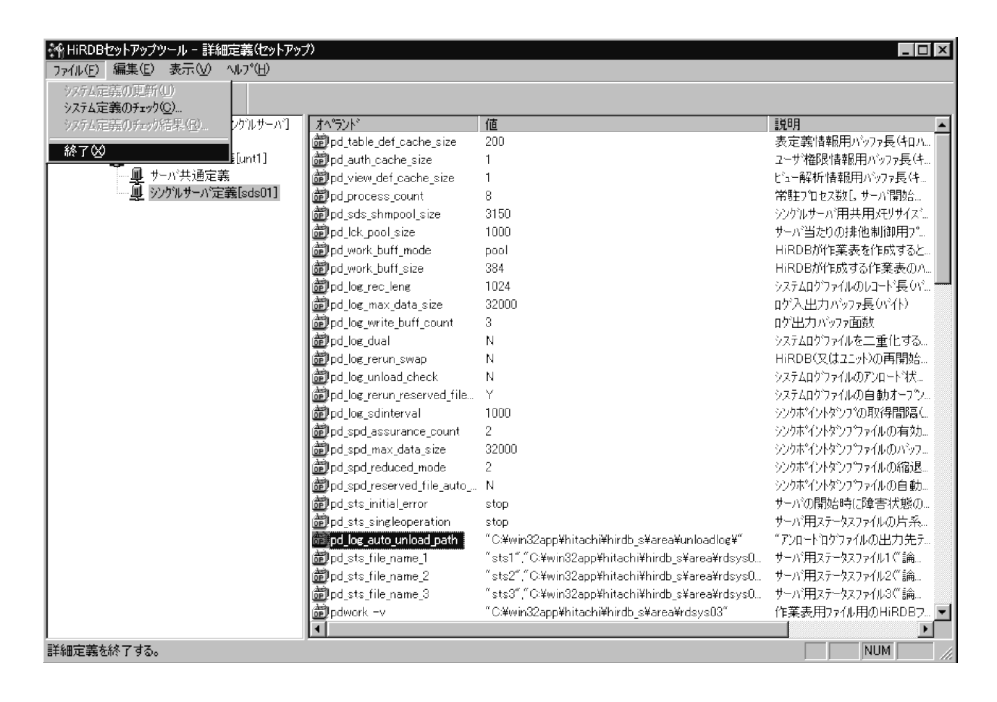

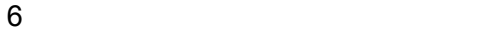

HiRDB **the example of the example of the example of the example of the example of the example of the example of the example of the example of the example of the example of the example of the example of the example of the e** 

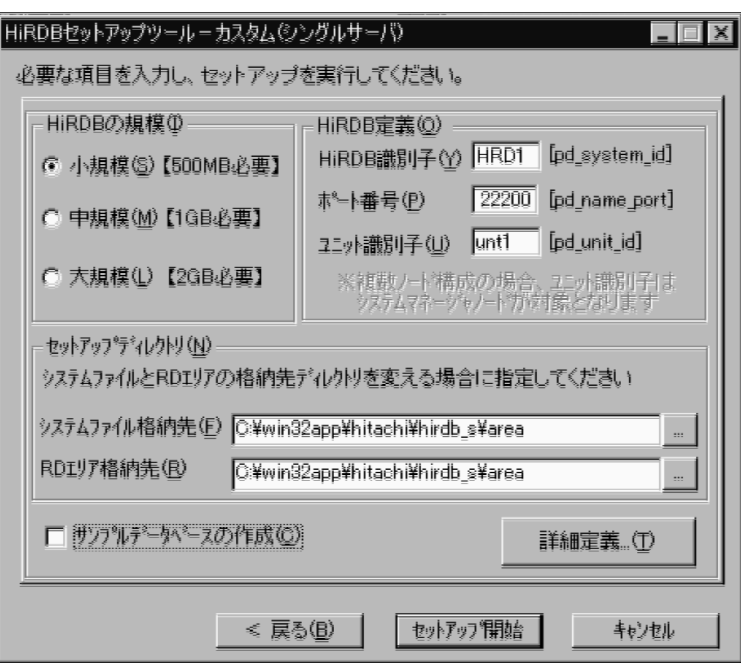

7 セットアップを開始する-その2

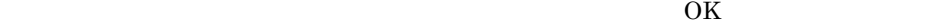

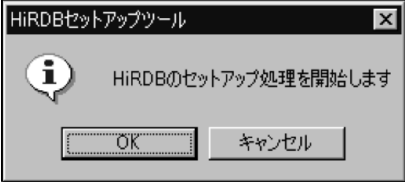

8 セットアップを開始する-

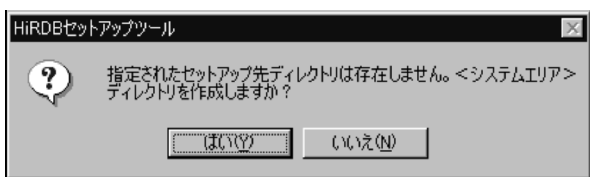

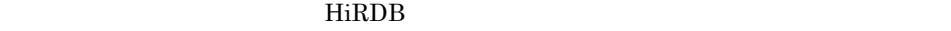

9 セットアップを終了する

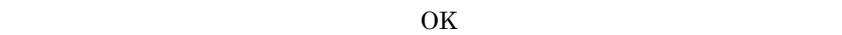

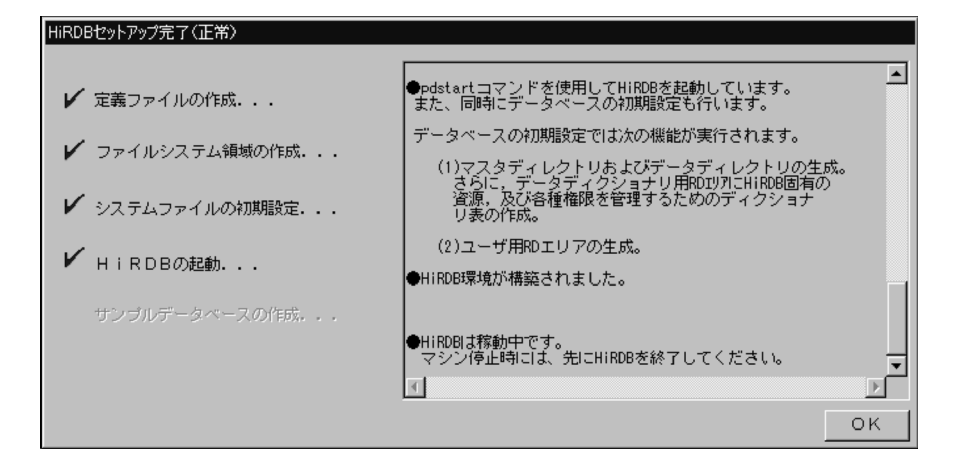

#### 10 HiRDB

extends the HiRDB of the policy policy policy  $p$ dls  $p$ 

C:¥>pdls

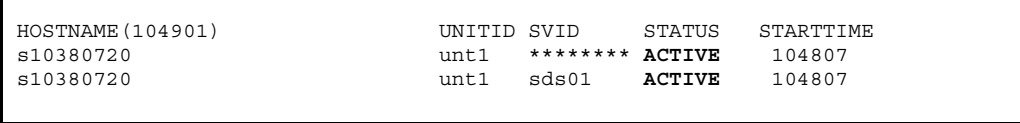

STATUS ACTIVE HIRDB

 $2.3.3$ 

 $2.3.1$ 

- pd\_log\_unload\_check  $\;$  Y
- pd\_log\_auto\_unload\_path

pd\_log\_auto\_unload\_path pd\_log\_unload\_check

1 シングルサーバ定義を表示する

 $(4)$ 

 $2$ 

pd\_log\_unload\_check

| ※HiRDBセットアップツール - 詳細定義(セットアップ)<br>編集(E) 表示(V) へルプ(H)<br>ファイル(F) |                                 |                   |                                         | $ \Box$ $\times$            |
|-----------------------------------------------------------------|---------------------------------|-------------------|-----------------------------------------|-----------------------------|
| 追加(A)<br>F.                                                     |                                 |                   |                                         |                             |
| 5.<br>偏集(E)                                                     | HiRDB7ッイルシステム9頁域(H)。            |                   |                                         |                             |
| 日姜汉<br>削除(D)<br>Del                                             | RDIUT(R).                       | 値                 | EMBE                                    | ユーザコメント<br>$\blacktriangle$ |
| ò-Ø<br>$T^{\prime -}$ (C)<br>Ctrl+C                             | ステータスファイル(S)                    | 200               | 表定義情報用バッファ長(キロバイト)                      |                             |
| Ėŀ<br>貼り付け(P) Ctrl+V                                            | システムロクファイル(L).                  |                   | ユーザ権限情報用バッファ長(キロバ                       |                             |
|                                                                 | ランクポイントタウワ <sup>6</sup> ファイル(D) |                   | ビュー解析情報用バッファ長(キロバイ)                     |                             |
| 画 シゲルサーバ定義[s                                                    | クローバルバッファ(G)_                   | 8                 | 常駐フ℃セス数「、サーハ得聴部の。                       |                             |
|                                                                 | マッソ情報のか、                        | 3150              | シンクツルサーバ用共用メモリサイズ(キロ                    |                             |
|                                                                 |                                 | 1000              | サーバ当たりの排他制御用プールサ                        |                             |
|                                                                 | 系切り替え機能の設定(A)                   | pool              | HiRDBが作業表を作成するときの                       |                             |
|                                                                 | サーバ·名(人)                        | 384               | HiRDBが作成する作業表のパッファ。                     |                             |
|                                                                 | <b>オペランド◎…</b>                  | 1024              | システムロケウァイルのレコード 長(ハンイト)                 |                             |
|                                                                 | <u>ssvog log max gata cidol</u> | 32000             | ログ入出力バッファ長(バイト)                         |                             |
|                                                                 | 翻pd log write buff co., 3       |                   | ロゲ出力パッファ面数                              |                             |
|                                                                 | 齣pd_log_dual                    | N                 | システムロクウァイルを二重化するかどう                     |                             |
|                                                                 | 翻pd_log_rerun_swap              | N                 | HiRDB(又はユニット)の再開始時に、                    |                             |
|                                                                 | <b>Fright log unload check</b>  | $\overline{N}$    | システムログファイルのアンロート^状態をH.                  |                             |
|                                                                 | by log_rerun_reserv_            | v                 | システムログファイルの自動オープンをす                     |                             |
|                                                                 | 節pd_log_sdinterval              | 1000              | シソウボイソトダンプの耳密得間問題 システ                   |                             |
|                                                                 | 翻pd spd assurance c. 2          |                   | ジソウボイントタンフウァイルの有効保証。                    |                             |
|                                                                 | 翻pd spd max data si.            | 32000             | ジソケボイソトダンプラッイルのハシファ長し                   |                             |
|                                                                 | 翻pd spd reduced_mo_2            |                   | シンケポイントダンフウァイルの縮退運転                     |                             |
|                                                                 | 颤pd_spd_reserved_file N         |                   | ジンクポイントダンフウァイルの自動オーフ                    |                             |
|                                                                 | ability of sts initial error    | stop              | サーバの開始時に障害状態のサーバ。                       |                             |
|                                                                 | 翻pd sts singleoperati stop      |                   | サーバ用ステータスファイルの片系運転。                     |                             |
|                                                                 | nd_log_auto_unload_             | "C:¥win32app¥hit  | "アンロートロケウァイルの出力先ディレク                    |                             |
|                                                                 | 翻pd_sts_file_name_1             | "sts1","C\¥win32a | サーバ手目ステータスファイル1(『論理ファイ』                 |                             |
|                                                                 | 颤pd sts file name 2             |                   | "sts2","C:\win32a サーバ用ステータスファイル2("論理ファイ |                             |
|                                                                 | 翻pd sts file name 3             |                   | "sts3","C:\win32a サーバ用ステータスファイル3("論理ファイ |                             |
|                                                                 | 简bdwork -v                      | "C:¥win32app¥hit  | 作業表用ファイル用のHiRDBファイ                      |                             |
|                                                                 | 韵pdlogadfg -d                   | sys               | sys©ステムロゲファイル) spd©ソウボイ                 |                             |
| オペゔント゚を編集する。                                                    |                                 |                   |                                         | <b>NUM</b>                  |

 $3$ 

OK レンジェクト しょうかい しんしゃくだいがく

値:Y

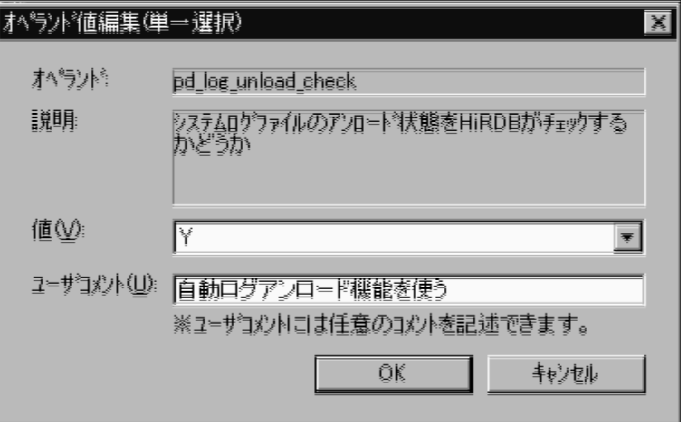

 $4 \leq$ 

#### pd\_log\_unload\_check Y

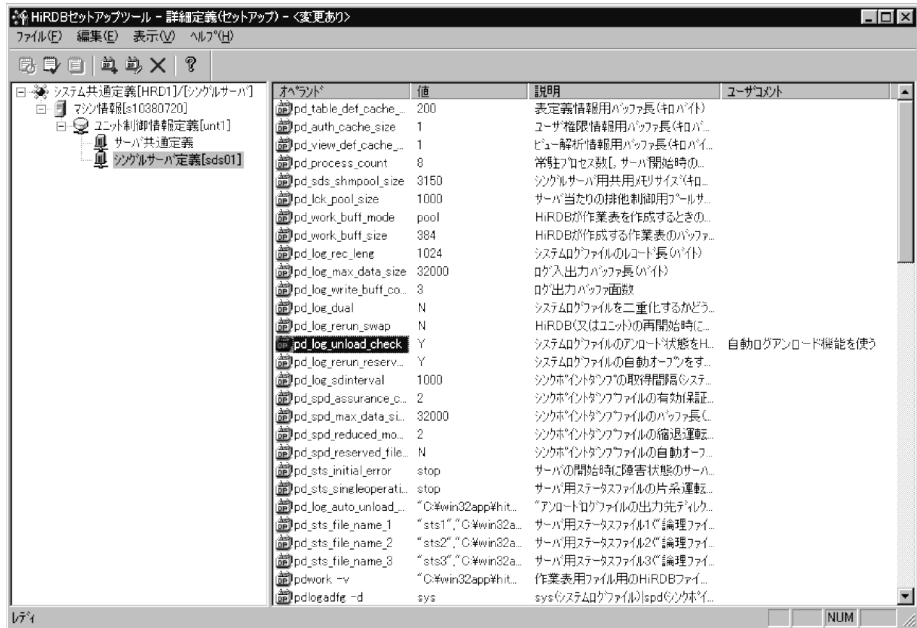

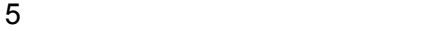

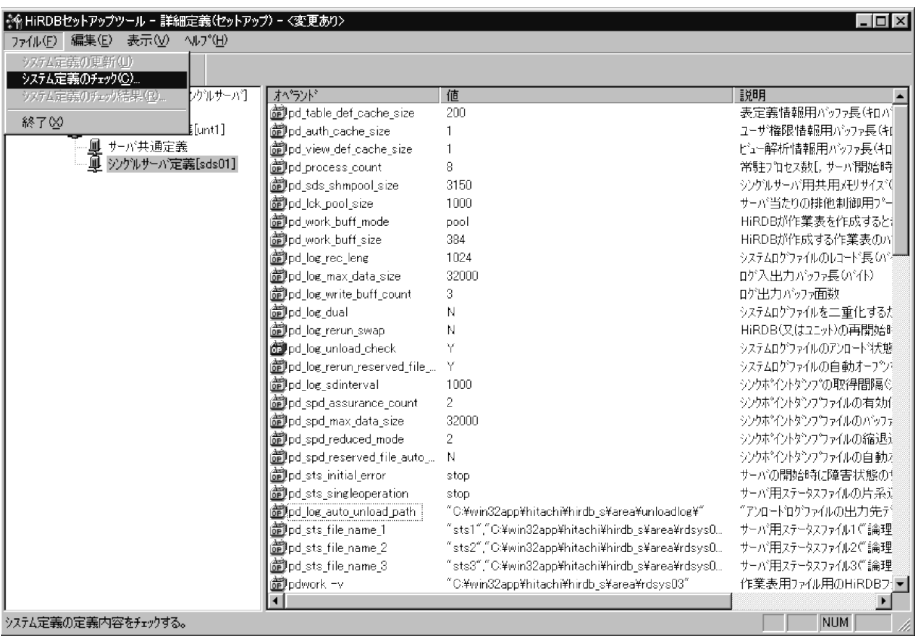

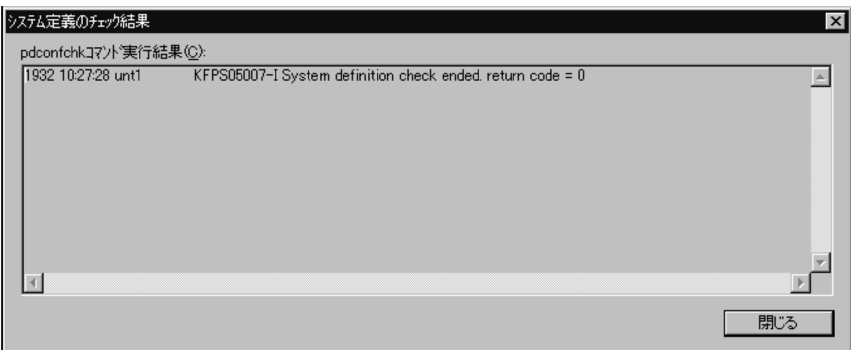

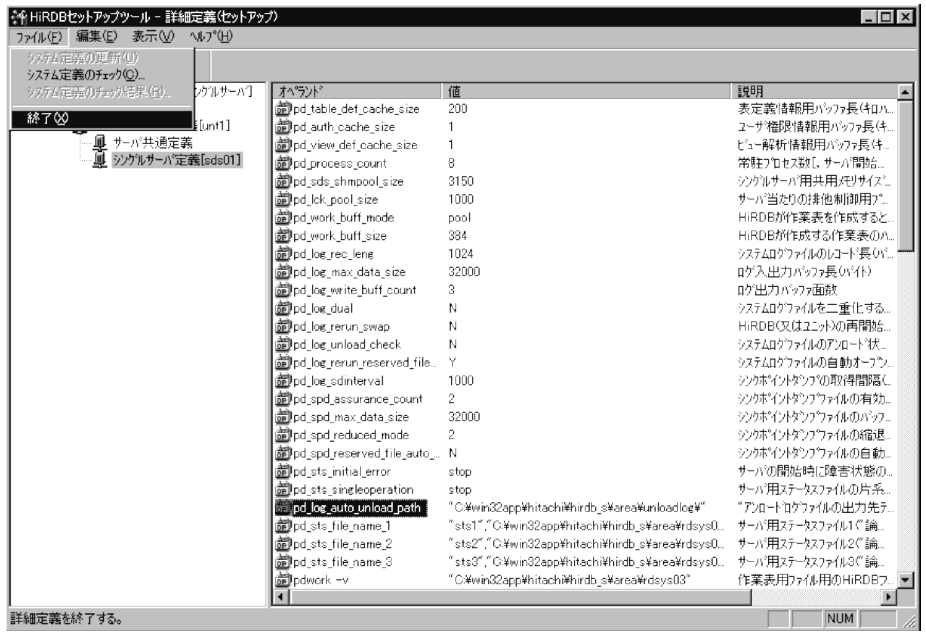

```
GOODS STOCK
```
 $2 - 6$ 

GOODS表

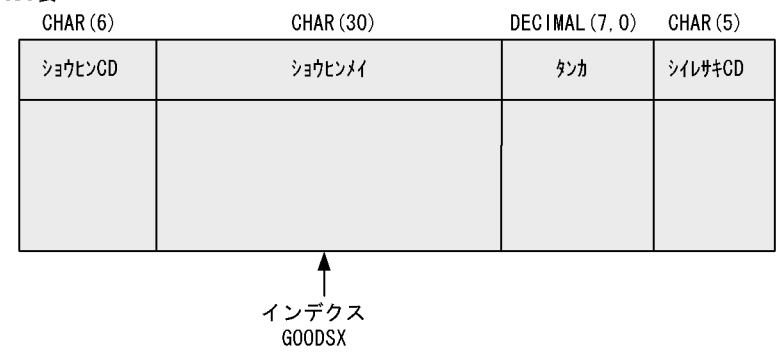

 $2-6$ 

STOCK表

 $CHAR(6)$ DECIMAL (7, 0) DECIMAL (7, 0) DECIMAL (7, 0) CHAR (5)

| ショウヒンCD | ザイコリョウ | ヒキアテリョウ | ハッチュウテン | シイレサキCD |
|---------|--------|---------|---------|---------|
|         |        |         |         |         |
|         |        |         |         |         |
|         |        |         |         |         |
|         |        |         |         |         |

 $2.4.1$ 

PDISTUP.EXE HiRDB  $root$  $\begin{array}{lll} \text{DBA} & \text{MANAGER} \end{array}$  $\begin{minipage}{0.9\linewidth} \begin{tabular}{l} \bf{MANAGER} \end{tabular} \end{minipage} \begin{minipage}{0.9\linewidth} \begin{tabular}{l} \bf{DBA} \end{tabular} \end{minipage} \begin{minipage}{0.9\linewidth} \begin{tabular}{l} \bf{DBA} \end{tabular} \end{minipage} \end{minipage} \begin{minipage}{0.9\linewidth} \begin{tabular}{l} \bf{DBA} \end{tabular} \end{minipage} \end{minipage} \begin{minipage}{0.9\linewidth} \begin{tabular}{l} \bf{DBA} \end{tabular} \end{minipage} \end{minip$ 

```
1. HiRDB.ini HiRDB.ini
```
インデクス<br>STOCKIDX

#### $C:\nYW$ innt

PDHOST=s10380720 PDNAMEPORT=22200 PDUSER='"root"/"root"'

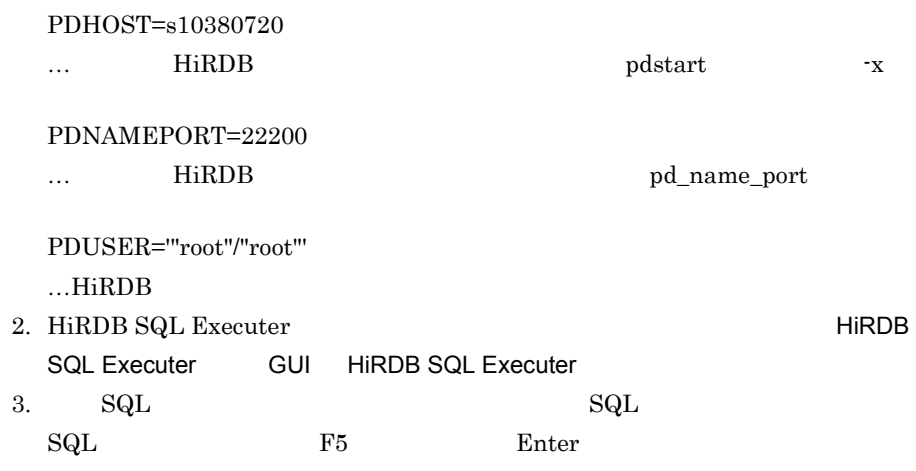

GRANT DBA TO MANAGER IDENTIFIED BY MANAGER;

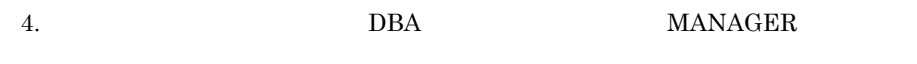

KFPX270001-I Processing of SQL completed.

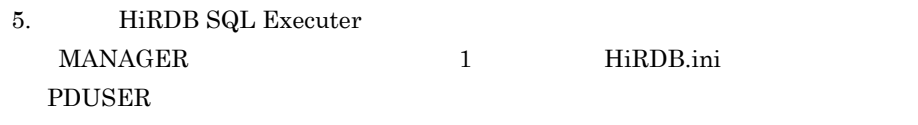

PDUSER=MANAGER/MANAGER

PDUSER HiRDB.ini

### $2.4.2$

 $\text{SQL}$  executive square square square square  $\text{SQL}$ 

pddef

HiRDB Version 7

 $Windows(R)$ 

### 1 C:¥hirdb¥pddef¥CreateT.txt

 $\mathrm{SqL}$ 

 $\ldots n$  n 1 5

CreateT.txt

 $C:\nexists X$ win32app¥hitachi¥hirdb\_s¥SAMPLE¥sampleDB¥tblecreate

 $C:\nexists$ hirdb $\nexists$ pddef $\nexists$ CreateT.txt

CREATE FIX TABLE GOODS  $\left($  $CHAR(6)$ , シヨウヒンCD ショウヒンメイ  $CHAR(30)$ , タンカ  $DECIMAL(7, 0)$ , シイレサキCD  $CHAR(5)$ ) IN RDDATA10 PCTFREE= $(10, 0)$ UNIQUE CLUSTER KEY - ( ショウヒンCD ASC) CREATE INDEX GOODSX ON GOODS  $\left($ シヨウヒンメイ ASC) CREATE FIX TABLE STOCK - (  $CHAR(6)$ , ショウヒンCD ザイコリヨウ  $DECIMAL(7, 0)$ , ヒキアテリヨウ  $DECIMAL(7, 0)$ , ハツチユウテン DECIMAL $(7, 0)$ , シイレサキCD  $CHAR(5)$ ) IN RDDATA10 PCTFREE= $(10, 0)$ **CLUSTER KEY**  $\left($ ショウヒンCD ASC) 

> 1.  $\blacksquare$ 2. GOODS RD RDDATA10  $10$  0  $\angle$ CD 3. GOODS GOODSX RD RDINDX10  $10$ 4. STOCK RD RDDTATA10  $10\qquad \qquad 0$

 $\angle$ CD

2 pddef

C:¥>pddef < C:¥hirdb¥pddef¥CreateT.txt

C:\pmath\times\pmath\times\pmath\times\pmath\times\pmath\times\pmath\times\pmath\times\pmath\times\pmath\times\pmath\times\pmath\times\pmath\times\pmath\times\pmath\times\pmath\times\pmath\times\pmath\times\pmath\times\pma

 $3 \overline{\phantom{a}}$ 

KFPA12000-I Processing of SQL completed KFPA12000-I Processing of SQL completed KFPA12000-I Processing of SQL completed KFPA12000-I Processing of SQL completed KFPA12000-I Processing of SQL completed

4 表の確認方法

HiRDB SQL Executer

2.4.1 **HiRDB SQL Executer** 

 ${\rm MAXAGER}$ 

MANAGER FIRDB

 $SQL$ 

SELECT TABLE\_SCHEMA,TABLE\_NAME,TABLE\_TYPE,N\_COLS FROM MASTER.SQL\_TABLES WHERE TABLE\_SCHEMA='MANAGER';

 $SQL$ 

 $\mathrm{Sq}\mathrm{L}$  example  $\mathrm{S}\mathrm{Q}$  and  $\mathrm{Q}\mathrm{C}\mathrm{C}$  and  $\mathrm{Q}\mathrm{C}$  and  $\mathrm{Q}\mathrm{C}$  and  $\mathrm{Q}\mathrm{C}$ 

TABLE SCHEMA TABLE NAME TABLE TYPE N COLS ------------------ ------------------ ------------- ------ MANAGER GOODS BASE TABLE 4 MANAGER STOCK BASE TABLE 5 KFPX27010-I 2 rows selected

 $5$ 

HiRDB SQL

Executer

 $SQL$ 

SELECT TABLE\_SCHEMA,TABLE\_NAME,INDEX\_NAME FROM MASTER.SQL\_INDEXES WHERE TABLE\_SCHEMA='MANAGER';

 $SQL$ 

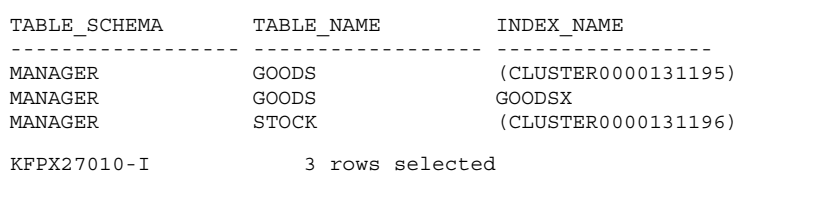

 $2.4.3$ 

ティリティ(pdload)を使用します。入力データファイルには,HiRDB インストール時

HiRDB Version 7

 $Windows(R)$ 

1 GOODS

 $\text{GOODs}$  2-7

CB0000 レイゾウコ(3ドア) 90000 DE010 CB0001 レイゾウコ(4ドア) 200000 DE011 制御情報ファイル 入カデータ ファイル VD0010 ビデオーPR0(ギョウムヨウ) 500000 DE020 load01 WP0009 ワート プロセッサー 265000 DE049 txt goods.csv pdload データロード インデクス作成 GOODS表  $CHAR(6)$ CHAR (30) DECIMAL (7, 0) CHAR (5) ショウヒンCD ショウヒンメイ シイレサキCD タンカ インデクス **GOODSX** j.

2-7 GOODS

a C:¥hirdb¥pdload¥load01.txt

C:¥hirdb¥pdload¥load01.txt

C:¥hirdb¥pdload¥load01.txt

source C:¥win32app¥hitachi¥hirdb\_s¥sample¥sampleDB¥loaddata¥Goods.csv

C:¥win32app¥hitachi¥hirdb\_s¥sample¥sampleDB¥loaddata¥Goods.csv

b pdload

C:¥>pdload -u MANAGER -n 10 -i c GOODS C:¥hirdb¥pdload¥load01.txt

"MANAGER"

### -u MANAGER  $\operatorname{pdload}$ -n 10  $10$ -i c

 $\mathbf c$ 

#### GOODS

C:¥hirdb¥pdload¥load01.txt

c) データベース作成ユティリティの実行結果の確認

```
2380 13:40:29 unt1 sds01 KFPL00709-I Error information
 file was created, file=C:/tmp/ERROR-s2ac.
2380 13:40:29 unt1 sds01 KFPL00702-I Pdload started,
 table=MANAGER."GOODS"
2380 13:40:30 unt1 sds01 KFPL00710-I Index information
  file assigned, index=MANAGER."(CLUSTER0000131195)",
 RDAREA="RDINDX10",
 file=C:/tmp/INDEX-(CLUSTER0000131195)-RDINDX10-s2ac.1
2380 13:40:30 unt1 sds01 KFPL00710-I Index information
 file assigned, index=MANAGER."GOODSX",
 RDAREA="RDINDX10", file=C:/tmp/INDEX-GOODSX-RDINDX10-s2ac.2
2380 13:40:30 unt1 sds01 KFPL00723-I 100 rows loaded,
 table=MANAGER."GOODS", RDAREA="RDDATA10"
1572 13:40:30 unt1 0mload0 KFPL00703-I 100 rows loaded
2476 13:40:30 unt1 sds01 KFPL00715-I Index load started
 at sds01, index=MANAGER."(CLUSTER0000131195)",
 RDAREA="RDINDX10"
2476 13:40:30 unt1 sds01 KFPL00716-I Index load ended
 at sds01, index=MANAGER."(CLUSTER0000131195)",
 RDAREA="RDINDX10", return code=0
2476 13:40:30 unt1 sds01 KFPL00720-I Index file deleted,
 server=sds01,
 file=C:/tmp/INDEX-(CLUSTER0000131195)-RDINDX10-s2ac.1
2276 13:40:30 unt1 sds01 KFPL00715-I Index load started
 at sds01, index=MANAGER."GOODSX",
 RDAREA="RDINDX10"
2276 13:40:31 unt1 sds01 KFPL00716-I Index load ended
 at sds01, index=MANAGER."GOODSX",
 RDAREA="RDINDX10", return code=0
2276 13:40:31 unt1 sds01 KFPL00720-I Index file deleted,
  server=sds01, file=C:/tmp/INDEX-GOODSX-RDINDX10-s2ac.2
1948 13:40:31 unt1 _pd0load KFPL00704-I Pdload terminated,
return code=0
```
HiRDB SQL Executer

d in the contract of the contract of the contract of the contract of the contract of the contract of the contract of the contract of the contract of the contract of the contract of the contract of the contract of the contr

GOODS

 $SQL$ 

SELECT \* FROM GOODS;

 $SQL$ 

#### ショウヒンCD ショウヒンメイ タンカ シイレサキCD CB0000 レイゾウコ (3トップ) 0090000. DE010 CB0001  $\nu$ <sup>{</sup>)<sup>\*</sup>  $\dot{\mathcal{V}}$ <sub>2</sub> (4}<sup>\*</sup>  $\ddot{\mathcal{V}}$ ) 0200000. DE011 CB0002 レイソ ウコ (セイヒョウキノウツキ) 0250000. DE012  $\ddot{\cdot}$ VD0009 ビデオーEベータ 0140000. DE019 VD0010 ビデオ-PRO (ギョウムヨウ) 0500000. DE020 WP0009 ワート<sup>\*</sup>プ ロセッサー 0265000. DE049 KFPX27010-I 100 rows selected

### 2 STOCK

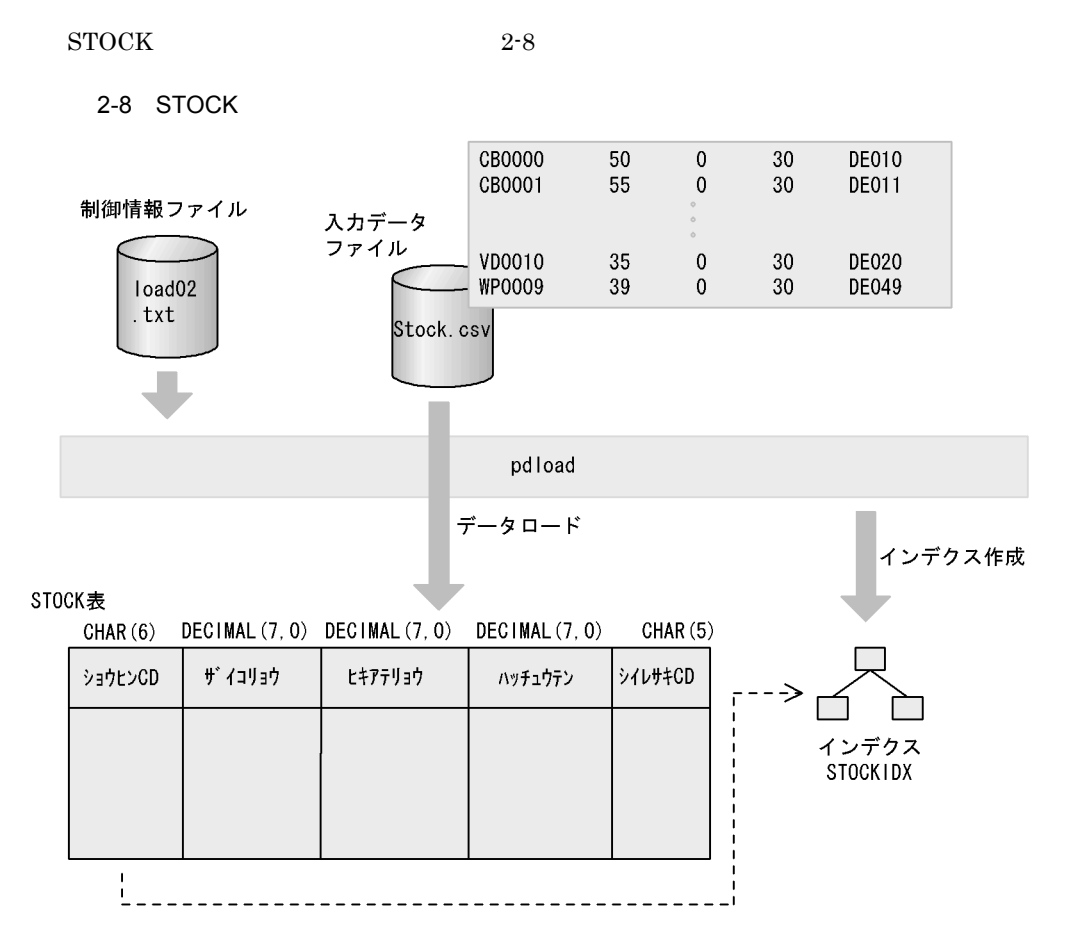

#### 2. HiRDB

a C:¥hirdb¥pdload¥load02.txt

C:¥hirdb¥pdload¥load02.txt

 $C:\n *Thirdb*\n *Pydd0a*\n *Wdd0a*\n *Qd*\n *Qd*$ 

source C:¥win32app¥hitachi¥hirdb\_s¥sample¥sampleDB¥loaddata¥Stock.csv

C:¥win32app¥hitachi¥hirdb\_s¥sample¥sampleDB¥loaddata¥Stock.csv

b pdload

C:¥>pdload -u MANAGER -n 10 -i c STOCK C:¥hirdb¥pdload¥load02.txt

"MANAGER"

-u MANAGER pdload -n 10  $10$ -i c  $\mathbf c$ **STOCK** 

C:¥hirdb¥pdload¥load02.txt

c) データベース作成ユティリティの実行結果の確認
```
2512 13:47:42 unt1 sds01 KFPL00709-I Error information
  file was created, file=C:/tmp/ERROR-s2eg.
2512 13:47:42 unt1 sds01 KFPL00702-I Pdload started,
  table=MANAGER."STOCK"
2512 13:47:42 unt1 sds01 KFPL00710-I Index information
  file assigned, index=MANAGER."(CLUSTER0000131196)",
 RDAREA="RDINDX10",
 file=C:/tmp/INDEX-(CLUSTER0000131196)-RDINDX10-s2eg.1
2512 13:47:43 unt1 sds01 KFPL00723-I 100 rows loaded,
 table=MANAGER."STOCK", RDAREA="RDDATA10"
2476 13:47:43 unt1 0mload0 KFPL00703-I 100 rows loaded
2404 13:47:43 unt1 sds01 KFPL00715-I Index load started
  at sds01, index=MANAGER."(CLUSTER0000131196)",
 RDAREA="RDINDX10"
2404 13:47:43 unt1 sds01 KFPL00716-I Index load ended
  at sds01, index=MANAGER."(CLUSTER0000131196)",
 RDAREA="RDINDX10", return code=0
2404 13:47:43 unt1 sds01 KFPL00720-I Index file deleted,
  server=sds01,
  file=C:/tmp/INDEX-(CLUSTER0000131196)-RDINDX10-s2eg.1
2396 13:47:43 unt1 _pd0load KFPL00704-I Pdload terminated,
 return code=0
```
### d in the contract of the contract of the contract of the contract of the contract of the contract of the contract of the contract of the contract of the contract of the contract of the contract of the contract of the contr

HiRDB SQL Executer

**STOCK** 

 $SQL$ 

SELECT \* FROM STOCK;

 $SQL$ 

ショウヒンCD サ イコリョウ ヒキアテリョウ ハッチュウテン シイレサキCD CB0000 0000050. 0000000. 0000030. DE010 0000055. 0000000. CB0001 0000030. DE011 CB0002 0000040. 0000000. 0000020. DE012  $\sim 10^6$ 0000030. DE019 VD0009 0000033. 0000000.  $VD0010$ 0000035. 0000000. 0000030. DE020 0000000. 0000030. DE049 WP0009 0000039. KFPX27010-I 100 rows selected

# 3

Ĩ.

# ${\rm HiRDB~SQL~Executor} \qquad \qquad {\rm 2}$

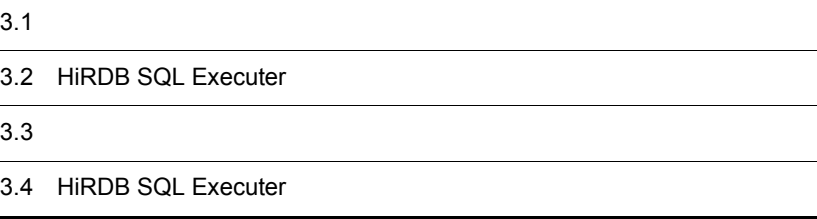

# $3.1$

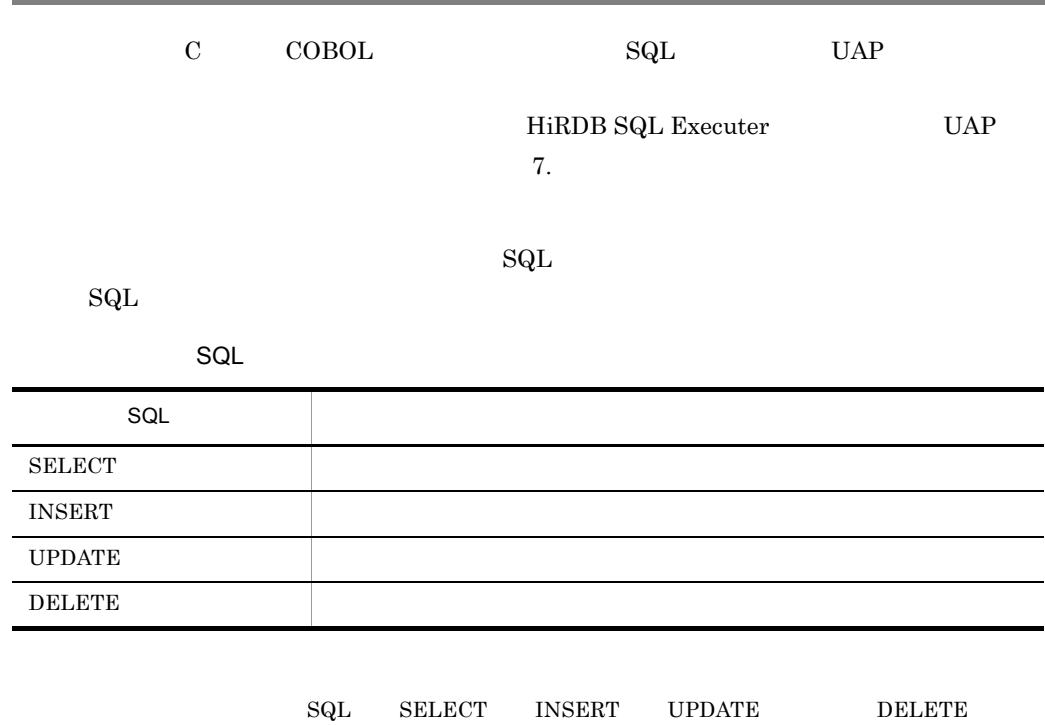

 ${\bf SQL} \hspace{2cm} {\rm HiRDB \, Version \, 7 \, SQL}$ 

 $Windows(R)$ 

### $\rm HiRDB~SQL~Executor \hspace{2.0cm} HiRDB~SQL$

Executer GUI HiRDB SQL Executer

**MANAGER** 

MANAGER HiRDB.ini

 $\begin{minipage}{0.9\linewidth} \begin{tabular}{l} \multicolumn{2}{c}{} & \multicolumn{2}{c}{} & \multicolumn{2}{c}{} \multicolumn{2}{c}{} \multicolumn{2}{$ 

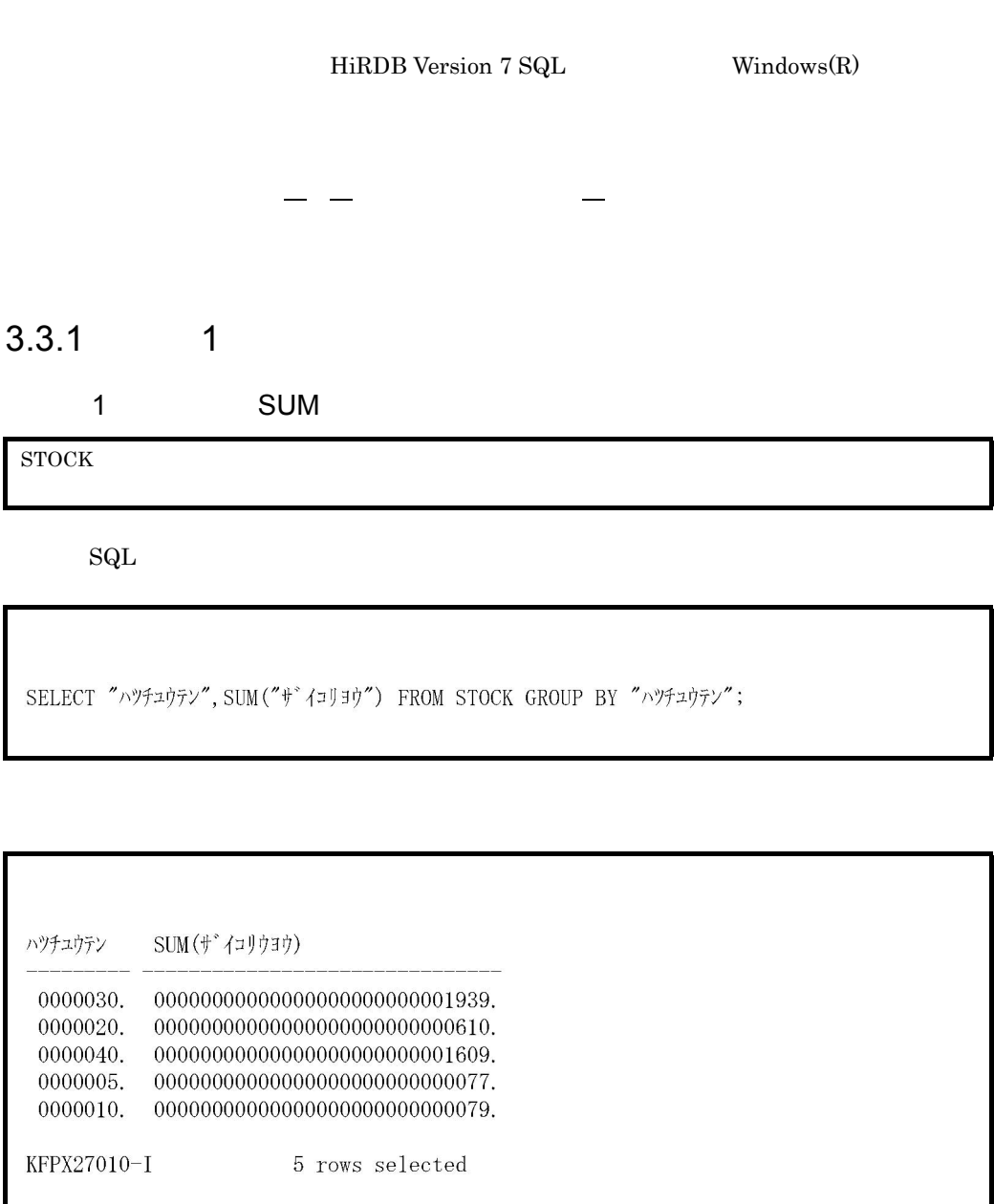

# 2 LIKE

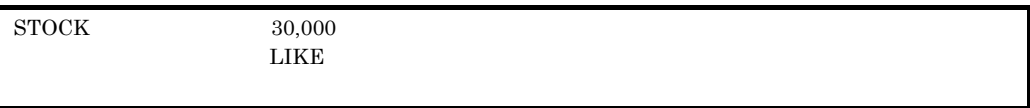

 $SQL$ 

SELECT ショウヒンメイ,タンカ FROM GOODS WHERE タンカく30000 AND ショウヒンメイ LIKE' ソウシ キ%';

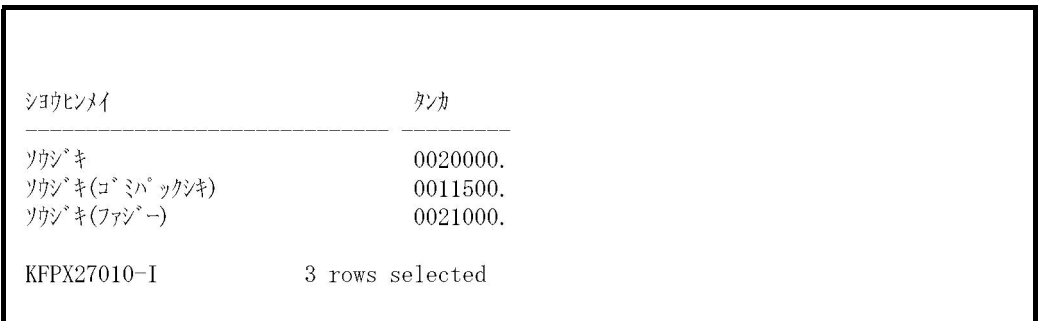

### $3 \thinspace$

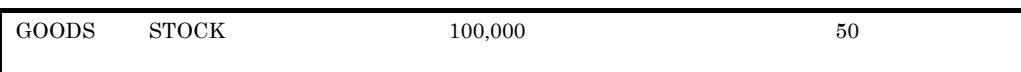

 $\overline{\text{SQL}}$ 

SELECT GOODS. シイレサキCD, STOCK. ハツチュウテン FROM GOODS, STOCK WHERE GOODS. ショウヒンCD=STOCK. ショウヒンCD AND タンカ>=100000 AND ザ イコリヨウ>=50;

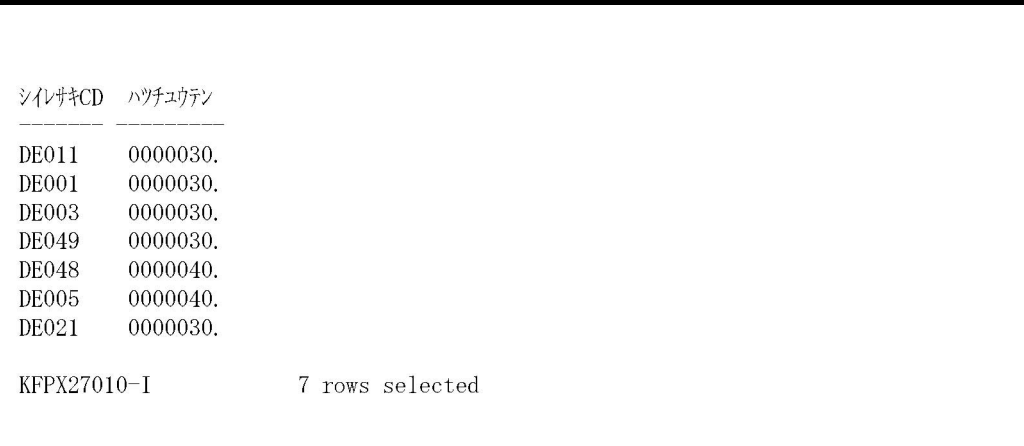

# $3.3.2$  2

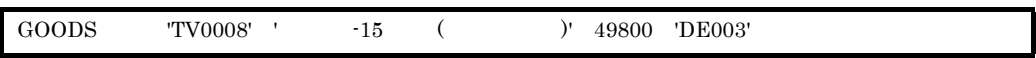

 $\operatorname{SQL}$ 

INSERT INTO GOODS VALUES ('TV0008','テレビ'-15ガタ(テレビ'テ'オ)',49800,'DE003');

KFPX27010-I 1 rows inserted

 $"1$   $"$ 

 $\operatorname{SQL}$ 

SELECT \* FROM GOODS;

 $\mathop{\mathrm{SQL}}\nolimits$ 

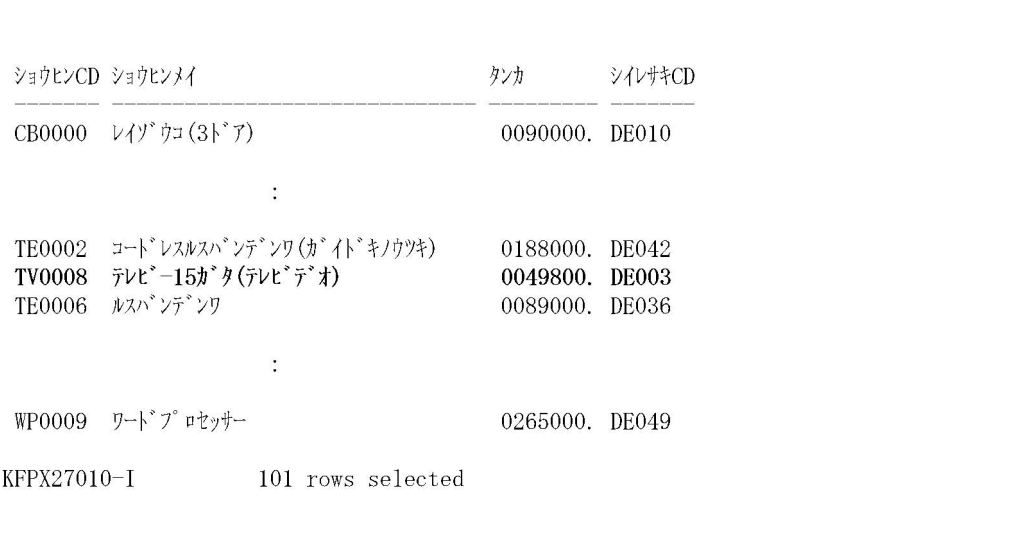

## $3.3.3$   $3$

GOODS  $($  )  $1$ 

 $\operatorname{SQL}$ 

UPDATE GOODS SET  $\frac{1}{2}\sqrt{1-\frac{1}{2}}\sqrt{1+\frac{1}{2}}$ WHERE ショウヒンメイ='ホットプレート(タコヤキプレート)';

KFPX27010-I 1 rows updated

 $"1$   $"$ 

 $\operatorname{SQL}$ 

SELECT \* FROM GOODS;

 $\mathop{\mathrm{SQL}}\nolimits$ 

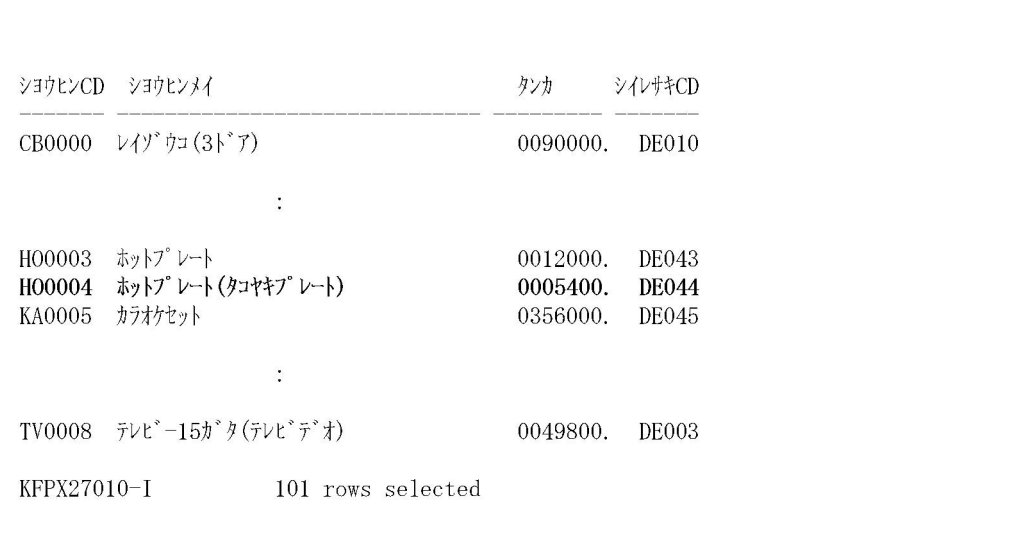

## $3.3.4$   $4$

 $\rm GOODS$   $\rm CB0002$ 

 $\operatorname{SQL}$ 

DELETE FROM GOODS WHERE ショウヒンCD='CB0002';

KFPX27010-I

1 rows deleted

 $"1$   $"$ 

 $\operatorname{SQL}$ 

SELECT \* FROM GOODS;

 $\mathop{\mathrm{SQL}}\nolimits$ 

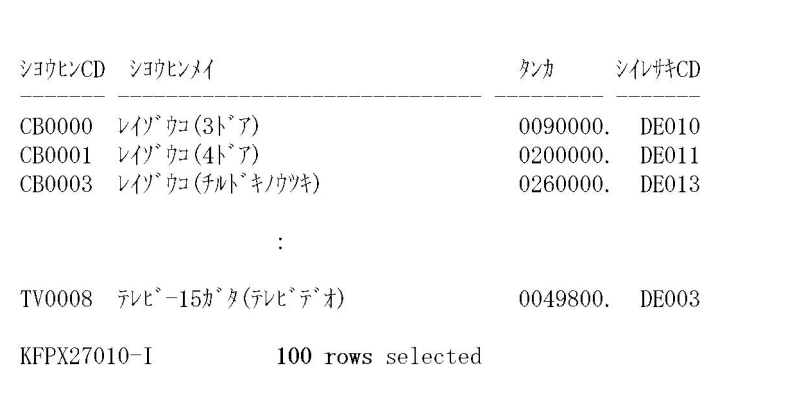

# 3.4 HiRDB SQL Executer

HiRDB SQL Executer  $% \mathcal{L}_{\mathrm{R}}$ 

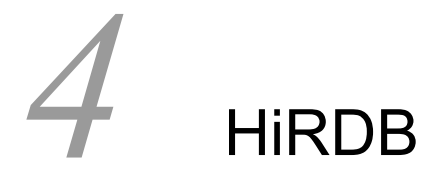

### HiRDB

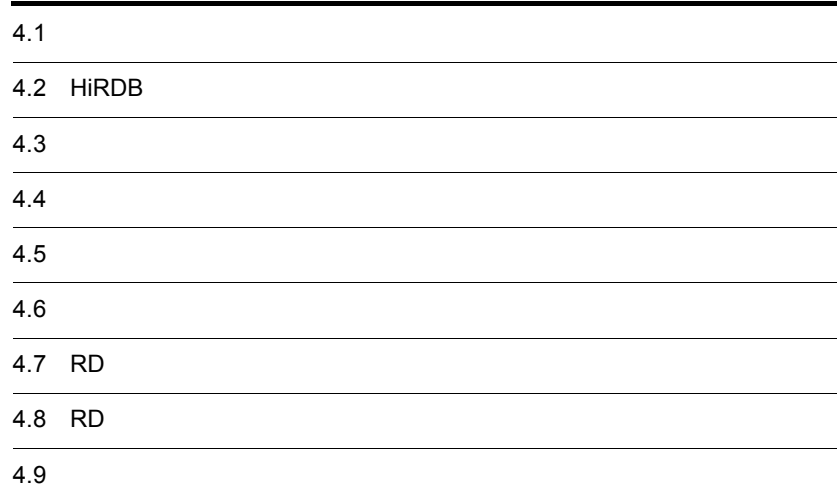

# $4.1$

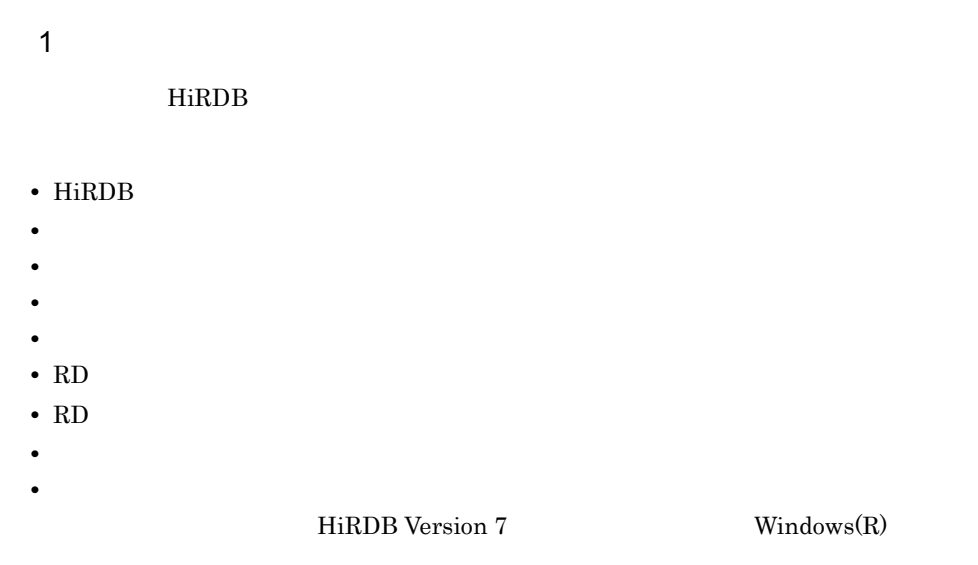

 $2\overline{a}$ 

 $4.2$ 

# 4.2 HiRDB

### $HiRDB$

# $4.2.1$ HiRDB pdstart THiRDB 3 postart The David HiRDB 3 and David Politics and Politics and Politics and Politics and Poli HiRDB の終了には pdstop コマンド(HiRDB システム・ユニット・サーバの終了)を使 1 HiRDB HiRDB 1. Windows 2000 HiRDB pdstart 2. Windows 2000 1. HiRDB a HiRDB HiRDB  $1$   $2$ pdsys pd\_mode\_conf 1. and  $\mathbf{1}$  $pd\_mode\_conf = MANUAL2$  
HiRDB pd\_mode\_conf = MANUAL1 2.  $\blacksquare$  $pd\_mode\_conf = AUTO$ b)開始モード ードをつける。<br>- HiRDB しょうしゃ のはなければならない しゅうしょう しゅうしょう しゅうしょう しゅうしょう しゅうしゅうしょう しゅうしゅうしょう しゅうしゅうしょく はんしゃ はんしゃ はんしゃ はんしゃ はんしゃ はんしゃ  $HiRDB$  4-1 Windows 2000 HiRDB

4-1 HiRDB

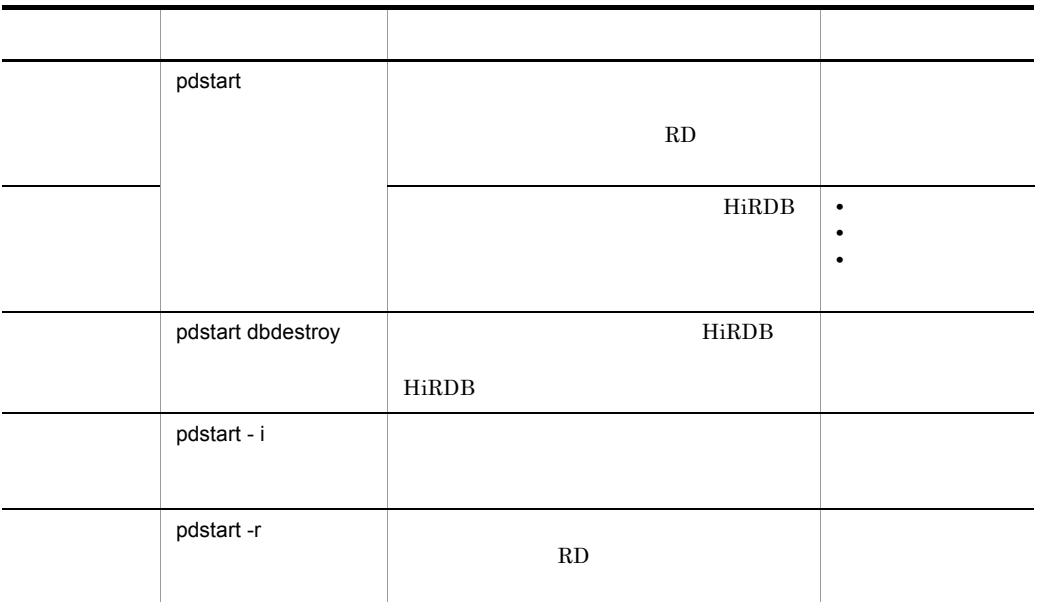

### 2 HiRDB

 $HiRDB$ 

- 1. HiRDB pdstop
- 2. Windows 2000

1. HiRDB

 $\mathsf{a}$ 

HiRDB  $_{\rm{B}}$  $HiRDB$  4-2 Windows 2000 HiRDB

4-2 HiRDB

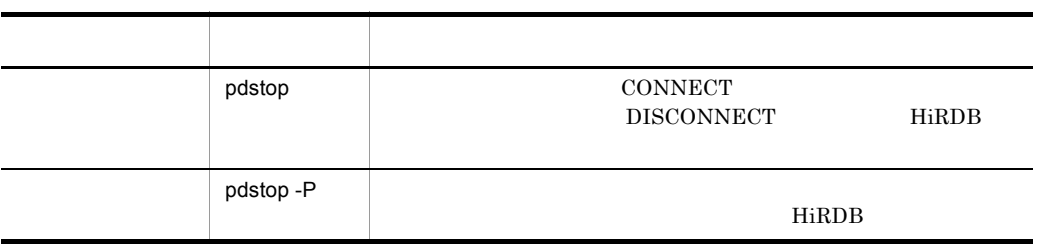

4. HiRDB

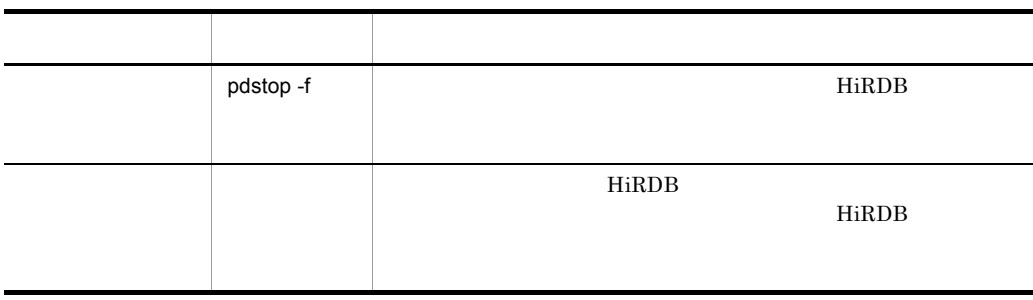

### $b$

- HiRDB **HiRDB**
- $p$ dls • OS **FIRDB** 5 HiRDB pdls

# 4.2.2 **HiRDB**

HiRDB

1 pdls HiRDB

HiRDB **Overlaps** 

C:¥>pdls

### 2 pdls

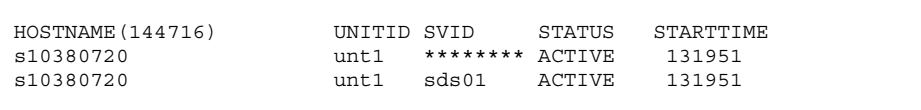

STATUS ACTIVE HIRDB

3 pdls HiRDB

### $HiRDB$

HiRDB **HiRDB** HiRDB とんどもの

C:¥>pdls -d prc

### 4 pdls

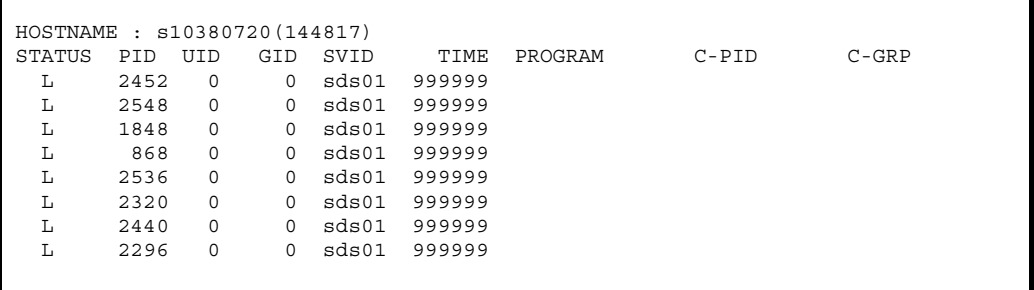

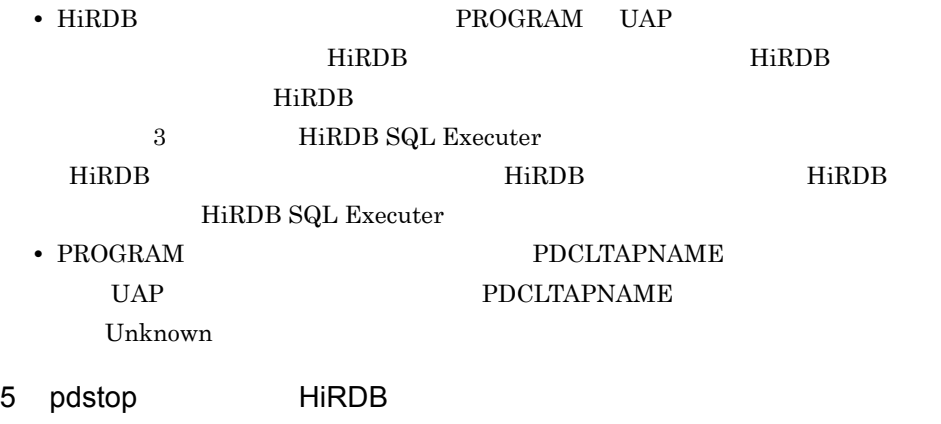

HiRDB

C:¥>pdstop

### 6 pdstop

```
1980 14:50:59 unt1 _rdm KFPS01841-I HiRDB unit unt1 terminated.
 mode = NORMAL
1980 14:50:59 unt1 _rdm KFPS01850-I HiRDB system terminated.
 mode = NORMAL
```
### 4.2.3 HiRDB

HiRDB

### 1 pdstart HiRDB

HiRDB

C:¥>pdstart

### 2 pdstart

```
2012 14:53:46 unt1 _rdm KFPS05210-I HiRDB system initialization
 process complete
```
3 pdls HiRDB

HiRDB **Overlaps** 

C:¥>pdls

4 pdls

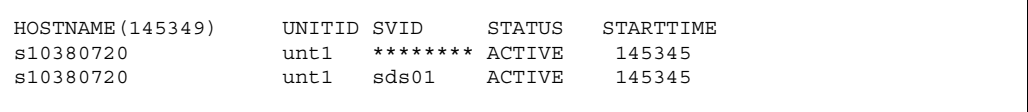

 $\begin{minipage}{0.9\linewidth} \begin{tabular}{l} \multicolumn{2}{c}{\textbf{STATUS}} \end{tabular} & $\operatorname{ACTIVE} \end{tabular} \end{minipage}$ 

 $4.3.1$ 

 $1$ 

HiRDB  $\overline{a}$ 

a HiRDB UAP 
NiRDB 
UAP  $\overline{A}$  $H\text{i}\text{RDB} \hspace{1.5cm} \text{UAP} \hspace{1.5cm} \text{UAP}$ と、このことは、日本の人間は HiRDB がたいます。このことは HiRDB がたいます。このことは HiRDB がたいます。このときの人間は HiRDB がたい

• **•**  $\mathcal{L} = \{ \mathcal{L} \mid \mathcal{L} \leq \mathcal{L} \}$ 

b pdrstr

**•** バックアップファイル

 $\mathsf{p}\mathsf{d}$ randa, pdrstr  $\mathsf{p}\mathsf{d}$ randa, pdrstr  $\mathsf{p}\mathsf{d}$ 

pdlogunld

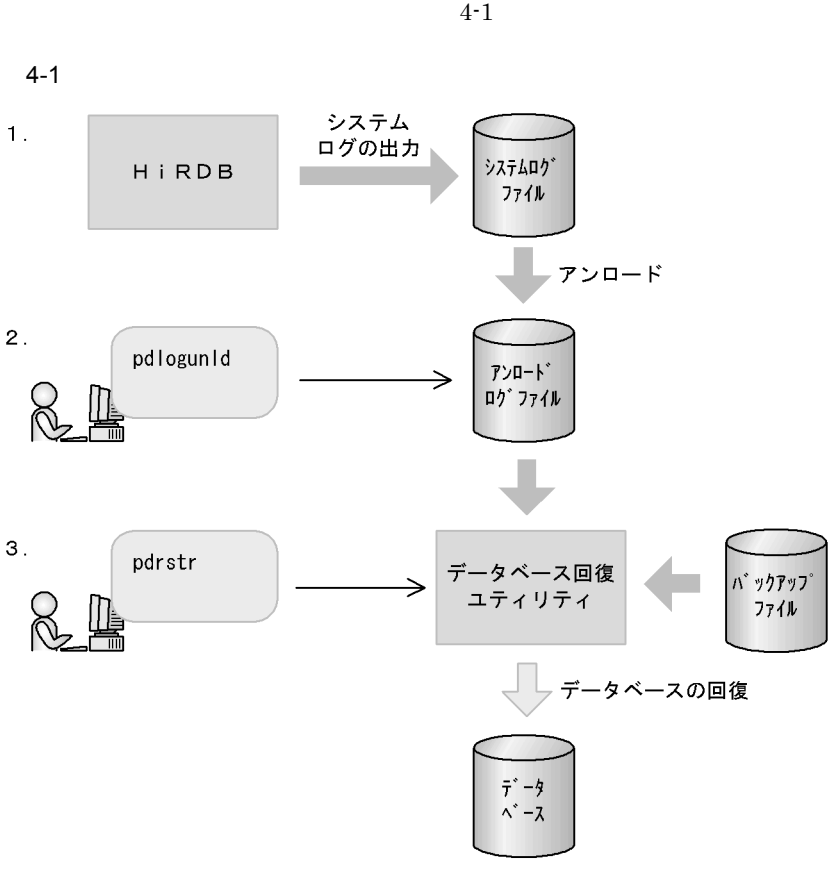

1. HiRDB

- 2. pdlogunld
- 3. pdrstr

 $2 \overline{z}$ 

 $4-3$ 

 $HiRDB$ 

 $2.3.1$ 

ロードする運用 HiRDB を運用する場合に利用できます。それぞれの運用方法の詳細 HiRDB Version 7 Windows(R)

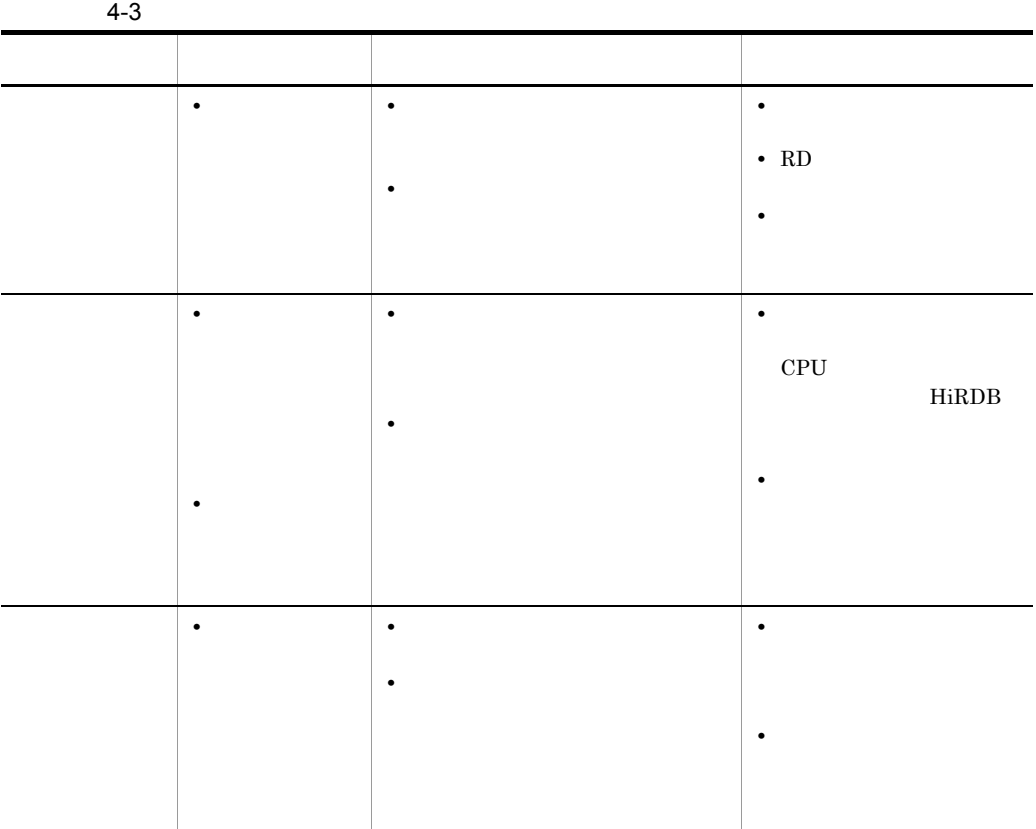

 $3$ 

 $(1)$   $(b)$ 

a Territoria a Territoria a Territoria a Territoria a Territoria a Territoria a Territoria a Territoria a Ter

pdlogunld

 $H$ iRDB

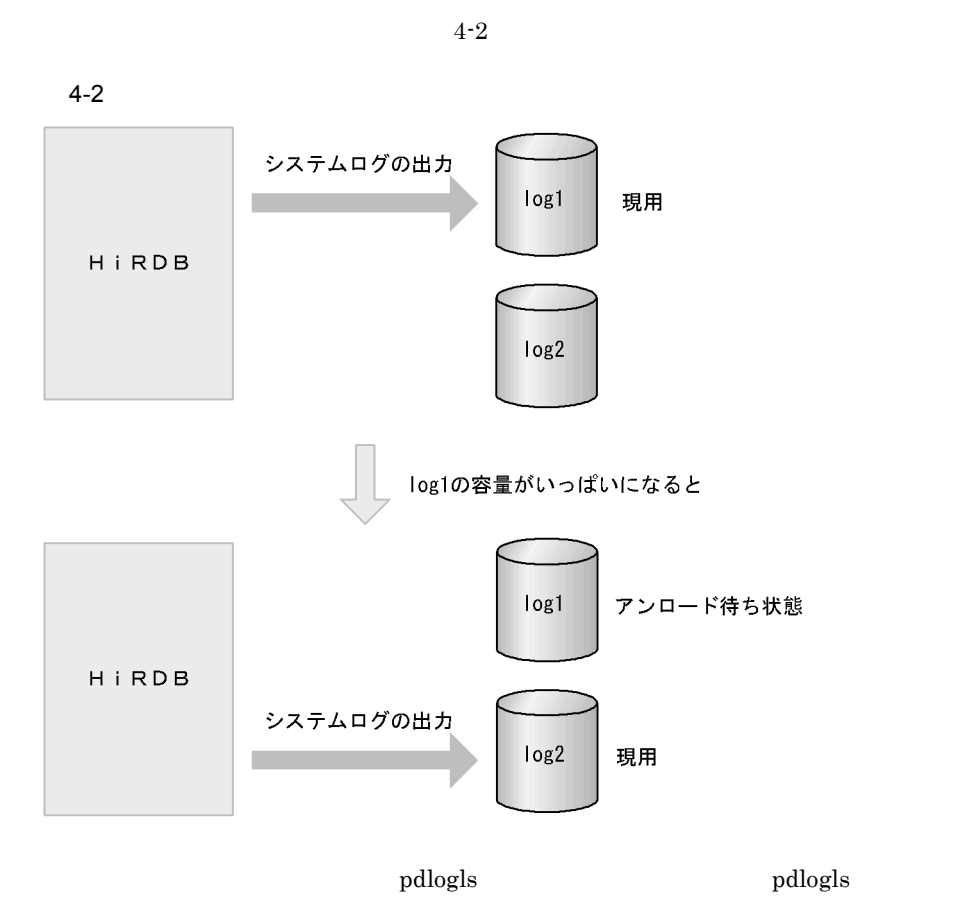

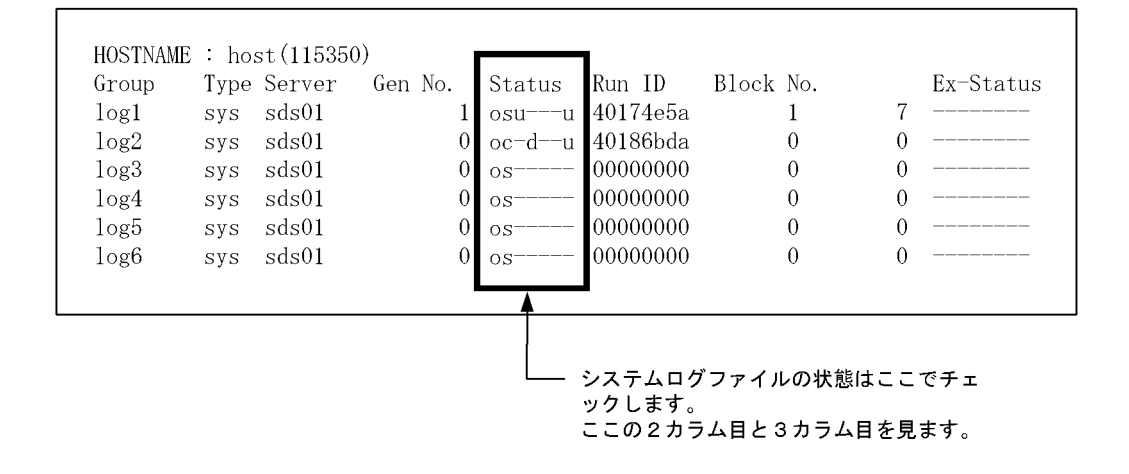

• 3  $log1$ 

### 4. HiRDB

•  $2 \qquad \qquad \log 2$ b)<br>Ring HiRDB + HiRDB HiRDB が異常終了します。したがって,システムログのアンロードは忘れずに実行して c<sub>)</sub> and the contract  $\alpha$ pdlogunld

 $H\ddot{\text{R}}DB$ 

 $HiRDB$ 

HiRDB  $\overline{R}$ 

 $\overline{\phantom{a}}$   $\overline{\phantom{a}}$  ID  $\overline{\phantom{a}}$ 

sds01\_404d793d0001\_log1 sds01\_404d793d0002\_log2 sds01\_404d793d0003\_log3 sds01\_404d793d0004\_log4

 $ID$ 

sds01\_404d793d**0001**\_log1

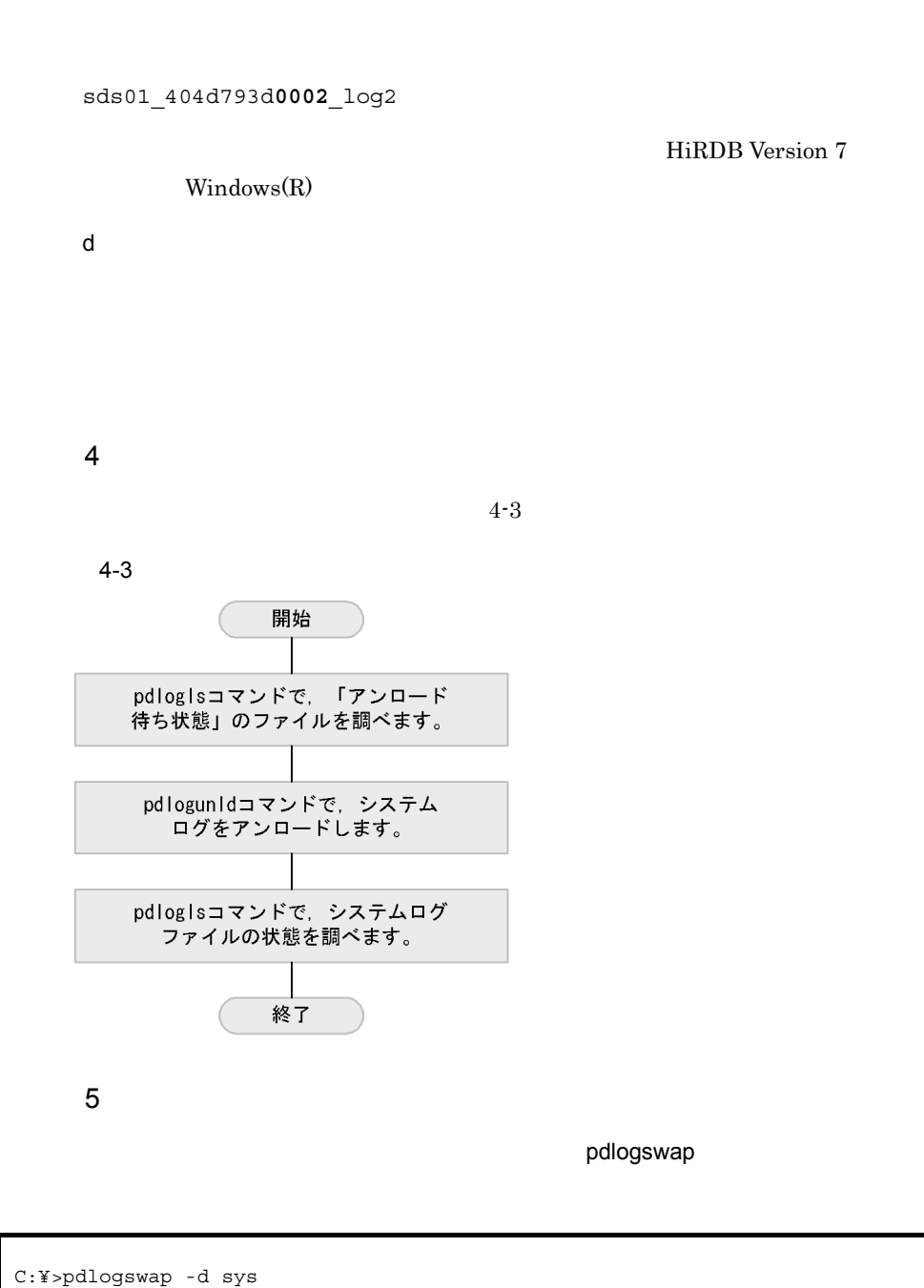

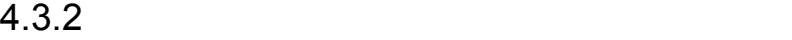

81

### 1 pdlogls

C:¥>pdlogls -d sys

### 2 pdlogls

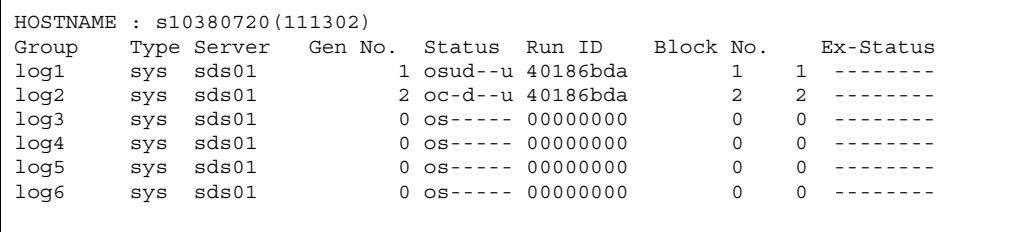

• Status 3  $log1$ 

- 
- Status 2  $log2$

 $3$ 

C:¥hirdb¥pdlogunld

4 pdlogunld log1 C:¥>pdlogunld -d sys -g log1 -o C:¥hirdb¥pdlogunld¥unlog01

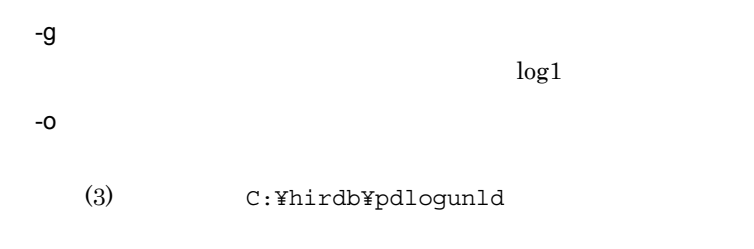

5 pdlogunld

2276 11:21:31 unt1 KFPS01271-I Unloading completed. generation number=1, start block number=1, end block number=1

### 6 pdlogls

```
C:¥>pdlogls -d sys
```
### 7 pdlogls

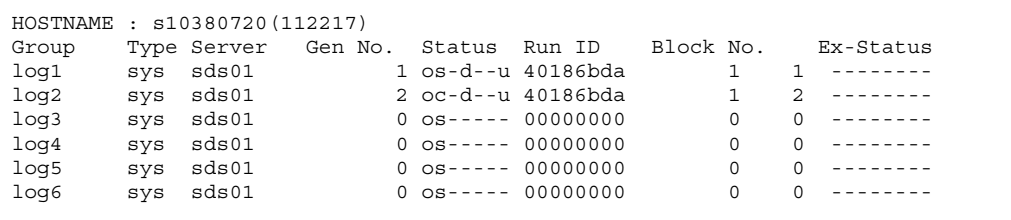

 $log1$  Status 3

### $4.4.1$

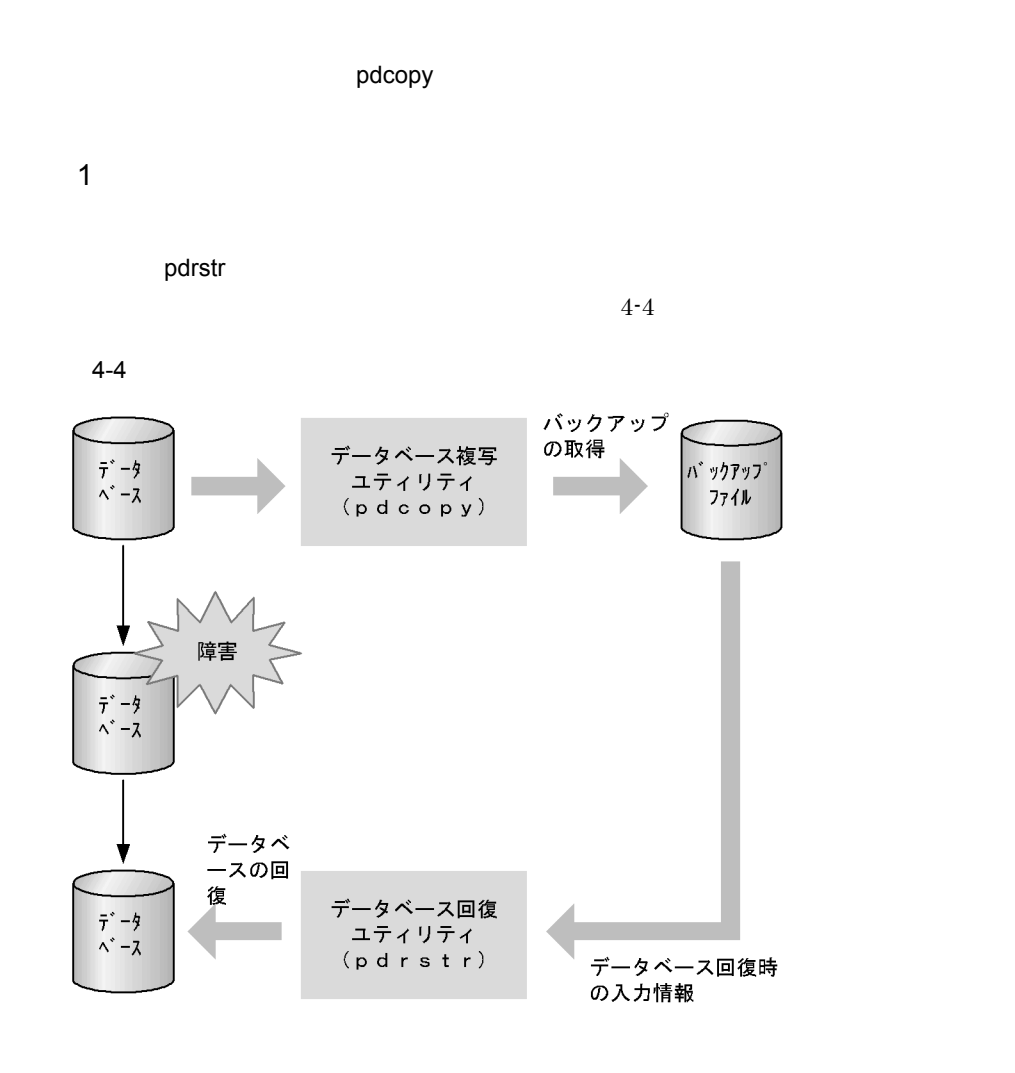

 $2 \overline{z}$ 

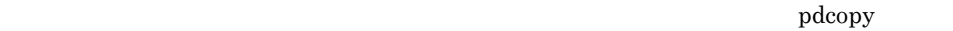

 $4-4$ 

### 4. HiRDB

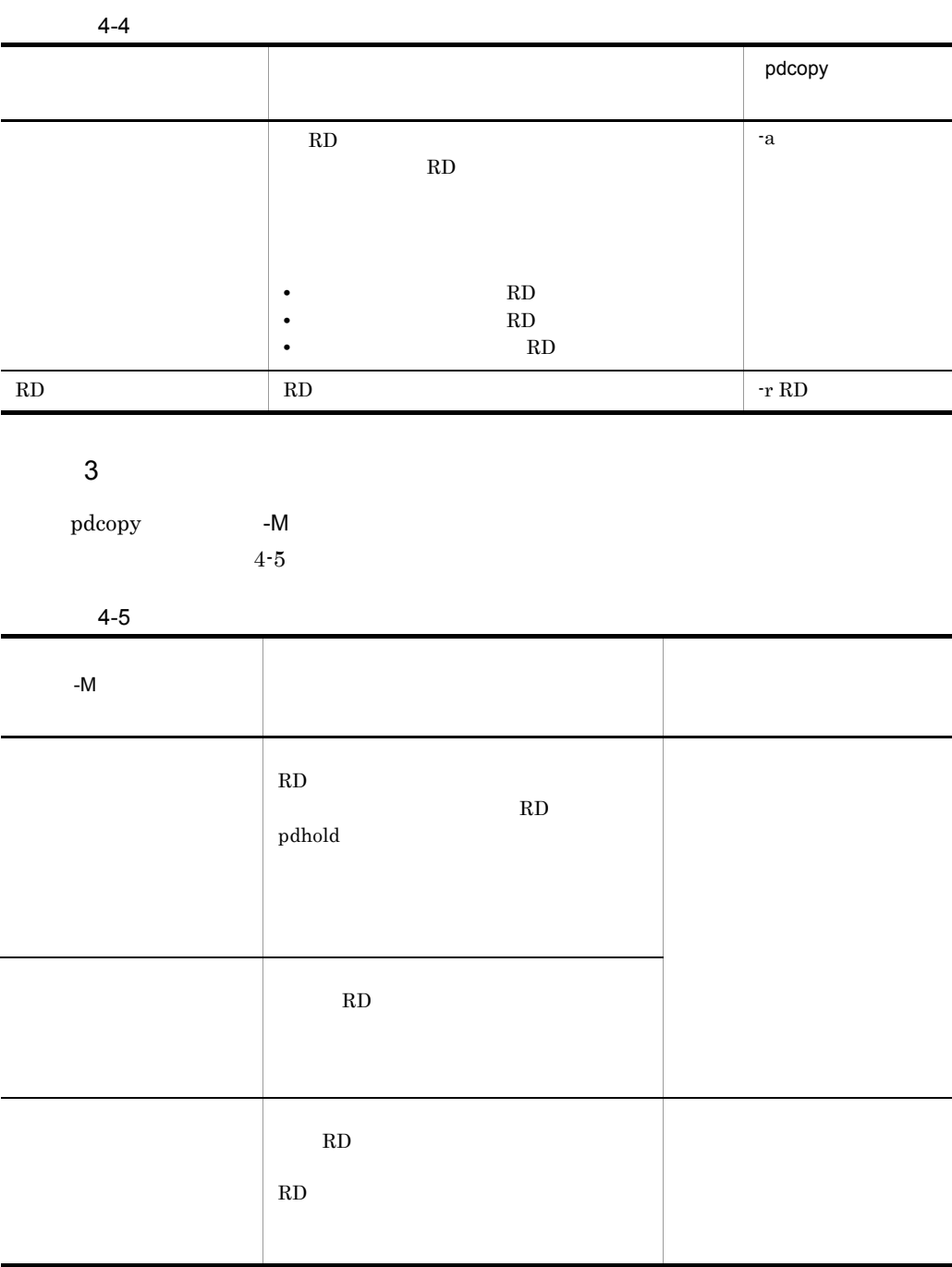

pdcopy RD ストに、RD エッドの設定を図るとして、RD エットリアを回復するとして、

(5) pdcopy

4. HiRDB

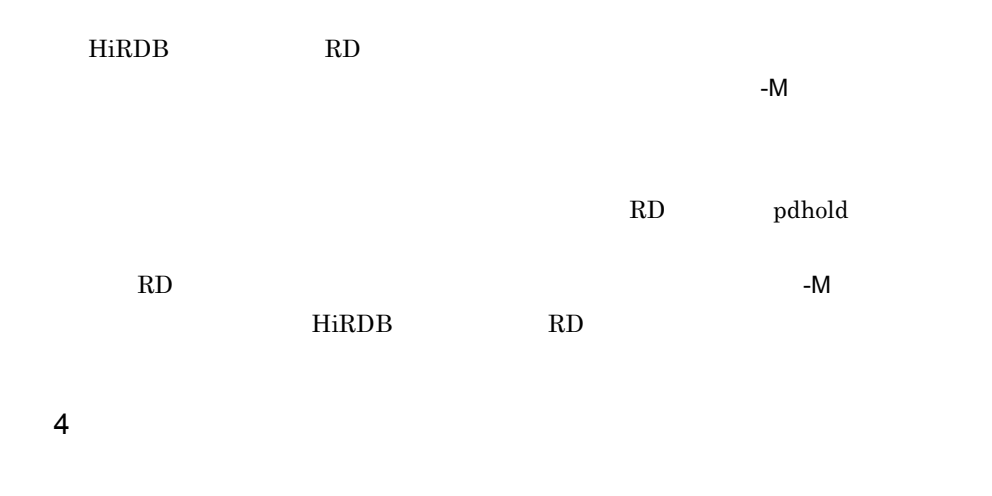

### 5 pdcopy

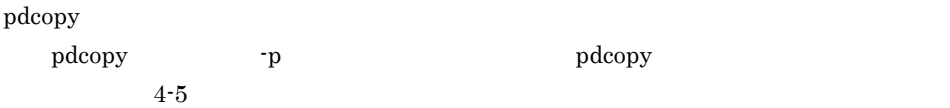

4-5 pdcopy

pdcopy (VV-RR) \*\*\*\*\* DB COPY \*\*\*\*\* YYYY-MM-DD hh:mm:ss HRD1 \_\_\_\_\_\_\_\_\_\_\_\_\_\_\_\_\_\_\_\_\_\_\_\_\_\_ \_\_\_\_\_\_\_ \_\_\_\_\_\_\_\_\_\_ \*\*\* DB BACKUP INFORMATION LIST \*\*\* <<LOG FILE INFORMATION>> SERVER NAME : sds01 FILE NAME :  $log2$ GENERATION NO : 1 <<BACKUP FILE INFORMATION>> E INFUKWATIUN>><br>| host:C:/hirdb/pdcopy/backup01 FILE NAME FILE KIND : u<br>STARTED AT : YYYY-MM-DD hh:mm:ss<br>STARTED AT : YYYY-MM-DD hh:mm:ss : YYYY-MM-DD hh:mm:ss ENDED AT <<RDAREA INFORMATION>> UNIT NAME : unt1 SERVER NAME : sds01 RDAREA NAME : RDMAST  $\cdots \cdots 4$ 1 ATTRIBUTE : MASTERDIRECTORY PAGE SIZE : 4096 RDAREA ID : STARTED AT : YYYY-MM-DD hh:mm:ss<br>ENDED AT : YYYY-MM-DD hh:mm:ss <FILE INFORMATION>  $\cdots \cdots 5$ 1 C:/win32app/hitachi/hirdb\_s/area/rdsys02/rdmast EXTENT COUNT : 1 Ĩ,

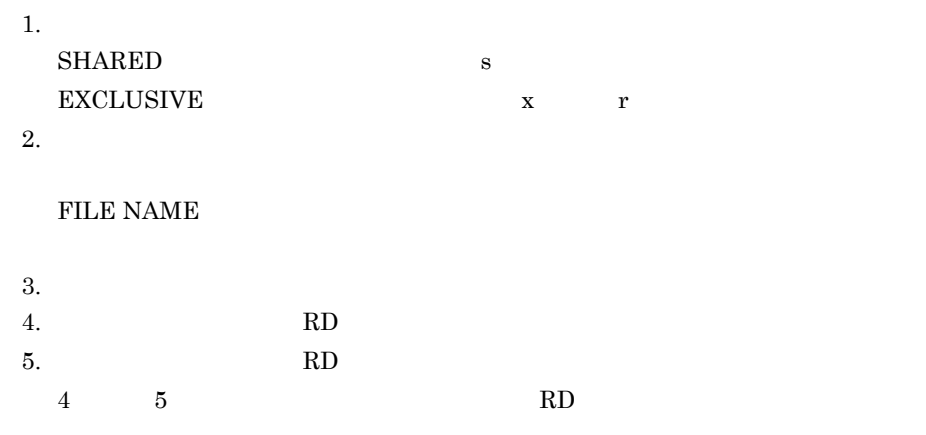

 $6$ 

 $4-6$ 

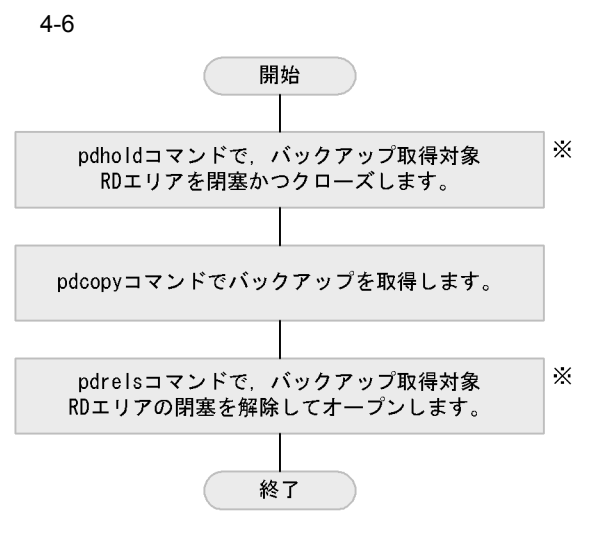

注※ バックアップ取得モードに x を指定する場合に必要な操作です。

 $7$ 

自動ログアンロード機能を使用する場合は,バックアップの取得手順が「(6) バックアッ

 $4-7$ 

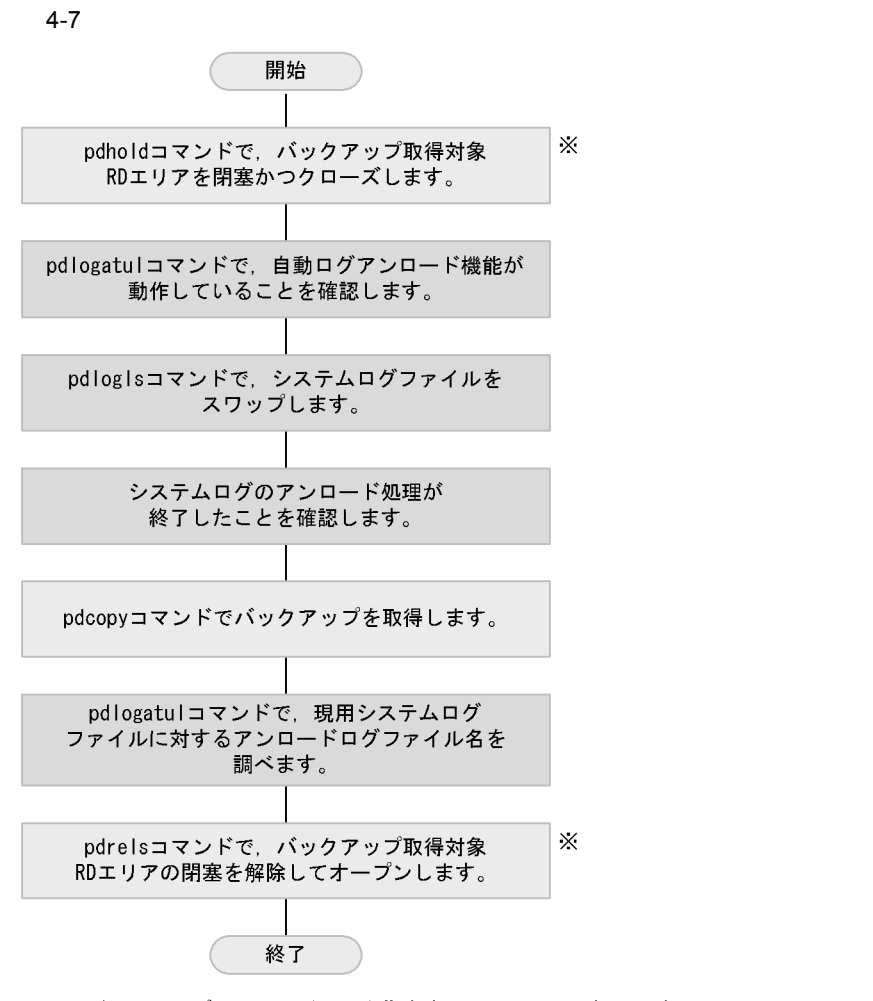

注※ バックアップ取得モードにxを指定する場合に必要な操作です。

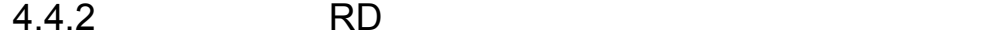

RD RD RD RD RD RD RD エルアル

およびデータディクショナリ用 RD エリアを含む)のバックアップを取得します。バッ

 $1$ 

C:¥hirdb¥pdcopy

2 RD pdcopy

- $RD$
- $-a$

C:¥>pdcopy -m C:¥win32app¥hitachi¥hirdb\_s¥area¥rdsys02¥rdmast -a -M r -b C:¥hirdb¥pdcopy¥backup01 -p C:¥hirdb¥pdcopy¥list01.txt

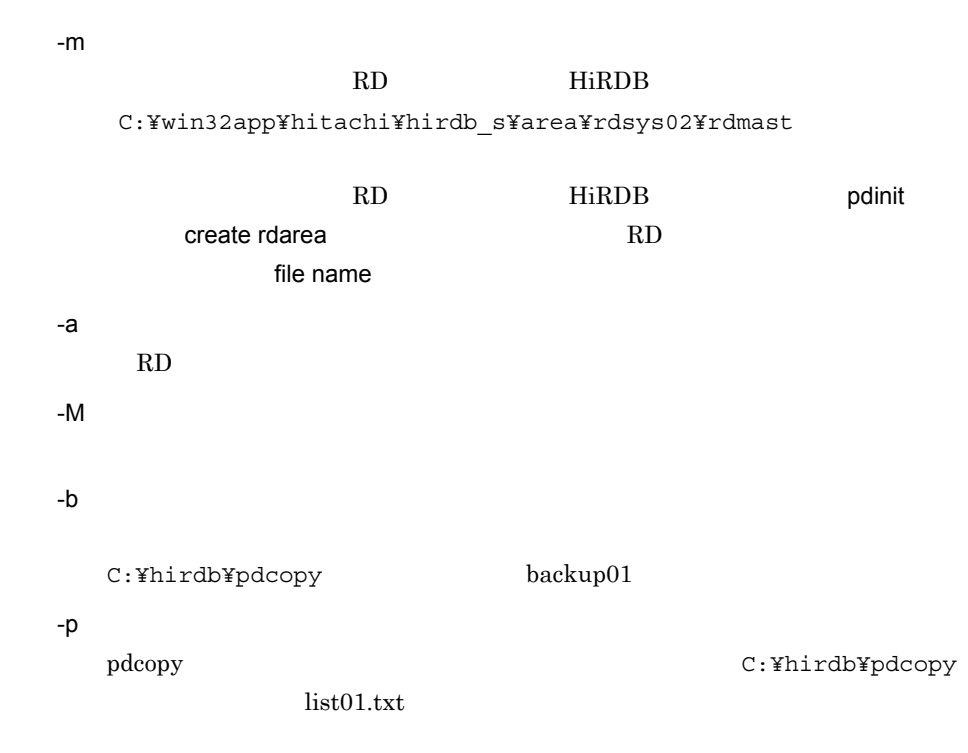

3 pdcopy

1200 11:47:30 unt1 pd0copy KFPR00754-I Pdcopy started ••••••••••1 1900 11:47:36 unt1 0bcpy00 KFPR26109-I Backup completed, file=c:/hirdb/pdcopy/backup01 •••••••••••••••••••••••••••••••••2 1200 11:47:31 unt1 \_pd0copy KFPR26022-I Output result of pdcopy to C:/hirdb/pdcopy/list01.txt •••••••••••••••••••••••••••3 1200 11:47:36 unt1 \_pd0copy KFPR00756-I Pdcopy terminated, **return code=0** ••••••••••••••••••••••••••••••••••••••••••••••••4

### 4. HiRDB

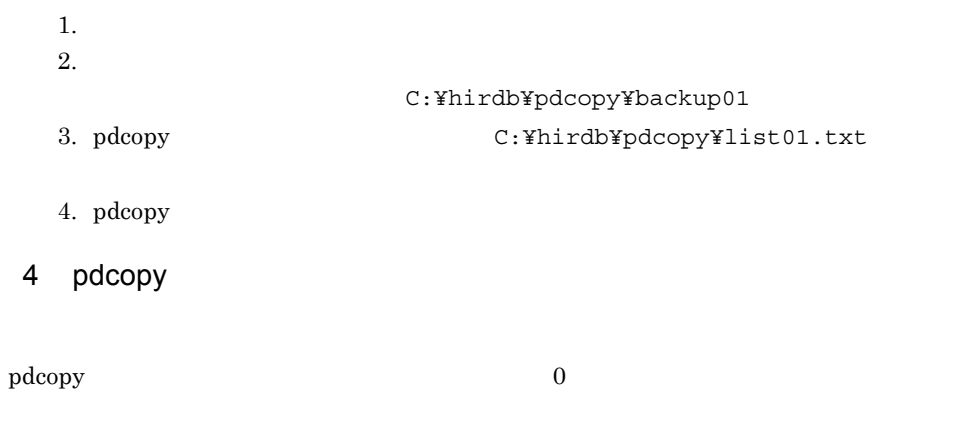

1216 11:47:35 unt1 \_pd0copy KFPR00754-I Pdcopy started 1216 11:47:35 unt1 \_pd0copy KFPR26111-E To copy Master RDAREA with -M x option, pdstart should be executed with -r option 1216 11:47:35 unt1 \_pd0copy KFPR00756-I Pdcopy terminated, **return code=12**

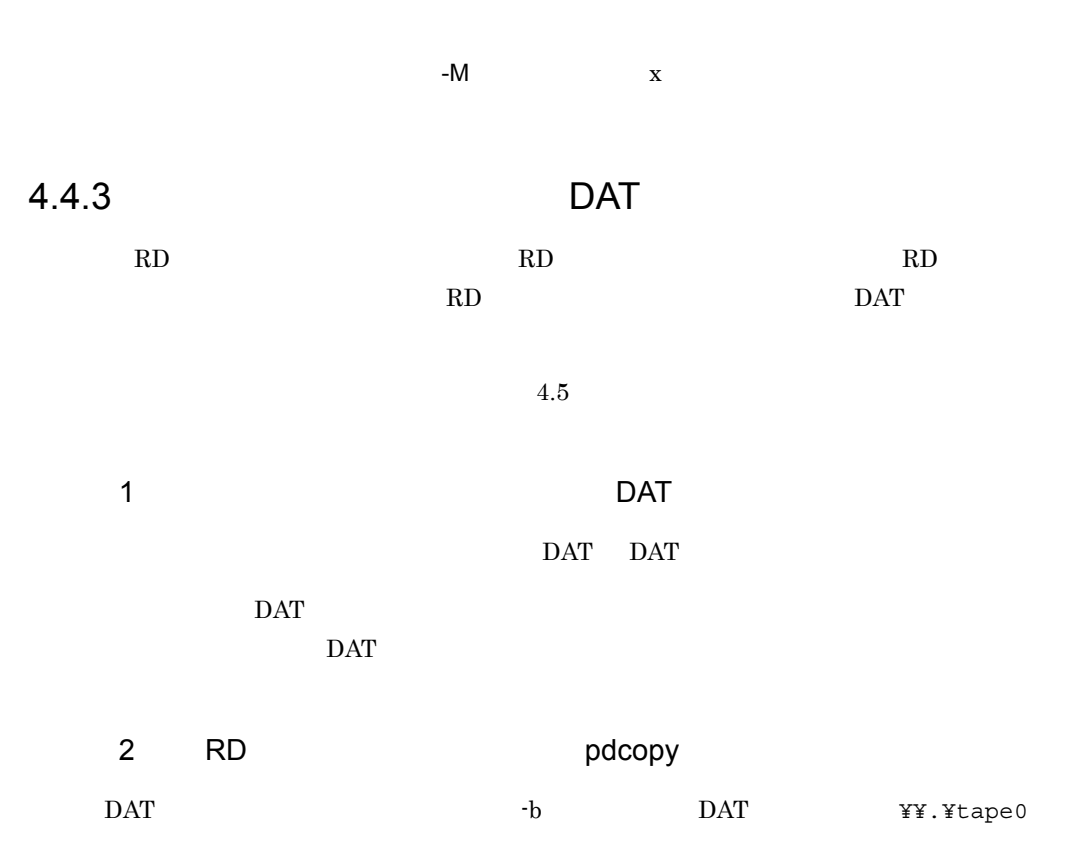

```
C:¥>pdcopy -m C:¥win32app¥hitachi¥hirdb_s¥area¥rdsys02¥rdmast -a -M r
 -b ¥¥.¥tape0 -p C:¥hirdb¥pdcopy¥list03.txt
```
# -m RD HiRDB  $C:$ ¥win $32$ app¥hitachi¥hirdb\_s¥area¥rdsys02¥rdmast RD HiRDB pdinit create rdarea  $\sim$  RD file name -a RD 2000 PM 2000 PM 3000 PM 3000 PM 3000 PM 3000 PM 3000 PM 3000 PM 3000 PM 3000 PM 3000 PM 3000 PM 3000 PM 300 -M -b DAT  $\angle YY \times \angle Y = 0$  DAT  $\overline{\text{DATA}}$  $\rm{DAT}$  $\rm{DAT}$ -p pdcopy  $C:YH\text{iRDBYpdcopy}$ list03.txt

### 3 pdcopy

1692 16:14:20 unt1 \_pd0copy KFPR00754-I Pdcopy started •••••••••••1 1288 16:14:34 unt1 0bcpy00 KFPR26109-I Backup completed, file=//./tape0 ••••••••••••••••••••••••••••••••••••••••••••••••••2 1692 16:14:21 unt1 \_pd0copy KFPR26022-I Output result of pdcopy to C:/hirdb/pdcopy/list03.txt ••••••••••••••••••••••••••••••••••••••3 1692 16:14:34 unt1 \_pd0copy KFPR00756-I Pdcopy terminated, return code=0 •••••••••••••••••••••••••••••••••••••••••••••••••••4
$1.$  $2.$ ¥¥.¥tape0 3. pdcopy  $C:Y$ hirdb¥pdcopy¥list03.txt 4. pdcopy 4 pdcopy  $\mathop{\rm pdcopy}\nolimits\hspace{1cm}0$ 

1616 11:54:16 unt1 \_pd0copy KFPR00754-I Pdcopy started 384 11:55:17 unt1 0rcopy0 KFPR16003-E Open error occurred, file=//./tape9 384 11:54:17 unt1 0rcopy0 KFPR16101-E File I/O error occurred, reason=Invalid-permission, func=open, errno=13, (utlfmkbh.c:0243) 1448 11:54:17 unt1 0bcpy00 KFPR16110-I Unable to get a backup file //./tape9 1616 11:54:17 unt1 \_pd0copy KFPR26022-I Output result of pdcopy to C:/hirdb/pdcopy/list03.txt 1616 11:54:17 unt1 \_pd0copy KFPR00756-I Pdcopy terminated, **return code=12**

DAT **EXAMPLE 25 INCREAD 25 ASSESS** 

 $4.4.4$ 

RD エリアのバックアップを取得する)

 $\rm RD$  The RD  $\rm RD$ <u>RD スリア、エリアを含む)です。</u>

 $4.5$ 

 $1$ 

C:¥>pdlogatul -d sys

#### $2$

#### AUTO\_LOG\_UNLOAD ACTIVE

HOSTNAME : s10380720(170005) SERVER NAME:sds01 AUTO\_LOG\_UNLOAD NOW\_UNLOAD\_LOG\_GROUP CREATE\_DIR **ACTIVE** \*\*\*\* C:/win32app/hitachi/hirdb\_s/area/unloadlog/ CURRENT LOG GENERATION INFO. LOG\_GROUP GEN\_NO. SERVER\_RUN\_ID RUN\_ID UNLOAD\_FILE\_NAME log1 1 404d793d 404d7935 sds01\_404d793d0001\_log1

#### ACTIVE

 $\operatorname{ACTIVE}$  $STOP$ STOPPING

 $3$ 

C:¥>pdlogswap -d sys -w

#### $4$

C:¥>pdlogls -d sys

## 5 pdlogls

 ${\rm Status} \hspace{2em} 3 \hspace{2em} {\rm u}$ 

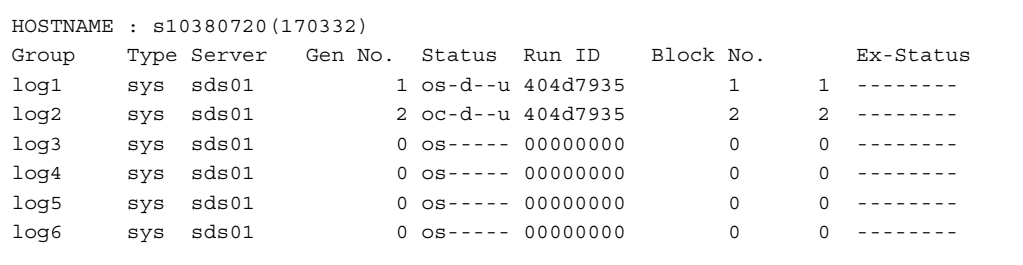

6 RD pdcopy

 $RD$ 

 $-a$ 

C:¥>pdcopy -m C:¥win32app¥hitachi¥hirdb\_s¥area¥rdsys02¥rdmast -a -M r -b C:¥hirdb¥pdcopy¥backup03 -p C:¥hirdb¥pdcopy¥list03.txt

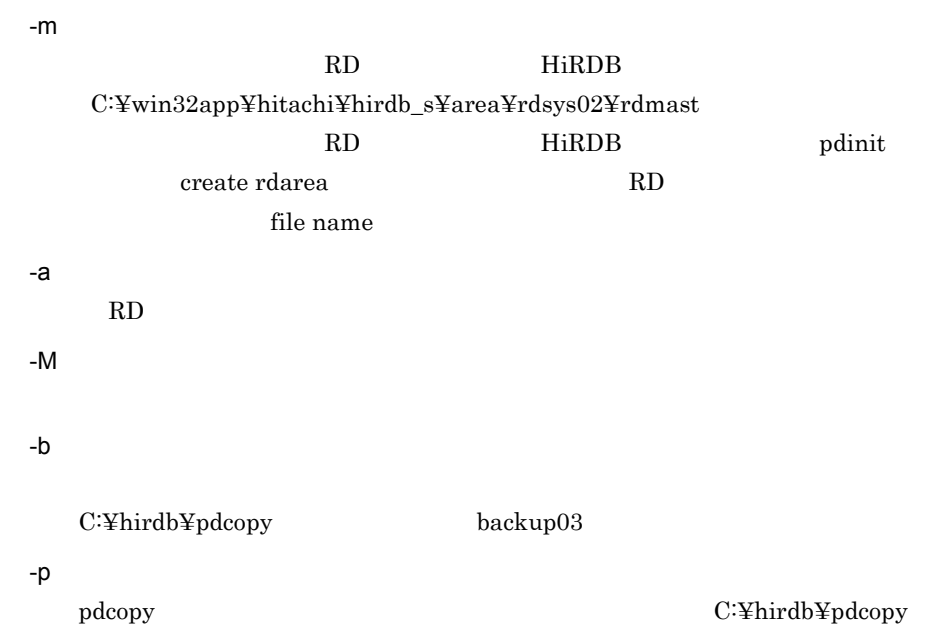

list03.txt

 $7$ 

C:¥>pdlogatul -d sys

 $8<sub>1</sub>$ 

UNLOAD\_FILE\_NAME

HOSTNAME : s10380720(170005) SERVER\_NAME:sds01 AUTO\_LOG\_UNLOAD NOW\_UNLOAD\_LOG\_GROUP CREATE\_DIR ACTIVE \*\*\*\* C:/win32app/hitachi/hirdb s/area/unloadlog/ CURRENT LOG GENERATION INFO. LOG\_GROUP GEN\_NO. SERVER\_RUN\_ID RUN\_ID UNLOAD\_FILE\_NAME log1 1 404d793d 404d7935 **sds01\_404d793d0001\_log1**

sds01\_404d793d0001\_log1

# $4.5$

# $4.5.1$

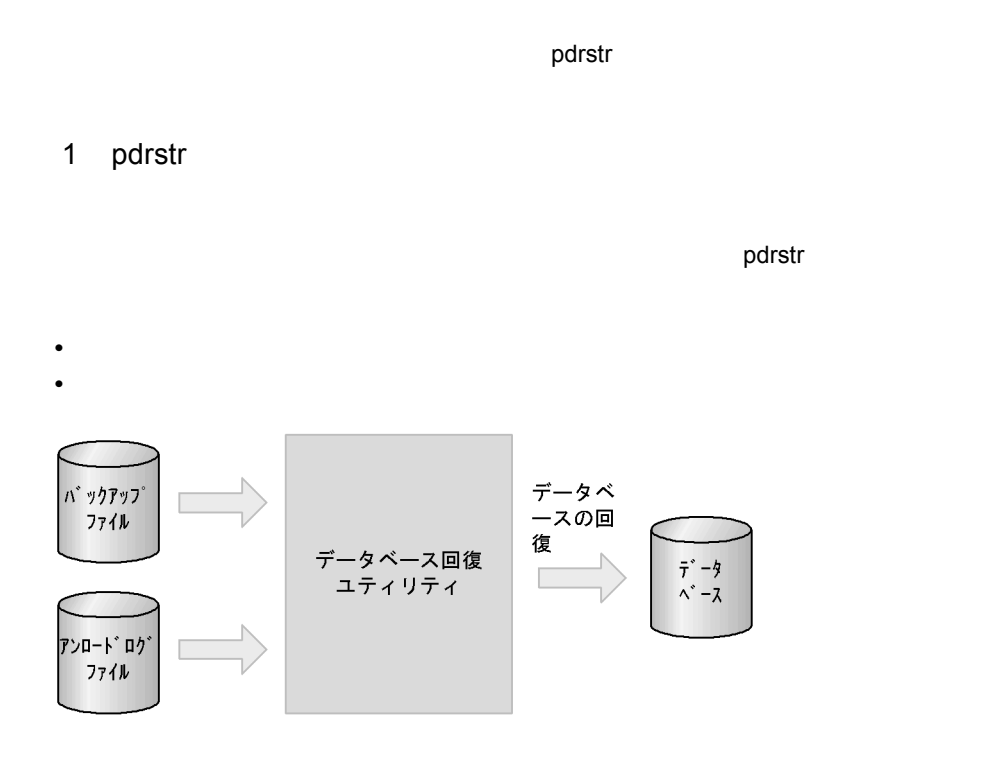

 $2$ 

**•** バックアップ取得時点

**•** 最新の状態(最新の同期点)

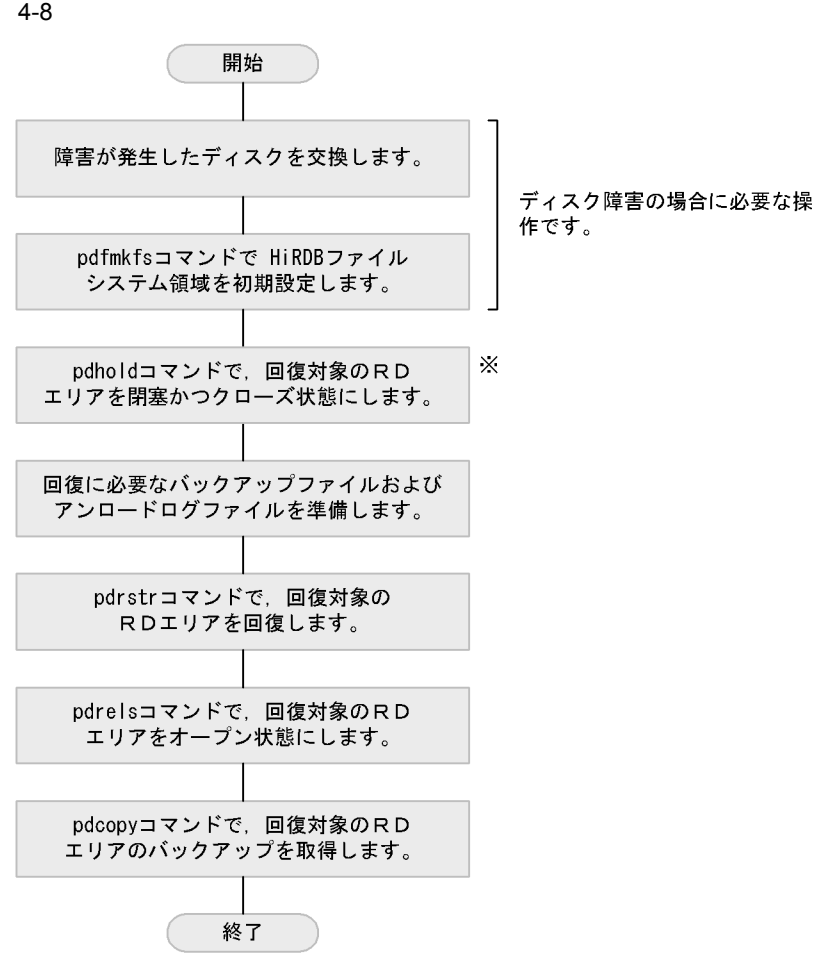

注※ pdrstrコマンドの実行対象となるRDエリアは、閉塞かつクローズ状態である 必要があります。したがって、この操作が必要になります。

 $3$ 

 $(2)$ 

4 注意事項

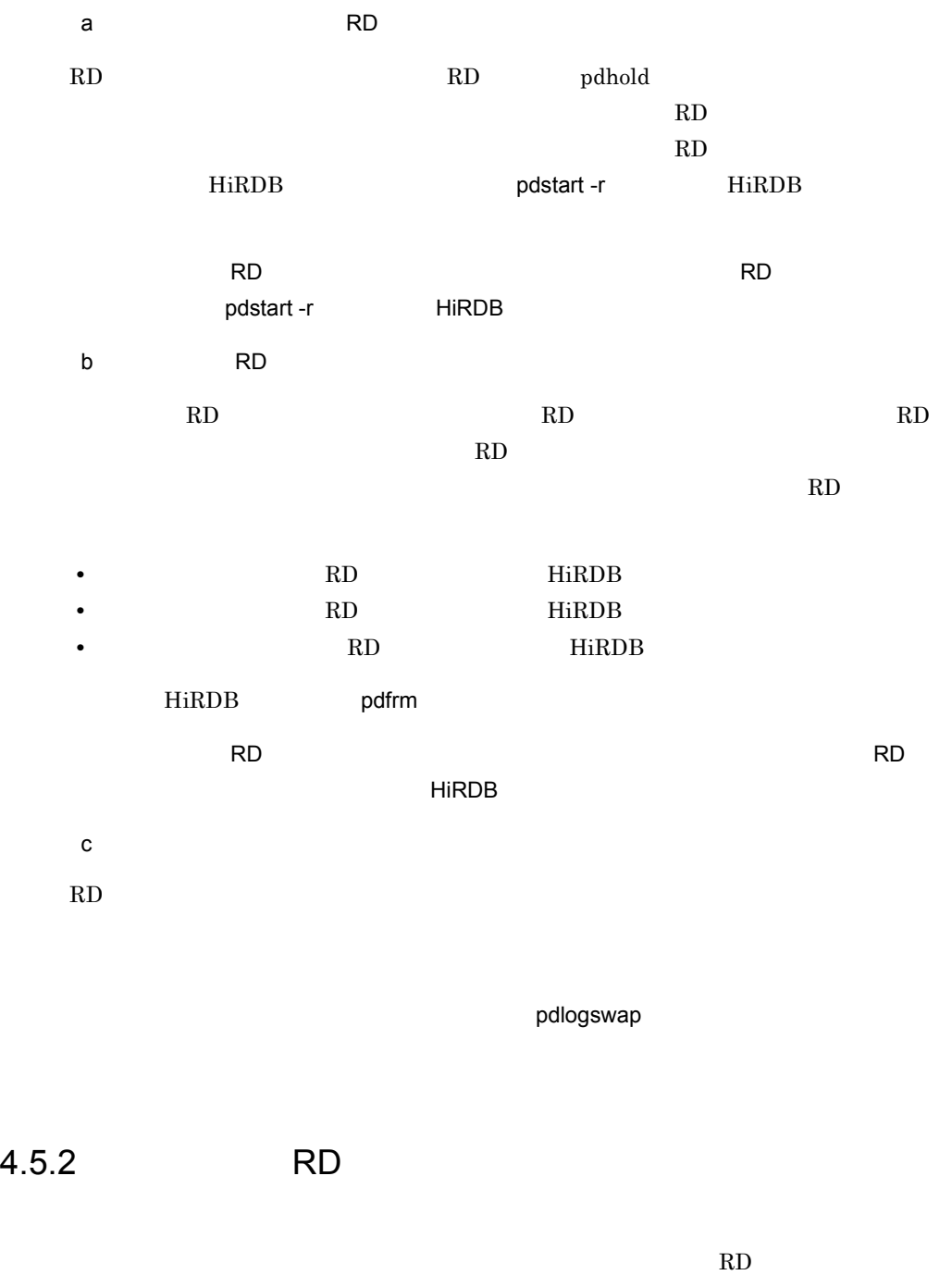

RD RD RD エ RD エリアを引きる スコール スコール スコール スコール スコール スコール こうしょう しゅうしゅう しゅうしゅう しゅうしょく こうしゅうしょう

1  $\sim$   $\sim$   $\sim$   $\sim$   $\sim$ 

# 2 pdfmkfs HiRDB

 $\label{eq:1} \text{pdfmkfs} \qquad \qquad \text{HiRDB} \qquad \qquad \text{pi} \qquad \qquad \text{pdfmkfs}$ 

RD HiRDB

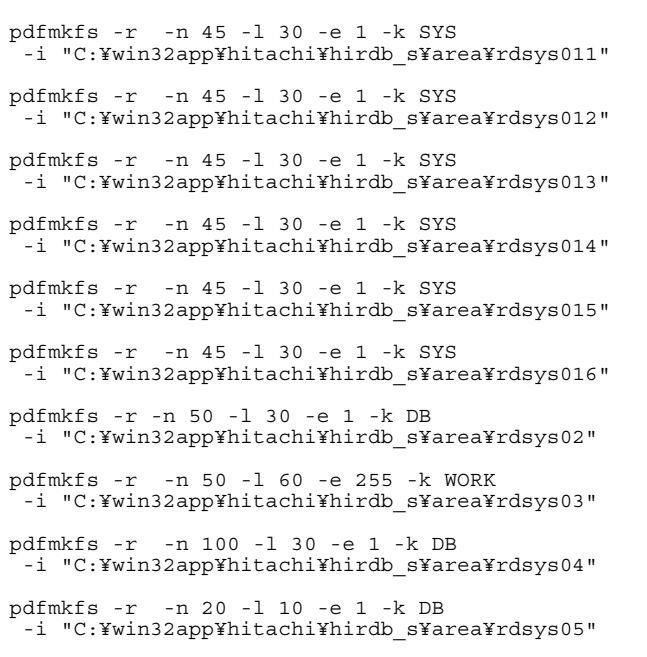

pdfmkfs

3 pdrstr

pdrstr コマンドの処理結果リストを格納するディレクトリをエクスプローラで作成しま

C:¥hirdb¥pdrstr

4 RD

 $RD$ 

• **•**  $\mathcal{L} = \{ \mathcal{L} \mid \mathcal{L} \leq \mathcal{L} \}$  $4.4$ 

C:¥hirdb¥pdcopy¥backup01

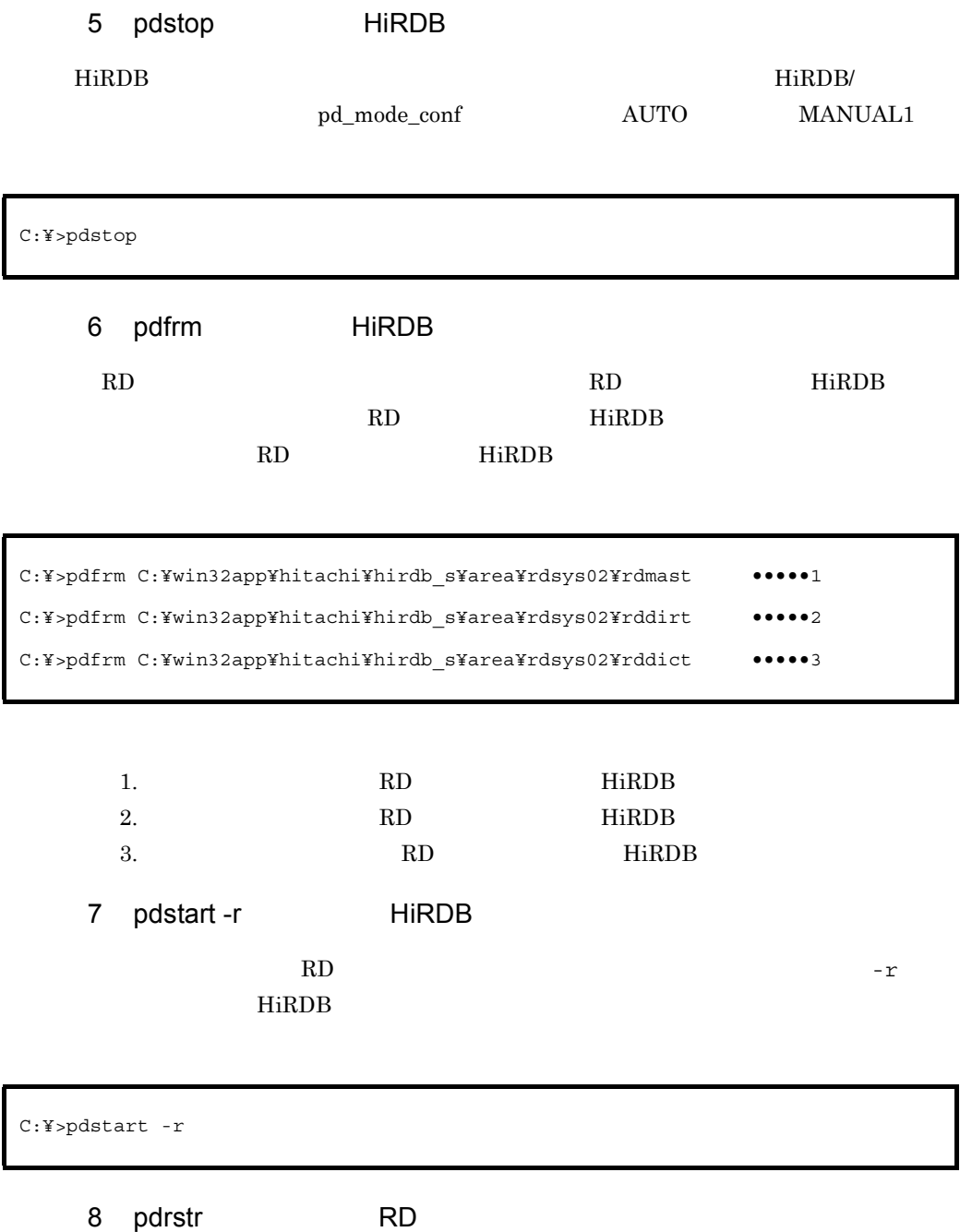

 $4.4$ 

C:¥>pdrstr -m C:¥win32app¥hitachi¥hirdb\_s¥area¥rdsys02¥rdmast -a -b C:¥hirdb¥pdcopy¥backup01 -p C:¥hirdb¥pdrstr¥list01.txt

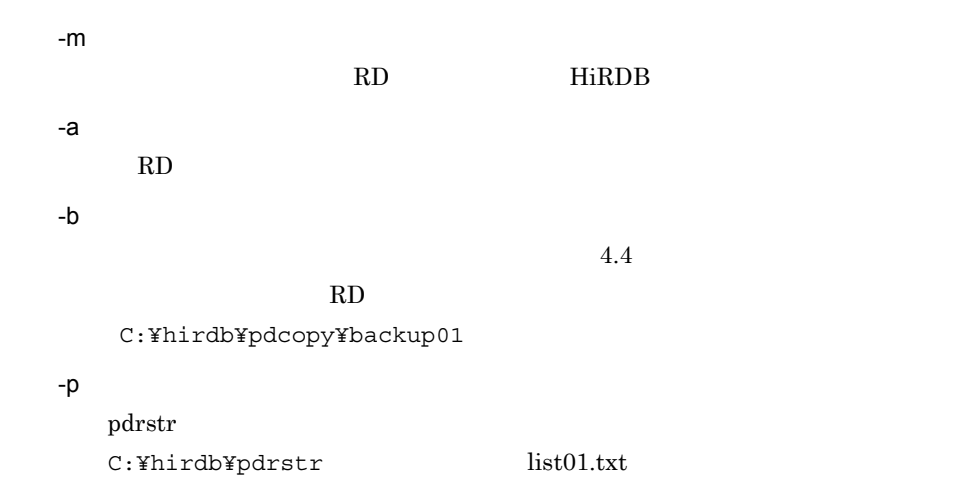

9 pdrstr

```
2016 11:36:43 unt1 pd0rstr KFPR00764-I Pdrstr started ••••••••••1
2224 11:36:59 unt1 0rrstr0 KFPR00766-I Recovery of
  "RDMAST" ended normally ••••••••••••••••••••••••••••••••••••••••2
2224 11:36:59 unt1 0rrstr0 KFPR00766-I Recovery of
  "RDDIRT" ended normally
2224 11:36:59 unt1 0rrstr0 KFPR00766-I Recovery of
  "RDDICT" ended normally
2224 11:36:59 unt1 0rrstr0 KFPR00766-I Recovery of
  "DIC_RTN_SRC" ended normally
2224 11:36:59 unt1 0rrstr0 KFPR00766-I Recovery of
  "DIC_RTN_OBJ" ended normally
2224 11:36:59 unt1 0rrstr0 KFPR00766-I Recovery of
 "RDDATA10" ended normally
2224 11:36:59 unt1 0rrstr0 KFPR00766-I Recovery of
  "RDINDX10" ended normally
2224 11:36:59 unt1 0rrstr0 KFPR00766-I Recovery of
 "RLOB1" ended normally
2016 11:36:59 unt1 _pd0rstr KFPR26222-I Output result of pdrstr
 to C:/hirdb/pdrstr/list01.txt ••••••••••••••••••••••••••••••••••3
2016 11:37:00 unt1 _pd0rstr KFPR00765-I Pdrstr terminated,
return code=0 ••••••••••••••••••••••••••••••••••••••••••••••••••4
```
- 1. pdrstr
- 2. C:¥hirdb¥pdrstr¥list01.txt
- 3. pdrstr

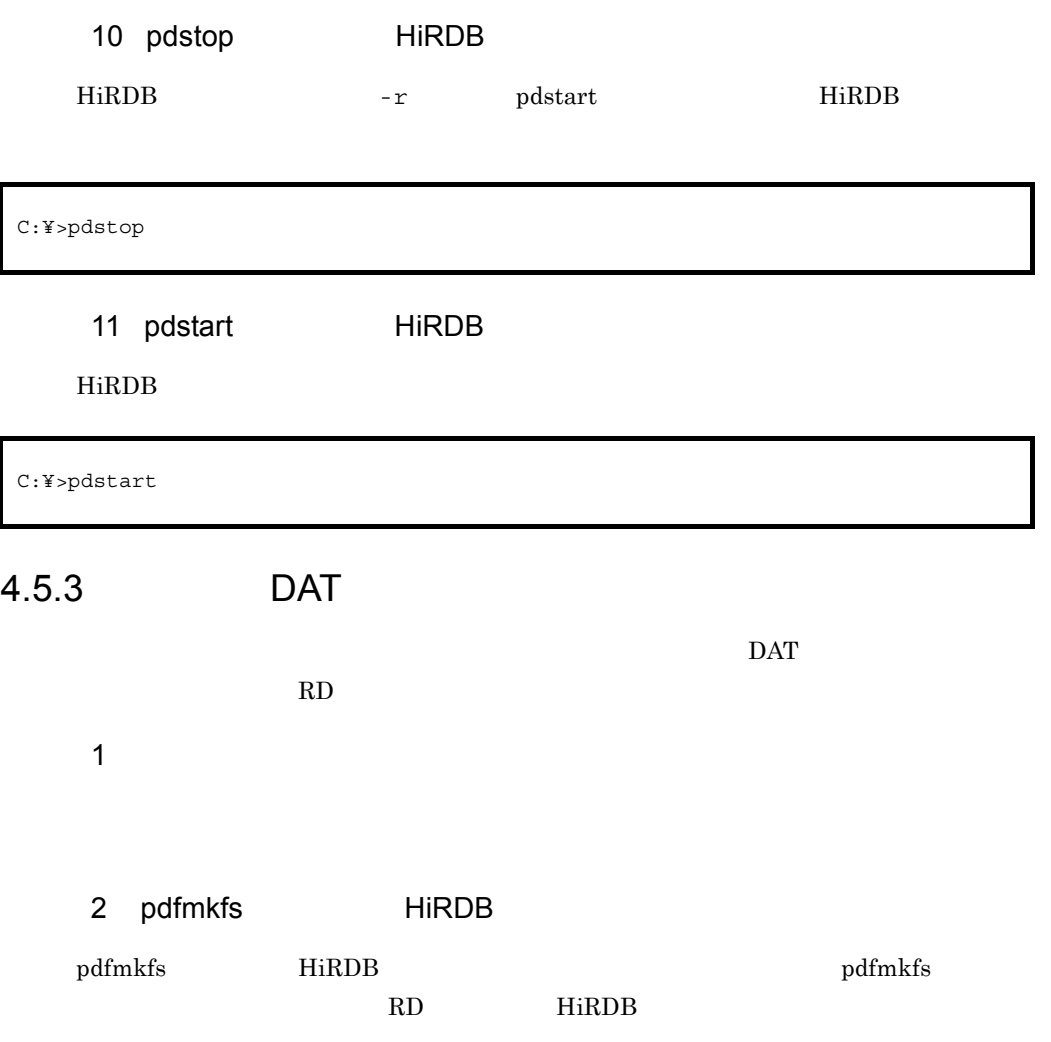

```
pdfmkfs -r -n 45 -l 30 -e 1 -k SYS
  -i "C:¥win32app¥hitachi¥hirdb_s¥area¥rdsys011"
pdfmkfs -r -n 45 -l 30 -e 1 -k SYS
  -i "C:¥win32app¥hitachi¥hirdb_s¥area¥rdsys012"
pdfmkfs -r -n 45 -l 30 -e 1 -k SYS
  -i "C:¥win32app¥hitachi¥hirdb_s¥area¥rdsys013"
pdfmkfs -r -n 45 -l 30 -e 1 -k SYS
  -i "C:¥win32app¥hitachi¥hirdb_s¥area¥rdsys014"
pdfmkfs -r -n 45 -l 30 -e 1 -k SYS
  -i "C:¥win32app¥hitachi¥hirdb_s¥area¥rdsys015"
pdfmkfs -r -n 45 -l 30 -e 1 -k SYS
  -i "C:¥win32app¥hitachi¥hirdb_s¥area¥rdsys016"
pdfmkfs -r -n 50 -l 30 -e 1 -k DB
 -i "C:¥win32app¥hitachi¥hirdb_s¥area¥rdsys02"
pdfmkfs -r -n 50 -l 60 -e 255 -k WORK
  -i "C:¥win32app¥hitachi¥hirdb_s¥area¥rdsys03"
pdfmkfs -r -n 100 -l 30 -e 1 -k DB
 -i "C:¥win32app¥hitachi¥hirdb_s¥area¥rdsys04"
pdfmkfs -r -n 20 -l 10 -e 1 -k DB
  -i "C:¥win32app¥hitachi¥hirdb_s¥area¥rdsys05"
```
 $\rm pdfmkfs$ 

3 RD  $RD$ • **•**  $\mathcal{L} = \{ \mathcal{L} \mid \mathcal{L} \leq \mathcal{L} \}$ 4.4  $2$  DAT  $\rm{DAT}$ DAT **YX.Xtape0** 4 pdstop HiRDB HiRDB が稼働中の場合,正常終了してください。障害が発生すると,HiRDB/ シングル pd\_mode\_conf  $\qquad$   $\qquad$ C:¥>pdstop

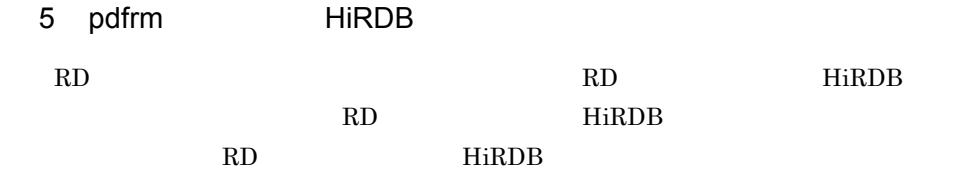

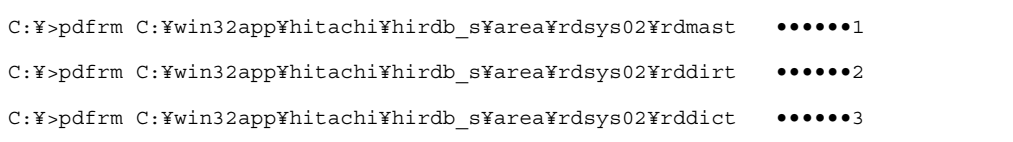

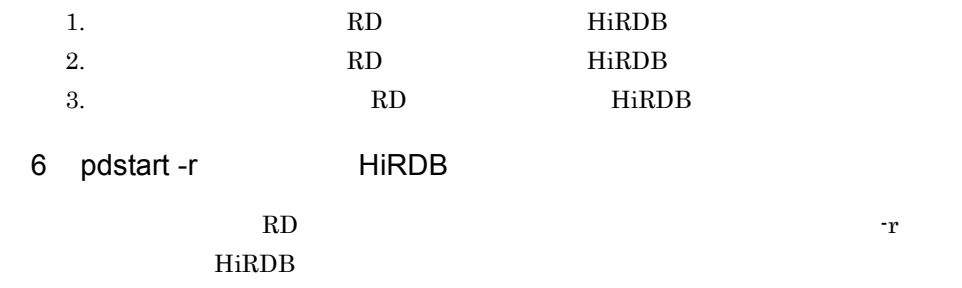

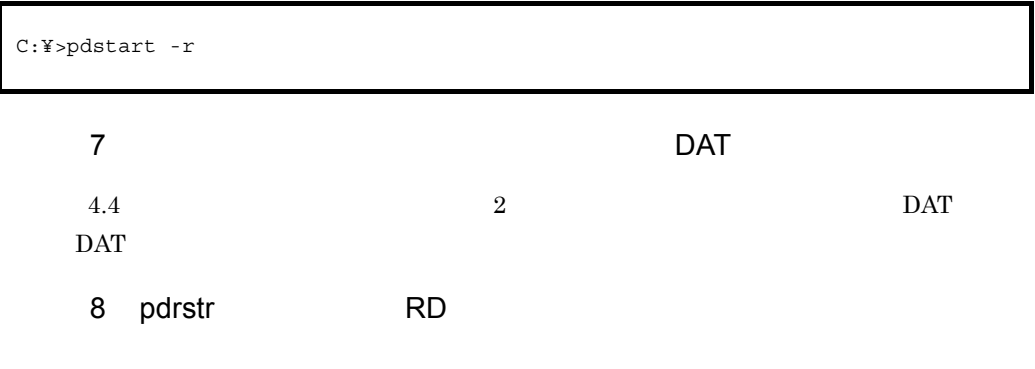

 $\rm{DAT}$ 

```
C:¥>pdrstr -m C:¥win32app¥hitachi¥hirdb_s¥area¥rdsys02¥rdmast -a
-b ¥¥.¥tape0 -p C:¥hirdb¥pdrstr¥list03.txt
```
-a RD エリアのコミット -b  $4.4$ 2 RD DAT ¥¥.¥tape0 -p pdrstr  $C:\mathbb{R}^n \to \mathbb{R}^n$ list03.txt

#### 9 pdrstr

2456 10:58:03 unt1 \_pd0rstr KFPR00764-I Pdrstr started •••••••••••1 2636 10:58:26 unt1 0rrstr0 KFPR00766-I Recovery of "RDMAST" ended normally •••••••••••••••••••••••••••••••••••••••••2 2636 10:58:26 unt1 0rrstr0 KFPR00766-I Recovery of "RDDIRT" ended normally 2636 10:58:26 unt1 0rrstr0 KFPR00766-I Recovery of "RDDICT" ended normally 2636 10:58:26 unt1 0rrstr0 KFPR00766-I Recovery of "DIC\_RTN\_SRC" ended normally 2636 10:58:26 unt1 0rrstr0 KFPR00766-I Recovery of "DIC\_RTN\_OBJ" ended normally 2636 10:58:26 unt1 0rrstr0 KFPR00766-I Recovery of "RDDATA10" ended normally 2636 10:58:26 unt1 0rrstr0 KFPR00766-I Recovery of "RDINDX10" ended normally 2636 10:58:26 unt1 0rrstr0 KFPR00766-I Recovery of "RLOB1" ended normally 2636 10:58:26 unt1 0rrstr0 KFPR00766-I Recovery of "RDAREA02" ended normally 2456 10:58:29 unt1 \_pd0rstr KFPR26222-I Output result of pdrstr to C:/hirdb/pdrstr/list03.txt •••••••••••••••••••••••••••••3 2456 10:58:29 unt1 \_pd0rstr KFPR00765-I Pdrstr terminated, return code=0 •••••••••••••••••••••••••••••••••••••••••••••••••••4

1. pdrstr

2.  $RD$ 

3. C:¥hirdb¥pdrstr¥list03.txt

4. pdrstr

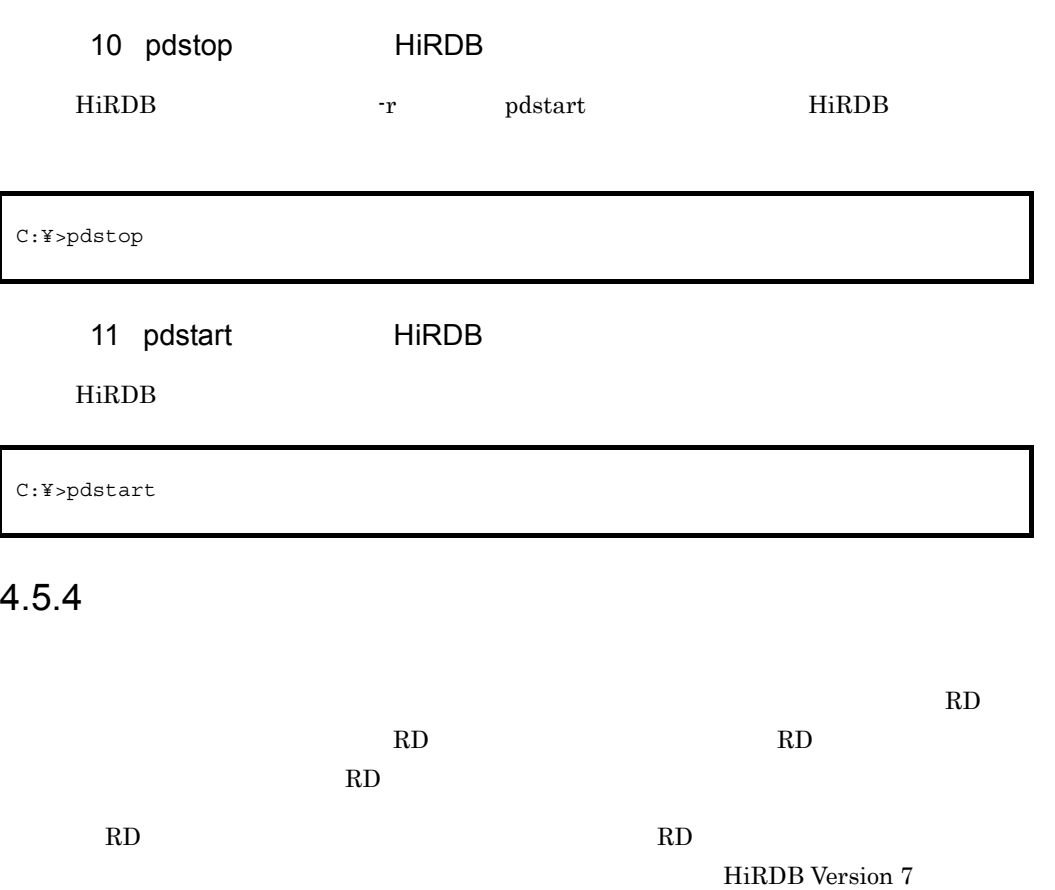

 $Windowns(R)$ 

 $1$ 

 $4.4$  3 C:¥hirdb¥pdcopy¥backup03

**HiRDB** 

**•** sds01\_404d793d0002\_log2

 $2$ 

C:¥>pdlogswap -d sys -w

 $3$ 

C:¥>pdlogls -d sys

## 4 pdlogls

 ${\bf Status} \hspace{2em} 3 \hspace{2em} {\bf u}$ 

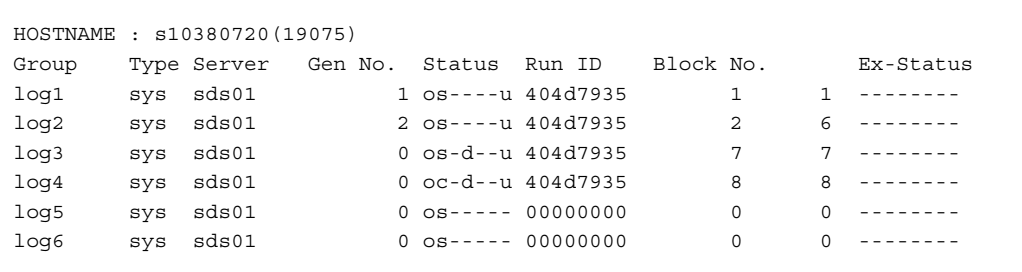

#### $5$

 $(4)$ 

sds01\_404d793d0003\_log3

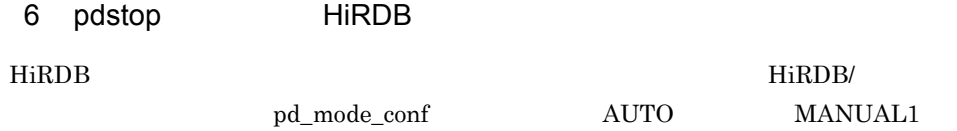

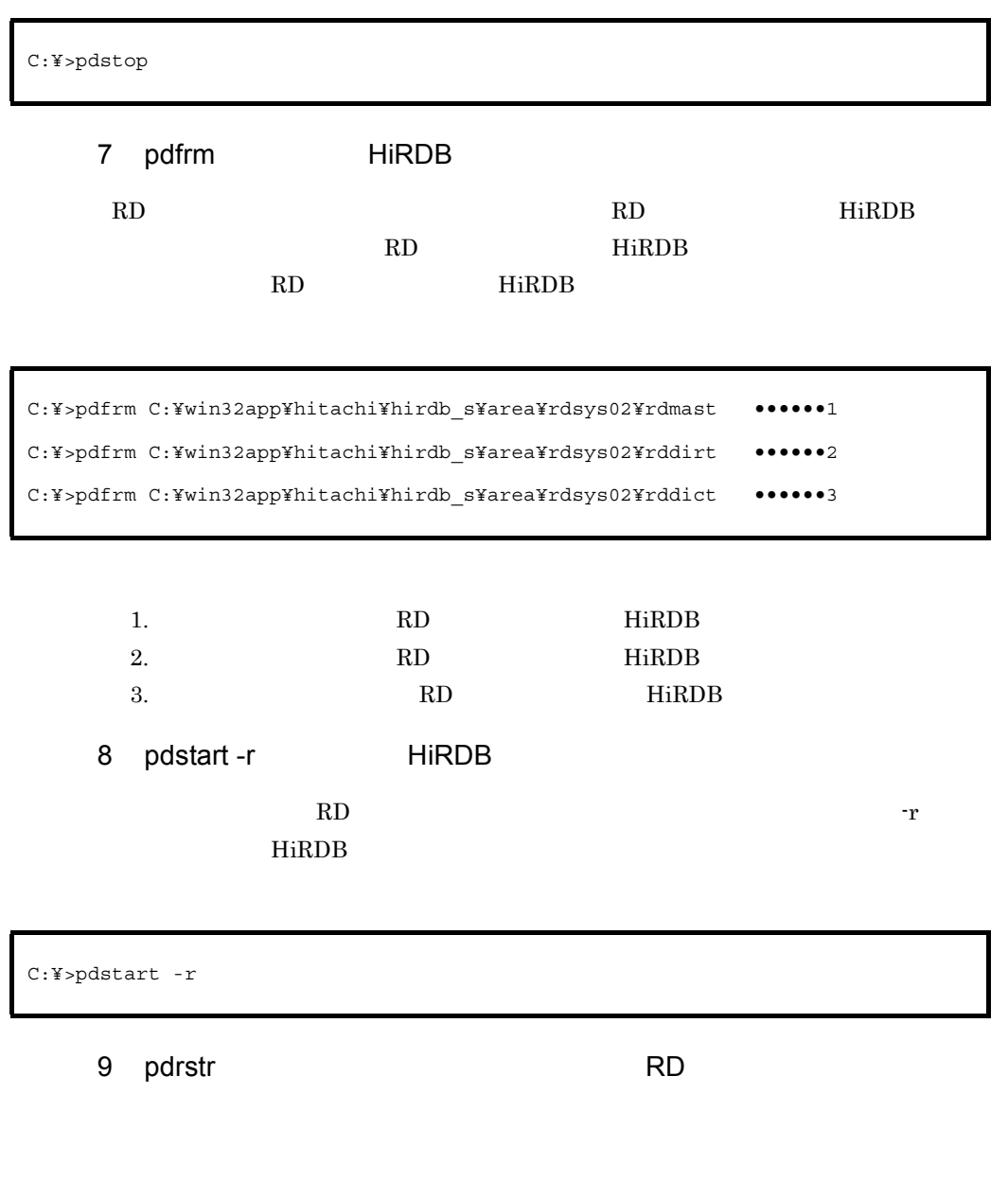

C:¥>pdrstr -m C:¥win32app¥hitachi¥hirdb\_s¥area¥rdsys02¥rdmast -r rdmast -b C:¥hirdb¥pdcopy¥backup03 -l C:¥win32app¥hitachi¥hirdb\_s¥area¥unloadlog¥sds01\_404d793d0002\_log2 C:¥win32app¥hitachi¥hirdb\_s¥area¥unloadlog¥sds01\_404d793d0003\_log3 -p C:¥hirdb¥pdrstr¥list03.txt

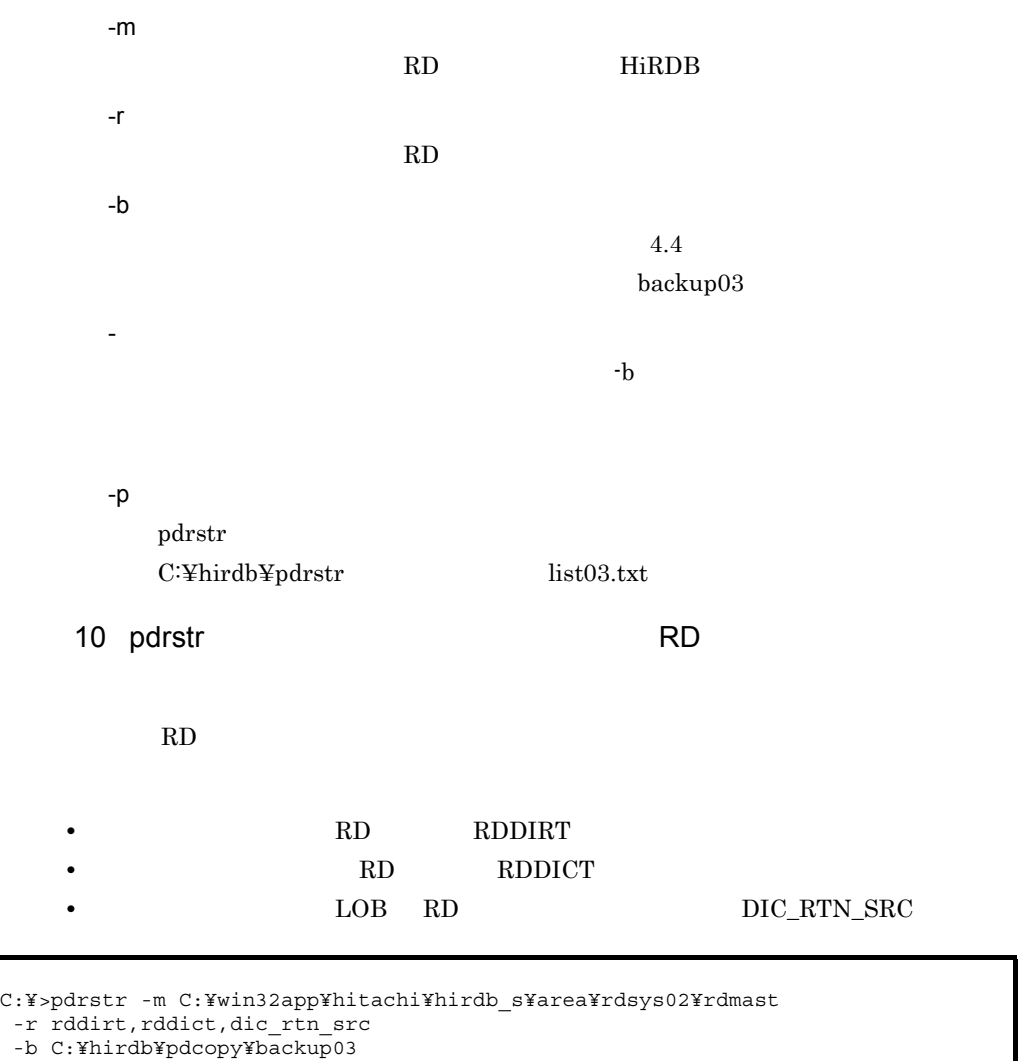

```
 -p C:¥hirdb¥pdrstr¥list04.t
```
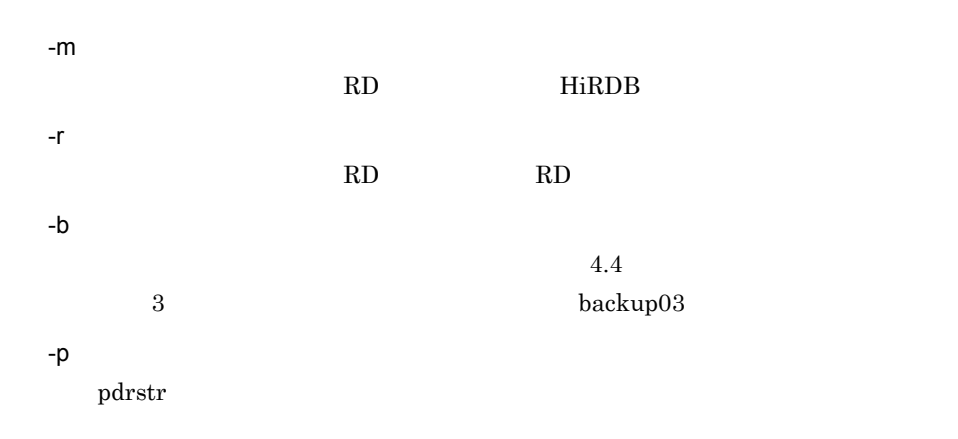

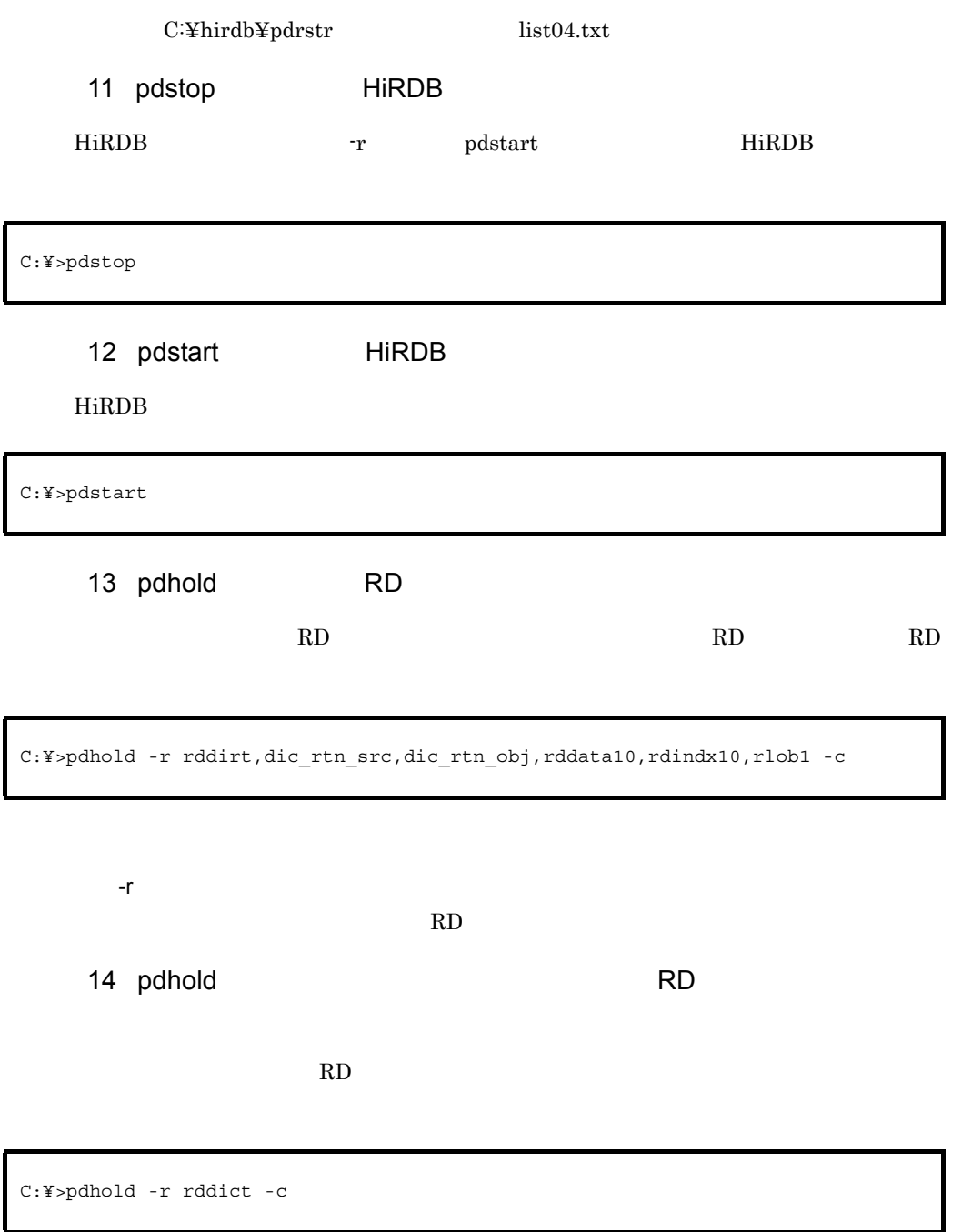

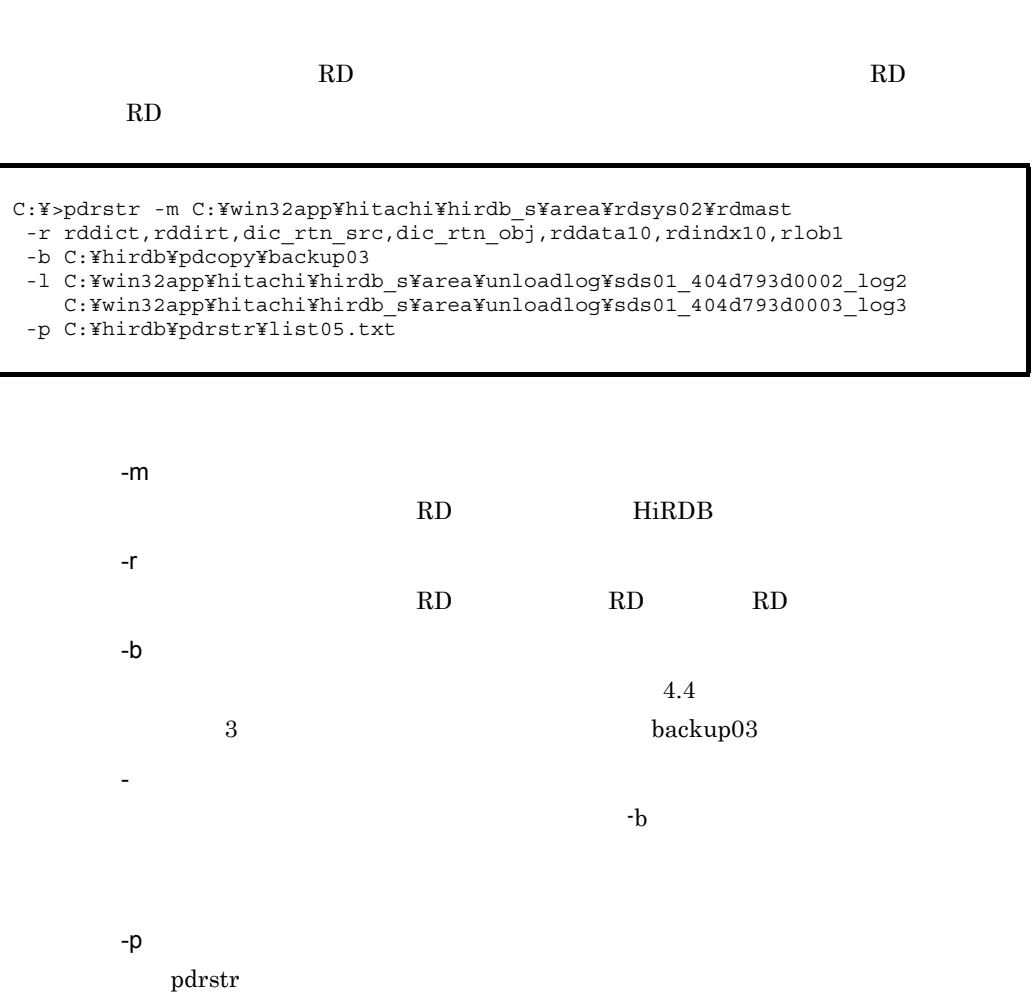

15 pdrstr 2000 and 2000 and 2000 and 2000 and 2000 and 2000 and 2000 and 2000 and 2000 and 2000 and 2000 and 20

 $\text{C:} \text{Fhirdb}\text{Fpdrstr} \qquad \qquad \text{list05.txt}$ 

16 pdrels RD

データディクショナリ用 RD エリアの閉塞を解除し,オープン状態にします。次のコマ

C:¥>pdrels -r rddic -o

-r

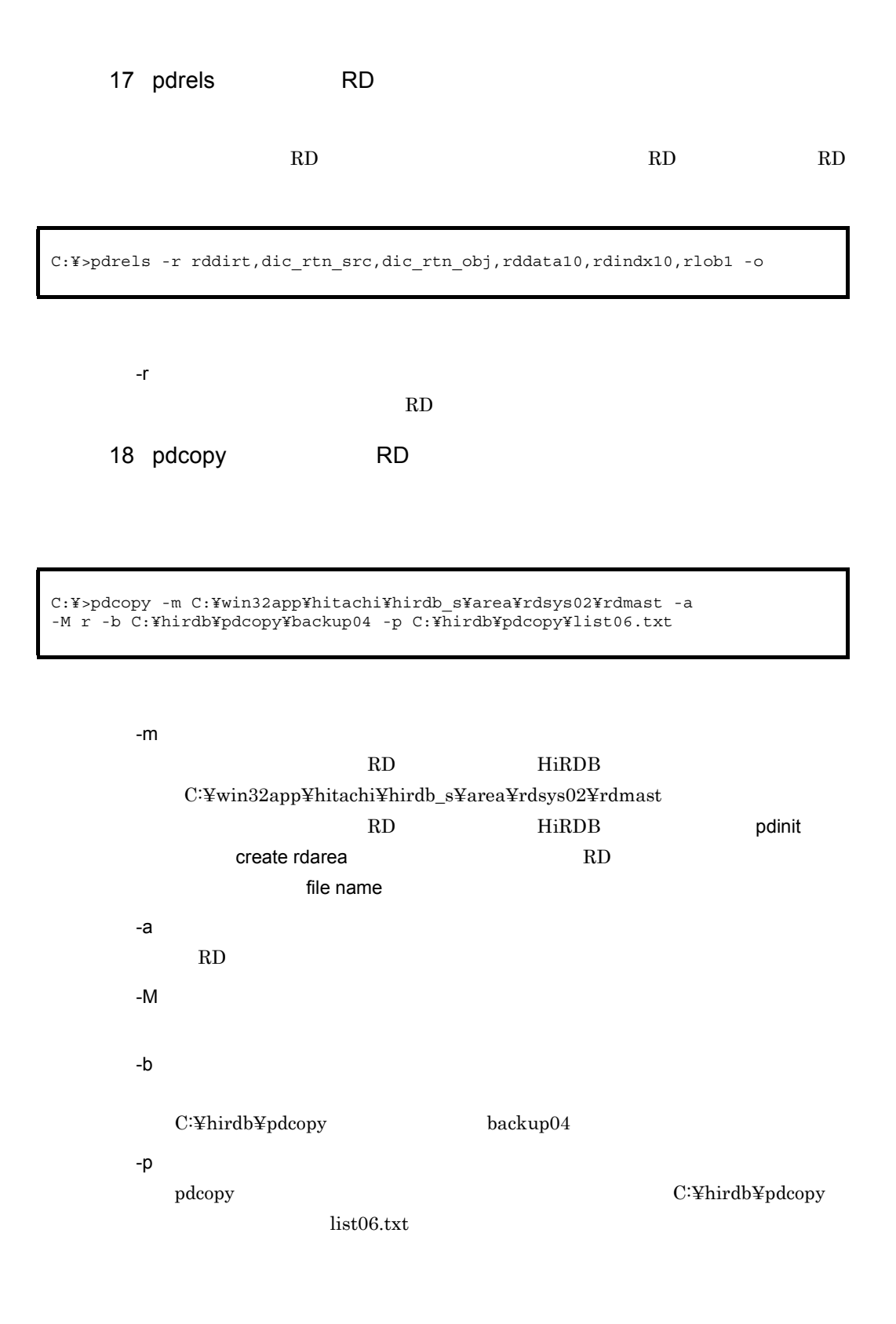

## 19 pdstop HiRDB

 $HiRDB$ 

20 pdstart HiRDB HiRDB C:¥>pdstop C:¥>pdstart

# $4.6.1$

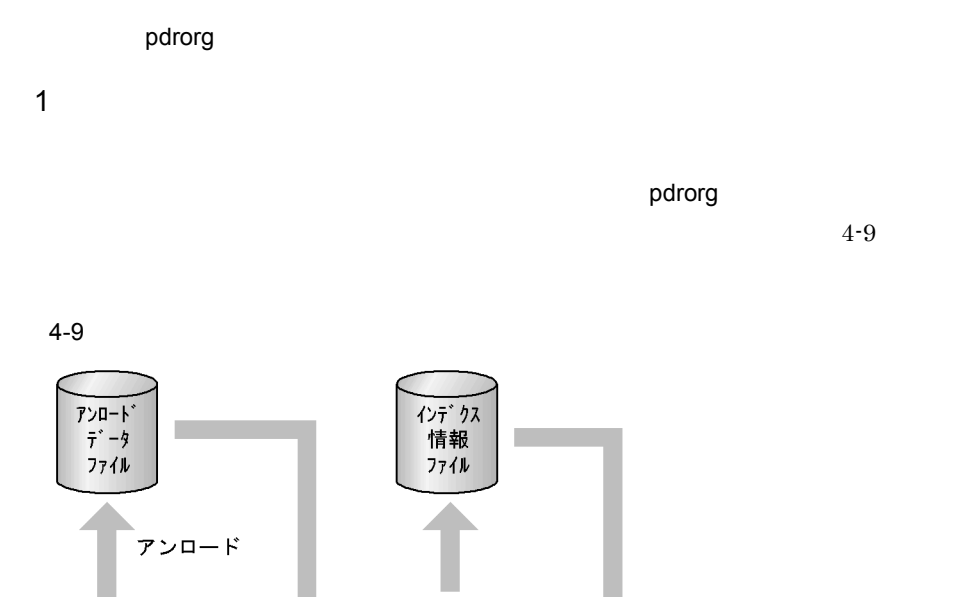

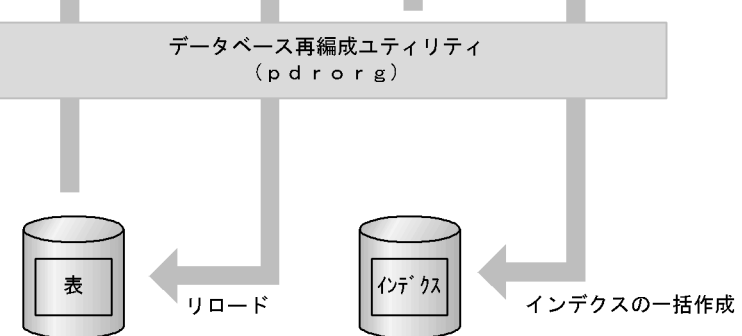

**•** 表データを取り出し,専用のファイルに保存します。これを表データのアンロー

• **•**  $\bullet$ 

ーンデート HiRDB はんじょう HiRDB はんじょう せいしょう

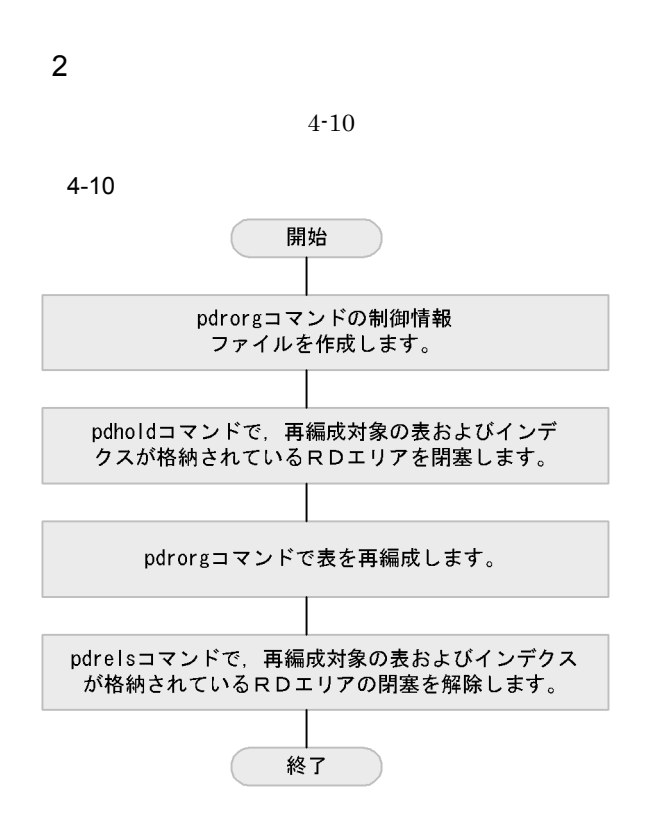

# $4.6.2$

GOODS

- GOODS GOODSX
- GOODS RD RDDATA10

• **•**  $\mathbf{r} = \mathbf{r} \times \mathbf{r}$ • **•**  $\mathbf{r} = \mathbf{r} \times \mathbf{r}$ 

• **• GOODSX** RD RDINDX10

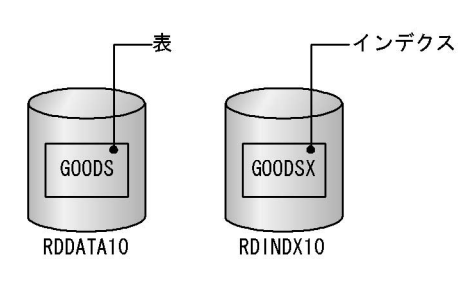

 $1$ 

C:¥hirdb¥pdrorg

C:¥work¥idxdir

2 pdrorg

C:¥hirdb¥pdrorg¥seigyo01.txt

```
unload C:¥hirdb¥pdrorg¥unld01 ••••••••••••••••••••••••••••1
idxwork C:¥work¥idxdir ••••••••••••••••••••••••••••••••••2
sort C:¥tmp •••••••••••••••••••••••••••••••••••••••••••3
```
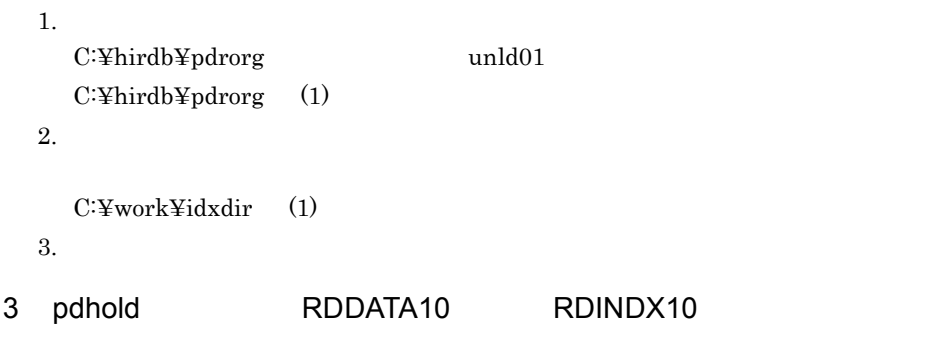

RD エリアを用意しています。

C:¥>pdhold -r RDDATA10,RDINDX10

## 4 pdhold

```
2524 11:54:46 unt1 sds01 KFPH00130-I RDAREA held, RDAREA = "RDDATA10"
2524 11:54:46 unt1 sds01 KFPH00130-I RDAREA held, RDAREA = "RDINDX10"
2524 11:54:46 unt1 sds01 KFPH00110-I pdhold command completed
```
5 pdrorg GOODS

**MANAGER** 

C:¥>pdrorg -k rorg -t GOODS -u MANAGER C:¥hirdb¥pdrorg¥seigyo01.txt

-k rorg -t:再編成対象の表(GOODS)を指定します。 -u pdrorg C:¥hirdb¥pdrorg¥seigyo01.txt  $(2)$ 

 $6$ 

MANAGER

Password:

### 7 pdrorg

the state of the state of the state of the state of 2472 11:55:42 unt1 sds01 KFPL00715-I Index load started at sds01, index=MANAGER."GOODSX", RDAREA="RDINDX10" 2472 11:55:42 unt1 sds01 KFPL00716-I Index load ended at sds01, index=MANAGER."GOODSX", RDAREA="RDINDX10", return code=0 2472 11:55:42 unt1 sds01 KFPL00720-I Index file deleted, server=sds01, file=C:/work/idxdir/INDEX-GOODSX-RDINDX10-s2d8.1 1384 11:55:42 unt1 \_pd0rorg KFPL00719-I Pdrorg terminated, **return code=0**

pdrorg  $\mathbf x$ 

8 pdrels RDDATA10 RDINDX10

 $RD$ 

C:¥>pdrels -r RDDATA10,RDINDX10

#### 9 pdrels

2440 11:56:30 unt1 sds01 KFPH00130-I RDAREA released, RDAREA = "RDDATA10" 2440 11:56:30 unt1 sds01 KFPH00130-I RDAREA released, RDAREA = "RDINDX10" 2440 11:56:30 unt1 sds01 KFPH00110-I pdrels command completed

×,

# 4.7 RD

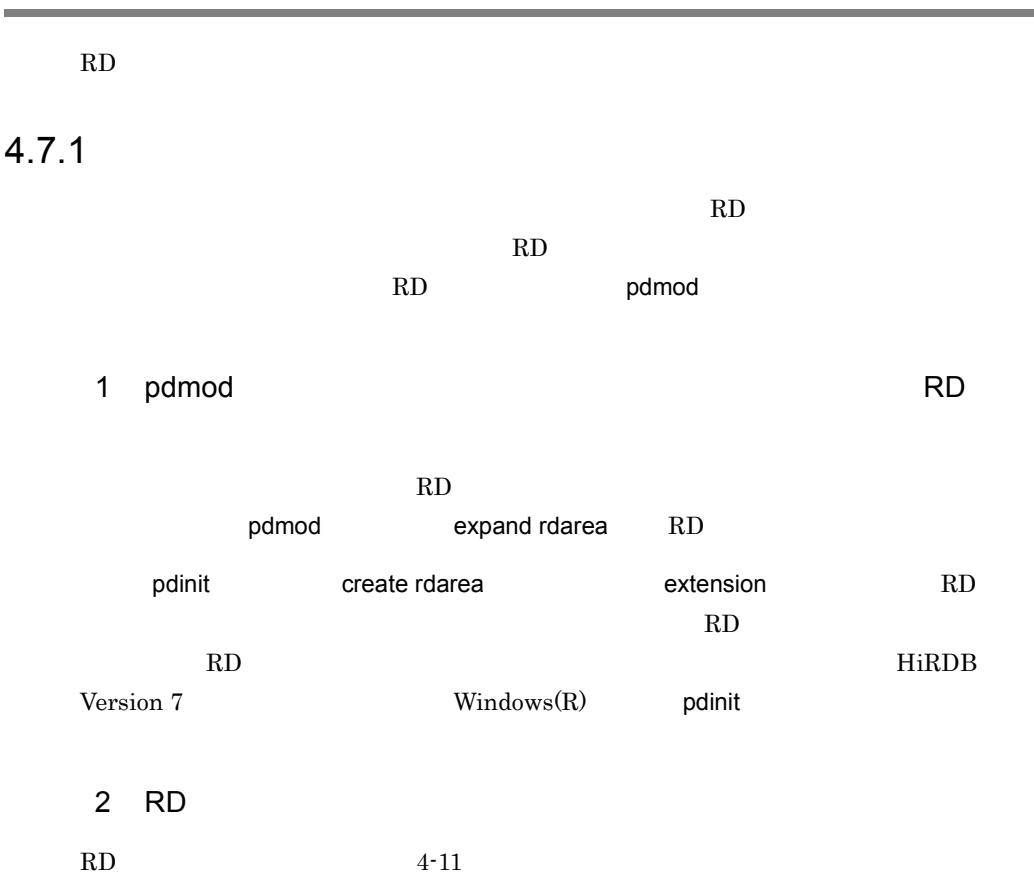

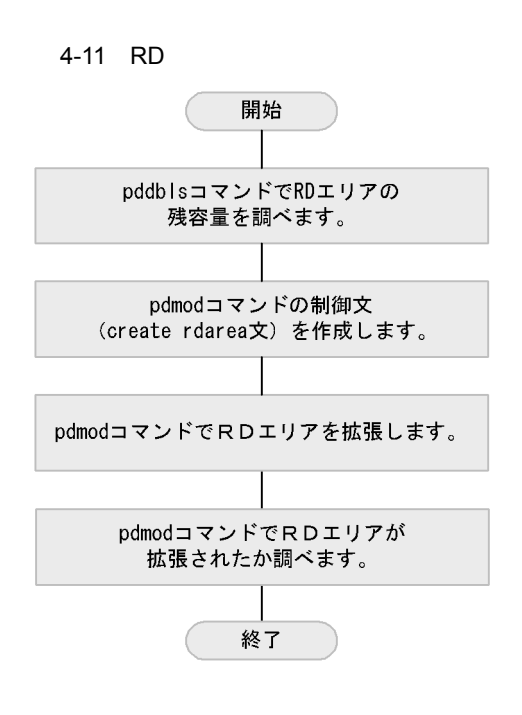

# 4.7.2 RD

RD RDDATA10

1 pddbls RDDATA10

RD エリアの残念量を調べます。

C:¥>pddbls -r RDDATA10 -a

## 2 pddbls

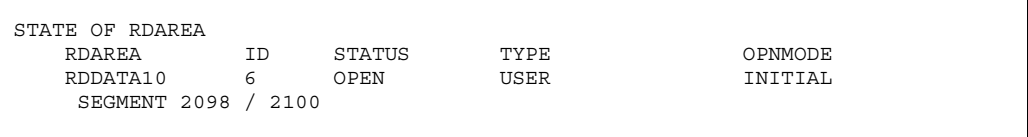

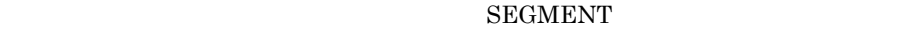

RD 2000 RD

 $2098$   $2100$ 

す。未使用セグメント数が残り少なくなったら,RD エリアを拡張します。現在,未

 $RD$ 

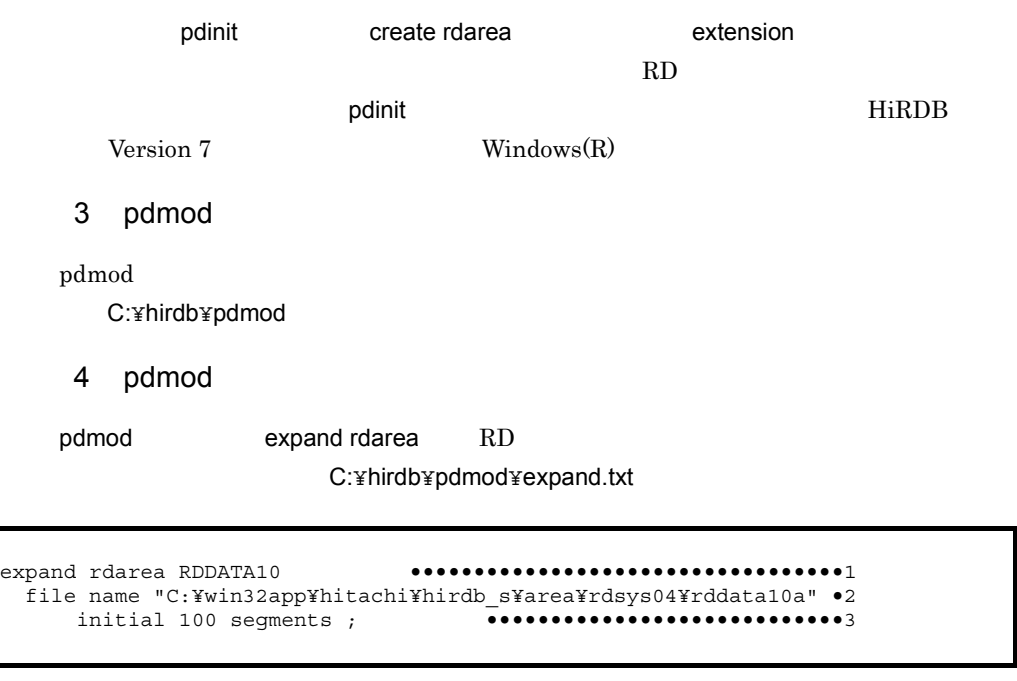

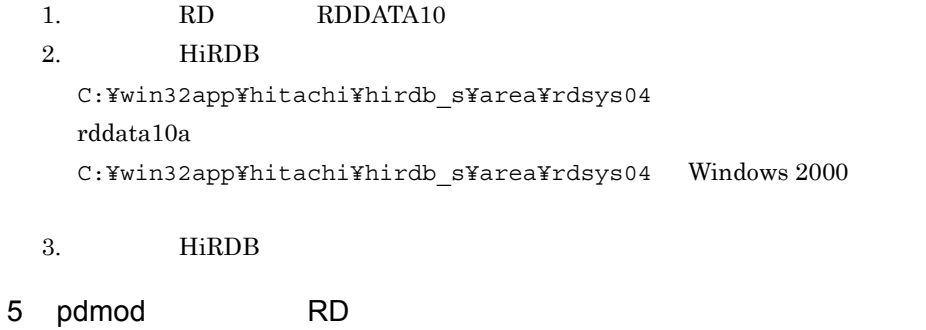

 $\mathop{\mathrm{pdim}}\nolimits\mathrm{od}$ 

C:¥>pdmod -a C:¥hirdb¥pdmod¥expand.txt

 $-a (4)$ 

#### 6 pdmod

KFPX14250-I Processing of expand rdarea statement ended **return code=0**, RDAREA name="RDDATA10" KFPX24213-I DB modification for ended **return code=0** at 13:48:26 on 2004/01/29 KFPX24200-I DB modification ended, **return code=0**

 $\sim 0$  and  $\sim 0$  and pdmod RD RD  $\mathop{\rm pdmod} \nolimits 0$ 

**RDAREA** 

```
KFPX24217-E HiRDB file "create" failed, return code=-1535,
 HiRDB file name="C:/win32app/hitachi/hirdb_s/area/rdsys04/rddata11a"
KFPX14250-I Processing of expand rdarea statement ended return code=8,
 RDAREA name="RDDATA10"
KFPX24213-I DB modification for ended return code=12
 at 15:47:56 on 2004/01/29
KFPX24200-I DB modification ended, return code=12
```
7 pddbls RDDATA10

RDDATA10

C:¥>pddbls -r RDDATA10 -a

#### 8 pddbls

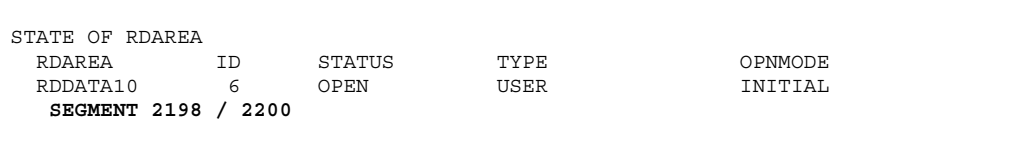

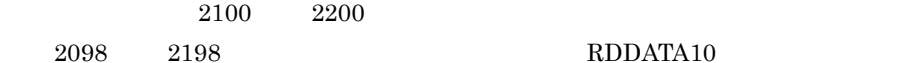

RDDATA10

# 4.8 RD

RD エリアの追加について説明します。

# $4.8.1$

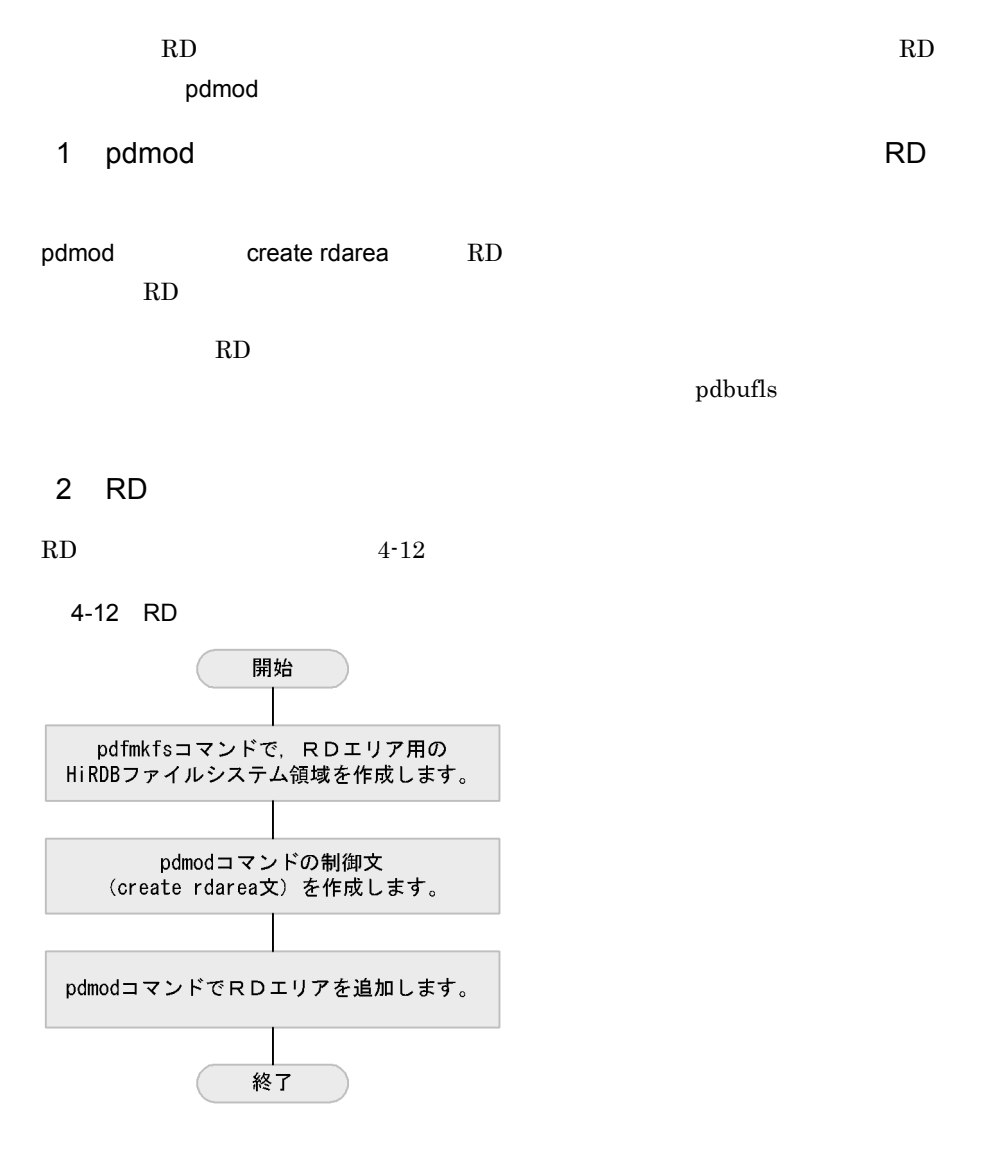

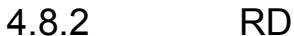

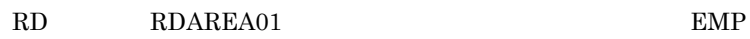

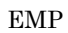

1 HiRDB

RD HiRDB C:¥hirdb¥rdarea

2 pdfmkfs HiRDB

RD HiRDB

C:¥>pdfmkfs -n 20 -l 5 -k DB -i C:¥hirdb¥rdarea¥area01

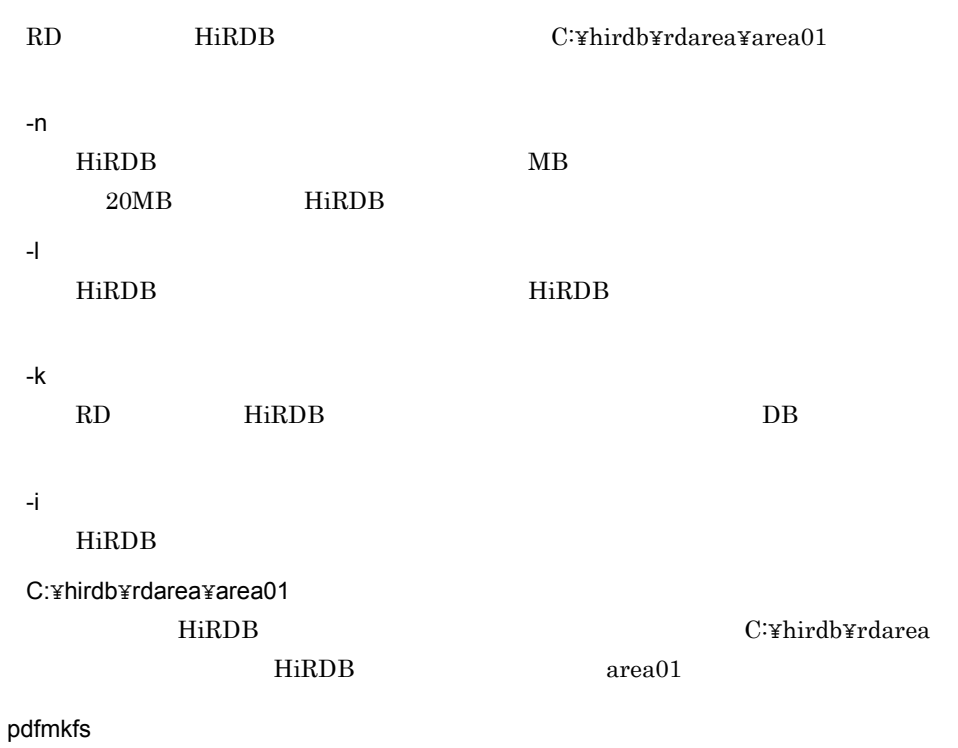

pdfmkfs

## 3 pdfstatfs HiRDB

HiRDB **The Same Struck Struck is a struck of the Struck Struck Struck Struck Struck** 

C:¥>pdfstatfs C:¥hirdb¥rdarea¥area01

## 4 pdfstatfs

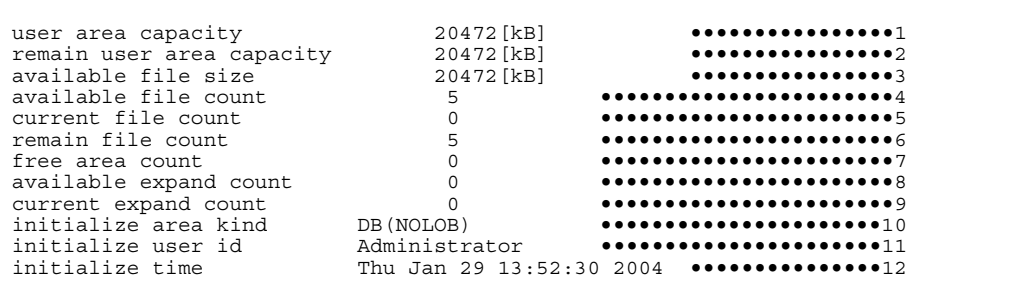

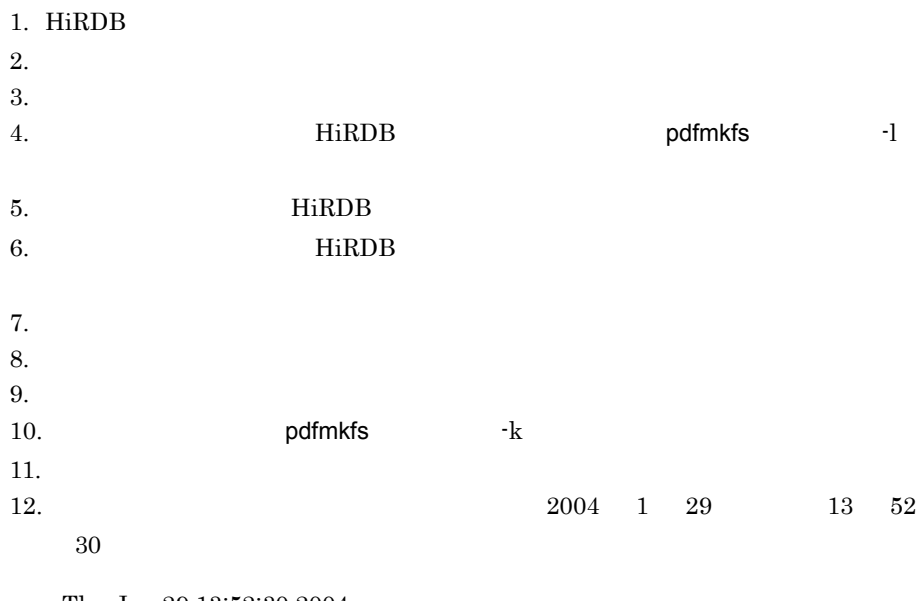

Thu Jan 29 13:52:30 2004

C:\pirdb\trdarea area01

# 5 pdbufls

RD 2000 TRISPERS 2000 TRISPERS 2000 TRISPERS 2000 TRISPERS 2000 TRISPERS 2000 TRISPERS 2000 TRISPERS 2000 TRISPERS 2000 TRISPERS 2000 TRISPERS 2000 TRISPERS 2000 TRISPERS 2000 TRISPERS 2000 TRISPERS 2000 TRISPERS 2000 TRIS

C:¥>pdbufls -k def

 $-k$  def $\blacksquare$ 

# 6 pdbufls

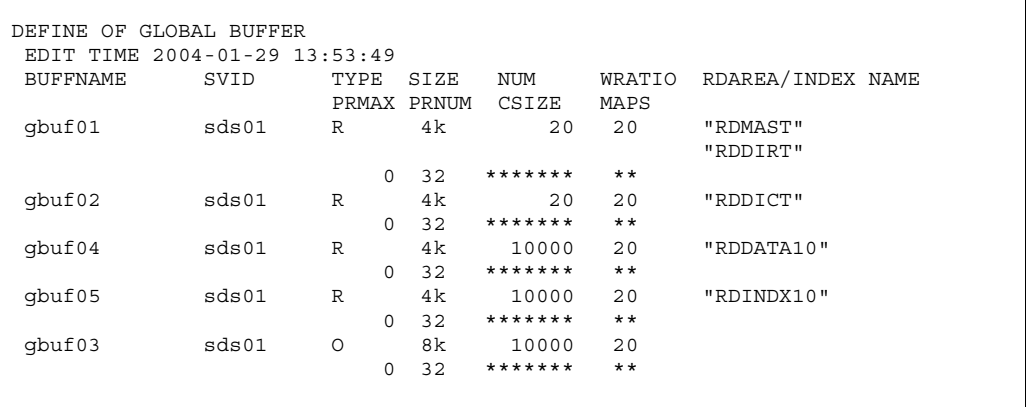

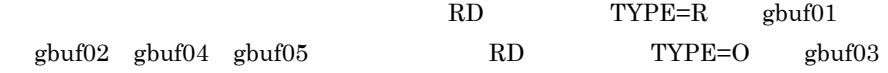

# 7 pdmod

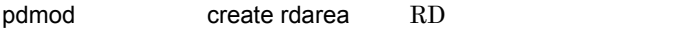

C:¥hirdb¥pdmod¥create.txt

create rdarea RDAREA01 ••••••••••••••••••••••••••••••••••••••••••1 globalbuffer gbuf04 ••••••••••••••••••••••••••••••••••••••••••2 for user used by PUBLIC ••••••••••••••••••••••••••••••••••••••3 page 4096 characters •••••••••••••••••••••••••••••••••••••••••4 storage control segment 10 pages ••••••••••••••••••••••••••••••• file name "C:¥hirdb¥rdarea¥area01¥rdarea01" ••••••••••••••••••6 initial 10 segments; ••••••••••••••••••••••••••••••••••••••7

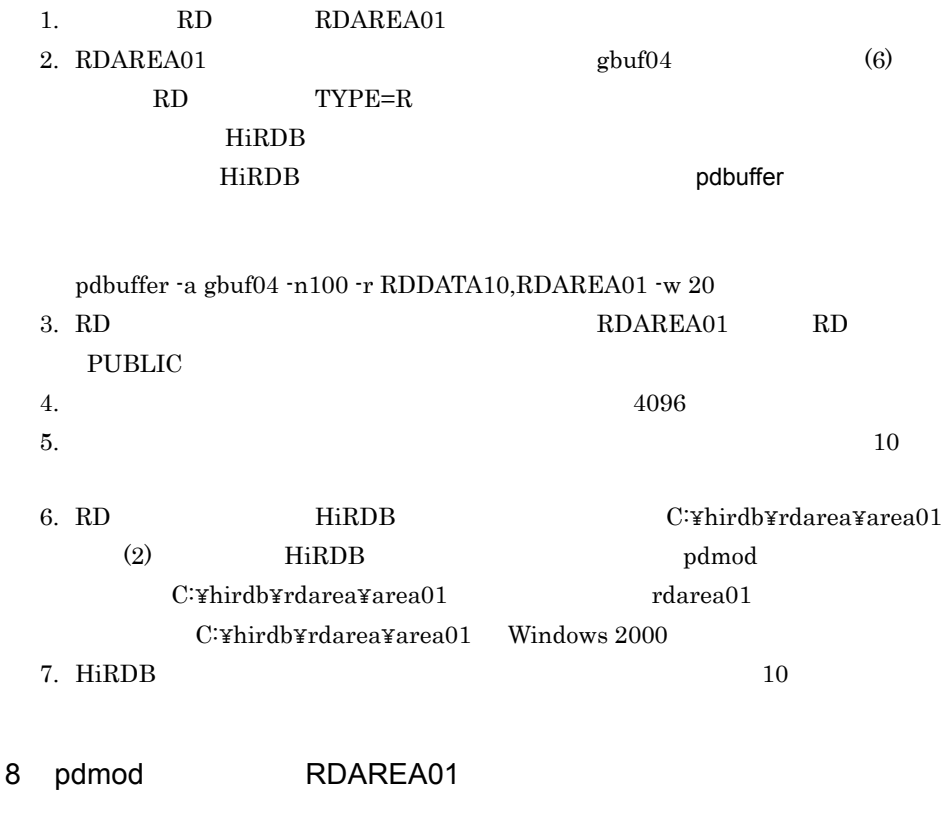

 $\mathop{\rm pdmod}$ 

C:¥>pdmod -a C:¥hirdb¥pdmod¥create.txt

 $-a$   $(7)$ 

#### 9 pdmod

KFPX14250-I Processing of create rdarea statement ended **return code=0**, RDAREA name="RDAREA01" KFPX24213-I DB modification for ended **return code=0** at 13:56:50 on 2004/01/29 KFPX24200-I DB modification ended, **return code=0**

 $\sim 0$  and  $\sim 0$  and pdmod RD  $\mathsf{pdmod}$  and  $\mathsf{p}\mathsf{dmod}$ create rdarea RDAREA

KFPX14220-E Line 1:"rdarea" operand value "RDAREA01" duplicate KFPX14220-E Line 6:"file" operand value "C:/hirdb/rdarea/area01/rdarea01" duplicate KFPX14250-I Processing of create rdarea statement ended **return code=8**, RDAREA name="RDAREA01" KFPX24213-I DB modification for ended **return code=12** at 16:06:16 on 2001/09/10 KFPX24200-I DB modification ended, **return code=12**

10 pddbls RDAREA01

 $RD$ 

C:¥>pddbls -r ALL

#### 11 pddbls

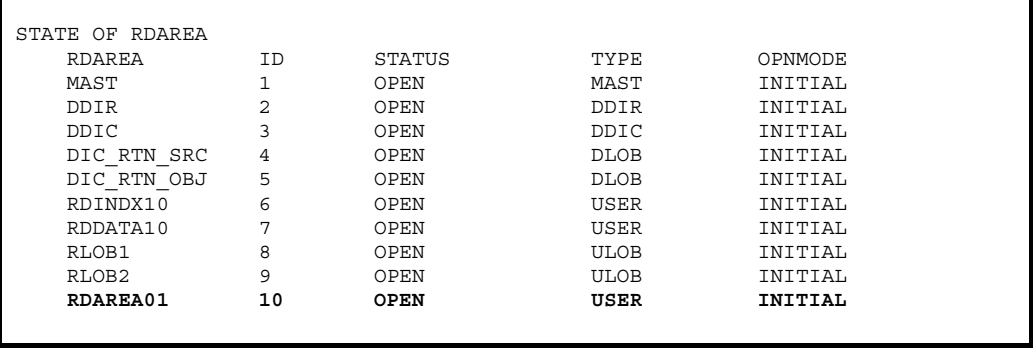
4. HiRDB

#### RDAREA01

12 pddef

pddef コマンドの CREATE TABLE 文で作成した RD エリアに表を定義します。この演習

C:¥hirdb¥pddef¥c\_table.txt

CREATE FIX TABLE EMP (SNO CHAR(6), SNAME CHAR(12), SYEAR CHAR(4)) IN RDAREA01;

> • **Enter** • CREATE TABLE **FOULD** EMP  $SNO$  $\ensuremath{\mathrm{SNAME}}$  $SYEAR$

13 pddef

 $\mathop{\rm pddef}\nolimits$ 

C:¥>pddef < C:¥hirdb¥pddef¥c\_table.txt

14 pddef

KFPA12000-I Processing of SQL completed

 $15$ 

**HiRDB SQL Executer** 

 $SQL$ 

SELECT TABLE SCHEMA, TABLE NAME FROM MASTER. SQL TABLES WHERE TABLE NAME='EMP';

TABLE\_SCHEMA TABLE\_NAME --------------------------- ------------------------- MANAGER KFPX27010-I 1 rows selected

EMP

 $16$   $\blacksquare$ 

INSERT 文で社員表にデータを挿入します。次の SQL 文を順に実行してください。

 $SQL$ 

INSERT INTO EMP VALUES('189218','NAKATA','1989'); INSERT INTO EMP VALUES('192365','SUZUKI','1992'); INSERT INTO EMP VALUES('185995','TANAKA','1985');

KFPX27010-I 1 rows inserted KFPX27010-I 1 rows inserted KFPX27010-I 1 rows inserted

 $17$ 

 $_{\rm SQL}$ 

 $SQL$ 

SELECT \* FROM EMP;

SNO SNAME SYEAR ------ ------------ ---- 189218 NAKATA 1989 192365 SUZUKI 1992 185995 TANAKA 1985 KFPX27010-I 3 rows selected

### $4.9.1$

HiRDB **the United States were set that the set of the States experiments**  $\mathbf{R}$ HiRDB **O** 

 $4-6$ 

 $4 - 6$ 

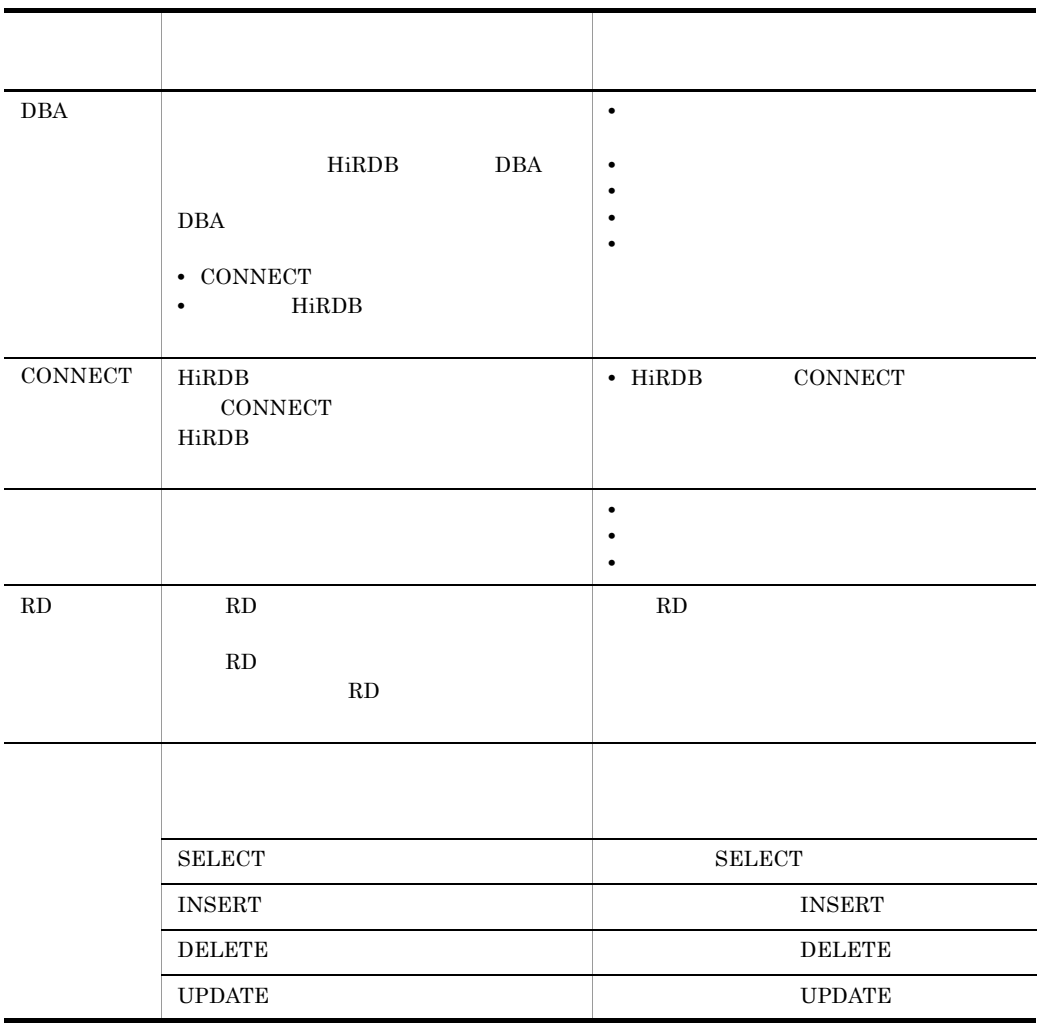

4. HiRDB

 $1$  $SQL$  GRANT • CONNECT **•** 表のアクセス権限  $2 \angle$  $SQL$  GRANT • CONNECT **•** スキーマ定義権限 • RD RD RD RD エリア RD エリアに

#### $4.9.2$

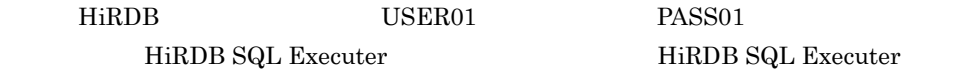

GRANT USER01

- CONNECT
- GOODS **SELECT**
- **•** スキーマ定義権限

 $_{\rm SQL}$ 

 $SQL$ 

GRANT CONNECT TO USER01 IDENTIFIED BY PASS01; ••••••••••••••••1 GRANT SELECT ON GOODS TO USER01; ••••••••••••••••••••••••••••• GRANT SCHEMA TO USER01; •••••••••••••••••••••••••••••••••••••3

- 1. USER01
BASS01
CONNECT
- 2. USER01 GOODS SELECT
- 3. USER01

KFPX27001-I Processing of SQL completed KFPX27001-I Processing of SQL completed KFPX27001-I Processing of SQL completed

 $\begin{minipage}{0.9\linewidth} \begin{tabular}{cc} \multicolumn{2}{c} \textbf{USER01} & \multicolumn{2}{c} \textbf{GOODS} \end{tabular} \end{minipage}$ 

#### ${\rm USER}01$

#### $4.9.3$

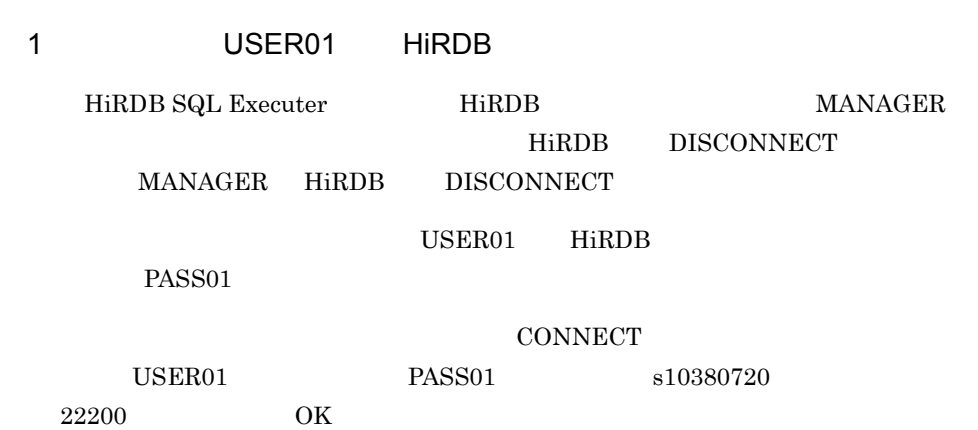

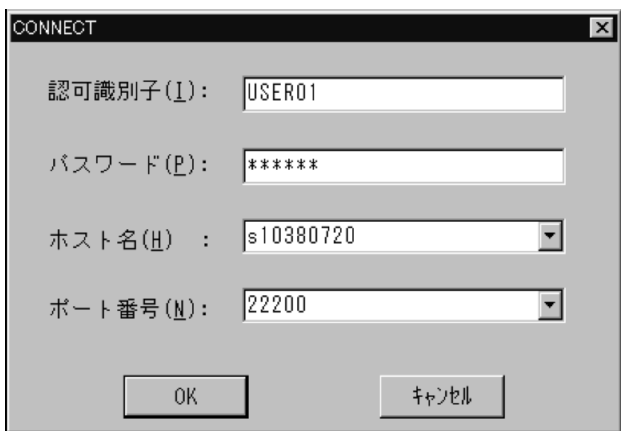

#### 2 GOODS

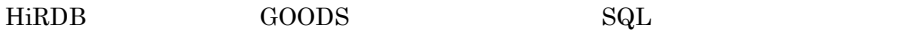

 $SQL$ 

KFPA11548-E Unable to execute SELECT:no SELECT privilege for table MANAGER.STOCK

STOCK MANAGER

**STOCK EXAMPLE STOCK** the state of  $\alpha$ 

SELECT \* FROM MANAGER.STOCK;

 $SQL$ 

 $SQL$ 

 $4.9.4$ 

GOODS

 $\vdots$ VD0006 ビデオーSVHS (BSナイゾウ) 0170000. DE016 VD0007  $t^* \overrightarrow{r}$  \*  $\overrightarrow{r}$  -SVHS (G-CODE) 0180000. DE017 VD0008 ビデオーバータ 0125000. DE018 VD0009 ビデオモバータ 0140000. DE019  $0500000$ . DE020 VD0010 ビデオ=PRO(ギョウムヨウ) WP0009 ワート<sup>\*</sup>プ『ロセッサー 0265000. DE049 KFPX27010-I 100 rows selected

GOODS MANAGER

SELECT \* FROM MANAGER.GOODS;

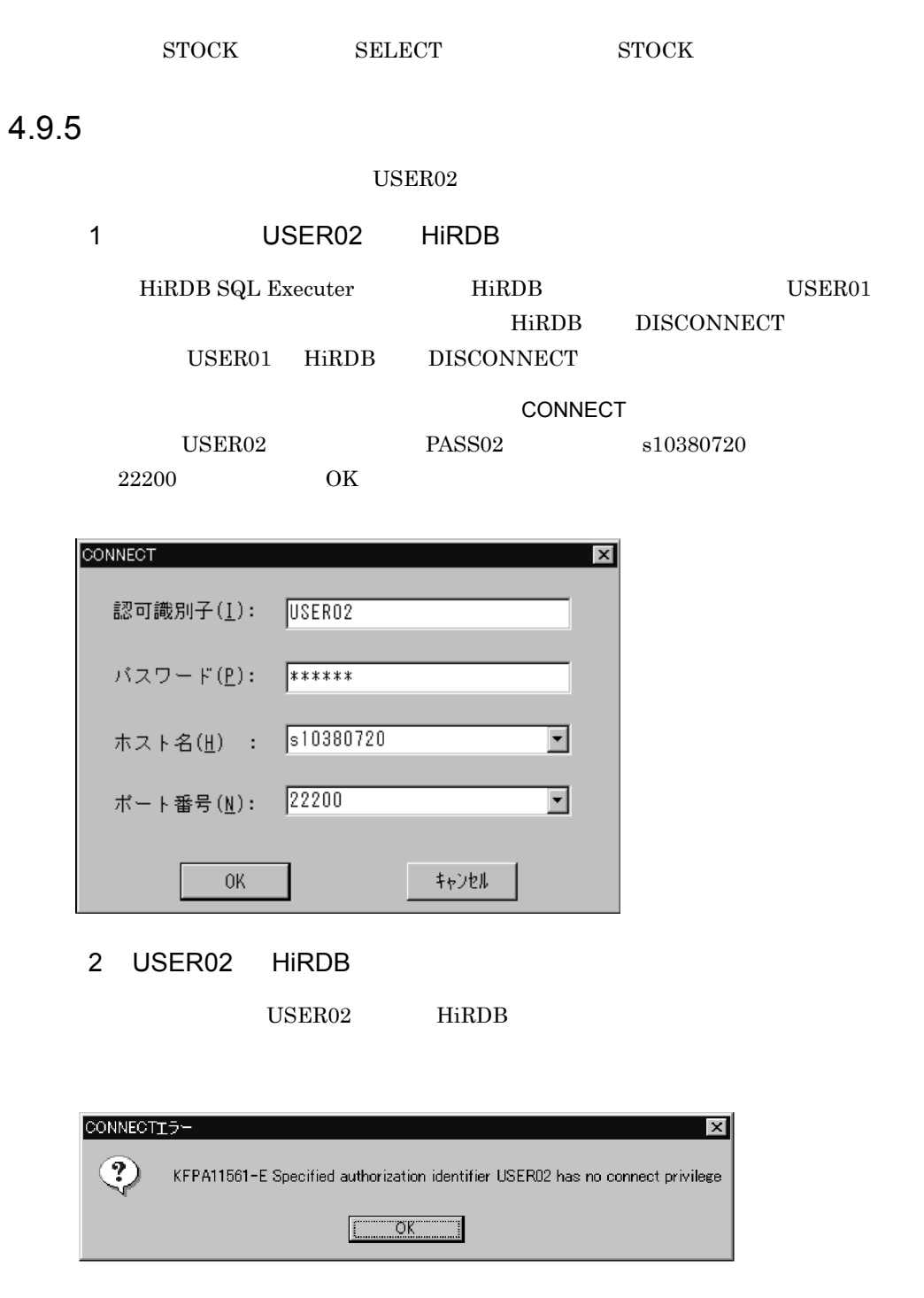

CONNECT HiRDB

4.9.6

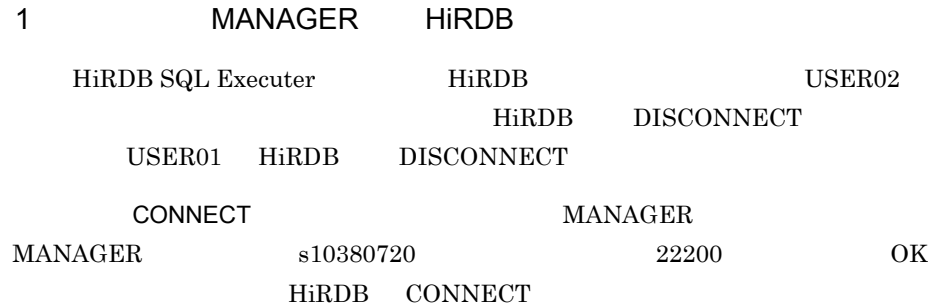

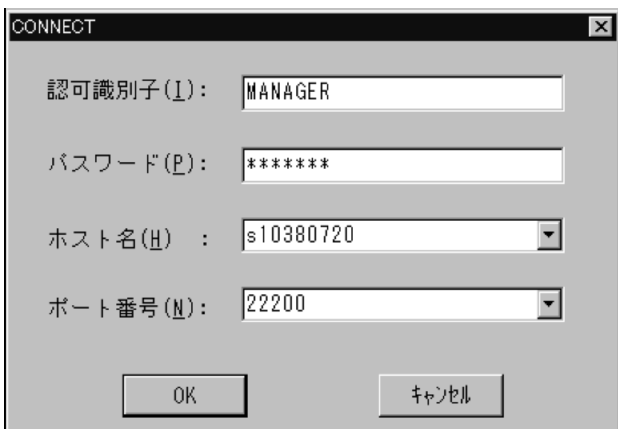

 $2$ 

 $\operatorname{SQL}$ 

 $\mbox{SQL}$ 

SELECT TABLE\_SCHEMA,TABLE\_NAME FROM MASTER.SQL\_TABLES;

```
 TABLE_SCHEMA TABLE_NAME
 -------------------------- ------------------------
the state of the state of the state of the state of the
HiRDB SQL VIEW DEF
HiRDB SQL VIEW TABLE USAGE
MANAGER
EMP
FOR THE MANAGER
MANAGER GOODS
MANAGER STOCK
MASTER SQL ALIASES
MASTER SQL COLUMNS
the distribution of the state of the state of the
KFPX27010-I 80 rows selected
```
- TABLE\_NAME
- TABLE\_SCHEMA

# *5* HiRDB Control Manager HiRDB

#### HiRDB Control Manager HiRDB

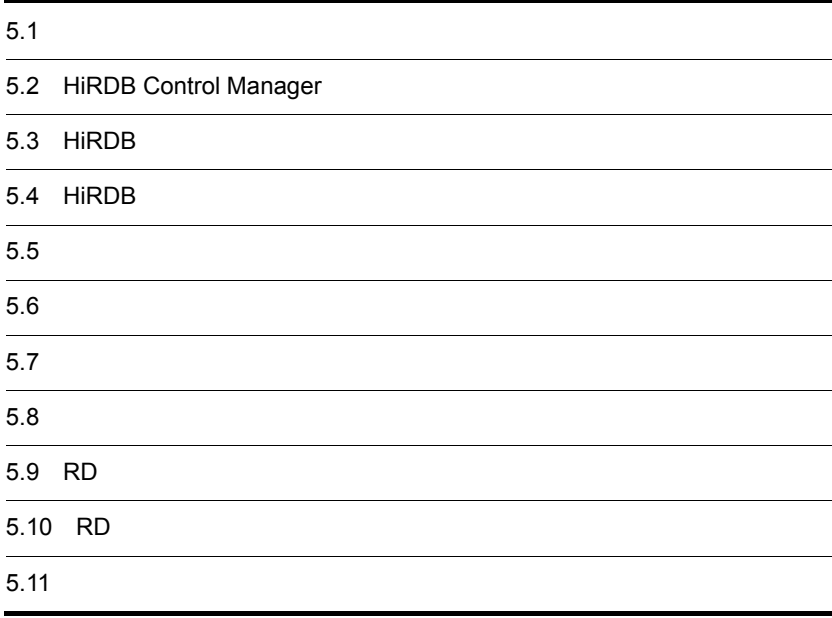

#### 1 HiRDB Control Manager

GUI HiRDB Control Manager

実行が不要になるため,HiRDB のシステム運用が簡単になります。

 $4$ 

 $4$ 

#### HiRDB Control Manager  $4$

2  $\blacksquare$ 

 $HiRDB$ 

- HiRDB Control Manager
- HiRDB
- HiRDB
- **•**  $\mathcal{L}$
- The  $\mathbf{r}$
- **•** データベースの回復
- **•** 表の再編成
- RD
- RD
- **•** ユーザ権限の付与(ユーザの登録)

HiRDB Control Manager DAT NetBackup

DAT <sub>2</sub>

### 5.2 HiRDB Control Manager

HiRDB Control Manager

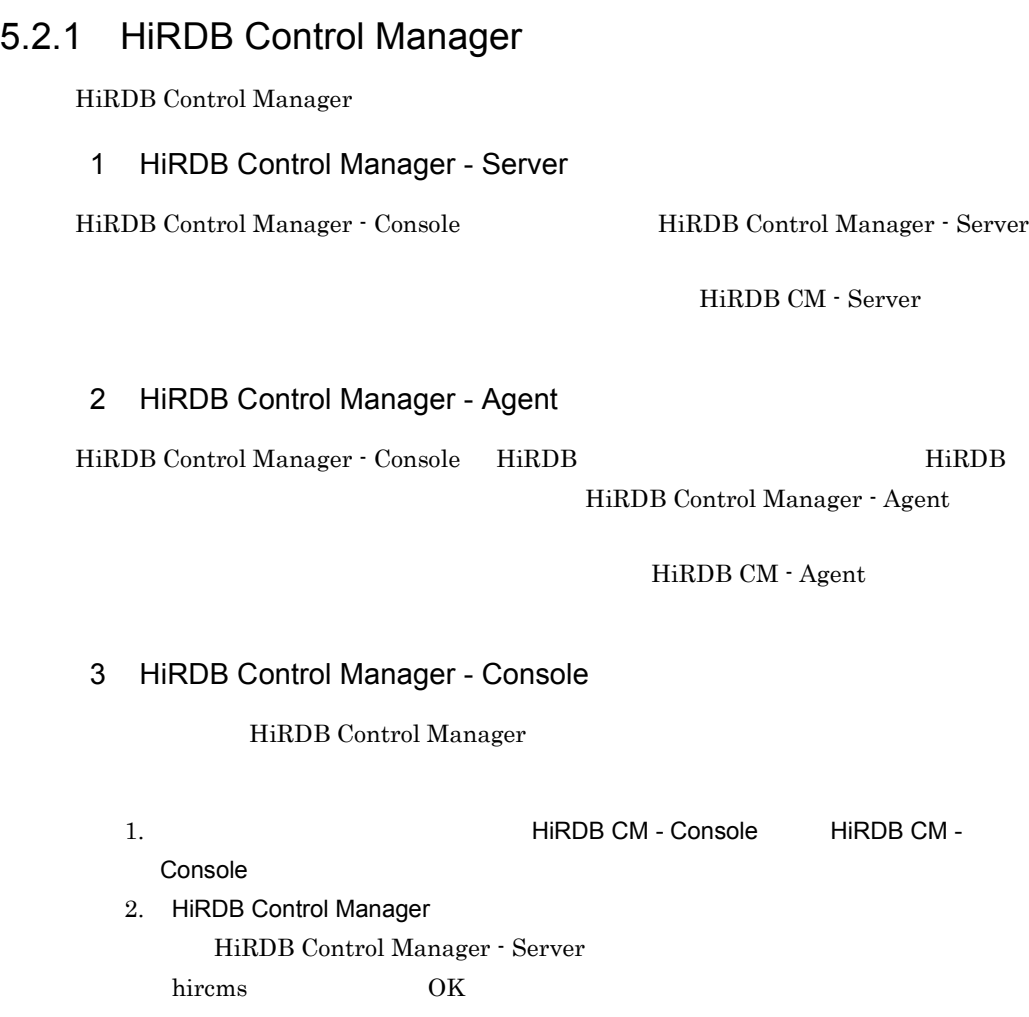

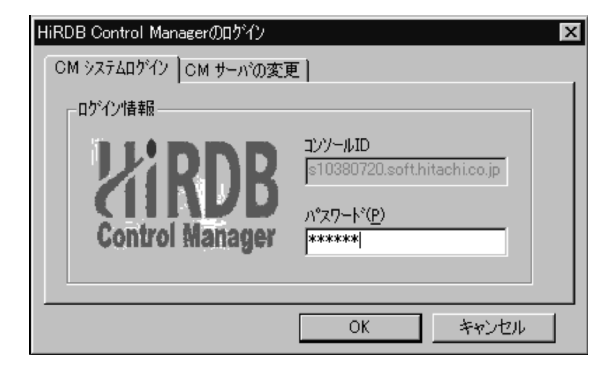

3. HiRDB Control Manager

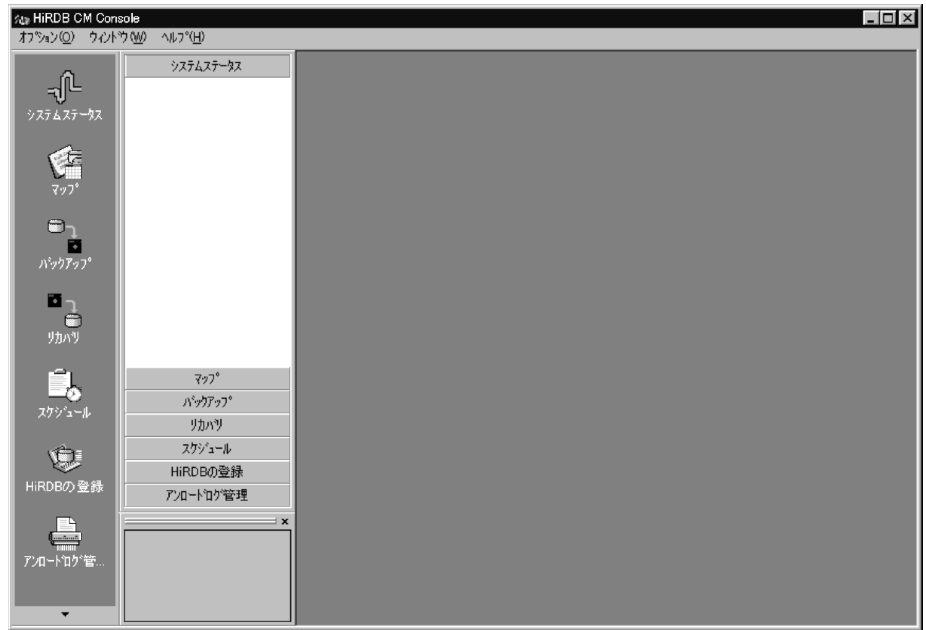

#### 5.2.2 HiRDB Control Manager

HiRDB Control Manager

#### 1 HiRDB Control Manager - Console

HiRDB Control Manager - Console

#### 2 HiRDB Control Manager - Server

HiRDB Control Manager - Server

- $1.$
- 2. The United States of the HiRDB Control Manager -Server」を選択し,[操作]-[停止]を選択するか,[サービスの停止]ボタン
- 3. HiRDB Control Manager Server

### 5.3 HiRDB

÷

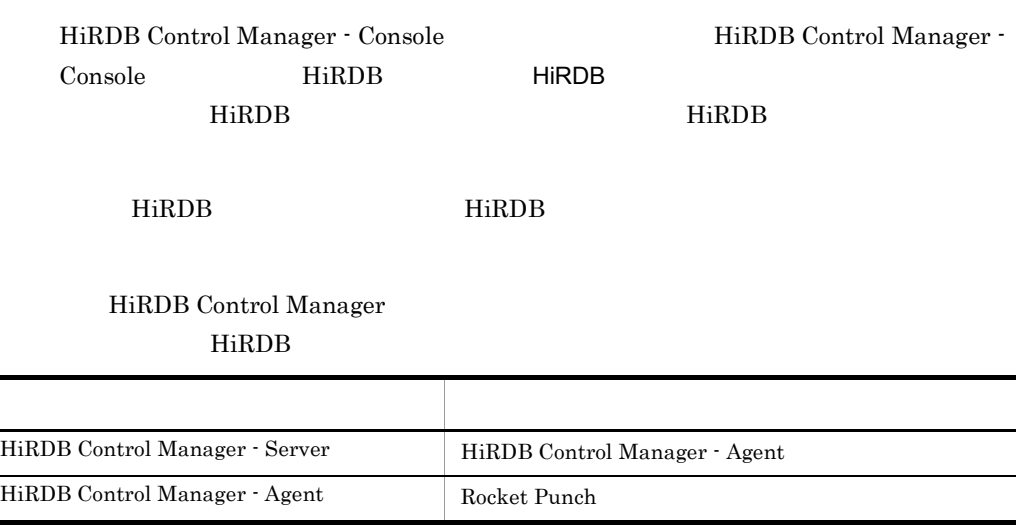

#### 1. HiRDB HiRDB

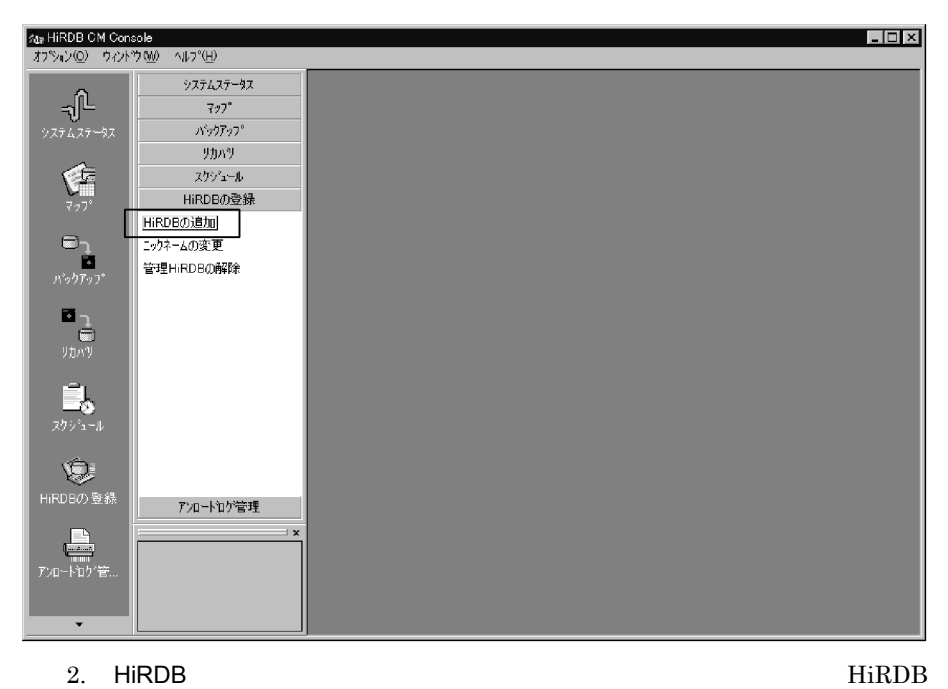

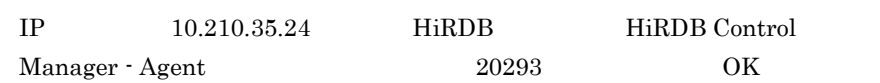

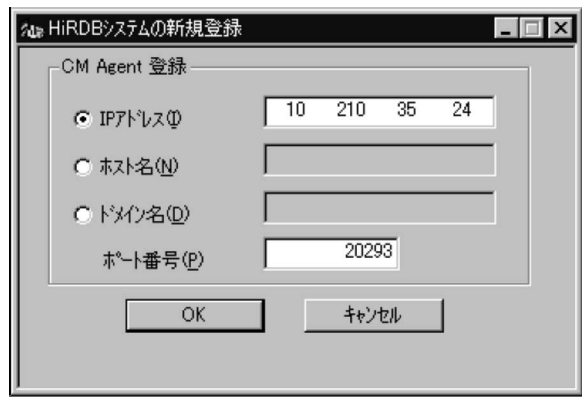

3. HiRDB

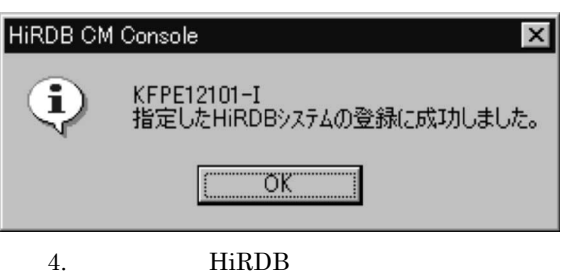

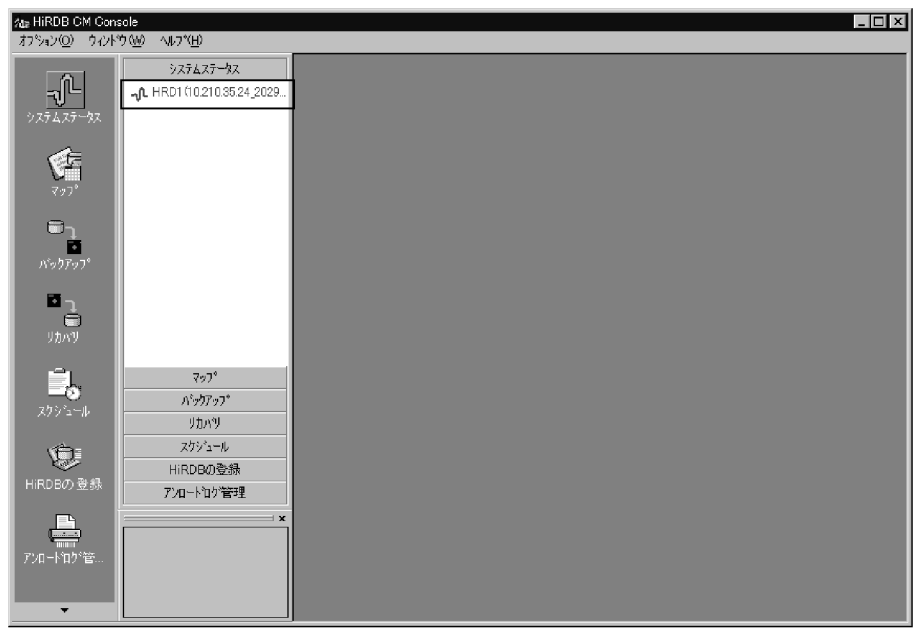

### 5.4 HiRDB

#### $HiRDB$

 $\rm{HiRDB}$ 

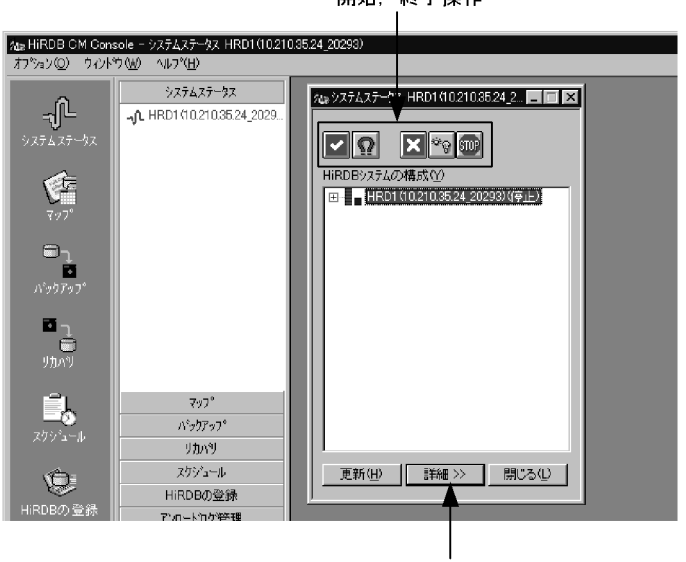

開始,終了操作

状態表示などの操作ボタンの表示

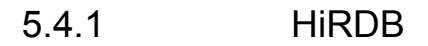

 $HiRDB$ 

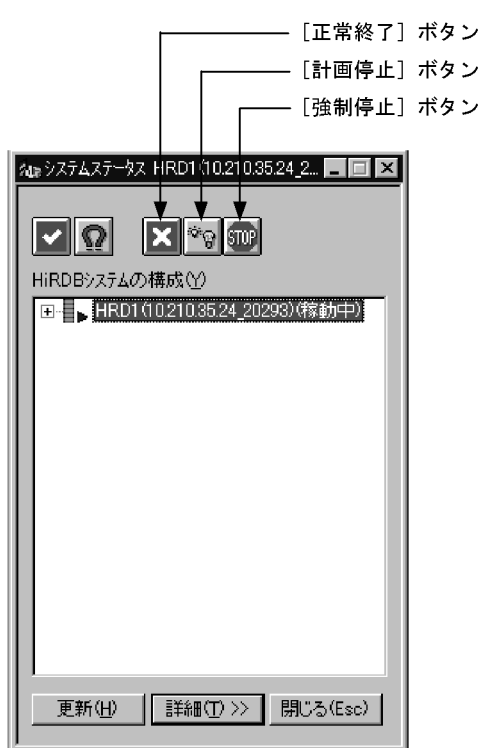

| $\bullet$ | HiRDB |
|-----------|-------|
| $\bullet$ | HiRDB |
| $\bullet$ | HiRDB |

5.4.2 HiRDB

 $HiRDB$ 

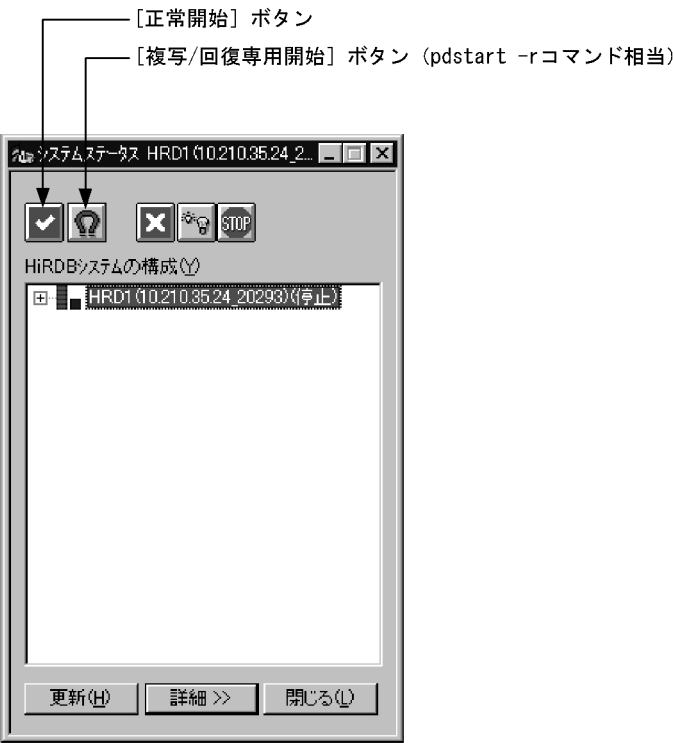

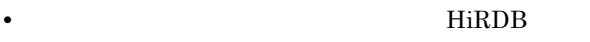

 $HiRDB$ 

•<br>**•**<br> $\blacksquare$ 

#### HiRDB Control Manager

 $1.$ 

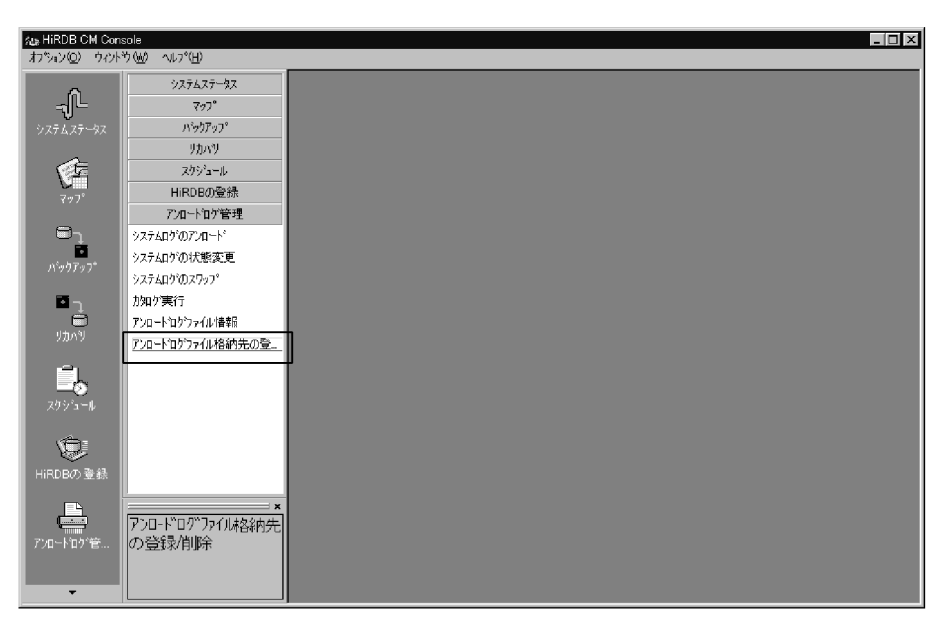

 $2.$ 

HiRDB HRD1 10.210.35.24\_20293

 $sds01$ 

C:¥hirdb¥pdlogunld2

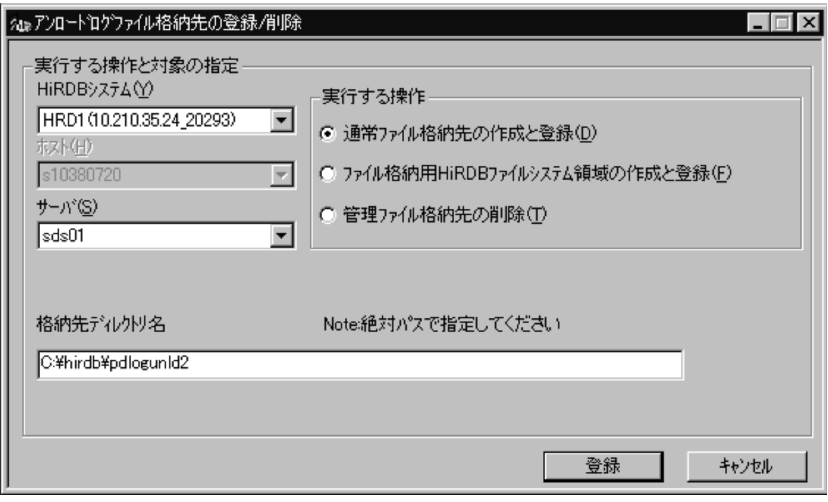

 $5.5.1$ 

 $1$ 

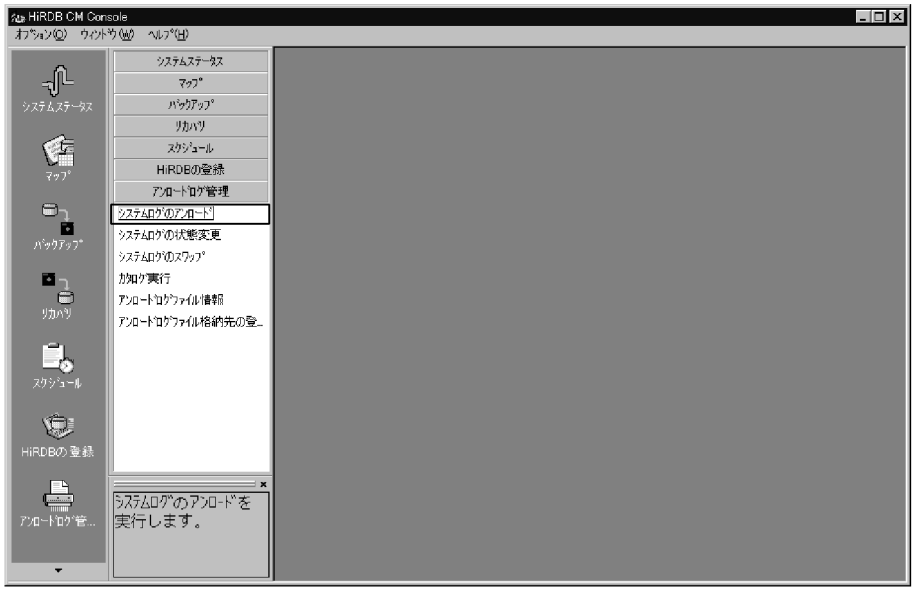

HiRDB HRD1 10.210.35.24\_20293  $_{\rm sds01}$ 

 $256$ 

C:¥hirdb¥pdlogunld2

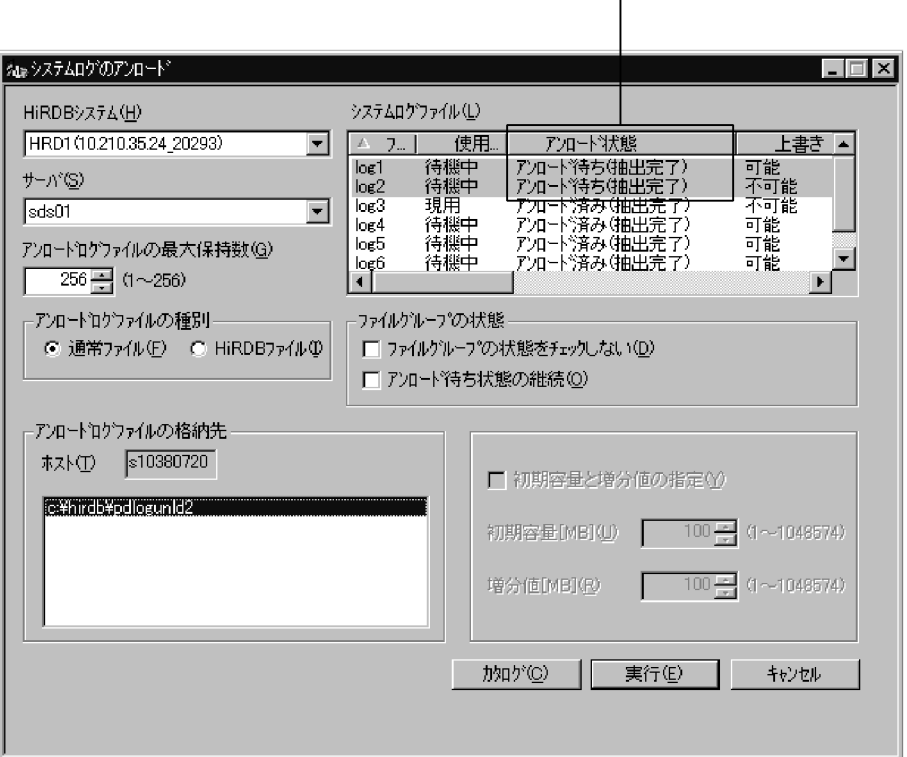

### アンロード待ち状態のログを選択する。<br>|

#### HiRDB Control Manager

HiRDB Control Manager DAT NetBackup

DAT <sup>or D</sup>

 $1.$ 

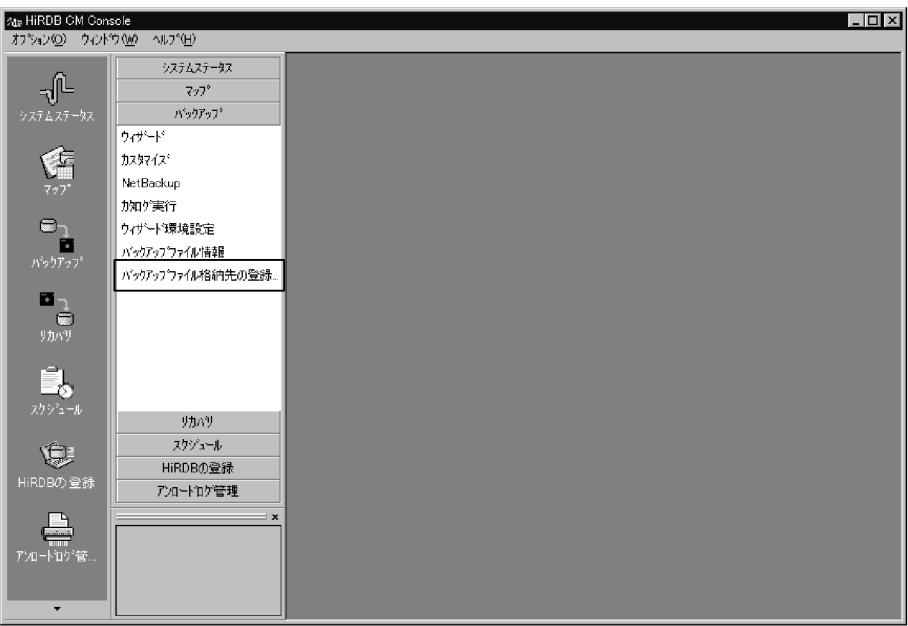

 $2.$ 

HiRDB HRD1 10.210.35.24\_20293 s10380720

 $C:\nY$ hirdb $Y$ pdcopy2

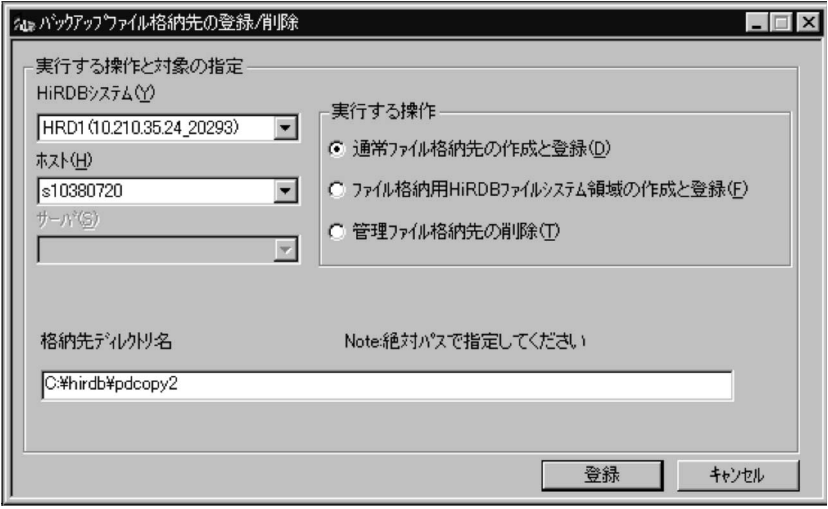

5.6.1 RD HiRDB

RD エリア(HiRDB システム)のバックアップを一括して取得します。バックアップ

 $5.7$ 

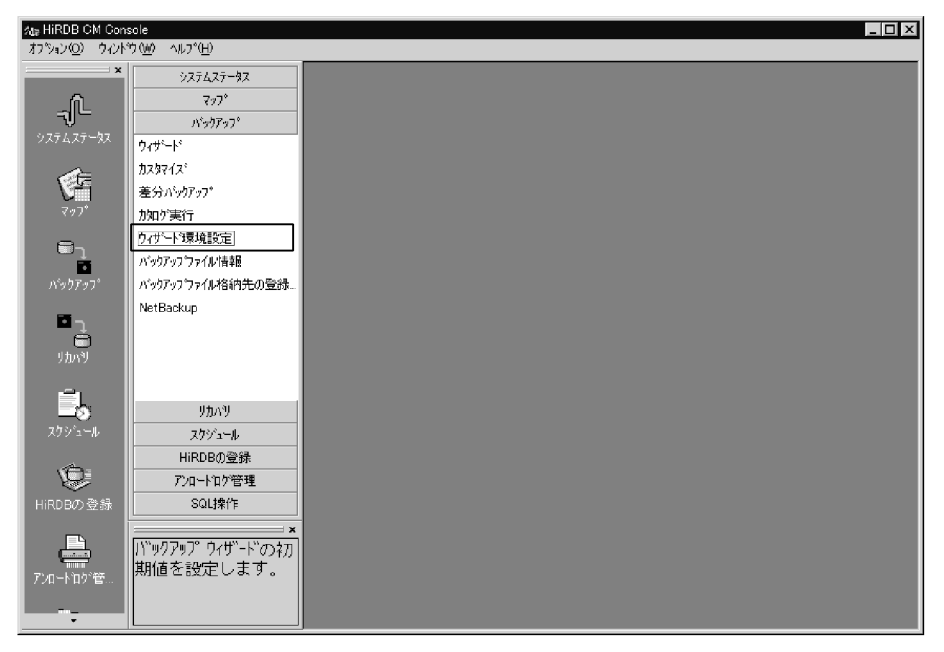

HiRDB HRD1 10.210.35.24\_20293

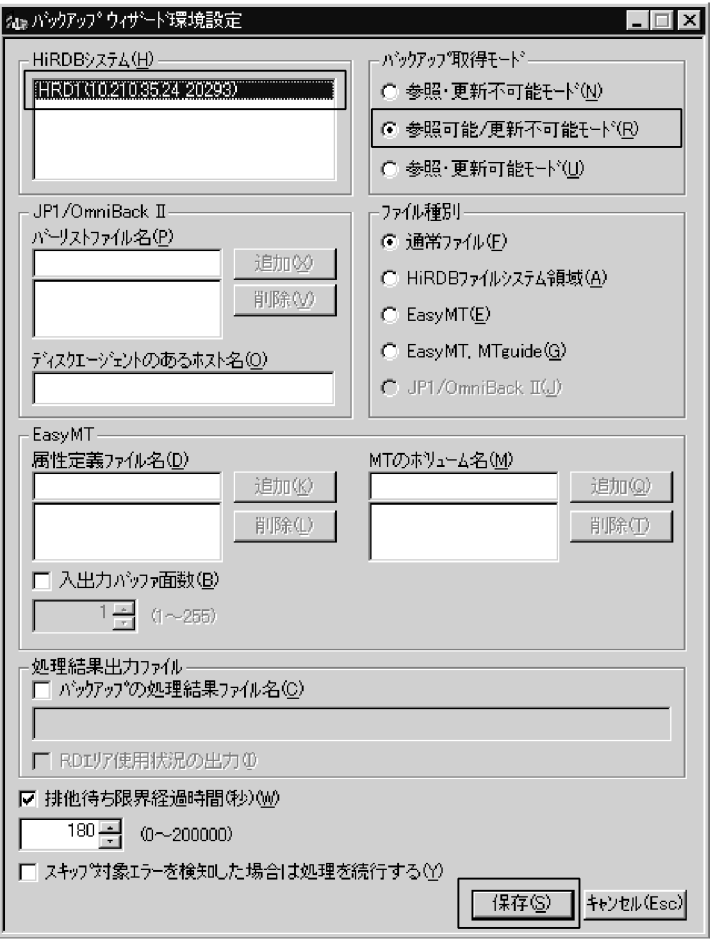

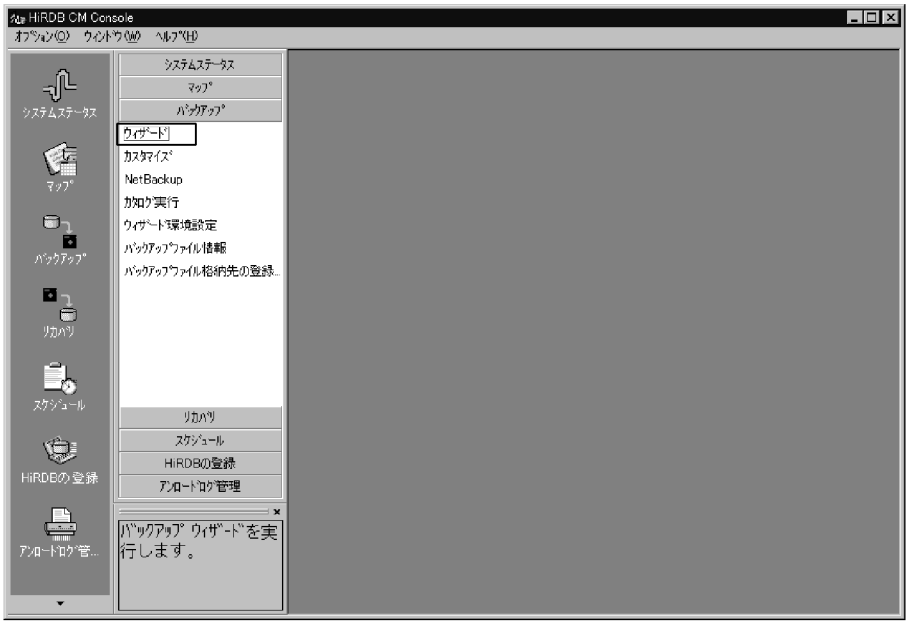

#### **HiRDB** システム」ということには、「次の以上に対してもだされる」ということになっている。

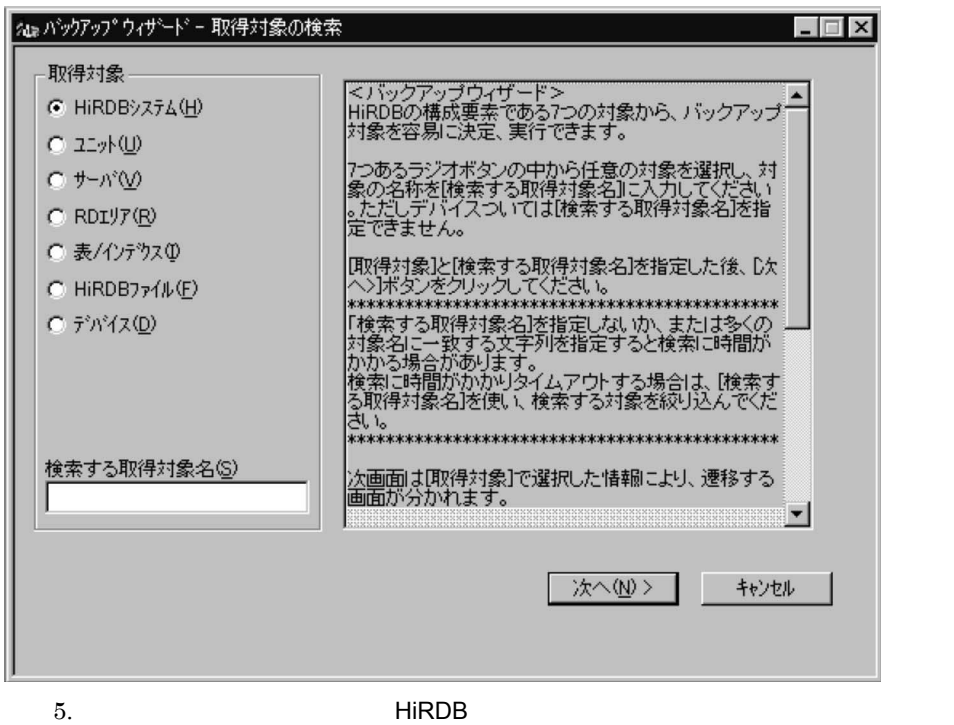

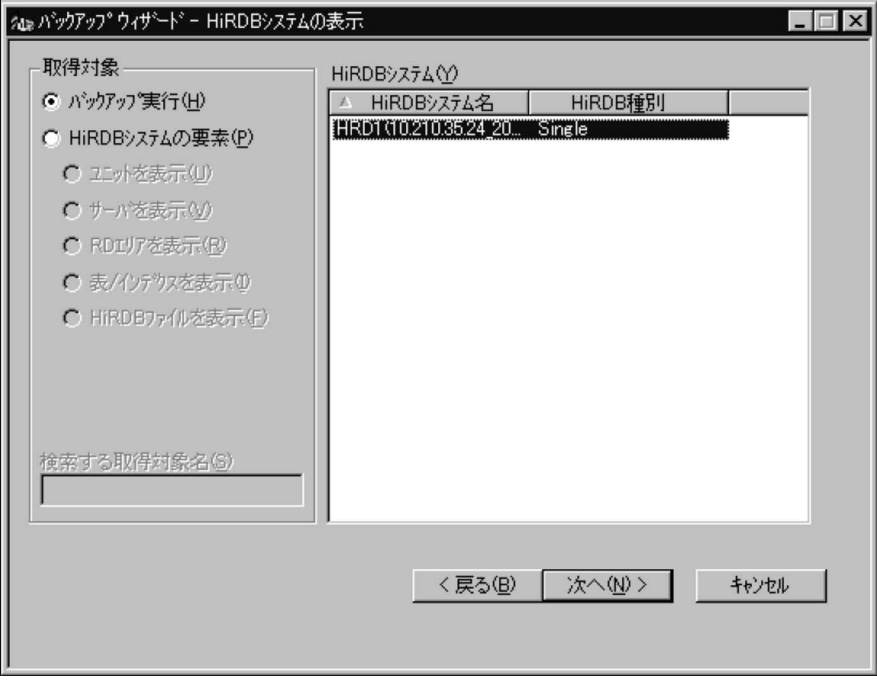

HiRDB HRD1 10.210.35.24\_20293

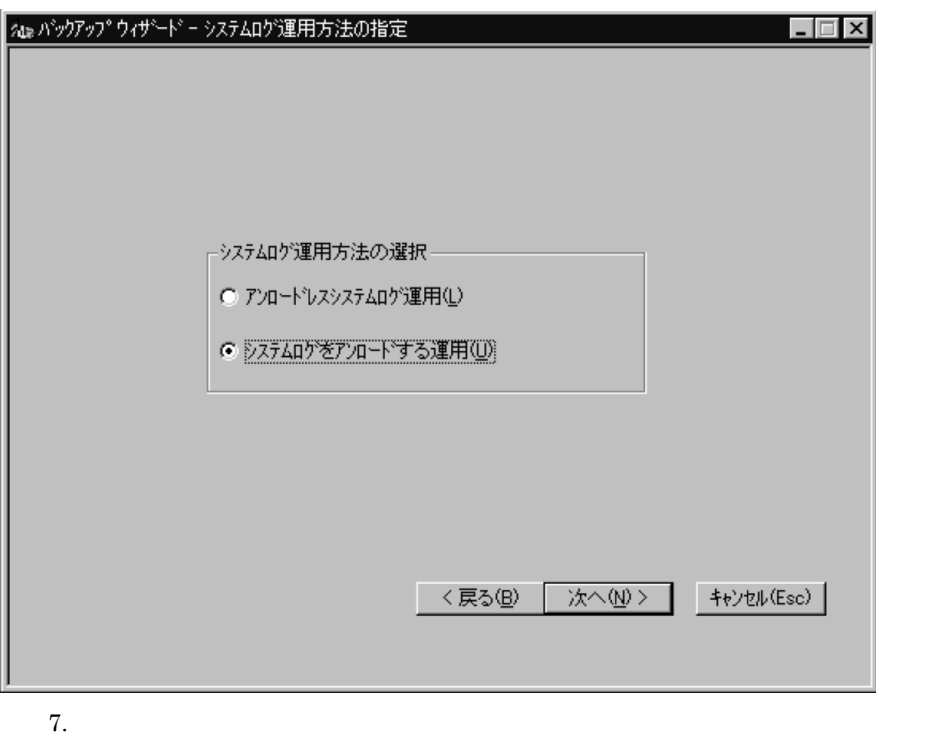

s10380720

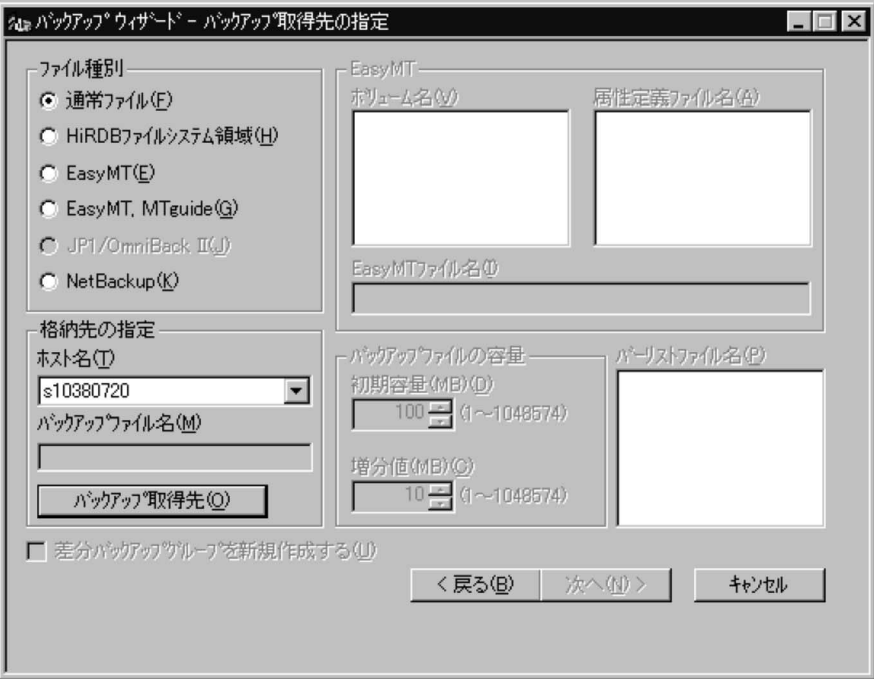

 $\overline{\text{OK}}$ 

C:¥hirdb¥pdcopy2 backup11

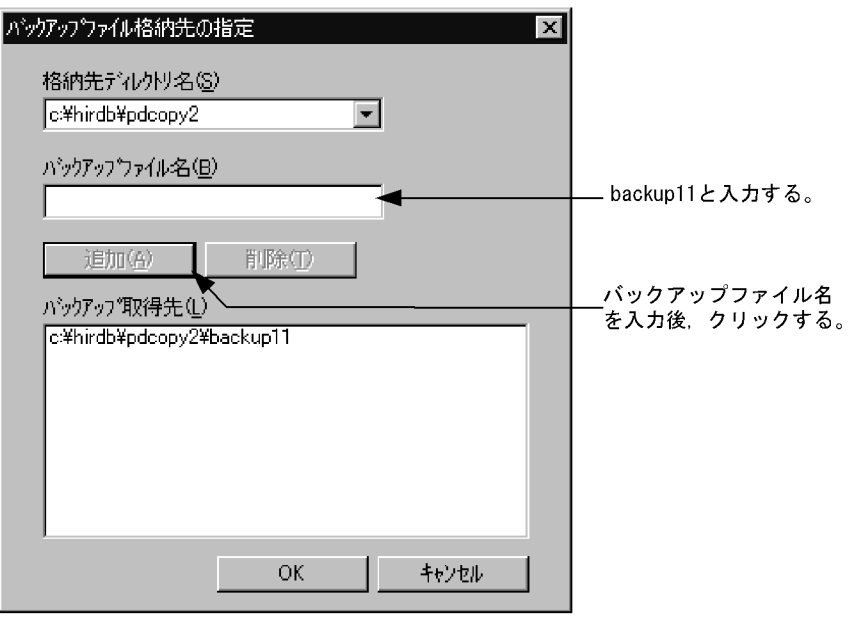

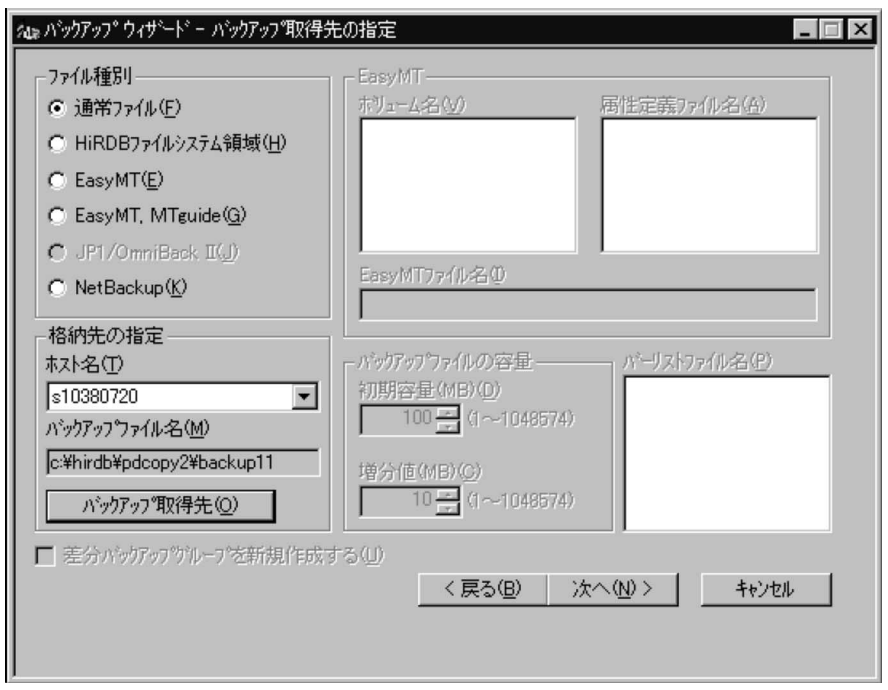

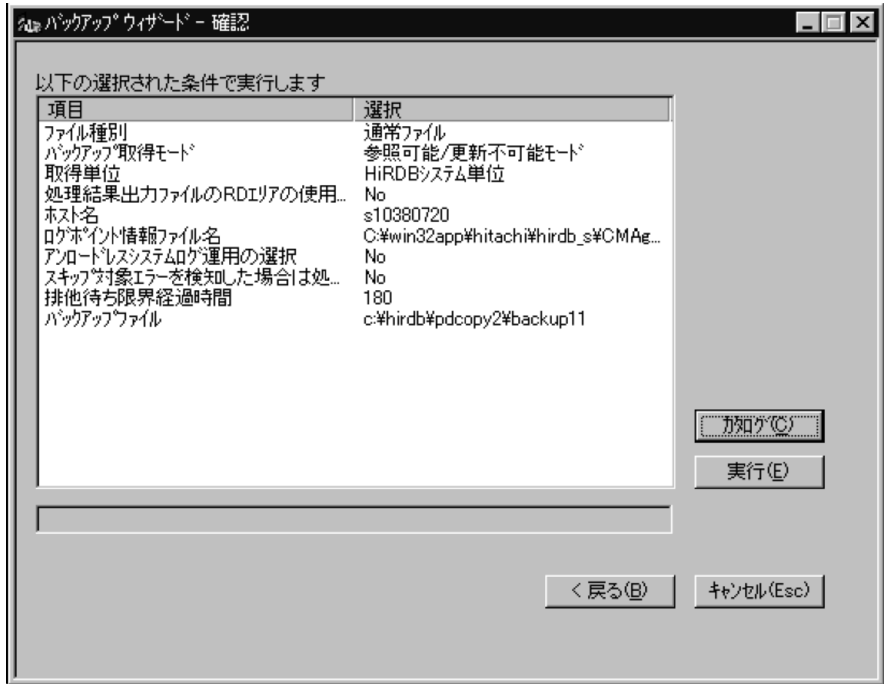

 $5.6.2$ 

RD エリアのバックアップを取得する)

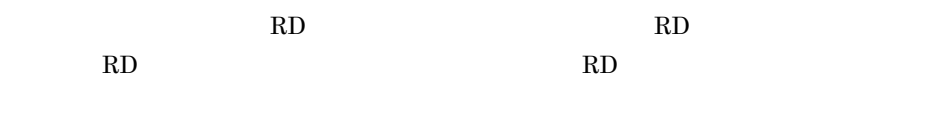

 $5.7$   $2$ 

HiRDB Control Manager

 $1$ 

C:¥>pdlogatul -d sys

#### $2$

#### AUTO\_LOG\_UNLOAD ACTIVE

HOSTNAME : s10380720(180219) SERVER NAME:sds01 AUTO\_LOG\_UNLOAD NOW\_UNLOAD\_LOG\_GROUP CREATE\_DIR **ACTIVE** \*\*\*\* C:/win32app/hitachi/hirdb\_s/area/unloadlo g/ CURRENT LOG GENERATION INFO. LOG\_GROUP GEN\_NO. SERVER\_RUN\_ID RUN\_ID UNLOAD\_FILE\_NAME log2 2 404eb711 404eb708 sds01\_404eb7110002\_log2

ACTIVE

 $\operatorname{ACTIVE}$  $STOP$ STOPPING

3 RD HiRDB

 $\frac{1}{1}$  and  $\frac{1}{2}$  and  $\frac{1}{2}$  a backup12

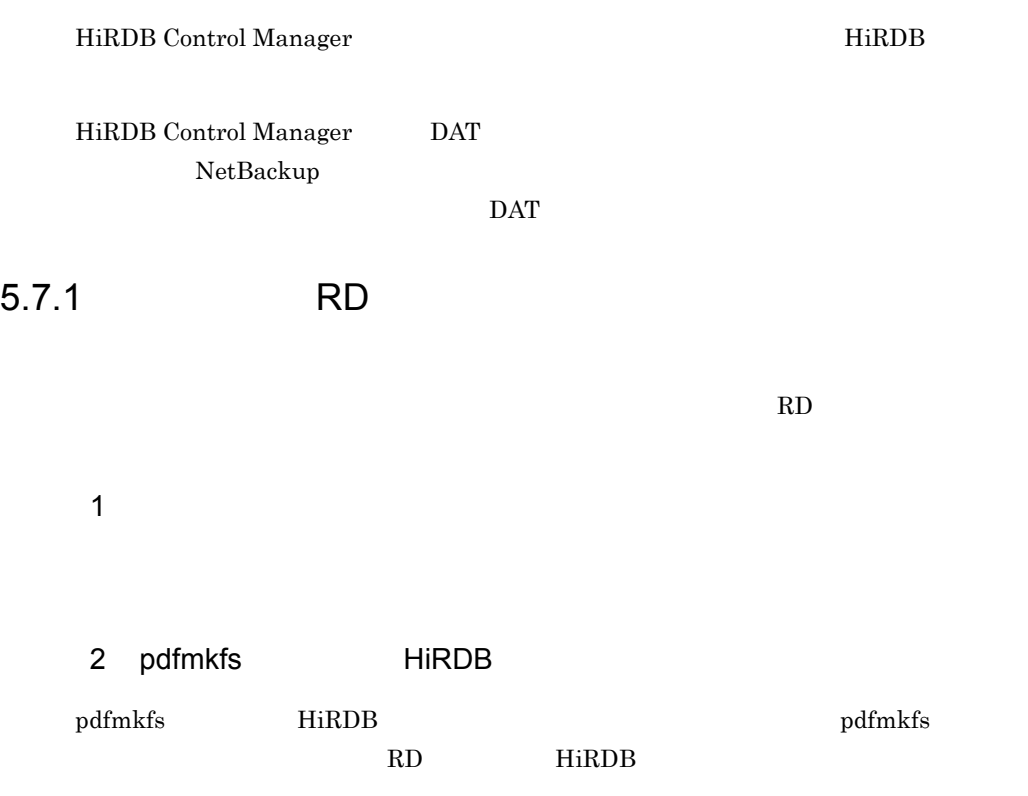

```
pdfmkfs -r -n 45 -l 30 -e 1 -k SYS -i 
"C:¥win32app¥hitachi¥hirdb_s¥area¥rdsys011"
pdfmkfs -r -n 45 -l 30 -e 1 -k SYS -i 
"C:¥win32app¥hitachi¥hirdb_s¥area¥rdsys012"
pdfmkfs -r -n 45 -l 30 -e 1 -k SYS -i 
"C:¥win32app¥hitachi¥hirdb_s¥area¥rdsys013"
pdfmkfs -r -n 45 -l 30 -e 1 -k SYS -i 
"C:¥win32app¥hitachi¥hirdb_s¥area¥rdsys014"
pdfmkfs -r -n 45 -l 30 -e 1 -k SYS -i 
"C:¥win32app¥hitachi¥hirdb_s¥area¥rdsys015"
pdfmkfs -r -n 45 -l 30 -e 1 -k SYS -i 
"C:¥win32app¥hitachi¥hirdb_s¥area¥rdsys016"
```
 $\rm pdfmkfs$ 

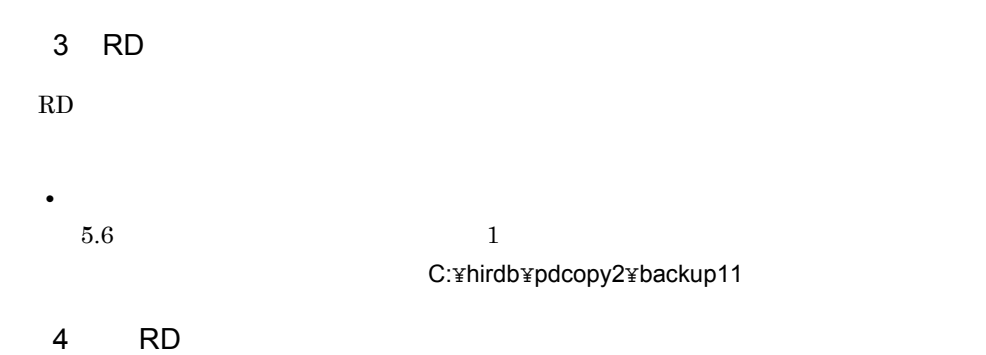

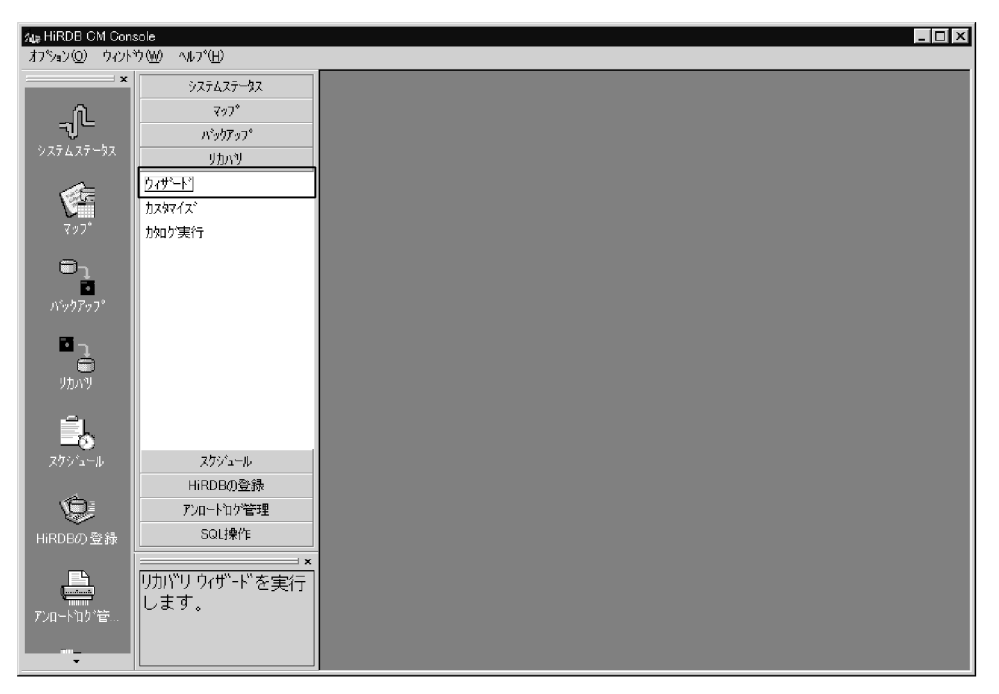

HiRDB HiRDB HRD1 10.210.35.24\_20293
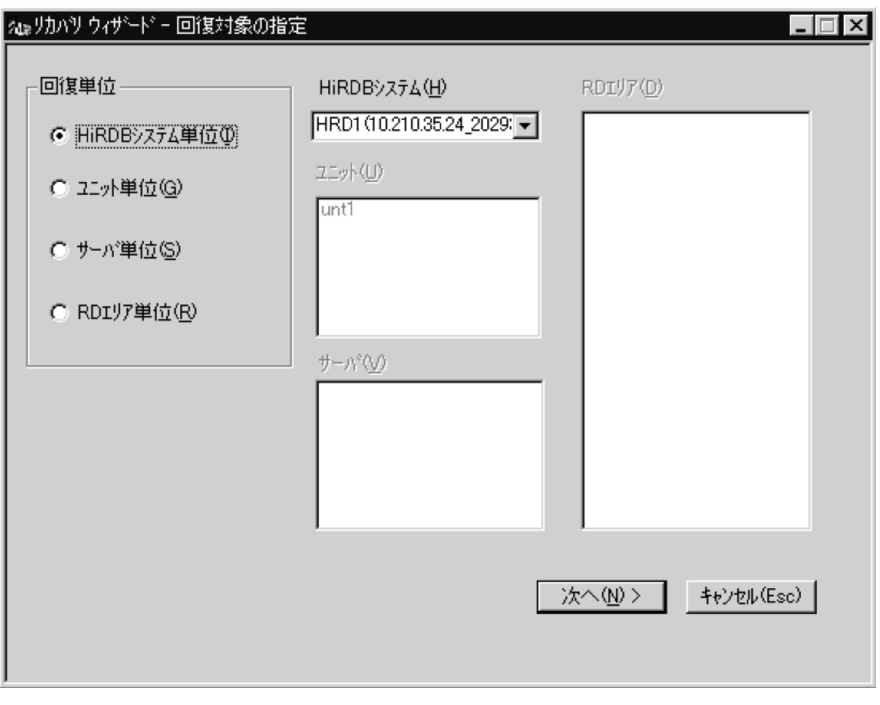

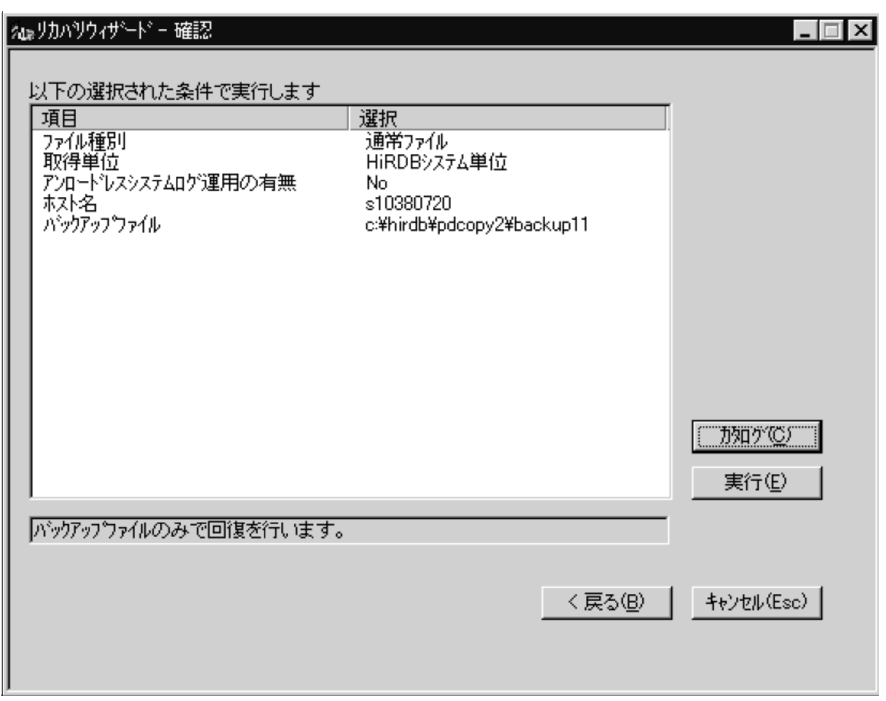

### $5.7.2$

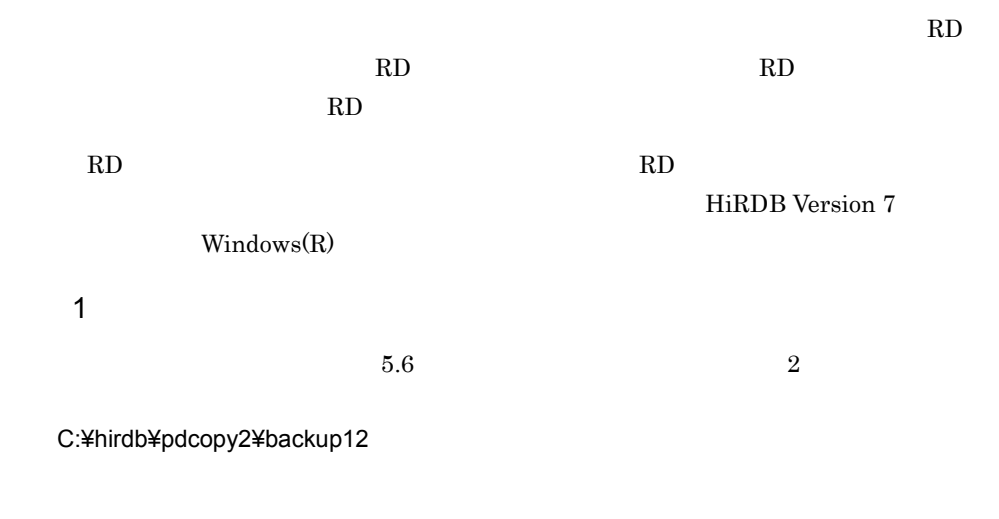

HiRDB Control Manager

 $2$ 

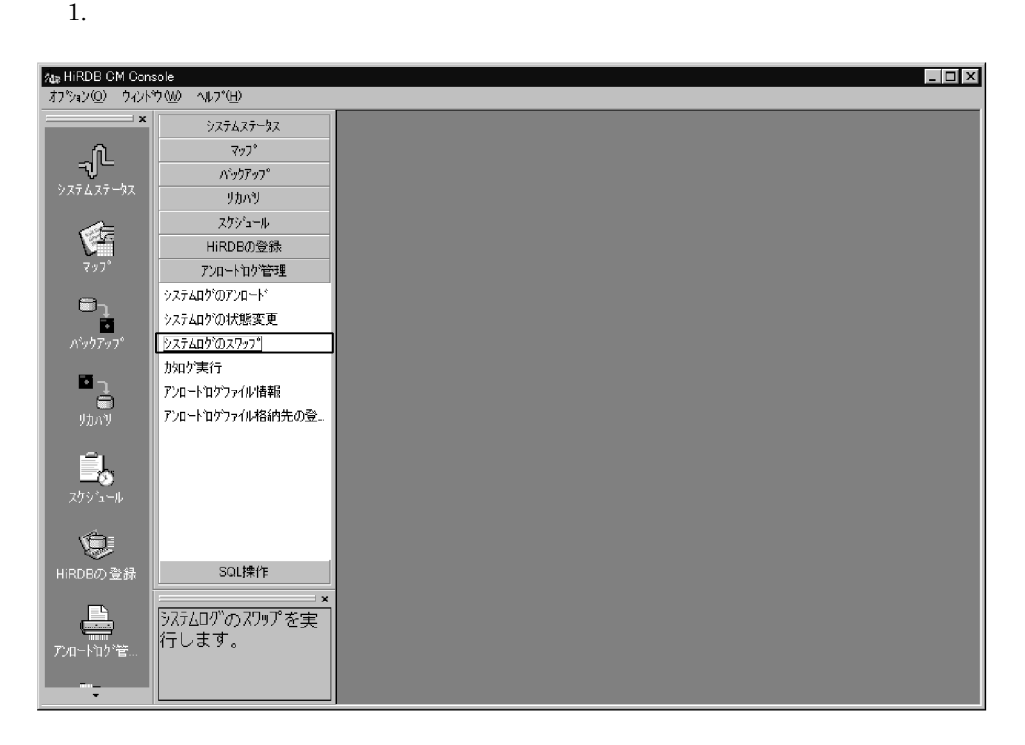

## HiRDB HRD1 10.210.35.24\_20293

 $sds01$ 

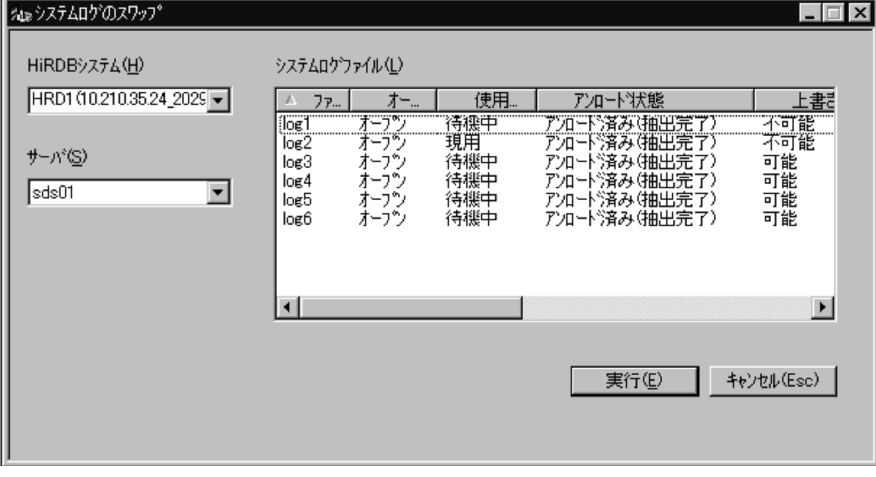

 $3.$ 

 $3$ 

1. https://www.diacompagnet.com/distance/metal/com/distance/metal/com/distance/metal/com/distance/metal/com/distance/metal/com/distance/metal/com/distance/metal/com/distance/metal/com/distance/metal/com/distance/metal/com/

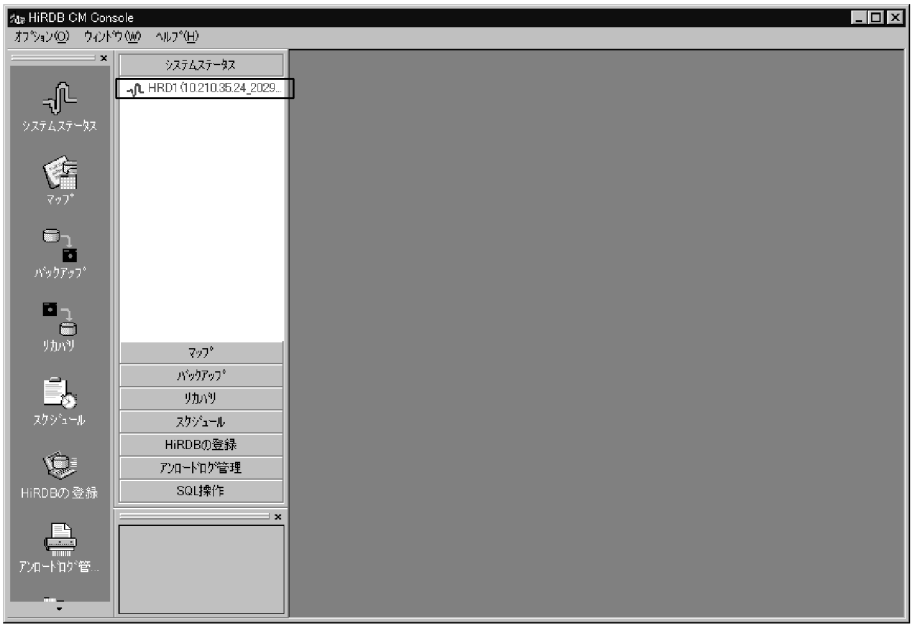

 $sds01$ 

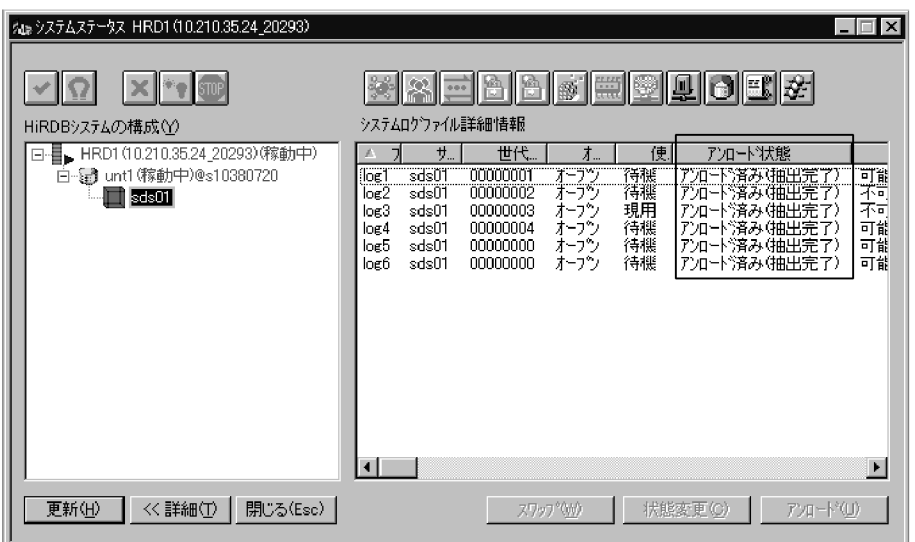

4 RD RD エヌ

RD RD

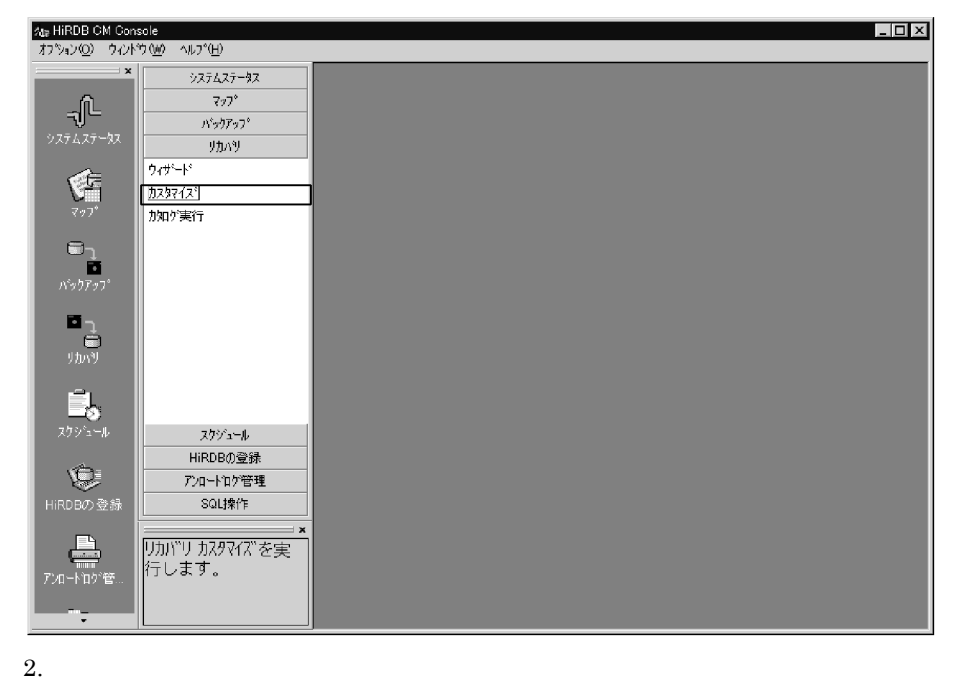

 $RD$ HiRDB HRD1 10.210.35.24\_20293 unt1  $sds01$ RD RDMAST

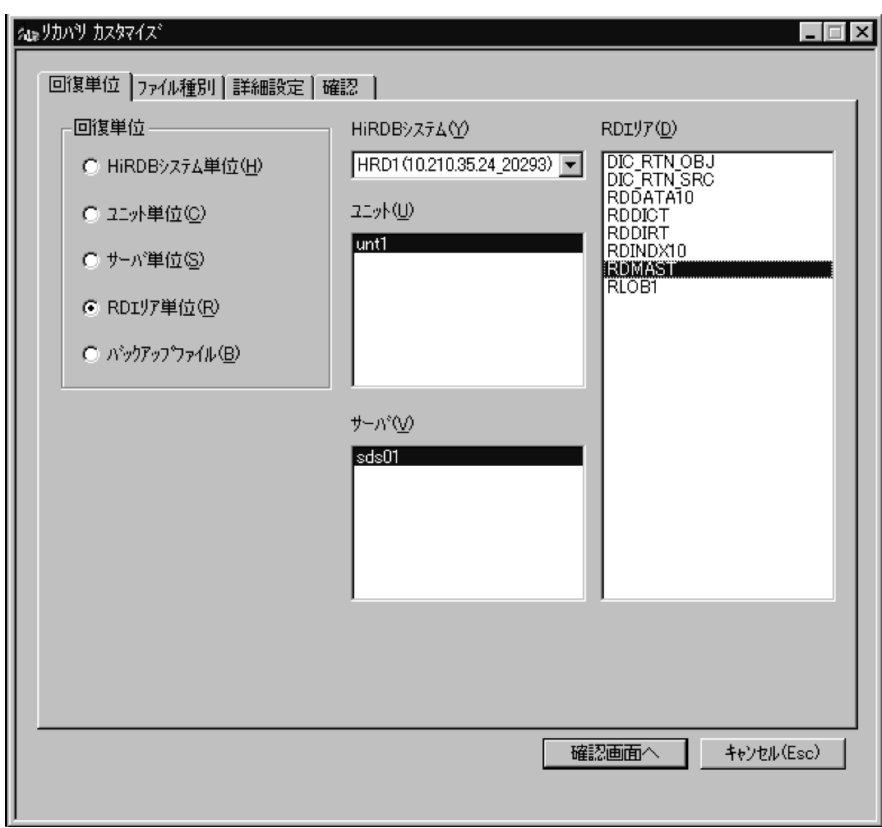

s10380720

c:¥hirdb¥pdcopy2¥backup12

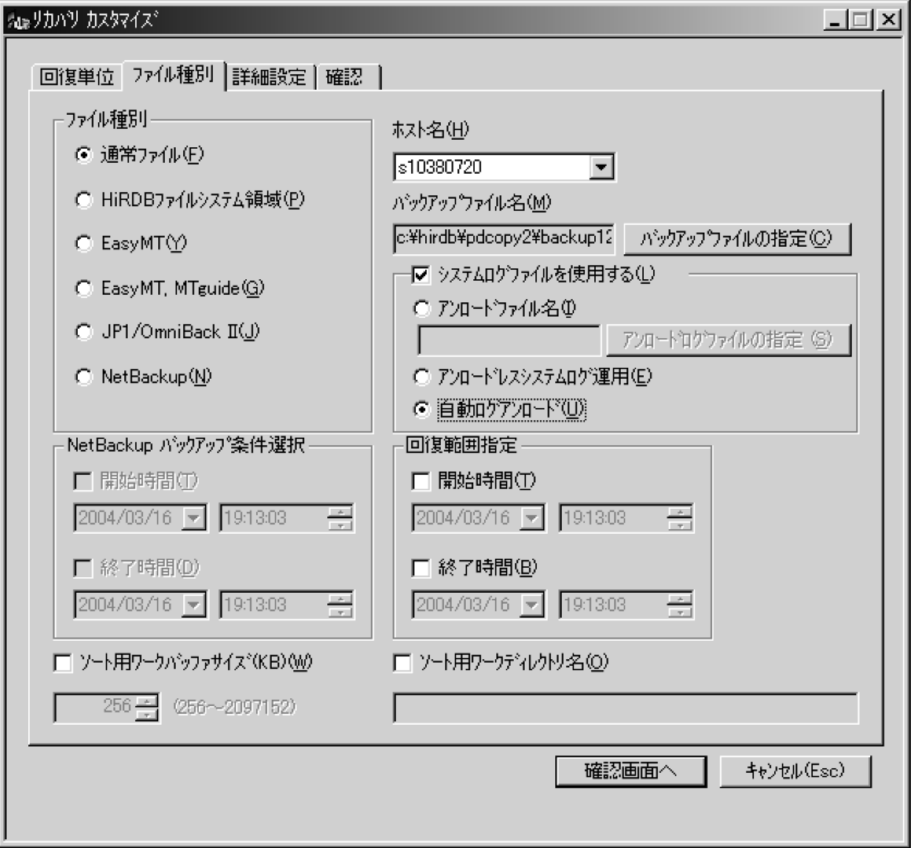

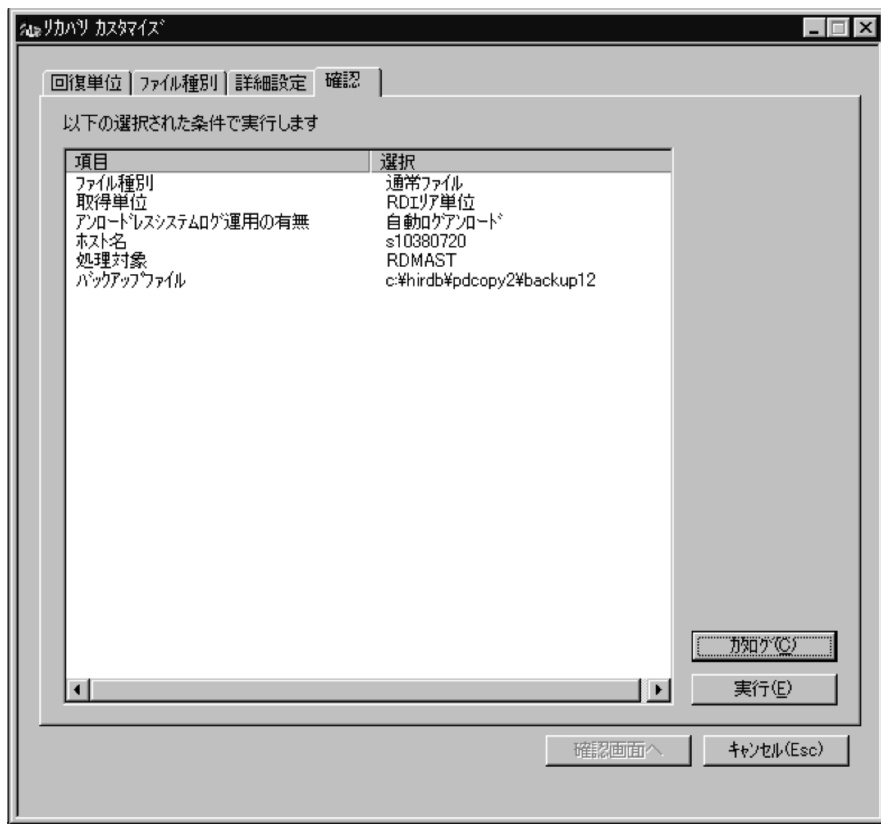

4. RD RD

 $5$  RD  $R$ 

RD エリアをバックアップ

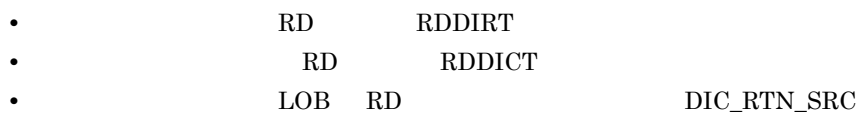

RD RDDIRT RDDICT DIC\_RTN\_SRC

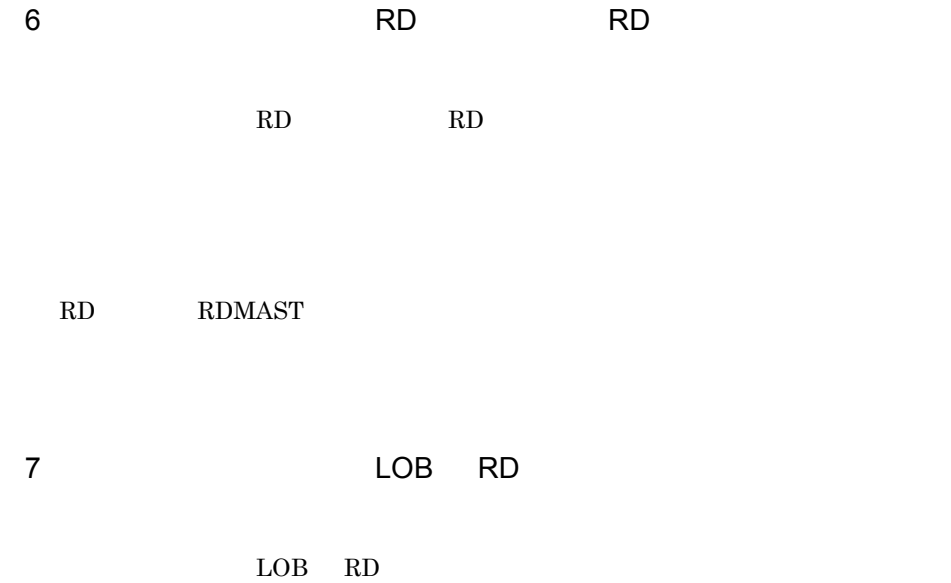

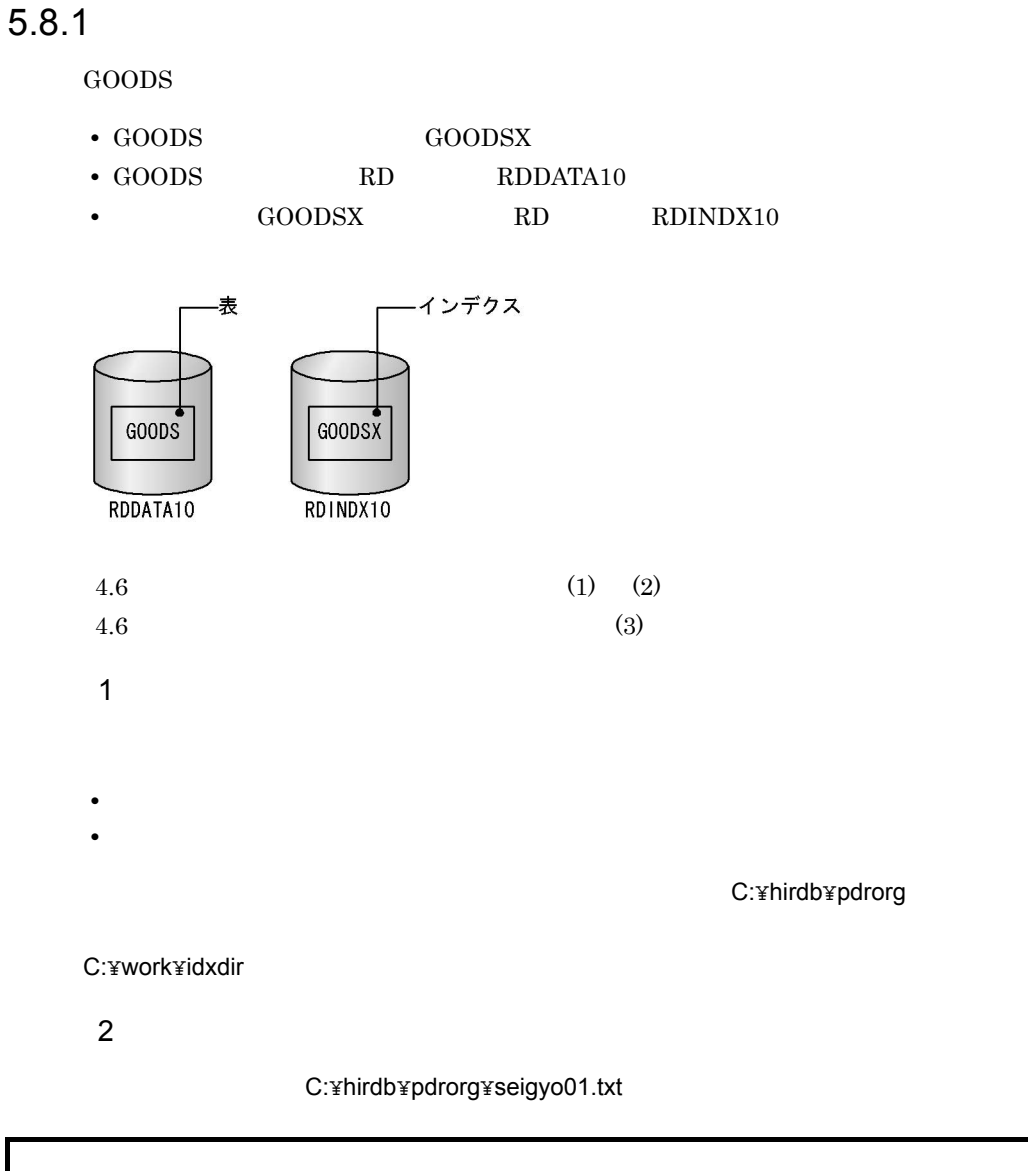

```
unload C:¥hirdb¥pdrorg¥unld01 ••••••••••••••••••••••••••••••1
idxwork C:¥work¥idxdir •••••••••••••••••••••••••••••••••••••2
sort C:¥tmp •••••••••••••••••••••••••••••••••••••••••••••••••3
```
 $1.$ 

C:\pmath\times\right) control unld01

```
C:\n  <i>Thirdb</i>\n  <i>bdr</i> (1)2.C:\n  <i>WorkYidxdir</i> (1)3.
```
3 GOODS

 $1.$ 

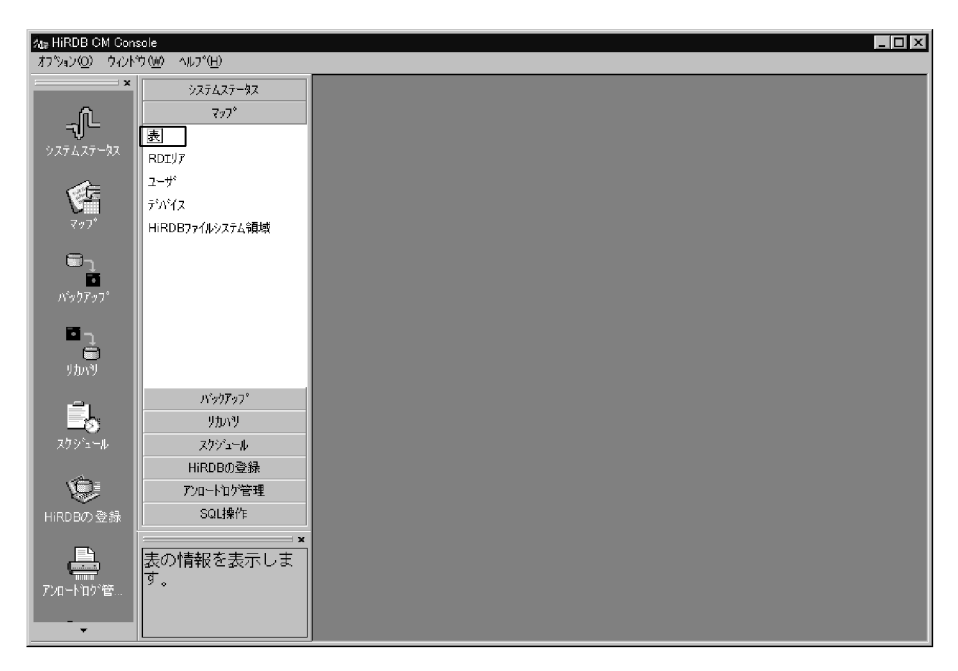

 $2.$ 

HiRDB HRD1 10.210.35.24\_20293 GOODS

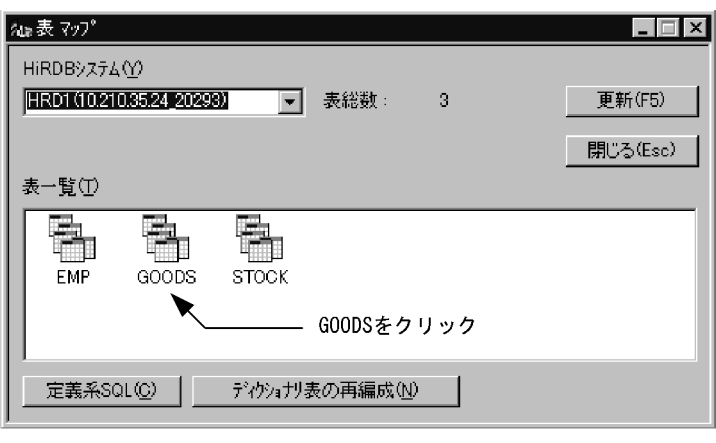

 $3.$  GOODS  $\overline{a}$ 

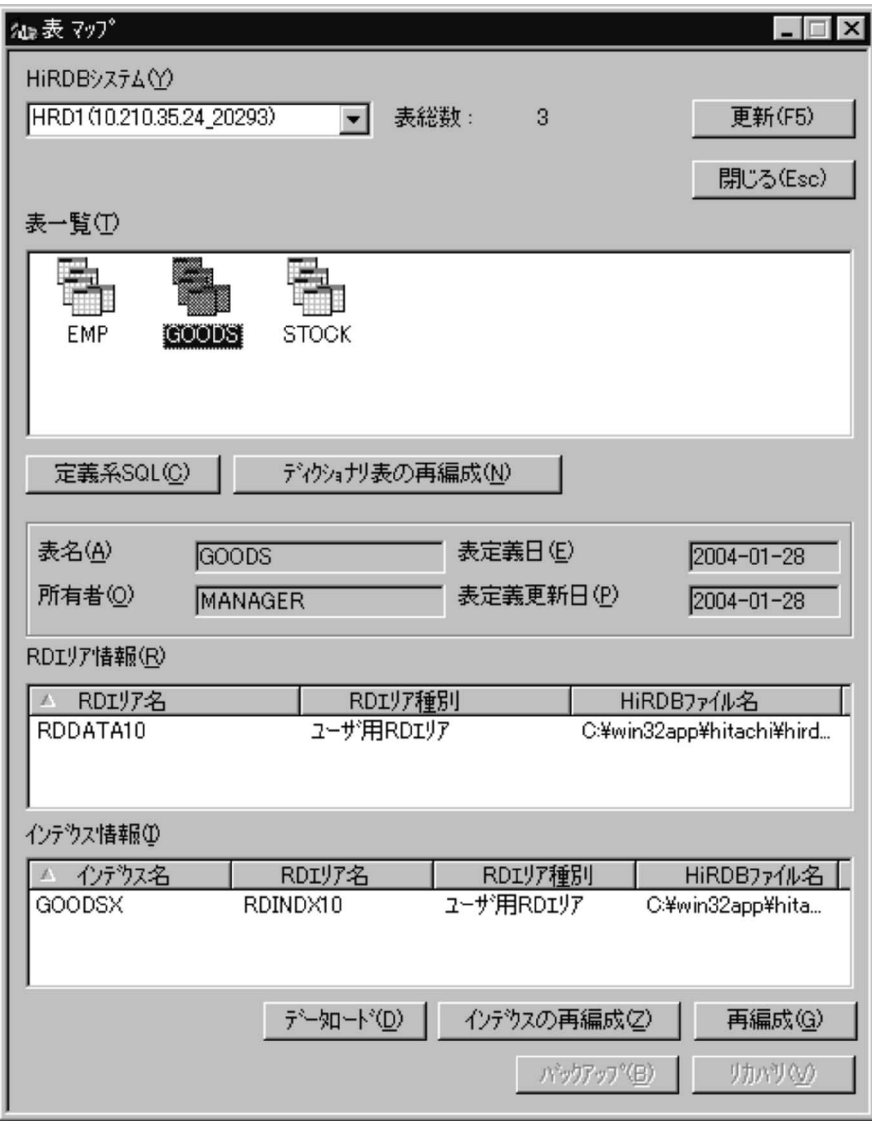

MANAGER

C:¥hirdb¥pdrorg¥seigyo01.txt

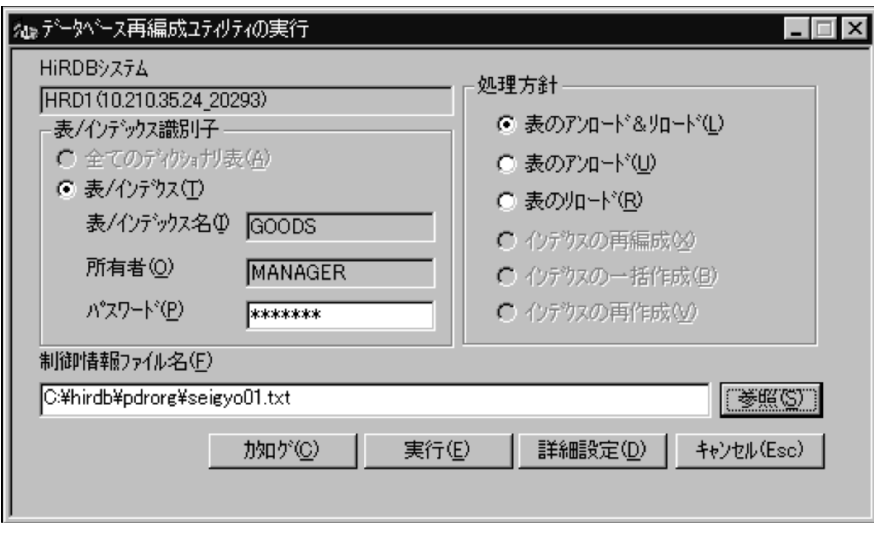

 $\overline{O}{K}$ 

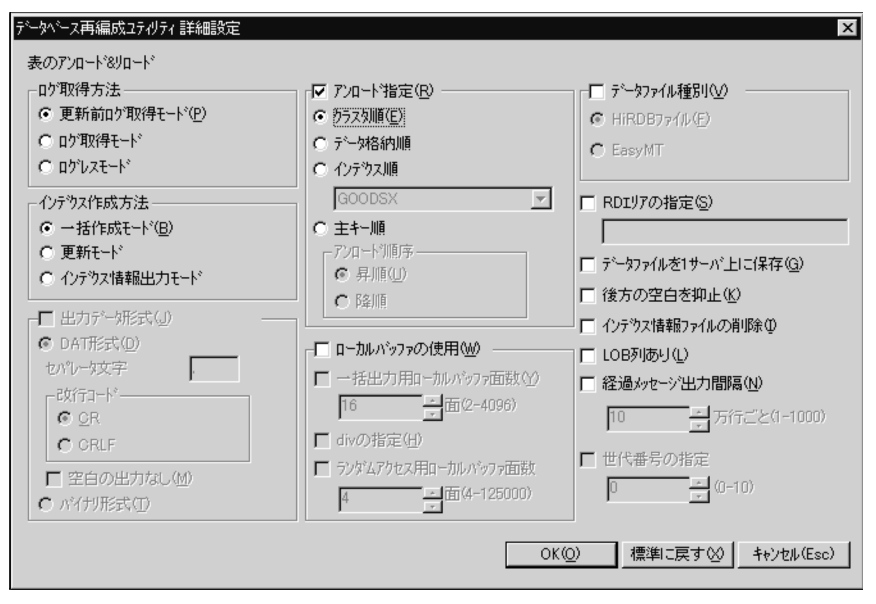

 $6.$ 

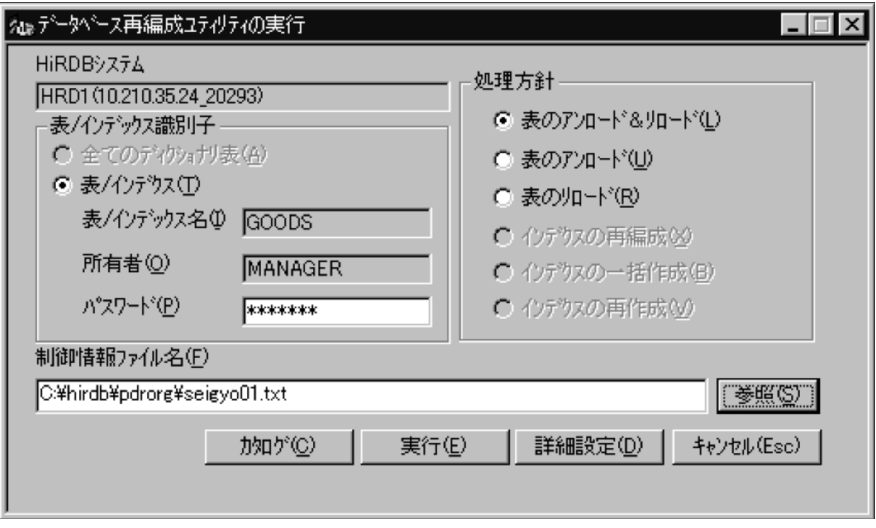

7.【データベース再編成ユティリティ】ダイアログに実行結果が表示されます。

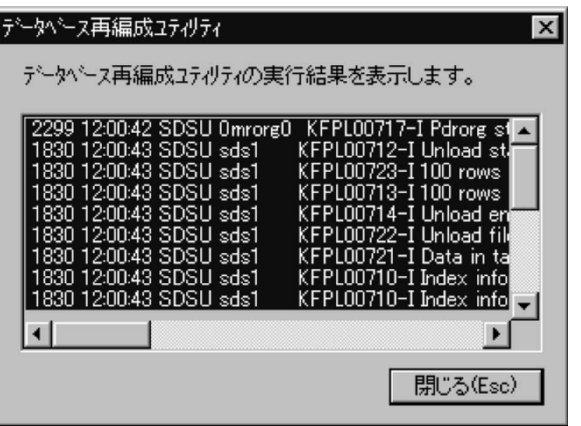

## 5.9 RD

## 5.9.1 RD

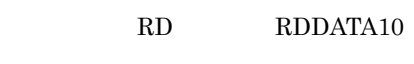

### 1 RDDATA10

1. RD **RD** 

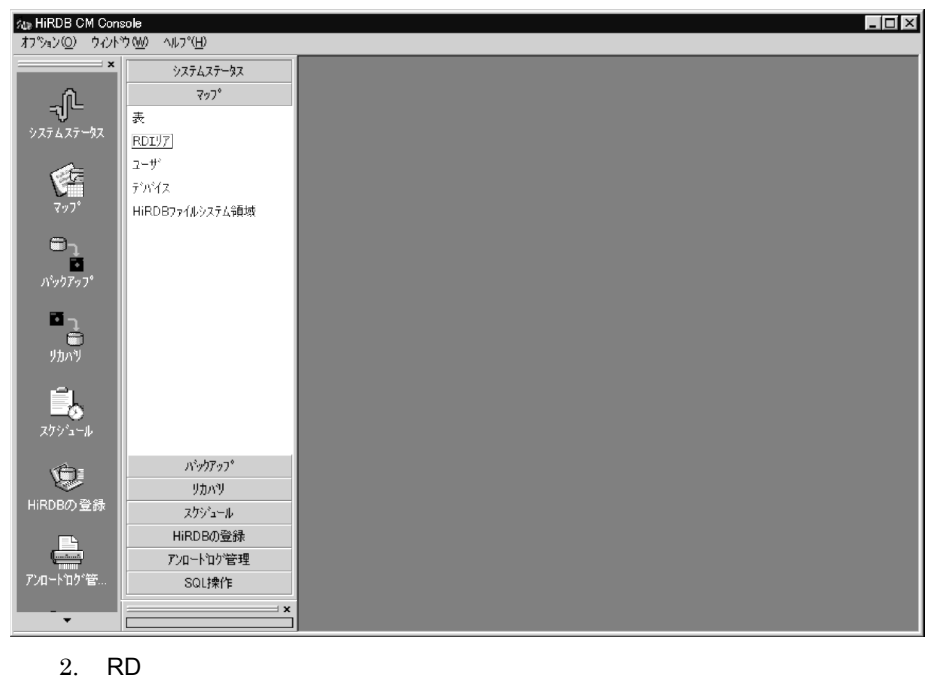

 $\rm{HRD1} \quad 10.210.35.24\_20293 \qquad \qquad RD$ RDDATA10

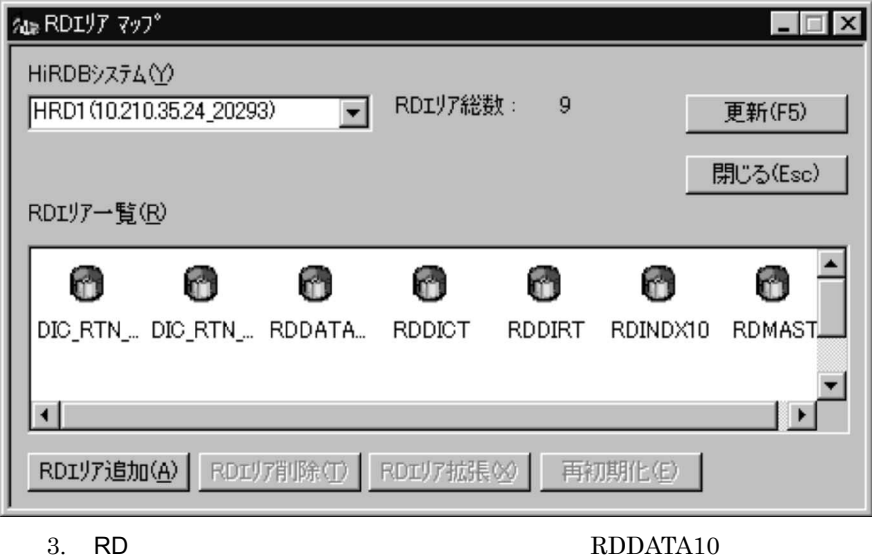

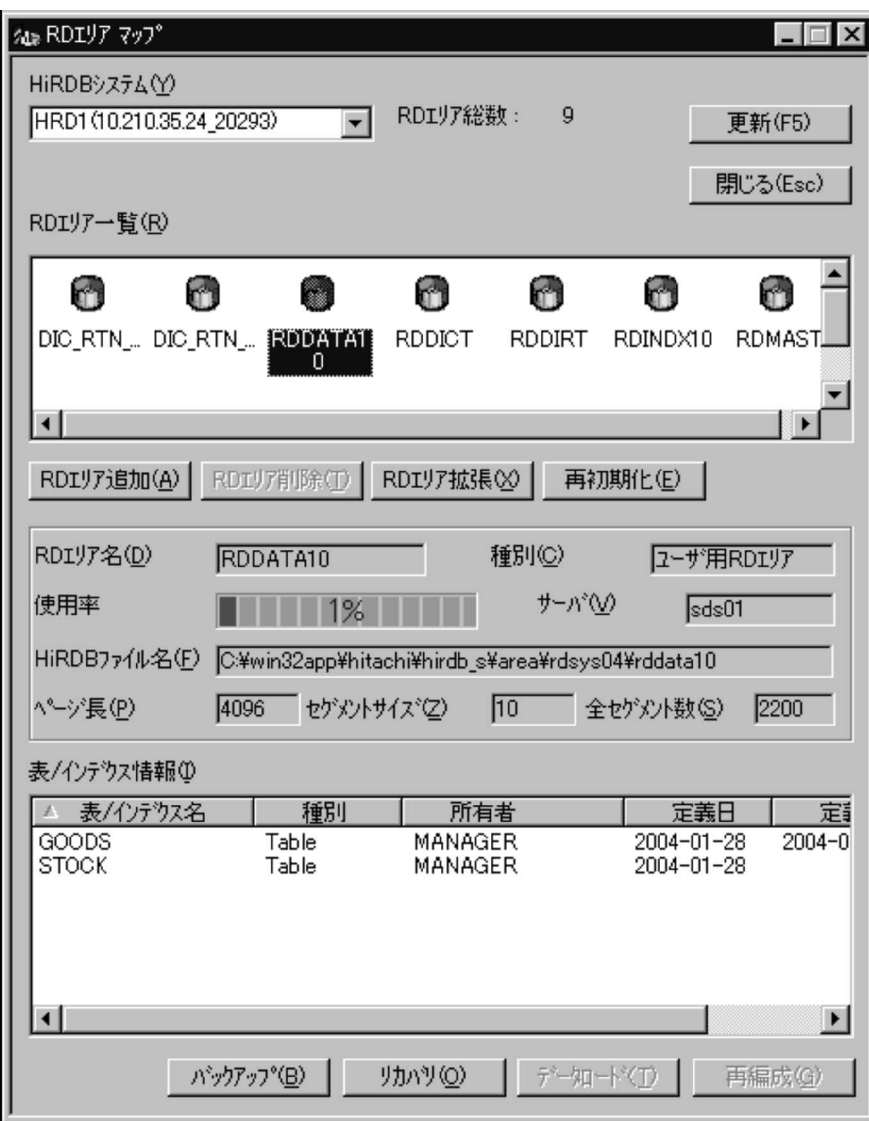

 $2200$  1%

2 RD

1. RD

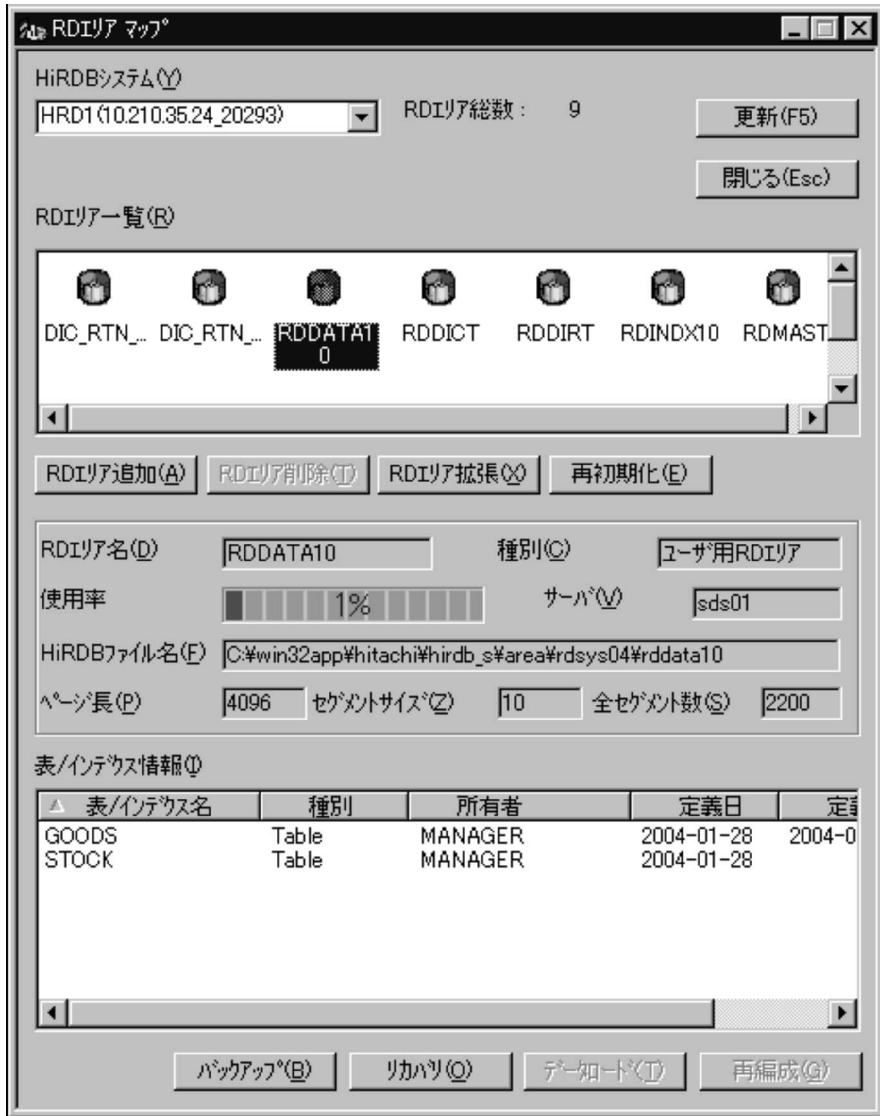

2. RD

追加する HiRDB ファイルを次のように指定して,「実行」ボタンをクリックし

 $HiRDB$ C:¥win32app¥hitachi¥hirdb\_s¥area¥rdsys04 HIRDB rddata10b

セグメント数:10

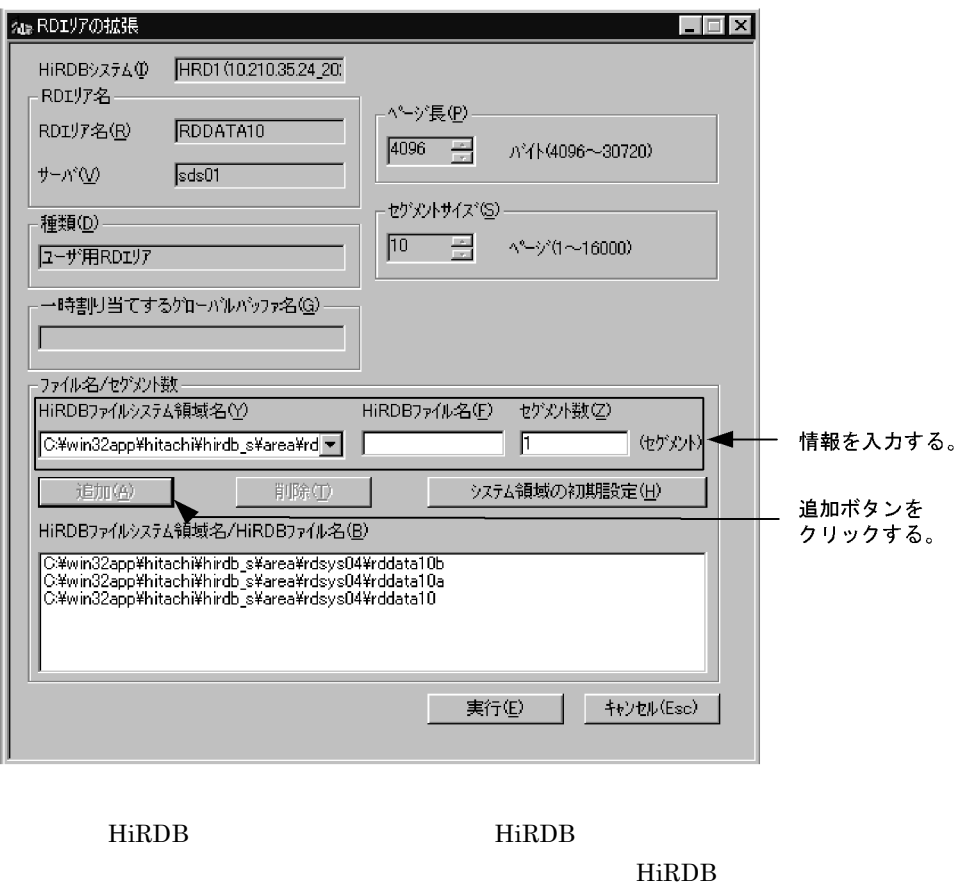

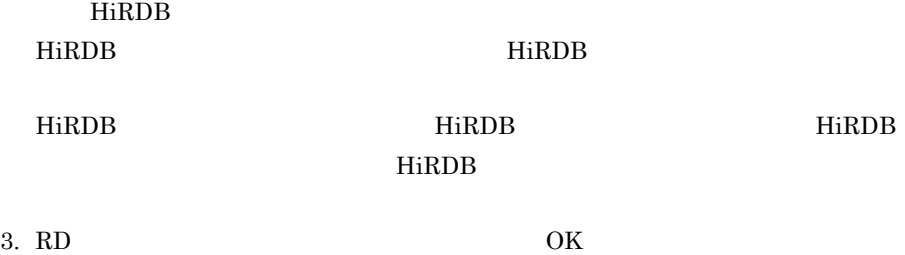

#### 3 RDDATA10

 $RD$   $RD$  $\begin{minipage}{0.9\linewidth} \text{RDDATA10} \end{minipage}$ 

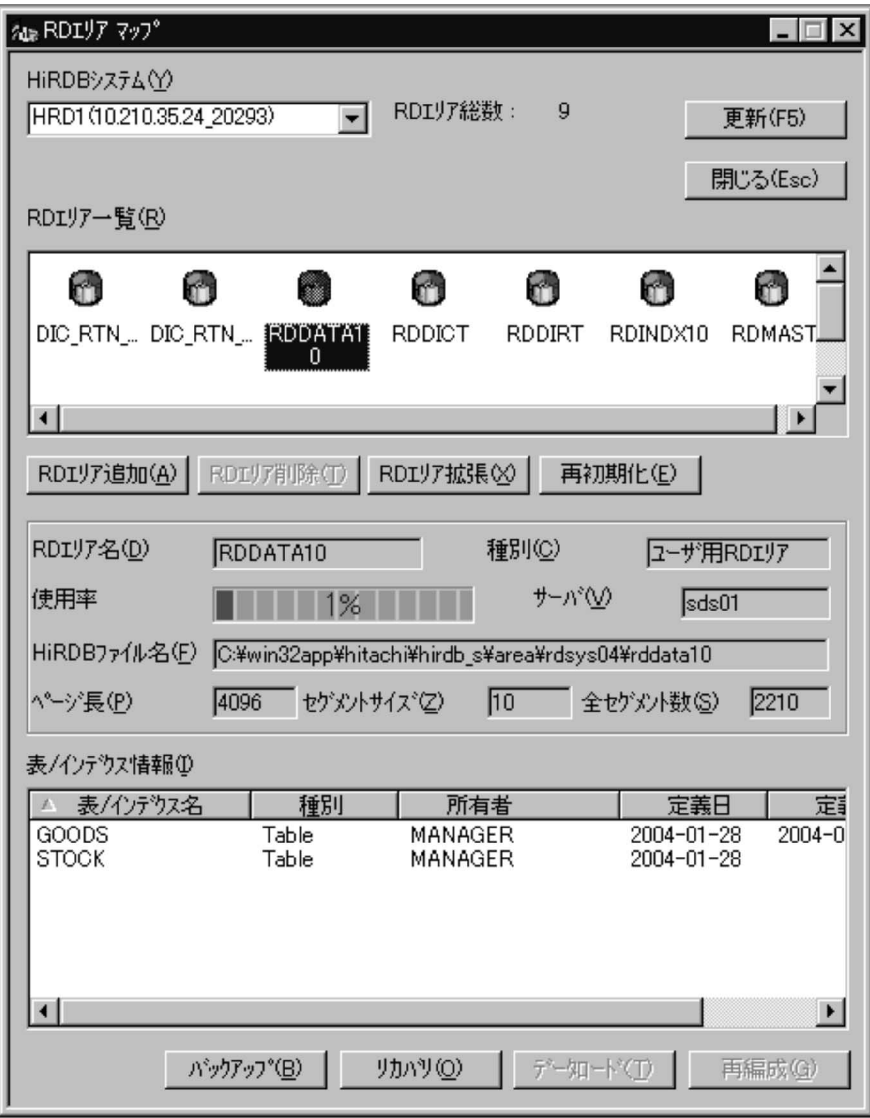

 $2200 \qquad 2210 \qquad \qquad \text{RDDATA10}$ 

# 5.10 RD

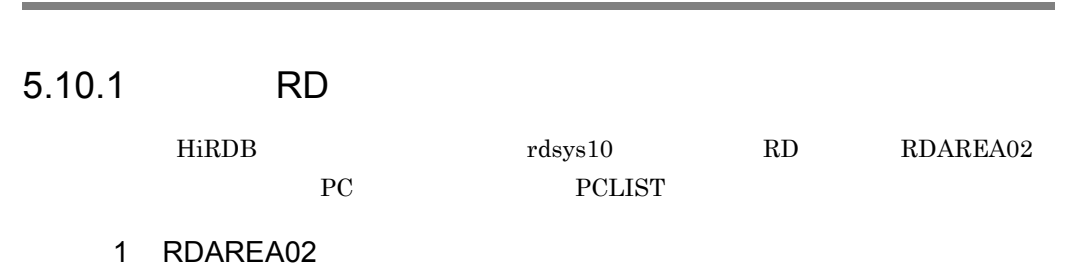

1. RD RD エリア

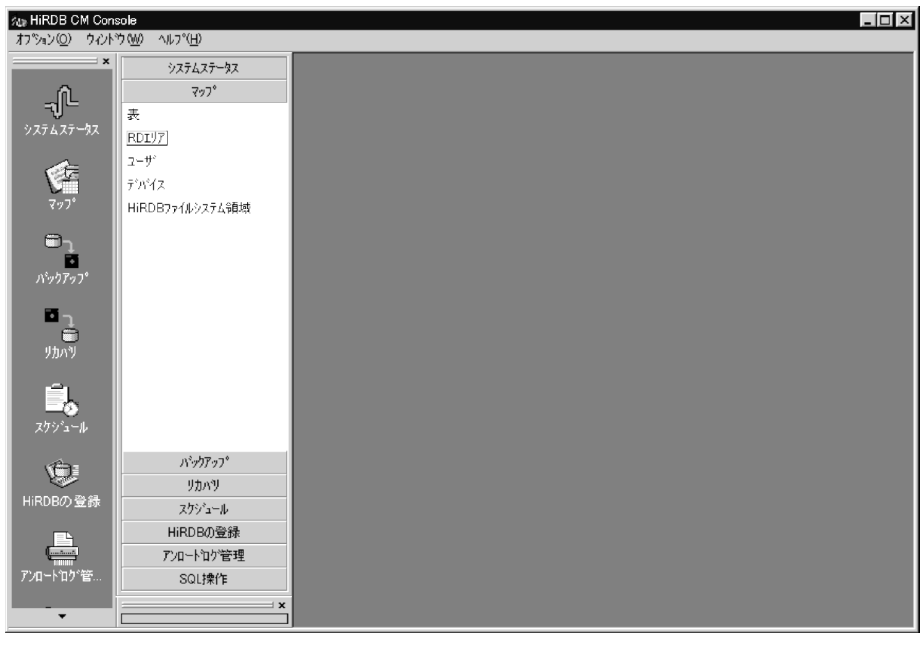

2. RD

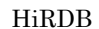

HiRDB HRD1 10.210.35.24\_20293 RD

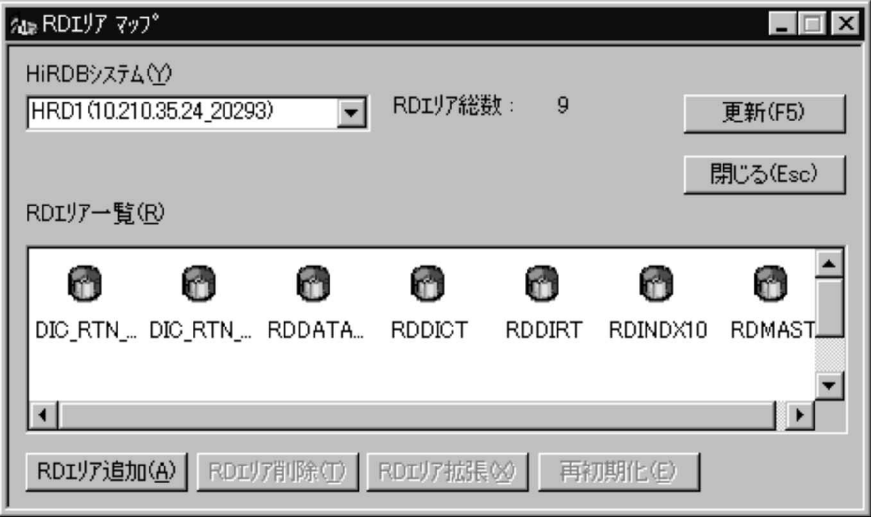

 $3.$  RD  $\blacksquare$ 

追加する HiRDB ファイルを次のように指定して,「システム領域の初期設定」

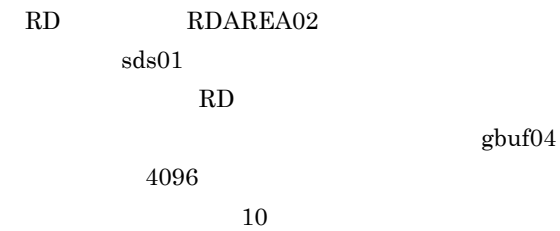

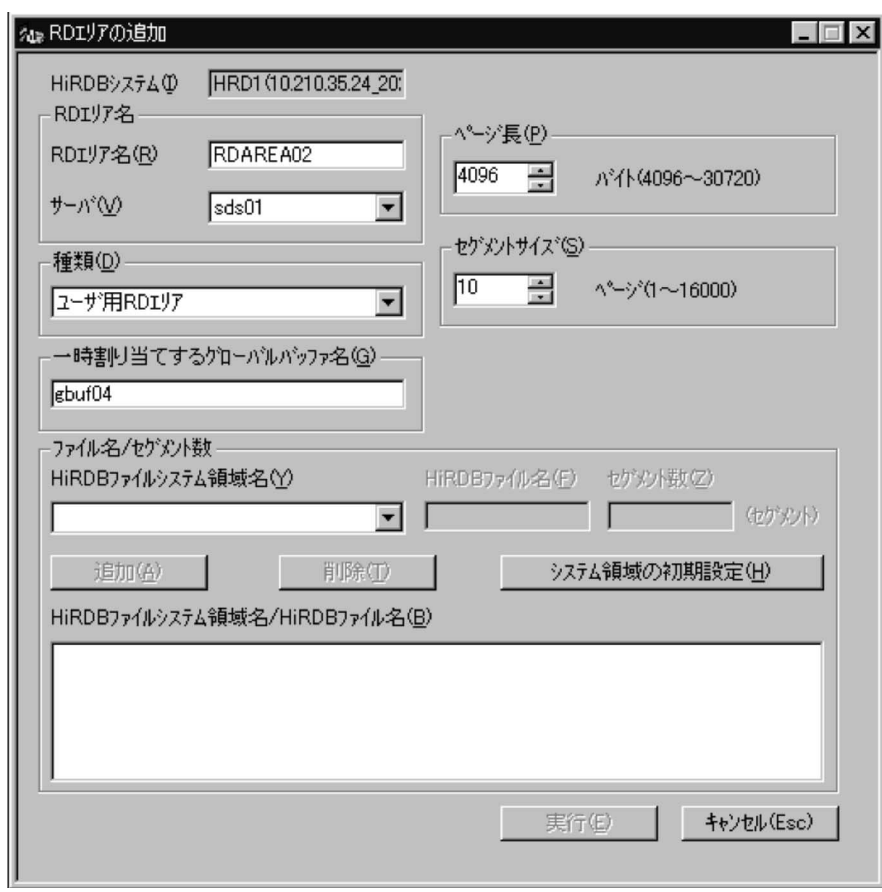

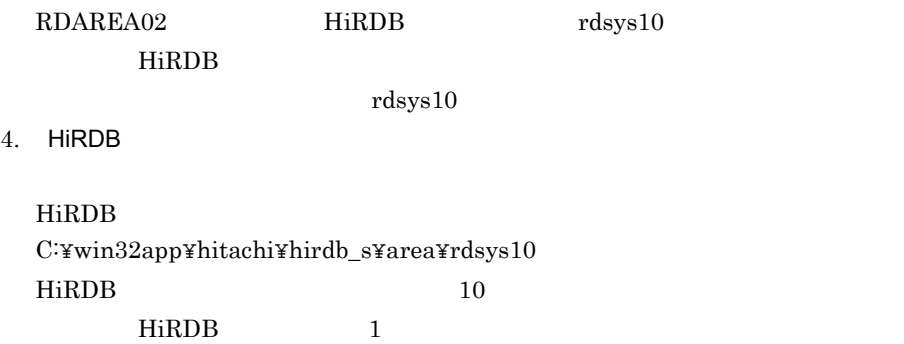

HiRDB  $5$ 

 $HiRDB$ 

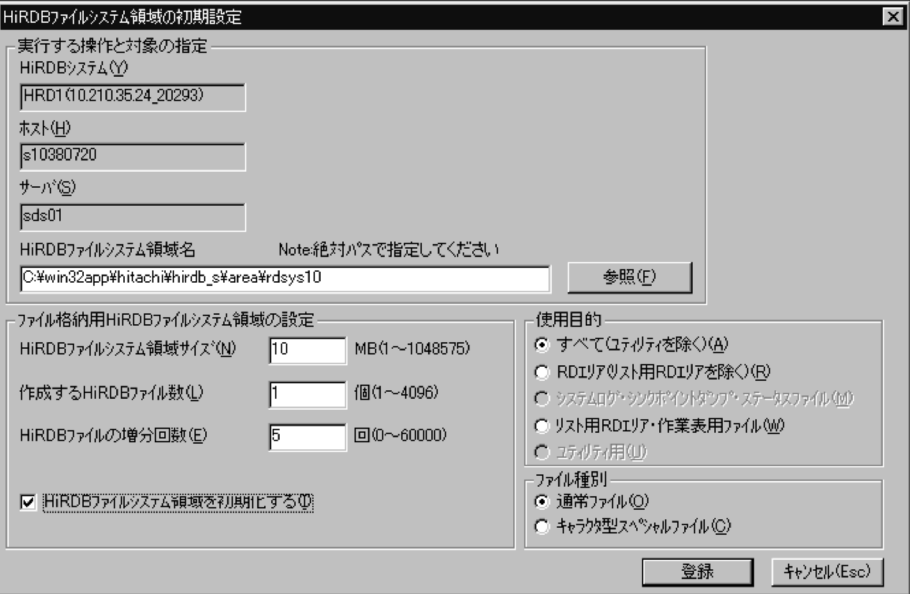

HiRDB

HiRDB

HiRDB HiRDB 2000 Product that the state state  $\eta$  and  $\eta$  and  $\eta$  and  $\eta$  and  $\eta$  and  $\eta$  and  $\eta$  and  $\eta$  and  $\eta$  and  $\eta$  and  $\eta$  and  $\eta$  and  $\eta$  and  $\eta$  and  $\eta$  and  $\eta$  and  $\eta$  and  $\eta$  and  $\eta$  and  $\eta$  and  $\$ 

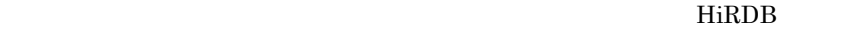

5. RD HiRDB

 $HiRDB$ C:¥win32app¥hitachi¥hirdb\_s¥area¥rdsys10  $\rm HiRDB \qquad \qquad \mbox{rdarea} \\ 0 \\ 2$ セグメント数:10

189

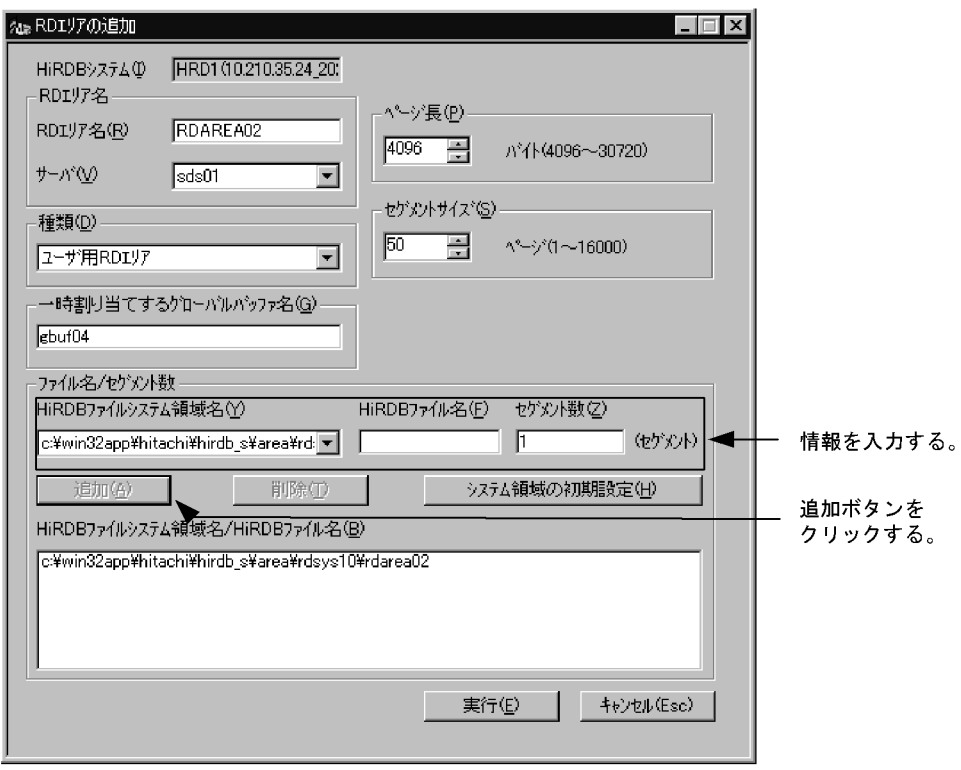

HiRDB HiRDB **HiRDB** 

 $HiRDB$ 

 $HiRDB$ 

6. RD  $OK$ 

#### 2 RDAREA02

RD エリア マップ】ボックスの「更新」ボタンをクリックしてから,RD エリア一覧

 $\rm RDAREAO2 \qquad \qquad RDAREAO2$ 

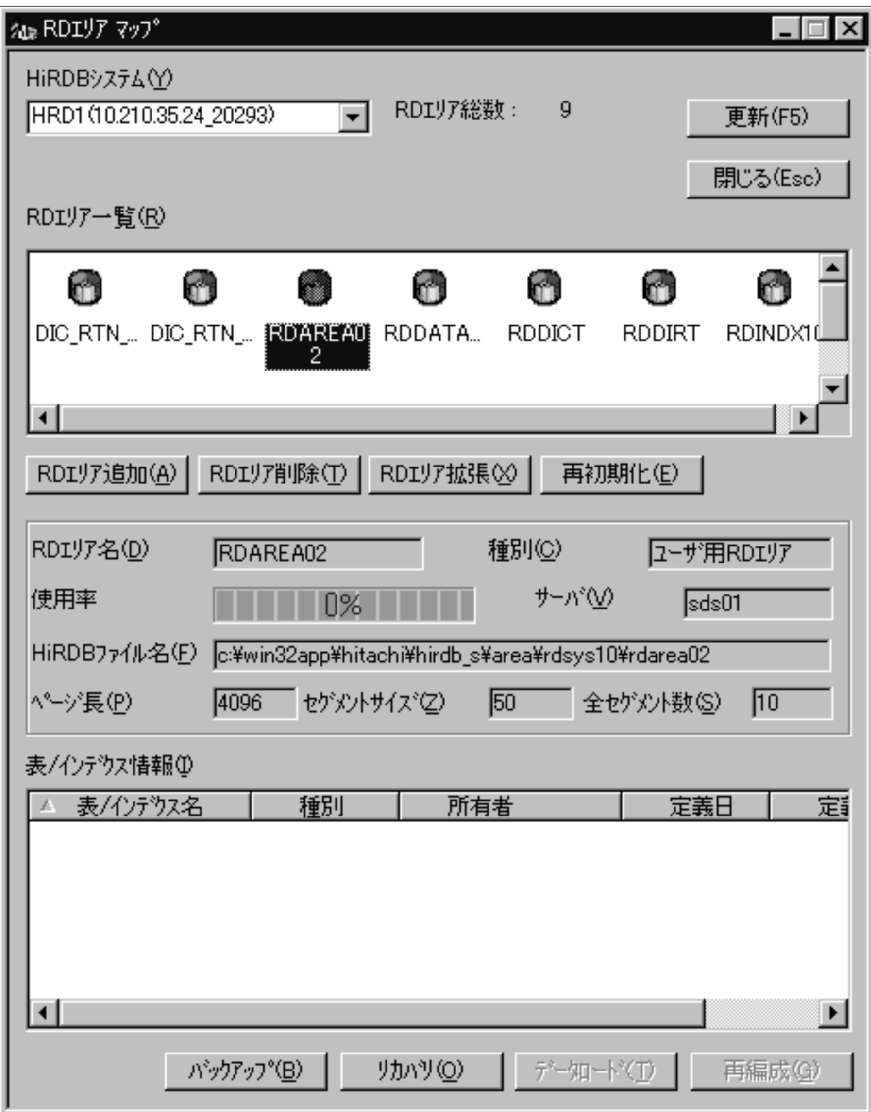

#### (1) RDAREA02  $\hfill$  RD

 $0\%$ 

#### 3 RDAREA02

c\_table2.txtC:\\text\right\text\right\text{pddef\\frac{xc\_table2.txt}}

#### 1. CREATE TABLE  $$\$HOME/HiRDB/pddef/$

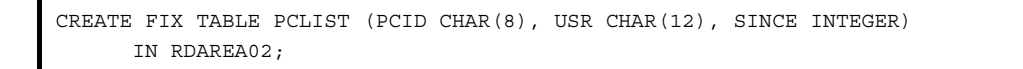

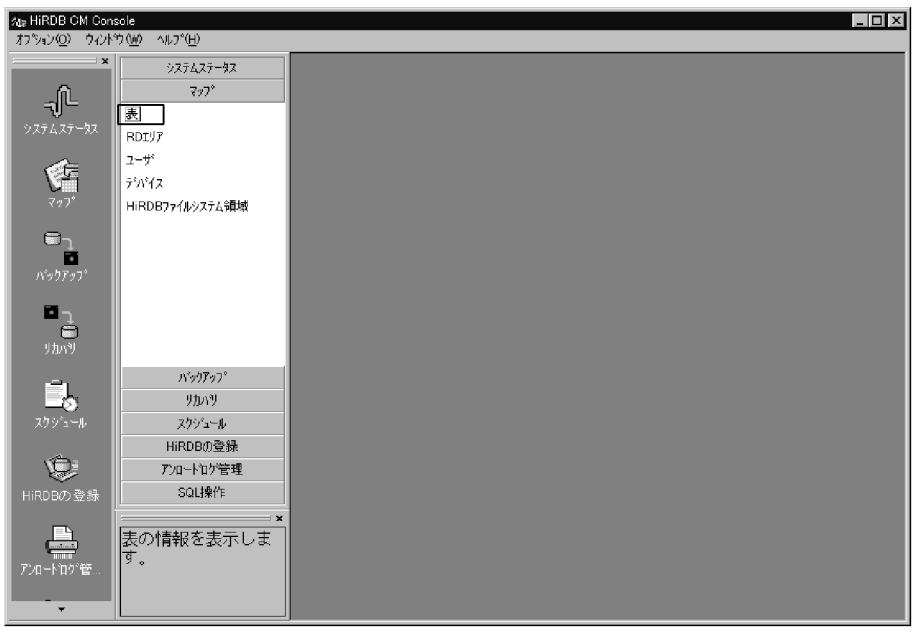

 $3.$ 

 $SQL$ 

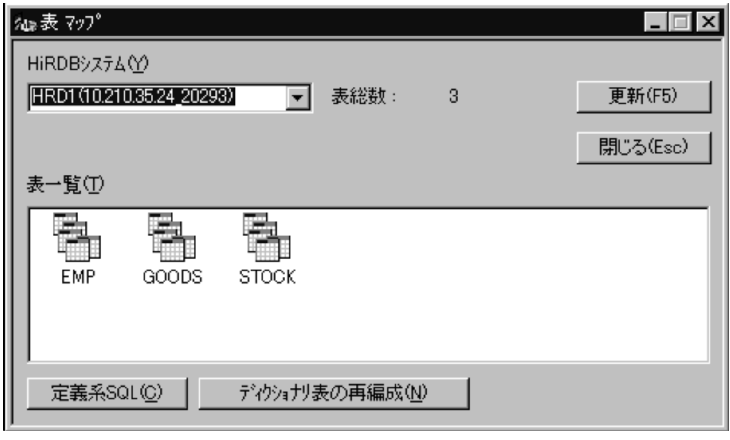

 $4.$  SQL  $5$ 

 $\text{SQL}$ 

MANAGER

#### MANAGER

C:¥hirdbd¥pddef¥c\_table2.txt

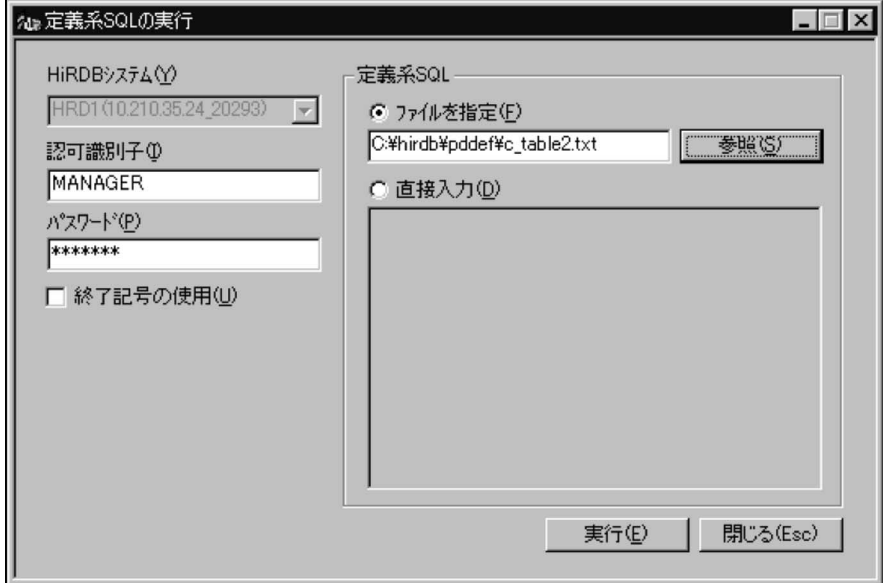

 $5. \ \mathrm{SQL}$ 

 $6.$ 

4 PC

 $PCLIST$ 

RD RDAREA02

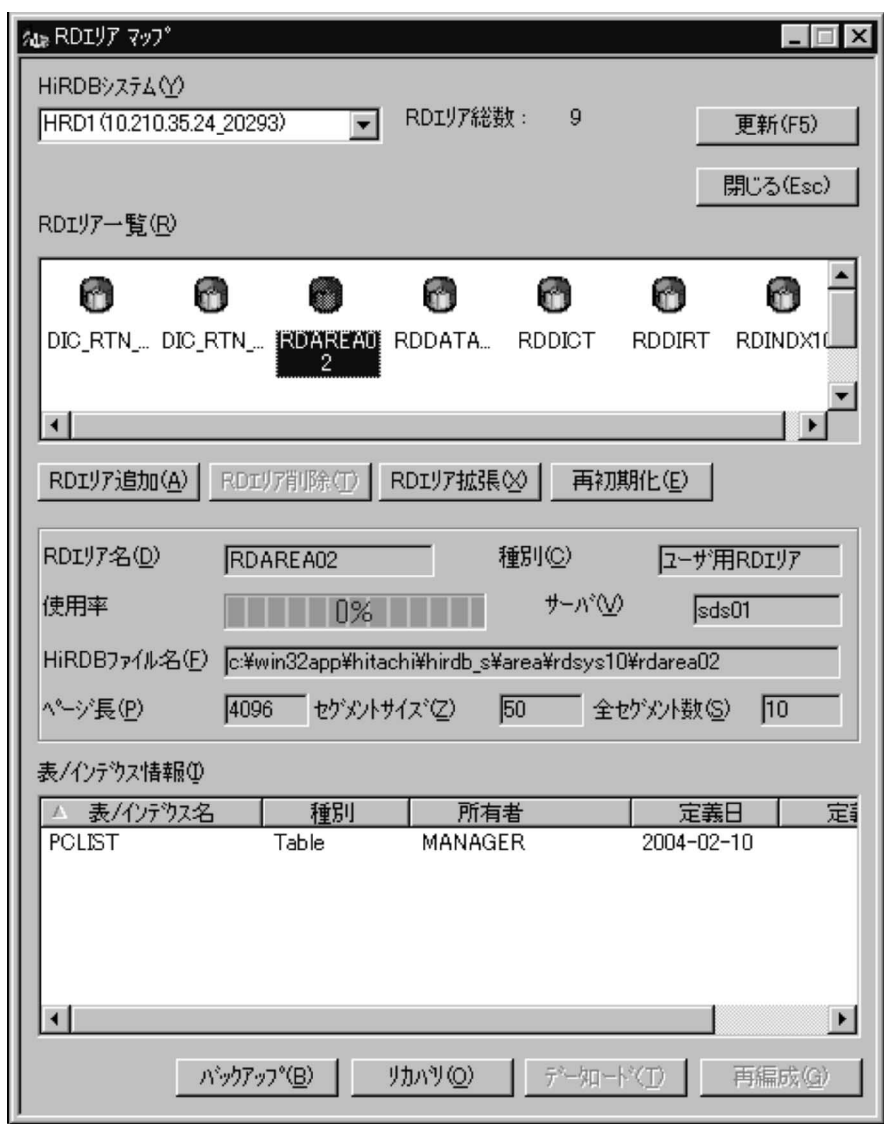

#### $5$

HiRDB Control Manager - Console HiRDB SQL Executer HiRDB/  $\qquad$  HiRDB Control Manager - Console HiRDB SQL Executer

HiRDB Control Manager - Console HiRDB SQL Executer

1. SQL SQL

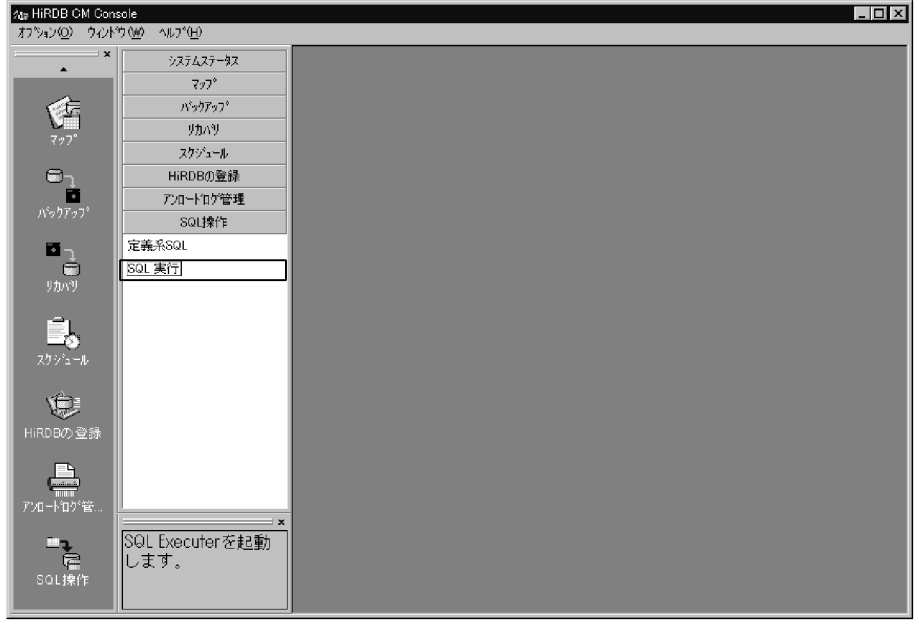

- 2. SQL HiRDB SQL Executer HiRDB
	- HiRDB HRD1 10.210.35.24\_20293 MANAGER MANAGER

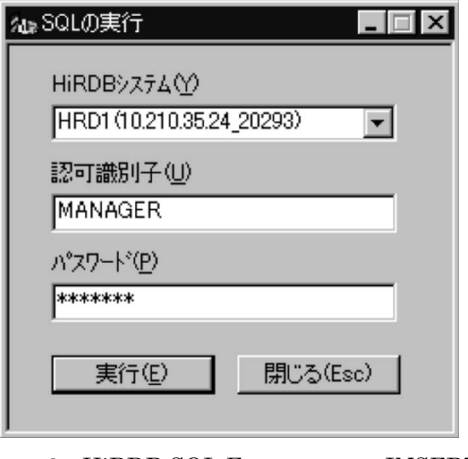

3. HiRDB SQL Executer  $\qquad\,$  INSERT

 $\operatorname{SQL}$ 

 $\begin{tabular}{ c c c c} \texttt{INSERT} & \texttt{INTO} & \texttt{PCLIST} & \texttt{VALUES} & \texttt{PC0001}', ' \texttt{t9} \texttt{7} \texttt{9} \texttt{4} \texttt{9}'', 1995) \texttt{;} \\ \texttt{INSERT} & \texttt{INTO} & \texttt{PCLIST} & \texttt{VALUES} & \texttt{PC0011}', ' \texttt{t9} \texttt{7} \texttt{7} \texttt{7}'', 2000) \texttt{;} \\ \texttt{INSERT} & \texttt{INTO} & \texttt{PCLIST} & \texttt{VALUES} & \texttt{PC00$ 

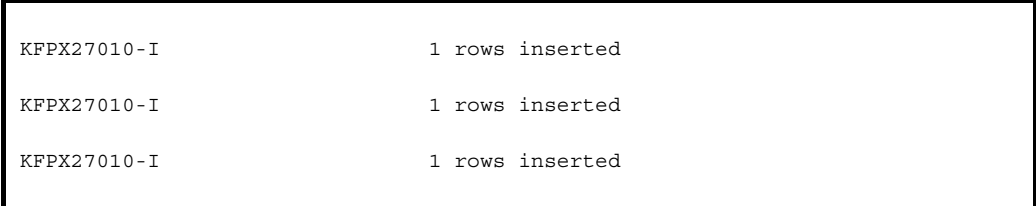

#### 6 PC

HiRDB SQL  ${\bf Executor} \hspace{2.3cm} {\bf SQL}$  $SQL$ SELECT \* FROM PCLIST;

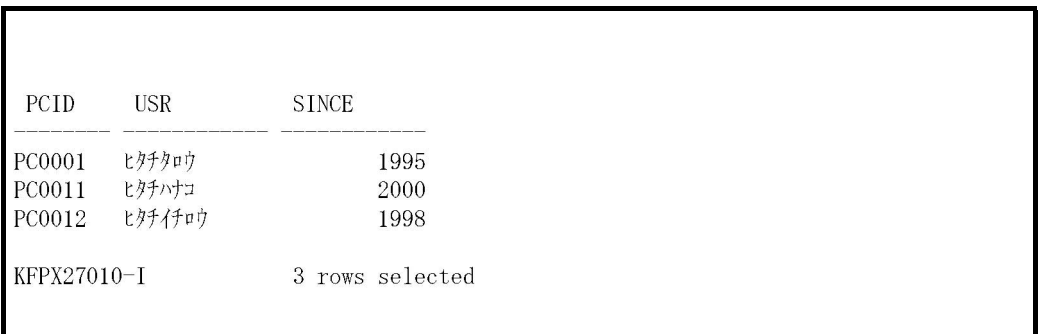

### $5.11.1$

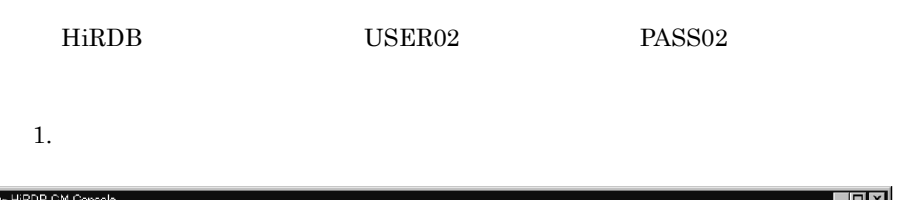

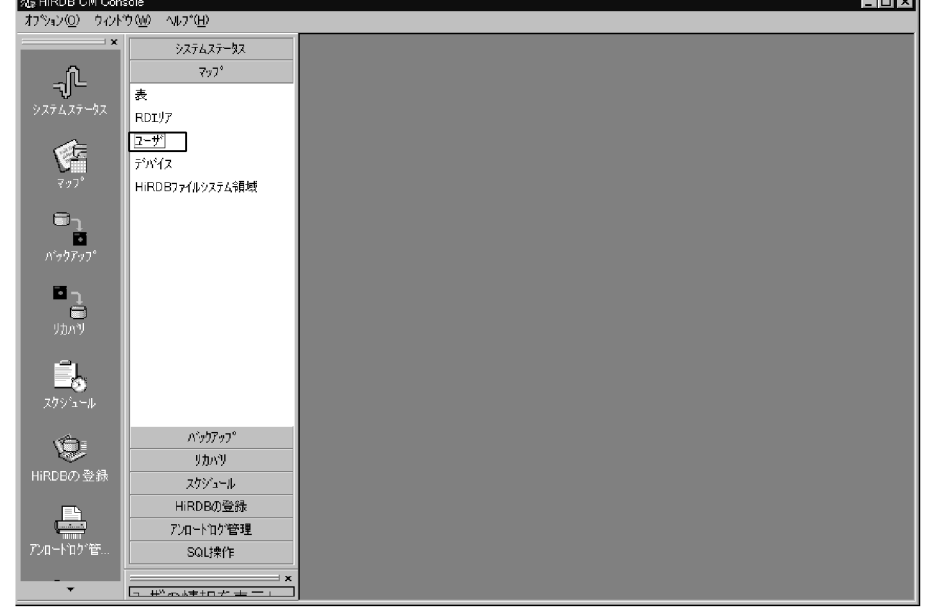

 $2.$ 

 $\mbox{H}\ddot{\mbox{R}}\text{D}\text{B} \qquad \qquad \mbox{H}\text{R}\text{D}1 \quad 10.210.35.24\_20293$ 

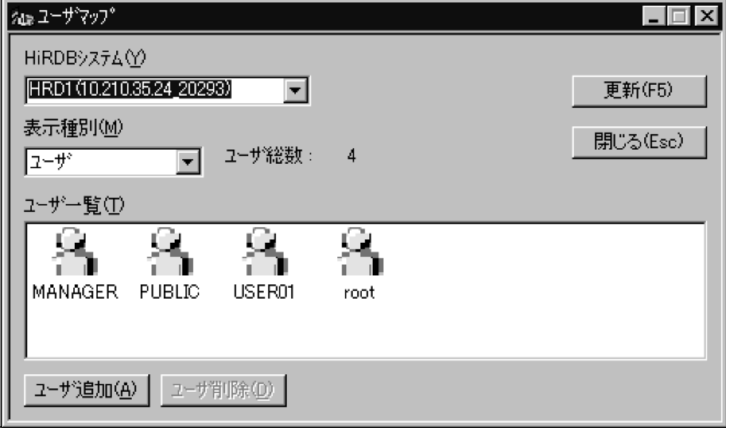

#### ${\bf USER02}$

PASS02

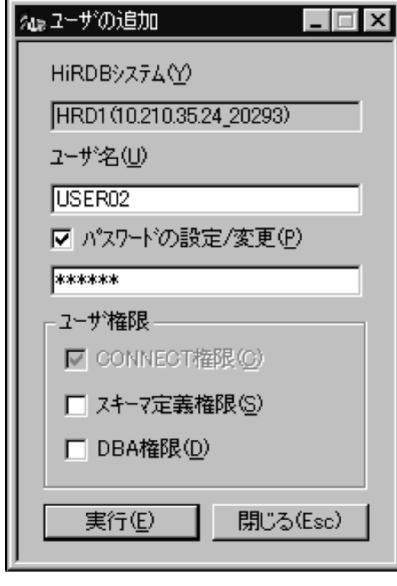

 $4.$ 

OK

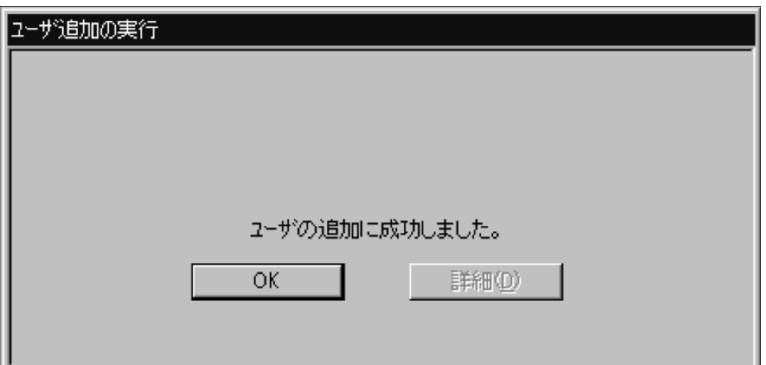

### $5.11.2$

 $\begin{tabular}{llll} \bf HiRDB & \tt USER01 & DBA \end{tabular}$ 

1. **USER01** 

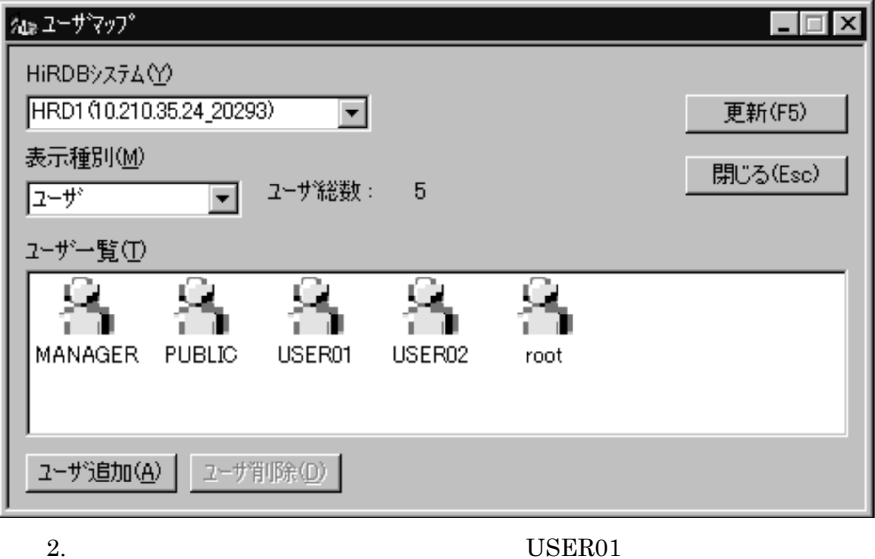

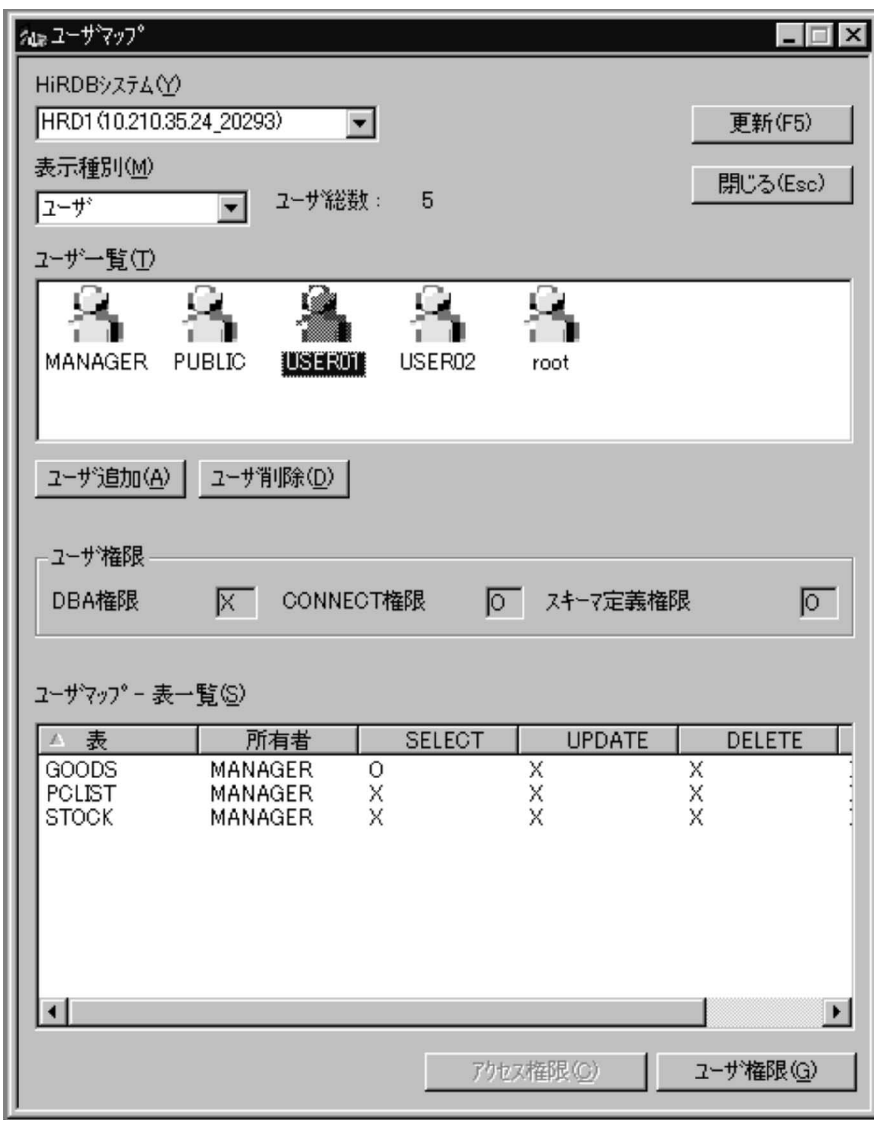

 $3.$  PASS02

 $\mathsf{DBA}$
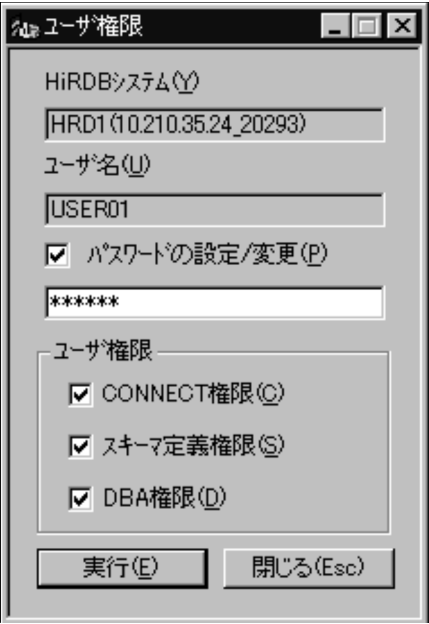

4. USER01 DBA

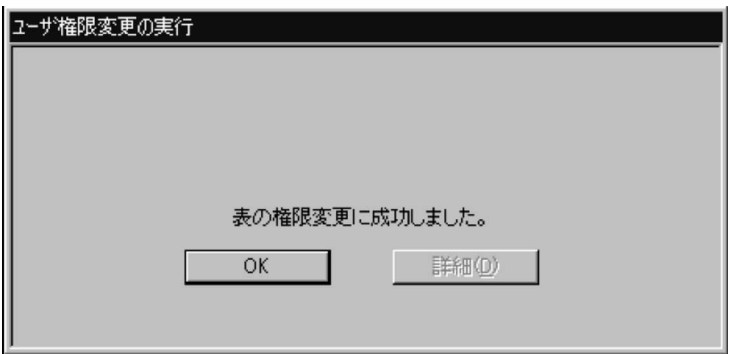

# *6* クライアントを接続してみ

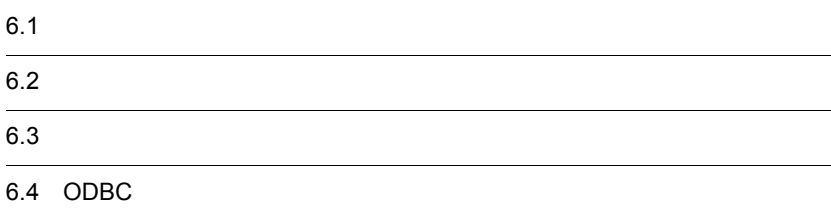

#### $6-1$

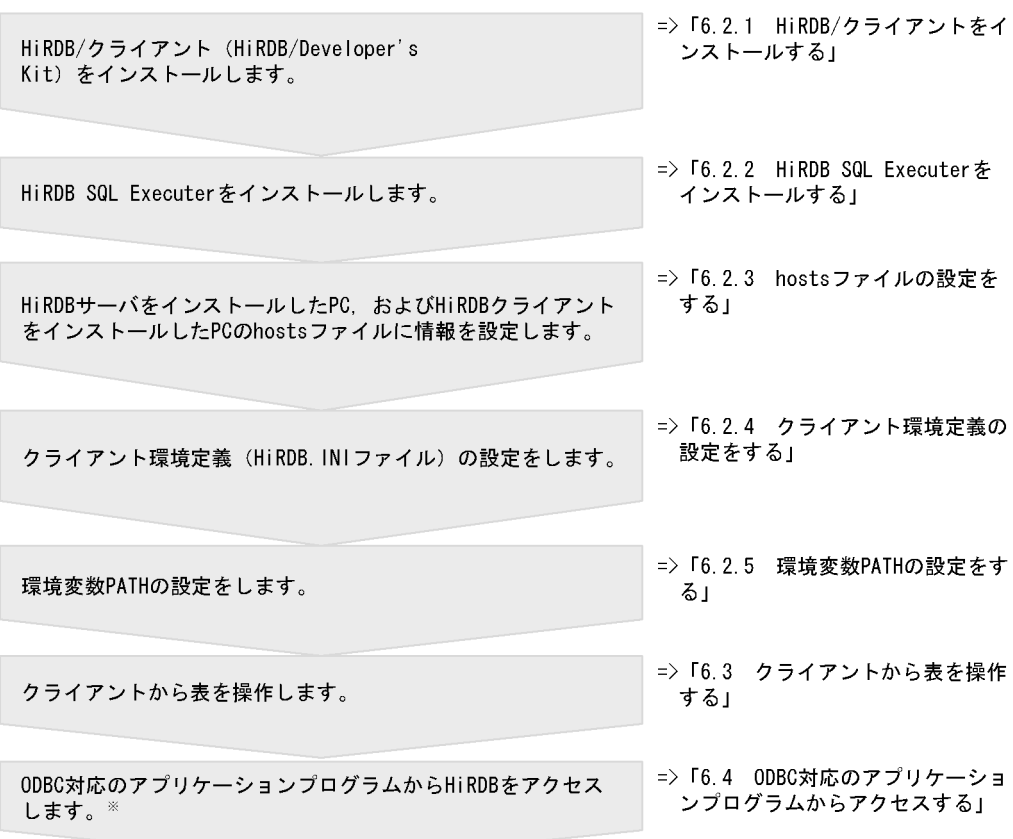

注※ 実行するかしないかは任意です。なお,ODBC対応のアプリケーションプログラムとしてMicrosoft<br>Accessを使用しています。

- 1. HiRDB/
- 2. HiRDB SQL Executer
- 3. hosts
- $4.$
- 5. PATH

## 6.2.1 HiRDB/

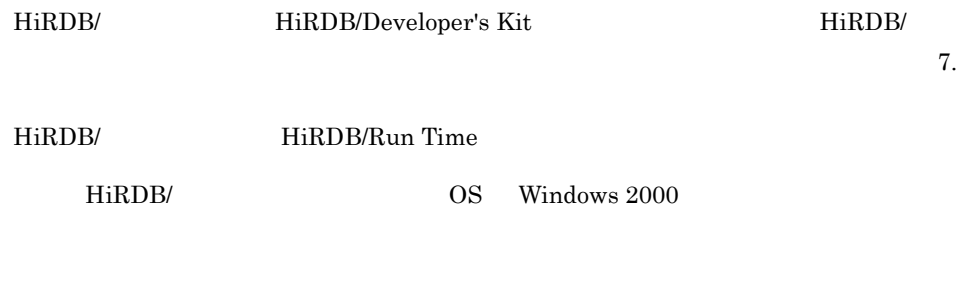

1.  $CD-ROM$  02  $LIB32*DISK1$ **SETUP.EXE** 

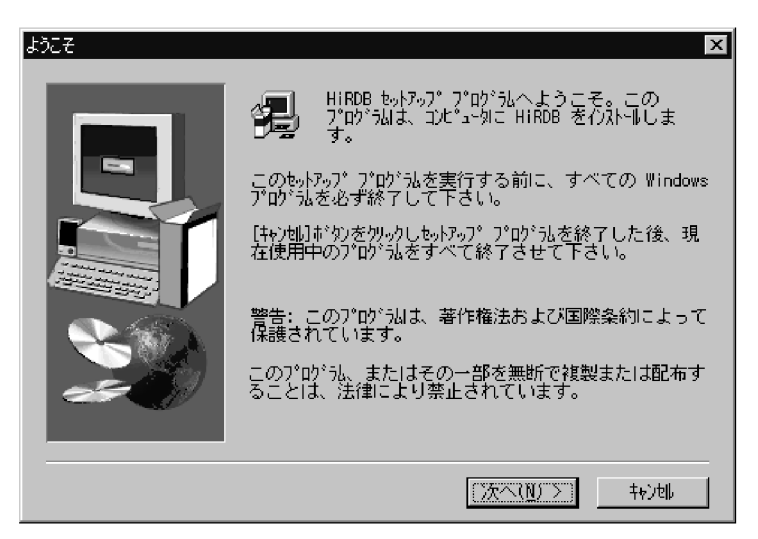

 $2.$ 

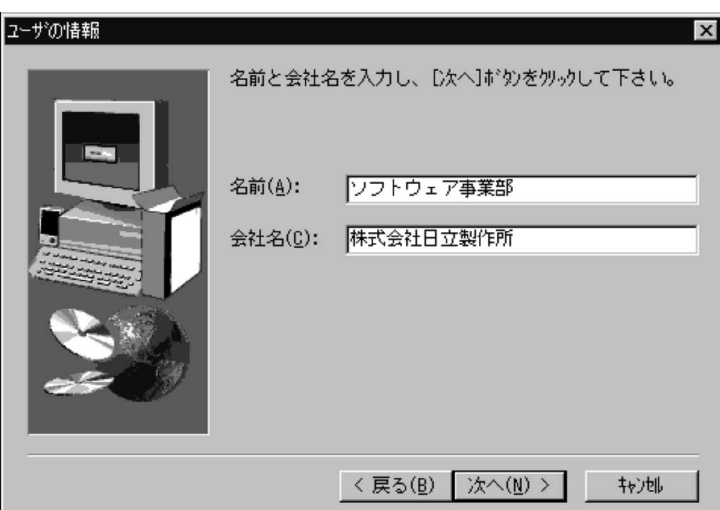

 $3.$ 

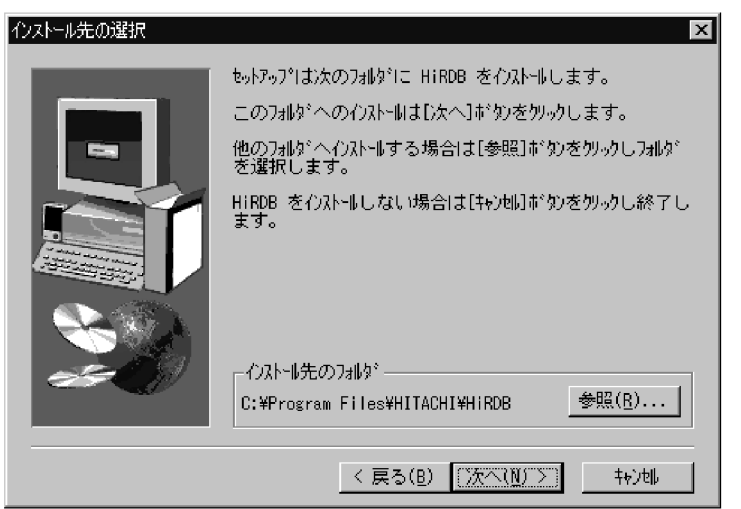

 $4.$ 

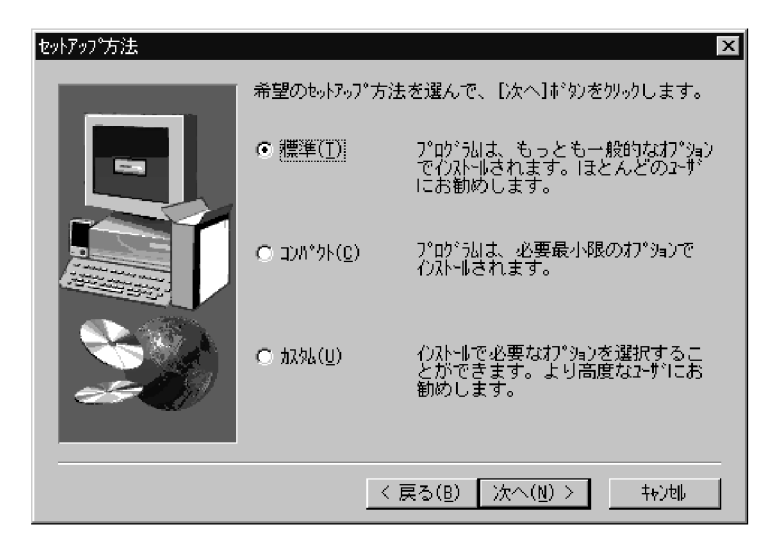

 $5.$ 

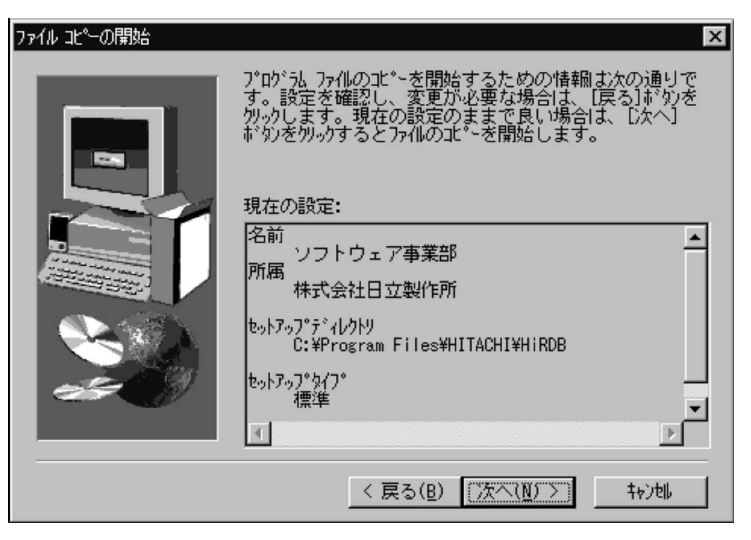

 $6.$ 

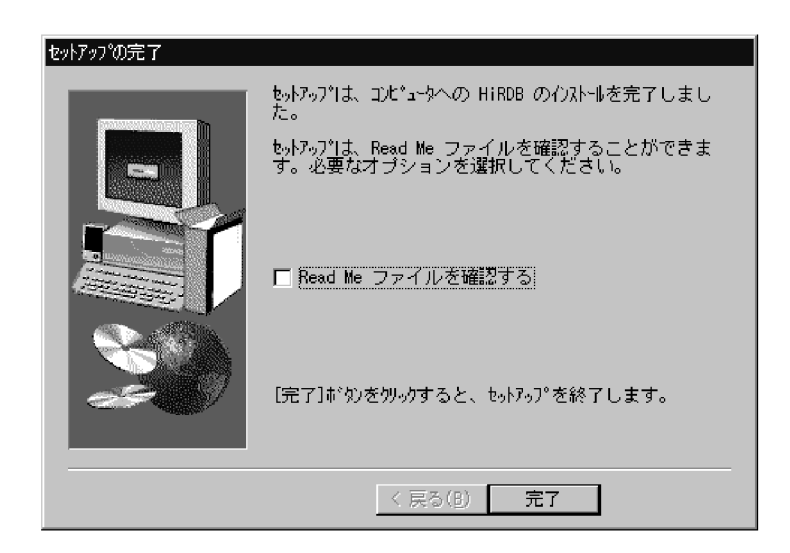

## 6.2.2 HiRDB SQL Executer

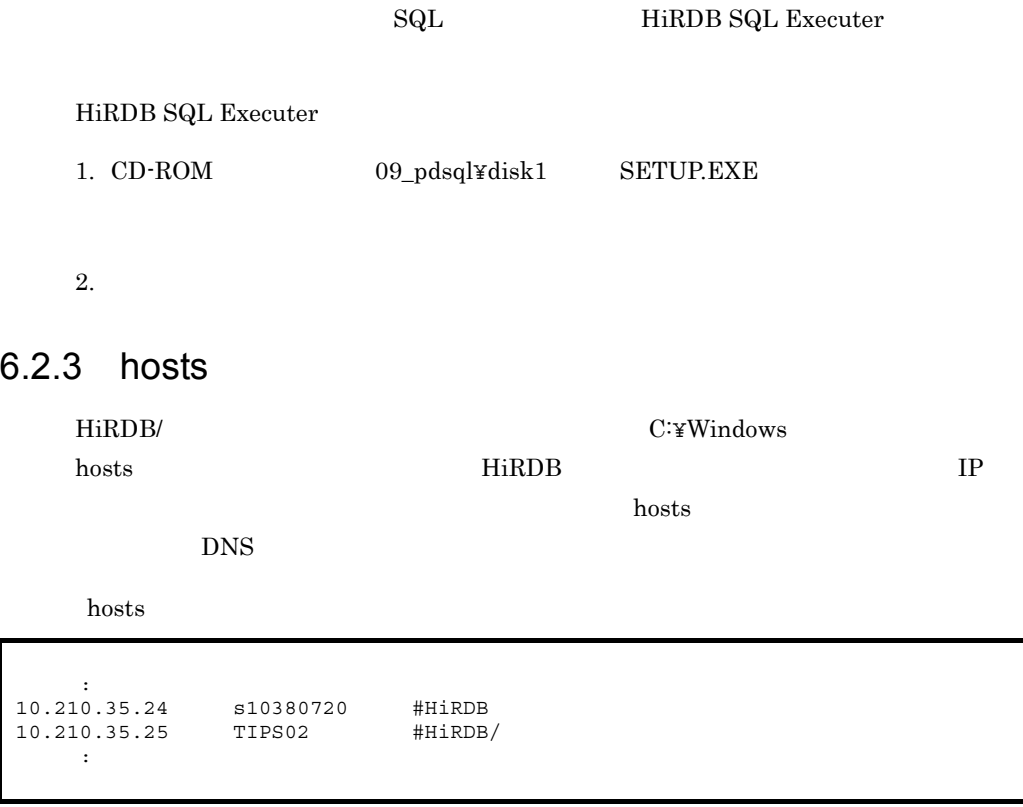

 $6.2.4$ 

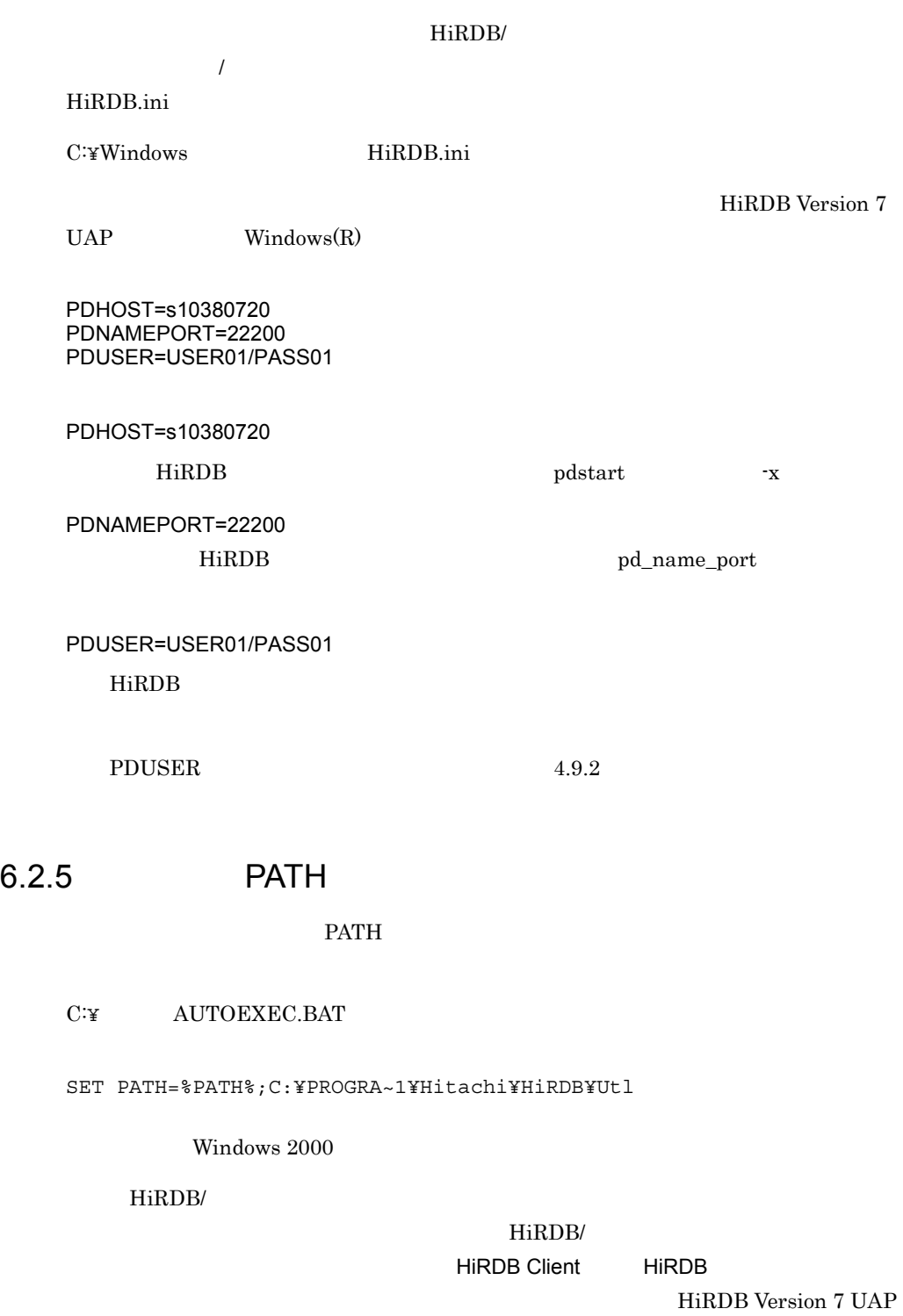

Windows R

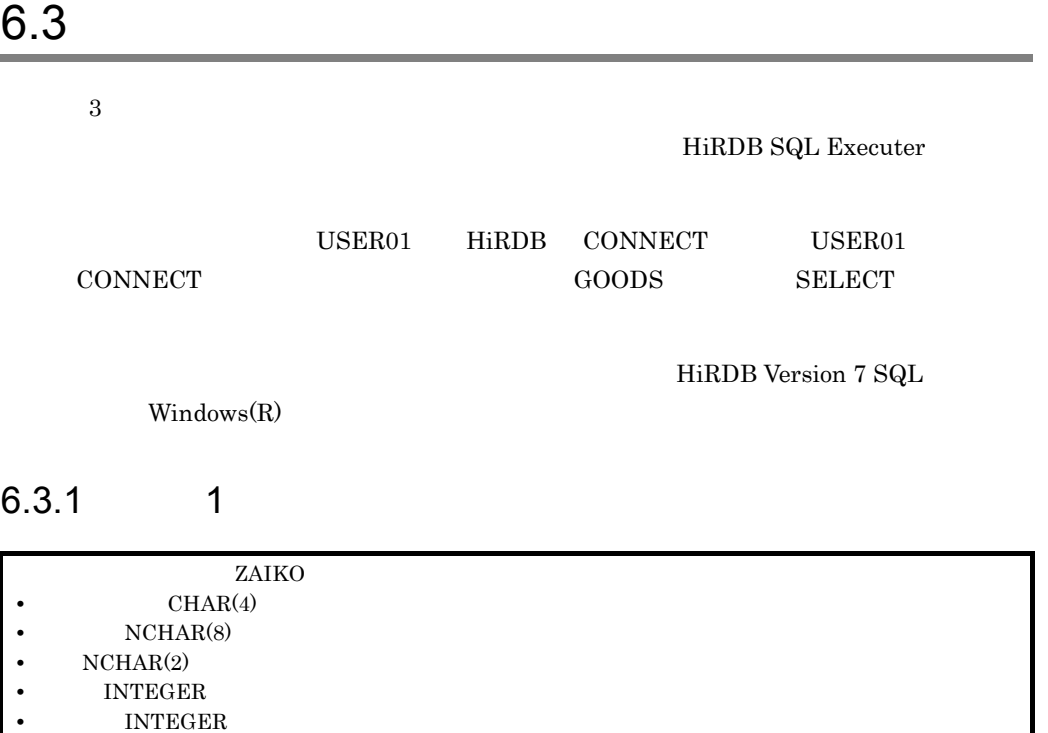

 $SQL$ 

CREATE SCHEMA;

"KFPX27001-I Processing of SQL completed"

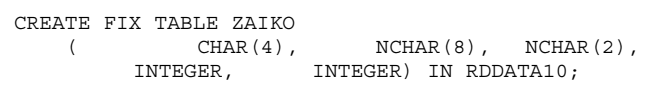

"KFPX27001-I Processing of SQL completed"

 $ZAIKO$  and  $SQL$ 

TABLES USER01;

TABLE\_SCHEMA TABLE\_NAME N\_COLS N\_INDEX CREATE\_TIME ------------ ------------------------- ------ ------- -------------- USER01 ZAIKO 5 0 20040205184117 KFPX27010-I 1 rows selected

## $6.3.2$  2

ZAIKO '777Z' N' ' N' ' 10000 3

 $\operatorname{SQL}$ 

INSERT INTO ZAIKO VALUES('777Z',N' ',N' ',10000,3);

#### "KFPX27001-I Processing of SQL completed"

#### す。実際に ZAIKO 表に行データが挿入されたかどうかを確認するために,次の

 $SQL$ 

SELECT \* FROM ZAIKO;

 $\mathop{\mathrm{SQL}}\nolimits$ 

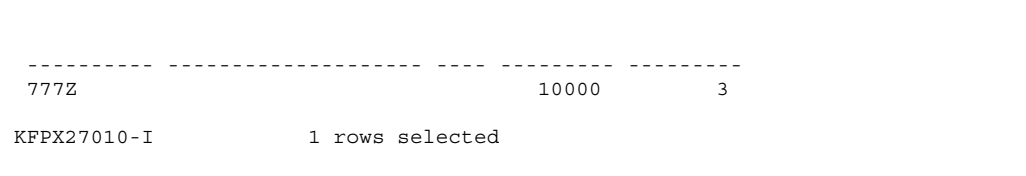

## 6.3.3 3

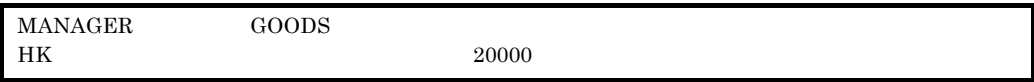

 $SQL$ 

SELECT \* FROM MANAGER. GOODS WHERE ショウヒンCD LIKE 'HK%' AND タンカ<=20000;

シヨウヒンCD シヨウヒンメイ タンカ シイレサキCD  $\overline{a}$   $\overline{a}$  $\begin{tabular}{ll} HKO006 & $\vec{\tau}$ ``\verb|\rangle$\uparrow$\uparrow$ (3\verb|012600. DE036 |\\ HKO007 & $\vec{\tau}$ ``\verb|\rangle$\uparrow$\uparrow$ (4.5\verb|\rangle$ ``\verb|0170.0007 |\\ \end{tabular}$ KFPX27010-I  $2$  rows selected

## 6.4 ODBC

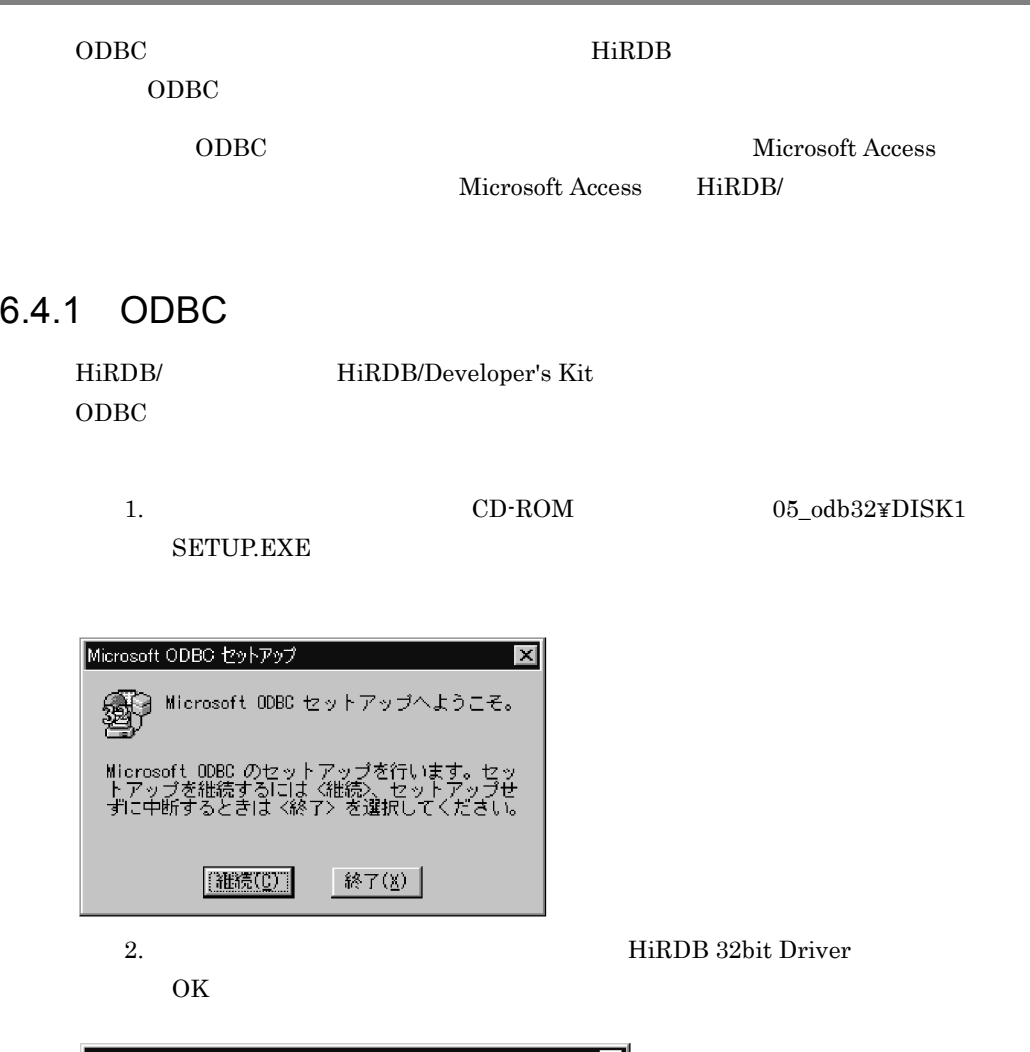

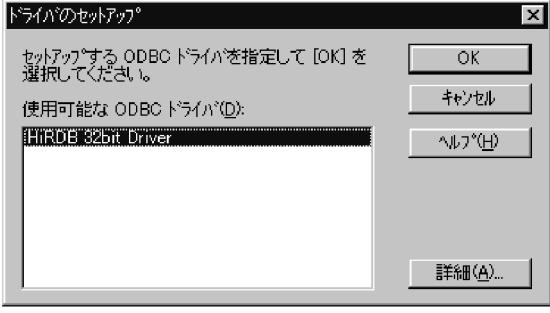

 $3.$ 

Ì.

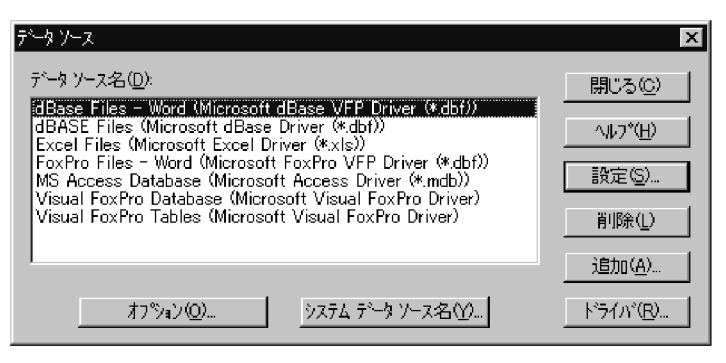

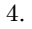

#### 4. The HiRDB 32bit Driver

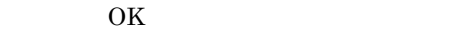

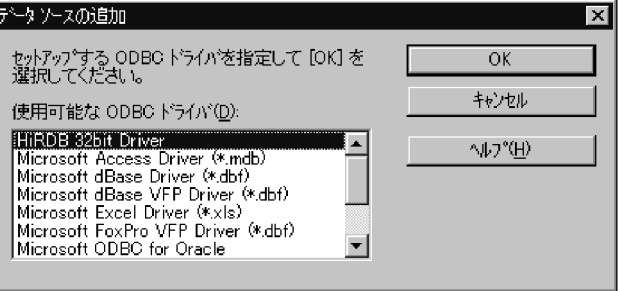

5. HiRDB Driver

 $\overline{\text{OK}}$ 

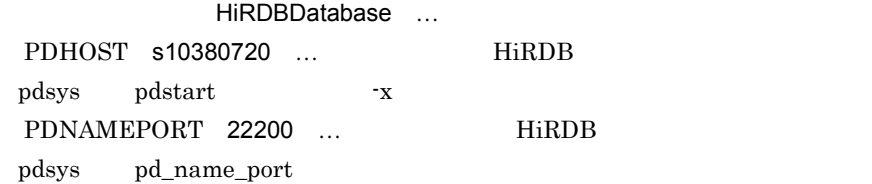

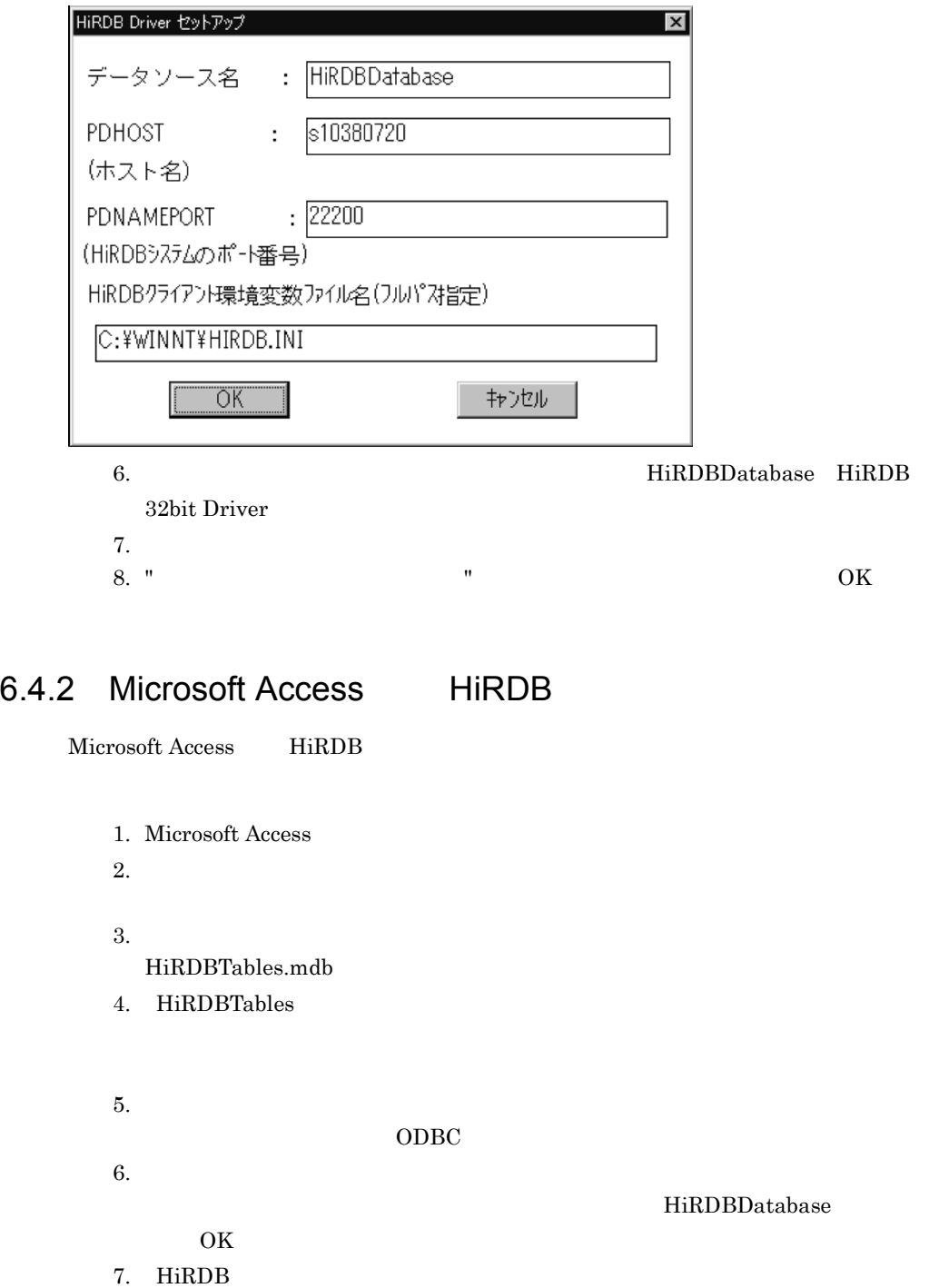

 $\text{1D}$  USER01  $\text{PASS01}$  OK

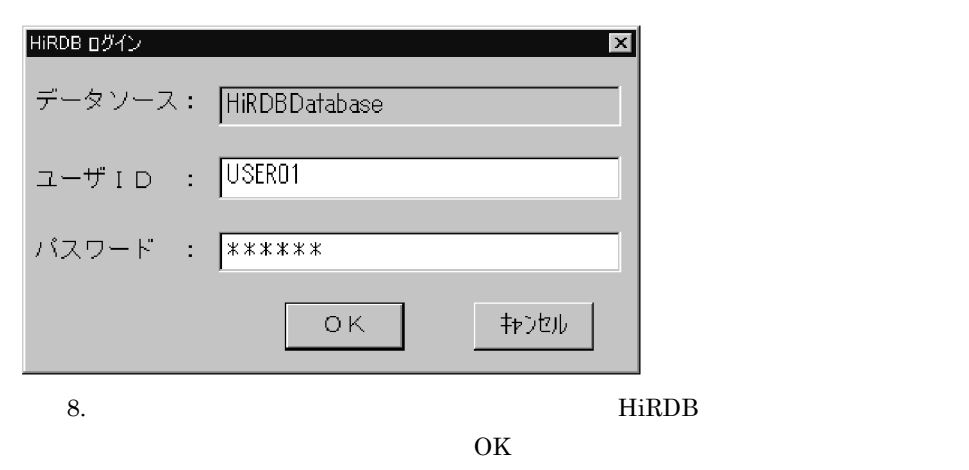

9. HiRDBTables

 $\overline{\text{OK}}$ 

10. 'MANAGER\_GOODS'  $\rm OK$ 

11.  $\blacksquare$ 

Microsoft Access

# *7* アプリケーションを作成し

#### HiRDB

 $UAP$ 

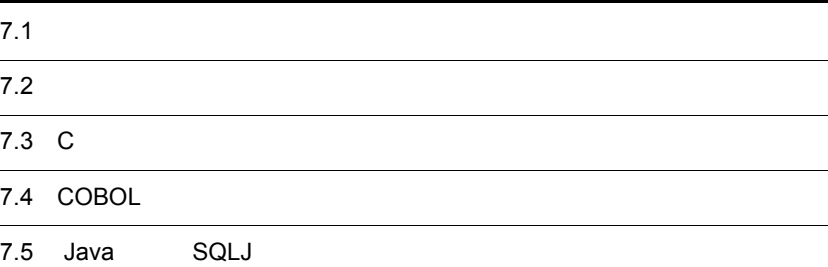

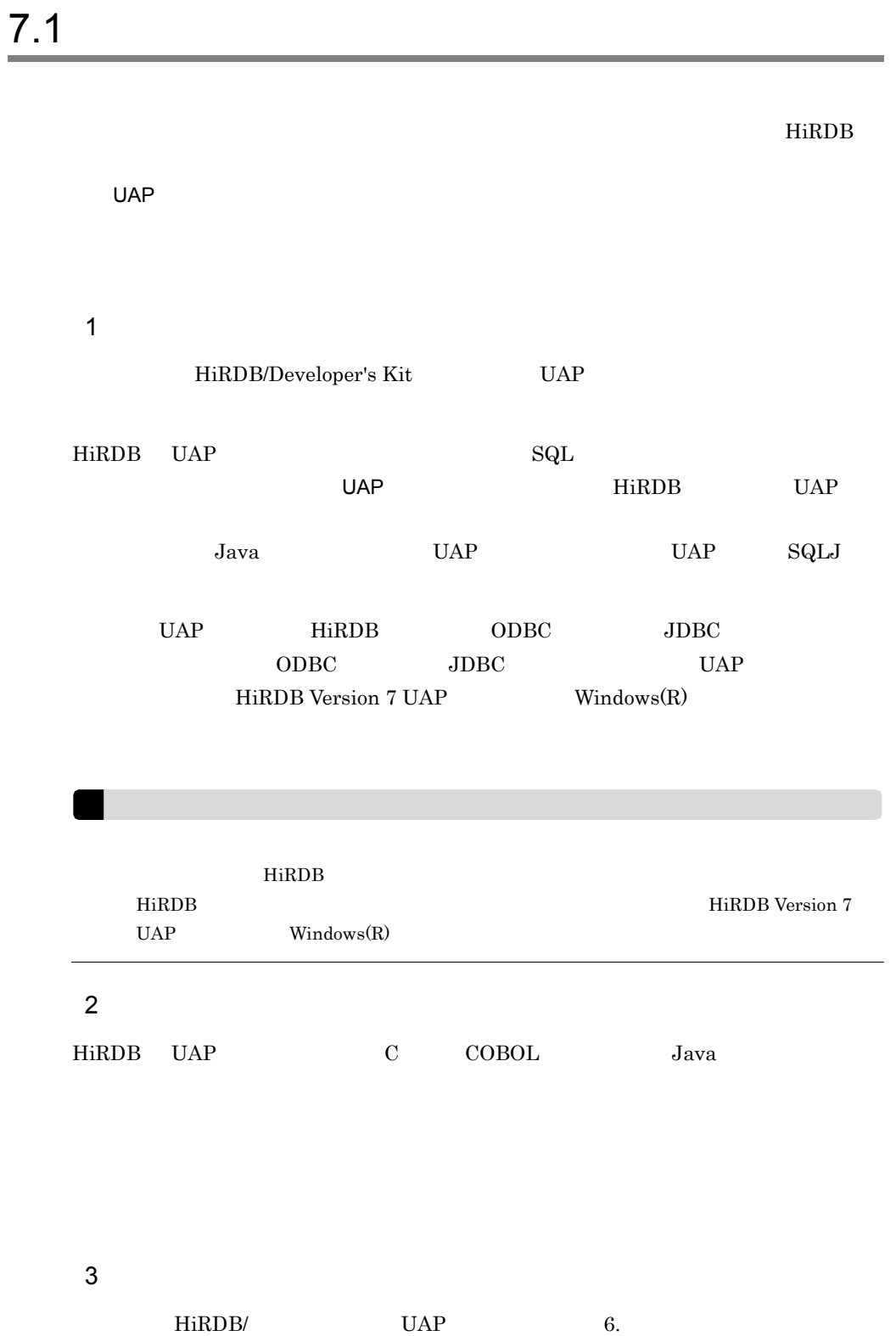

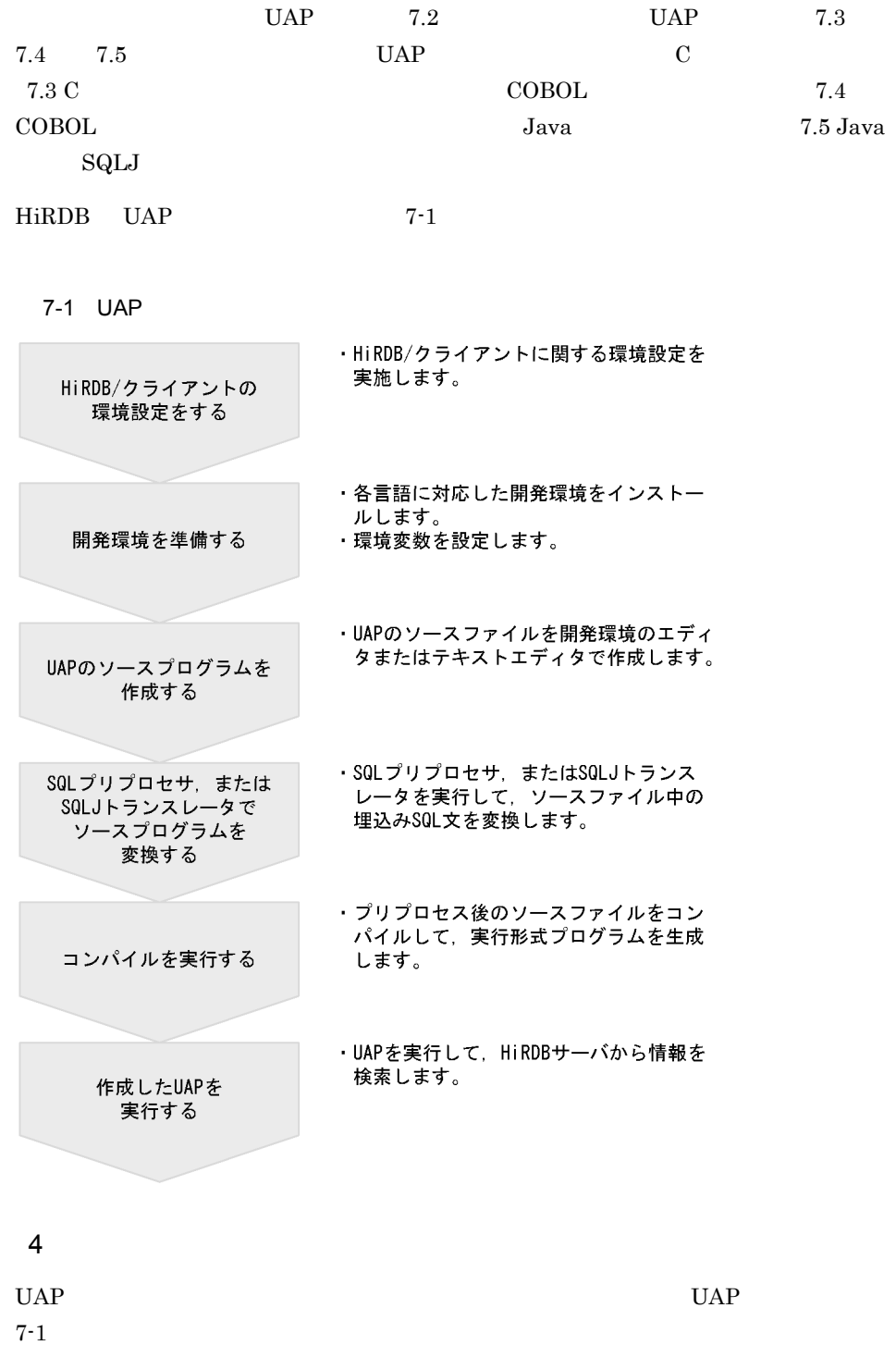

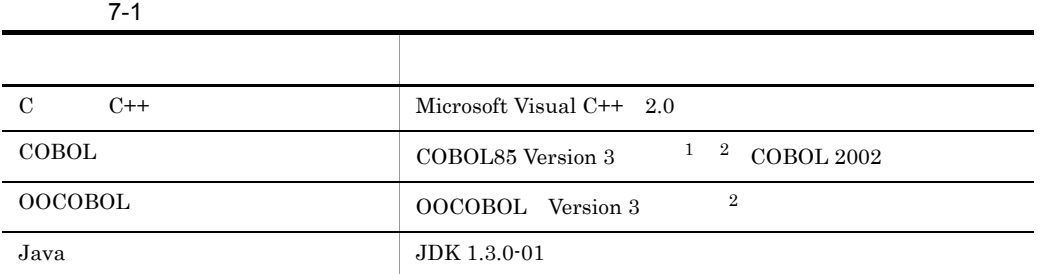

注※ 1

 $\begin{tabular}{ll} \textbf{UAP} & \textbf{DLL} & \textbf{Version 4.0} & 04\text{-}02 \\ \end{tabular}$  $\,2\,$ 

OS <sub>c</sub> contract on the contract of the contract of the contract of the contract of the contract of the contract of the contract of the contract of the contract of the contract of the contract of the contract of the contrac

- Microsoft Visual C++ Version 6.0 C
- COBOL2002 NetClient Suite COBOL
- JDK 1.4.0 Java

CUI Character User Interface

UAP UAP UAP

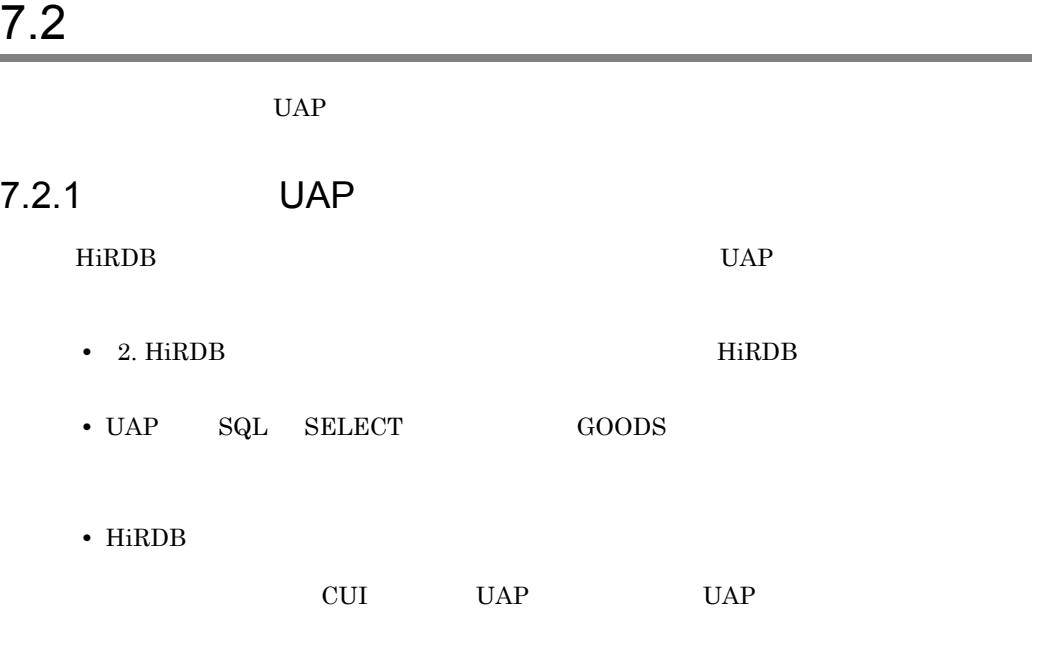

UAP  $7-2$ 

7-2 UAP

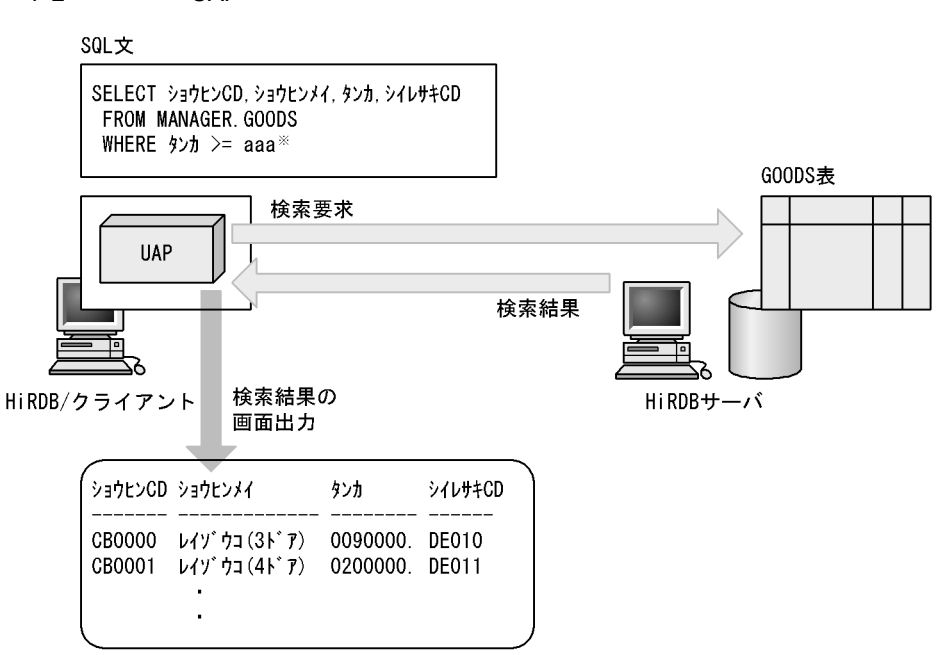

注※ aaaは、UAPの実行者がコマンドライン引数で指定した値です。

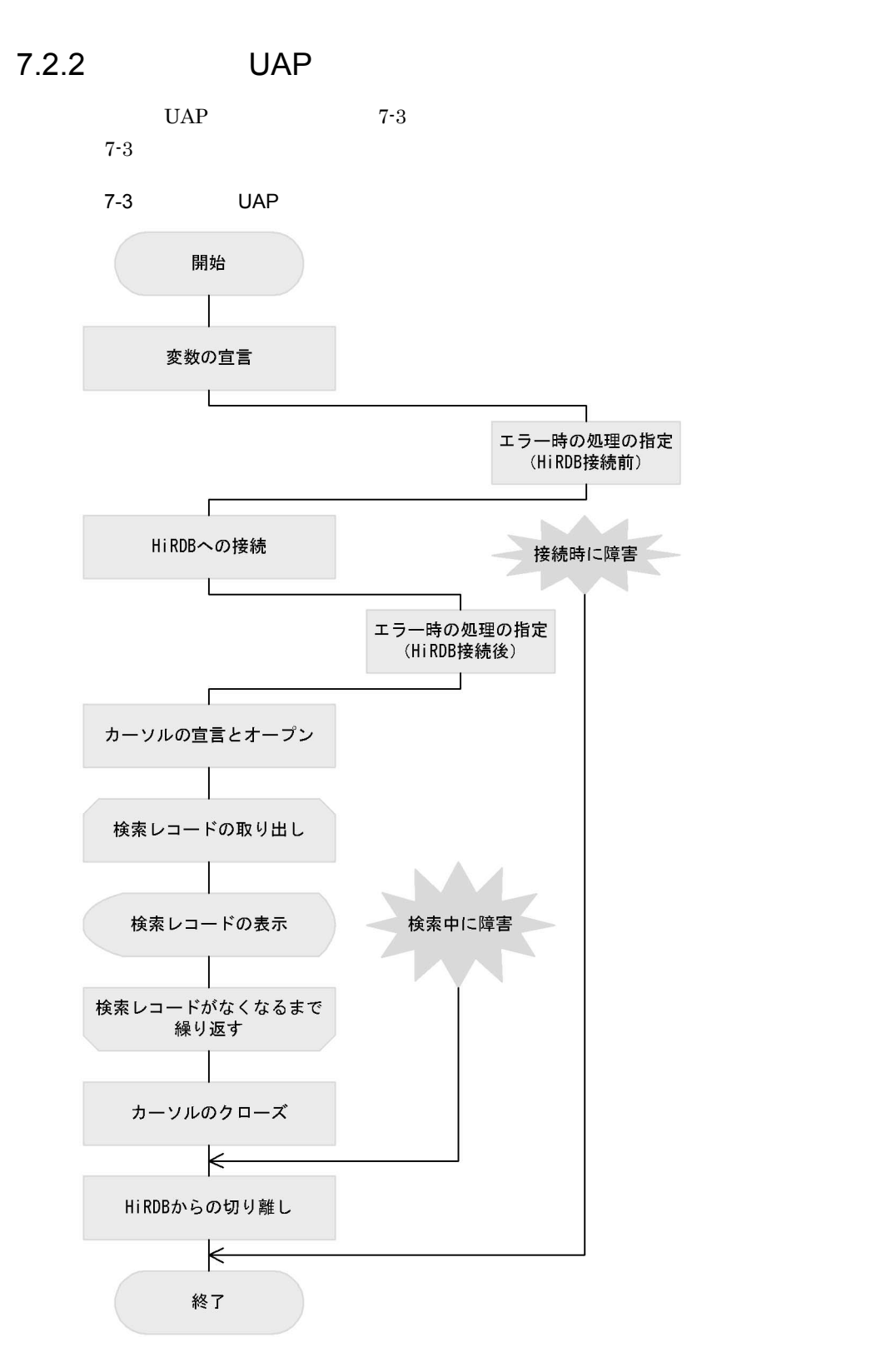

# 7.3 C

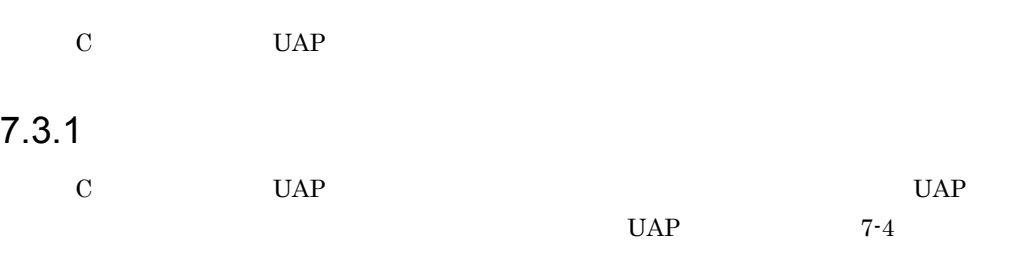

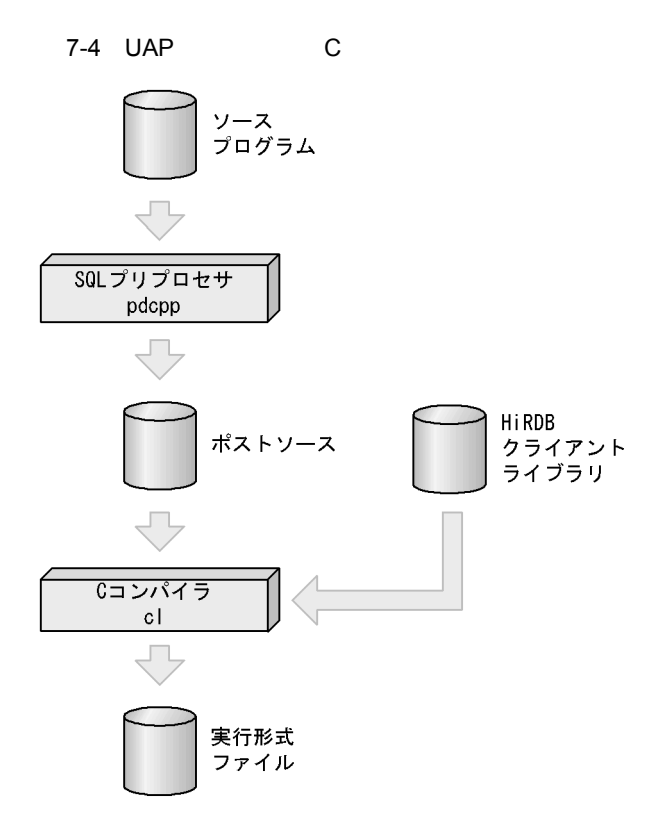

C:¥CSAMPLE¥csample.ec

C:¥CSAMPLE¥csample.c

C:¥CSAMPLE¥csample.exe

#### 7.3.2 HiRDB/

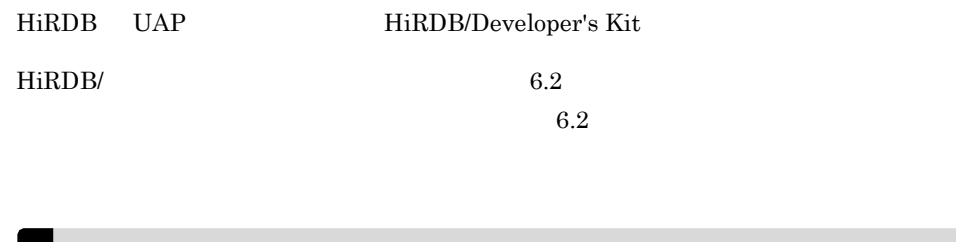

HiRDB/Run Time UAP HiRDB/Developer's Kit

## $7.3.3$

- Microsoft Visual C++ 2.0
- 1 Microsoft Visual C++

Microsoft Visual C++

 $2 \qquad \qquad$ 

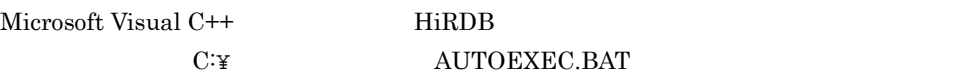

set INCLUDE=%INCLUDE%;C:¥PROGRA~1¥HITACHI¥HIRDB¥INCLUDE

Windows 2000

## 7.3.4 UAP

UAP

1 CSAMPLE

 $UAP$ 

C:¥CSAMPLE

#### 2 csample.ec

 $UAP$ 

C:¥CSAMPLE¥csample.ec

csample.ec

```
/* 「概要]
                                                   *//* HiRDBファーストステップガイドのサンプルプログラムです。
                                                  \ast/\ast//* コマンドライン引数で指定された価格以上のレコードを
/* MANAGER. GOODS表から検索します。
                                                  */#include <stdio.h>
#include <stdlib.h>
#include <string.h>
void connectError ();
void abnormalEnd();
int main(int arge, char **argy)
T
EXEC SQL BEGIN DECLARE SECTION;
     char xUserId[9];
                         /* ユーザID
                                   \ast/\ast/char xPswd[9];/* パスワード
     char gSCode[7];
                         /* 商品コード
                                   -*/
     char gSName[31];
                         /* 商品名
                                   \ast//* 単価
     int gTanka;
                                   \ast//* 仕入先コード */
     char gShiire[6];
     int aTanka;
                         /* 検索条件
                                   */EXEC SQL END DECLARE SECTION;
/* 開始のメッセージの出力とコマンドライン引数の読み取り *****************************/
     if \arg c != 2) {
            aTanka = 0;\}else\{aTanka = atoi(argv[1]);
     \rightarrowprintf("処理を開始します。\m");
EXEC SQL WHENEVER SQLERROR PERFORM connectError;
printf("USERID:");
     scanf("%s", &xUserId);
     printf("PASSWORD:");
     scanf("%s", &xPswd);
     EXEC SQL CONNECT USER :xUserId USING :xPswd;
     printf("HiRDBとの接続に成功しました。 \rm");
EXEC SQL WHENEVER SQLERROR PERFORM abnormalEnd;
EXEC SQL DECLARE CR1 CURSOR FOR
             SELECT ショウヒンCD, ショウヒンメイ, INTEGER (タンカ), シイレサキCD
               FROM MANAGER. GOODS WHERE INTEGER (タンカ) >=: aTanka;
     EXEC SQL OPEN CR1;
     SQLCODE=0;
```
printf("ショウヒンCD ショウヒンンメイ タンカ シイレサキCD\n");  $print('$ - --------\rn"); while(SQLCODE>=0){ EXEC SQL WHENEVER NOT FOUND GO TO OWARI; EXEC SQL FETCH CR1 INTO :gSCode, :gSName, :gTanka, : gShiire; EXEC SQL WHENEVER NOT FOUND CONTINUE; printf("%6s %30s %7d %6s\n", gSCode, gSName, gTanka, gShiire);  $\mathcal{L}^{\mathcal{L}}_{\mathcal{L}}$ OWARI:  $\ket*{\pi}\cup\psi$   $\eta$ EXEC SQL CLOSE CR1; EXEC SQL COMMIT; EXEC SQL WHENEVER SQLERROR CONTINUE; EXEC SQL WHENEVER NOT FOUND CONTINUE; EXEC SQL DISCONNECT; printf("HiRDBから切り離しました。\n"); printf("処理を終了します。\n");  $return(0);$ void connectError(void) printf("\*\*\* HiRDBとの接続に失敗しました。 \*\*\*\n"); printf("KFSG001-E : incorrect UserId/Password\n"); EXEC SQL DISCONNECT;  $exit(2);$  $\Big\}$ void abnormalEnd() Ŧ int wsqlcode;  $wsqlcode = (-1)*SQLCODE;$ printf("\pn\*\*\* SQLでエラーが発生しました。\pn"); printf(" MESSAGE-ID = KFPA11%3d-E\rin", wsqlcode);  $print(" \text{SQLERRMC} = %sYn", \text{SQLERRMC})$ ; EXEC SQL ROLLBACK; EXEC SQL DISCONNECT;  $exit(2);$ 

#### $7.3.5$  SQL

 $SQL$   $UAP$ 

229

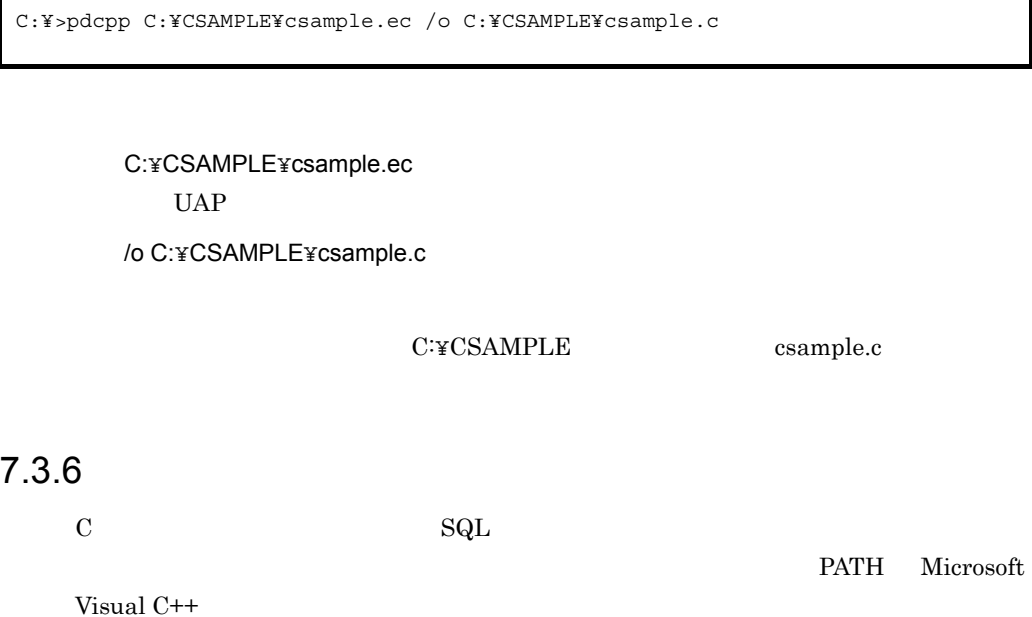

C:¥>cl C:¥CSAMPLE¥csample.c "C:¥Program Files¥Hitachi¥HiRDB¥lib¥Cltdll.lib" /MT

C:¥CSAMPLE¥csample.c

 $\mathbf C$ 

"C:¥Program Files¥Hitachi¥HiRDB¥lib¥Cltdll.lib"

/MT

Microsoft Visual C++

C:¥CSAMPLE csample.exe

Microsoft Visual C++ <br>
LIB

Microsoft Visual C++

## 7.3.7 UAP

ークサンプレストランプル UAP しんじょう しんじょう しんしゃ せいしゅう けいしん せいしゅう せいしょう せいしゅう せいしゅう せいしゅう せいしゅう せいしゅう せいしゅう せいしゅう しゅうしゅう しゅうし

 $\rm UAP$  500000

GOODS

C:¥>C:¥CSAMPLE¥csample 500000

 $UAP$ 

 $\begin{array}{ccc} \textrm{USER}{}01 & \textrm{PASS}{}01 \\ \end{array}$ 

HiRDB

Г

UAP

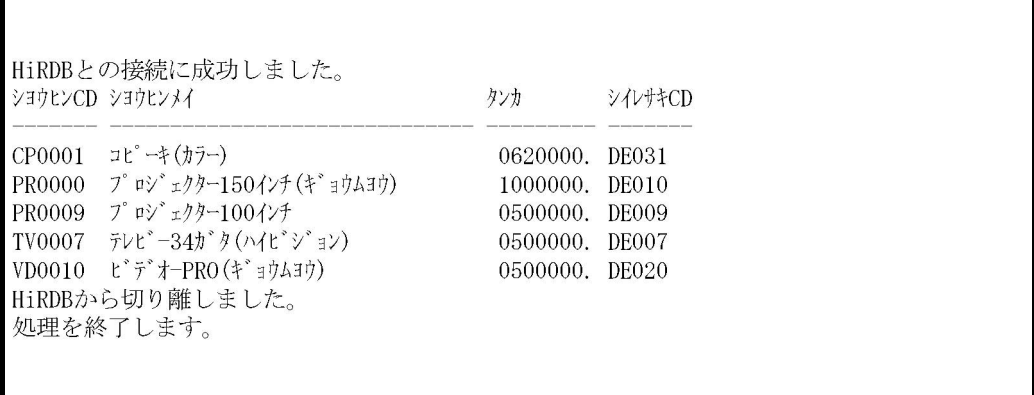

## 7.4 COBOL

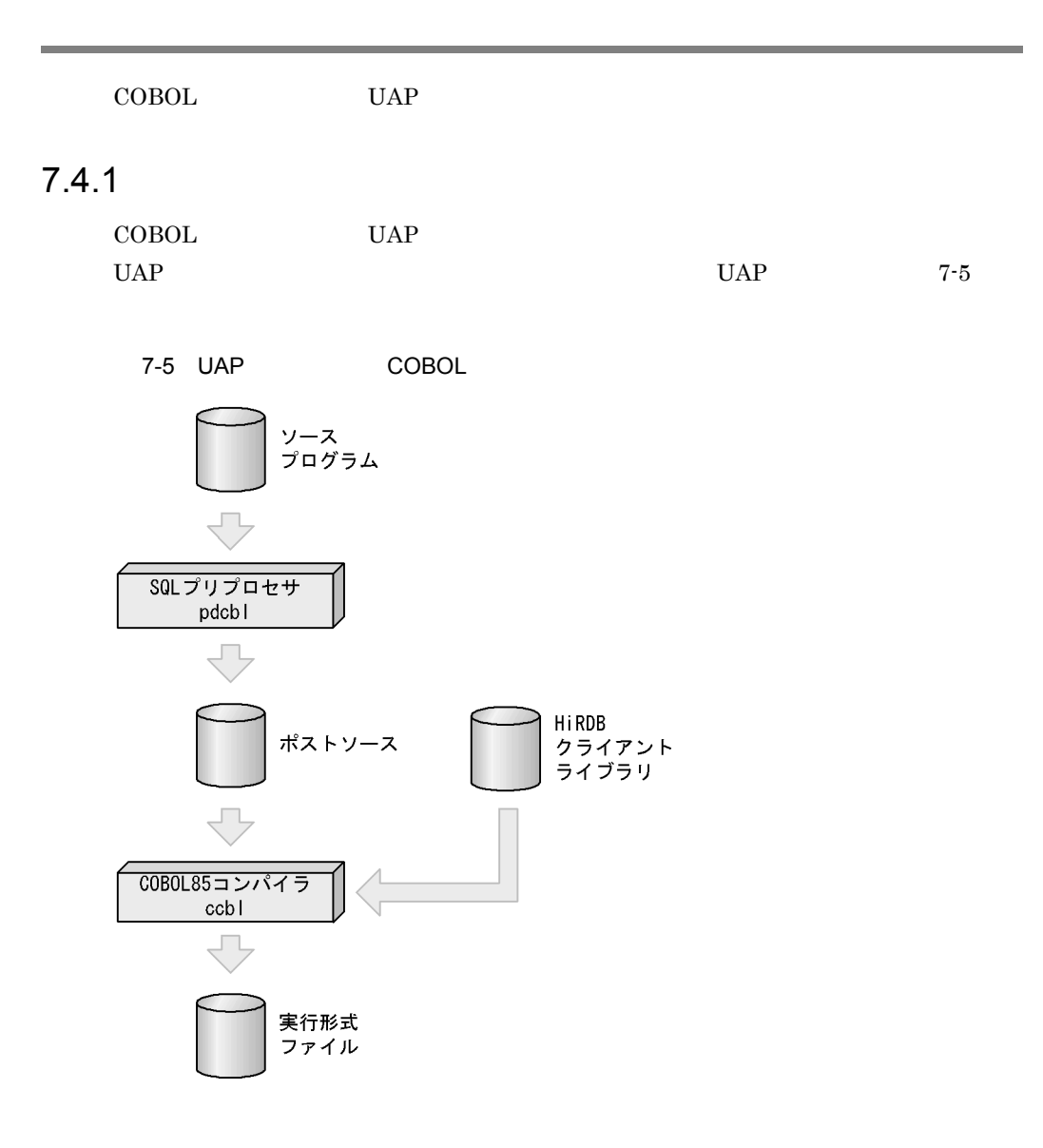

C:¥CBLSAMPLE¥cblsample.ecb

#### C:¥CBLSAMPLE¥cblsample.cbl

#### C:¥CBLSAMPLE¥cblsample.exe

#### 7.4.2 HiRDB/

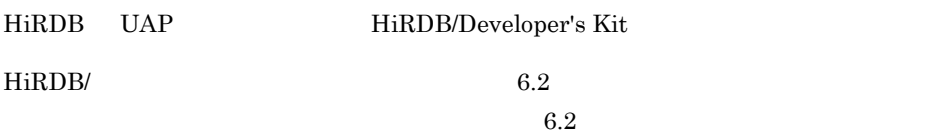

HiRDB/Run Time UAP HiRDB/Developer's Kit

### $7.4.3$

- **•** COBOL2002
- 1 COBOL2002

 $COBOL2002$ 

 $2 \qquad \qquad$ 

 $\rm COBOL$  **hirds**  $\rm HiRDB$ **C:¥ AUTOEXEC.BAT** 

set CBLLIB=C:¥PROGRA~1¥HITACHI¥HIRDB¥INCLUDE

Windows 2000

#### 7.4.4 UAP

UAP

1 CBLSAMPLE

 $UAP$ 

C:¥CBLSAMPLE

#### 2 cblsample.ecb

 $UAP$ 

C:¥CBLSAMPLE¥cblsample.ecb

 ${\rm cblsample.}$ ecb

000100 IDENTIFICATION DIVISION. 000300\* 「概要] 000400\* HiRDBファーストステップガイドのサンプルプログラムです。 000500\* コマンドライン引数で指定された価格以上のレコードを 000600\* MANAGER. GOODS表から検索します。 000800\* 000900 PROGRAM-ID. CBLSAMPLE. 001000\* 001100 ENVIRONMENT DIVISION. 001200\* 001300 DATA DIVISION. 001400 WORKING-STORAGE SECTION. 001500 01 CMDLINE PIC X(18). 001600 01 ARG PIC X(8) JUSTIFIED RIGHT. 001700 01 TANKA PIC  $-9(7)$ . 001800\* 埋込み変数及び標識変数の宣言 \*\*\*\*\*\*\*\*\*\*\*\*\*\*\*\*\*\*\*\*\*\*\*\*\*\*\*\*\*\*\*\*\* 001900 EXEC SQL 002000 BEGIN DECLARE SECTION END-EXEC. 002100 002200 77 XUSERID PIC  $X(7)$ . 002300 77 XPSWD PIC  $X(7)$ . PIC X(7).<br>PIC X(6).<br>PIC X(30).<br>PIC S9(9) COMP.<br>PIC X(5). 002400 77 GSCODE 002500 77 GSNAME 002600 77 GTANKA 002700 77 GSHIIRE 002800 77 ATANKA PIC S9(9) COMP. 002900 EXEC SQL 003000 END DECLARE SECTION 003100 END-EXEC. 003200\* 003300 PROCEDURE DIVISION. 003400\* 開始のメッセージの出力とコマンドライン引数の読み取り \*\*\*\*\*\*\*\*\*\* DISPLAY '処理を開始します。 003500 003600 ACCEPT CMDLINE FROM COMMAND-LINE 003700 UNSTRING CMDLINE DELIMITED BY SPACE INTO ARG 003800 MOVE ARG TO ATANKA. 003900 004000\* エラー時の処置の指定 (HiRDB接続前) \*\*\*\*\*\*\*\*\*\*\*\*\*\*\*\*\*\*\*\*\*\*\*\*\*\*\*\* EXEC SQL 004100 WHENEVER SQLERROR GO TO ERR2 004200 004300 END-EXEC. 004400 004600 DISPLAY 'USERID:' WITH NO ADVANCING 004700 ACCEPT XUSERID 004800 DISPLAY 'PASSWORD:' WITH NO ADVANCING 004900 ACCEPT XPSWD 005000 EXEC SQL 005100 CONNECT : XUSERID IDENTIFIED BY : XPSWD 005200 END-EXEC 005300 DISPLAY 'HiRDBとの接続に成功しました。'. 005400

```
005500* エラー時の処置の指定 (HiRDB接続後) ***************************
005600
       EXEC SQL
         WHENEVER SQLERROR GO TO ERR1
005700
005800
        END-EXEC.
005900
EXEC SQL
006100
006200
         DECLARE CR1 CURSOR FOR
          SELECT ショウヒンCD, ショウヒンメイ, タンカ, シイレサキCD FROM MANAGER. GOODS
006300
006400
           WHERE タンカ >= : ATANKA
006500
     END-EXEC.
006600
      EXEC SQL
        OPEN CR1
006700
006800
        END-EXEC.
006900
007100
007200
       DISPLAY '------- --------------------------- WITH NO ADVANCING
007300
       007400
      EXEC SQL
007500
        WHENEVER NOT FOUND GO TO CONT
007600
      END-EXEC.
007700
007800 LOOP.
007900
      EXEC SQL
008000
        FETCH CR1 INTO :GSCODE, :GSNAME, :GTANKA, :GSHIIRE
008100
        END-EXEC
008200
       DISPLAY GSCODE WITH NO ADVANCING
       DISPLAY ' WITH NO ADVANCING
008300
        DISPLAY GSNAME WITH NO ADVANCING
008400
       DISPLAY ' ' WITH NO ADVANCING
008500
       MOVE GTANKA TO TANKA
008600
       DISPLAY TANKA WITH NO ADVANCING
008700
       DISPLAY '. ' WITH NO ADVANCING
008800
       DISPLAY GSHIIRE
008900
       GO TO LOOP.
009000
009100
009300 CONT.
009400
      EXEC SQL
009500
        WHENEVER NOT FOUND CONTINUE
009600
     END-EXEC.
009700
     EXEC SQL
        CLOSE CR1
009800
009900
     END-EXEC.
010000
     GO TO DISC.
010100
010300 ERR1.
       DISPLAY 'エラーが発生しました。'.
010400
010500
```
```
010700 DISC.
010800
       EXEC SQL
        WHENEVER SQLERROR CONTINUE
010900
011000
       END-EXEC.
011100
       EXEC SQL
011200
        DISCONNECT
011300
       END-EXEC.
       DISPLAY 'HiRDBから切り離しました。'.
011400
011500
       GO TO FIN.
011600
011700* HiRDBに接続できなかった場合の処置 ******************************
011800 ERR2.
       DISPLAY 'HiRDBとの接続に失敗しました。'.
011900
012000
012200 FIN.
012300
       DISPLAY '処理を終了します。'
012400
       STOP RUN.
012500 END PROGRAM CBLSAMPLE.
```
### 7.4.5 SQL

 $SQL$   $UAP$ 

C:¥>pdcbl C:¥CBLSAMPLE¥cblsample.ecb /o C:¥CBLSAMPLE¥cblsample.cbl

C:¥CBLSAMPLE¥cblsample.ecb  $UAP$ 

/o C:¥CBLSAMPLE¥cblsample.cbl

C:¥CBLSAMPLE cblsample.cbl

### 746

 $\text{COBOL}$  SQL  $\text{SO}$ 

Г

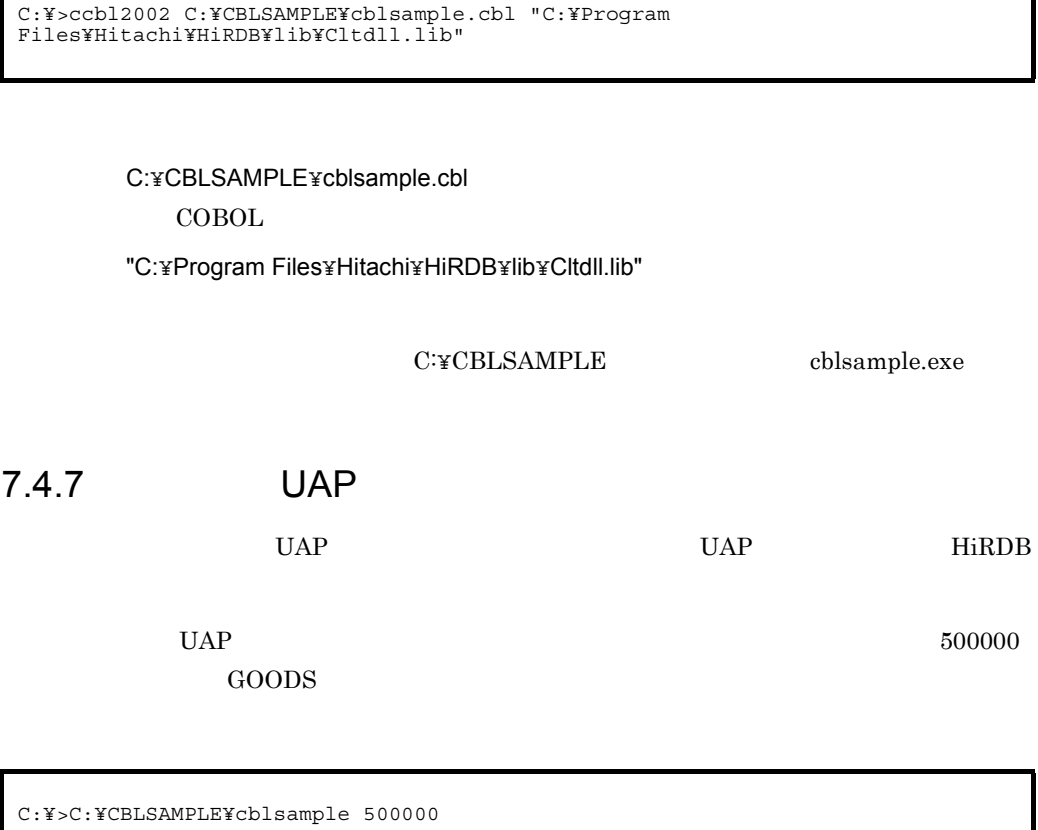

 $UAP$ 

UAP

USER01 PASS01 **PDUSER** Enter HiRDB HiRDB

238

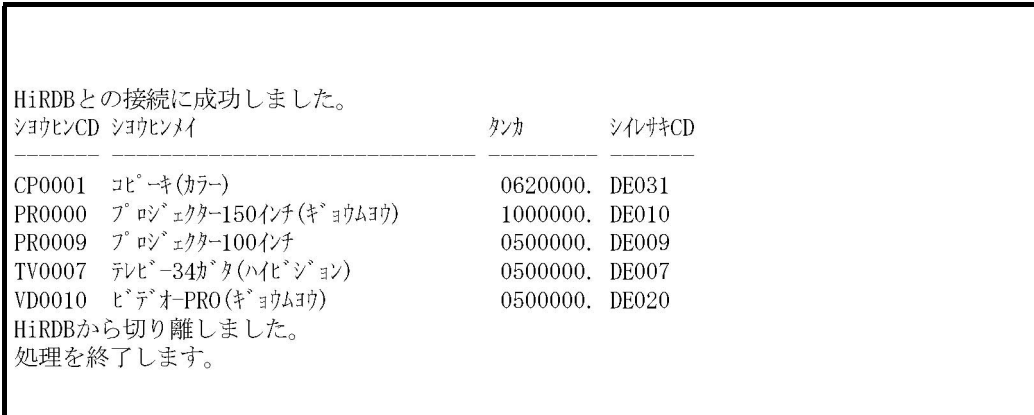

# 7.5 Java SQLJ

Java SQLJ UAP

### $7.5.1$

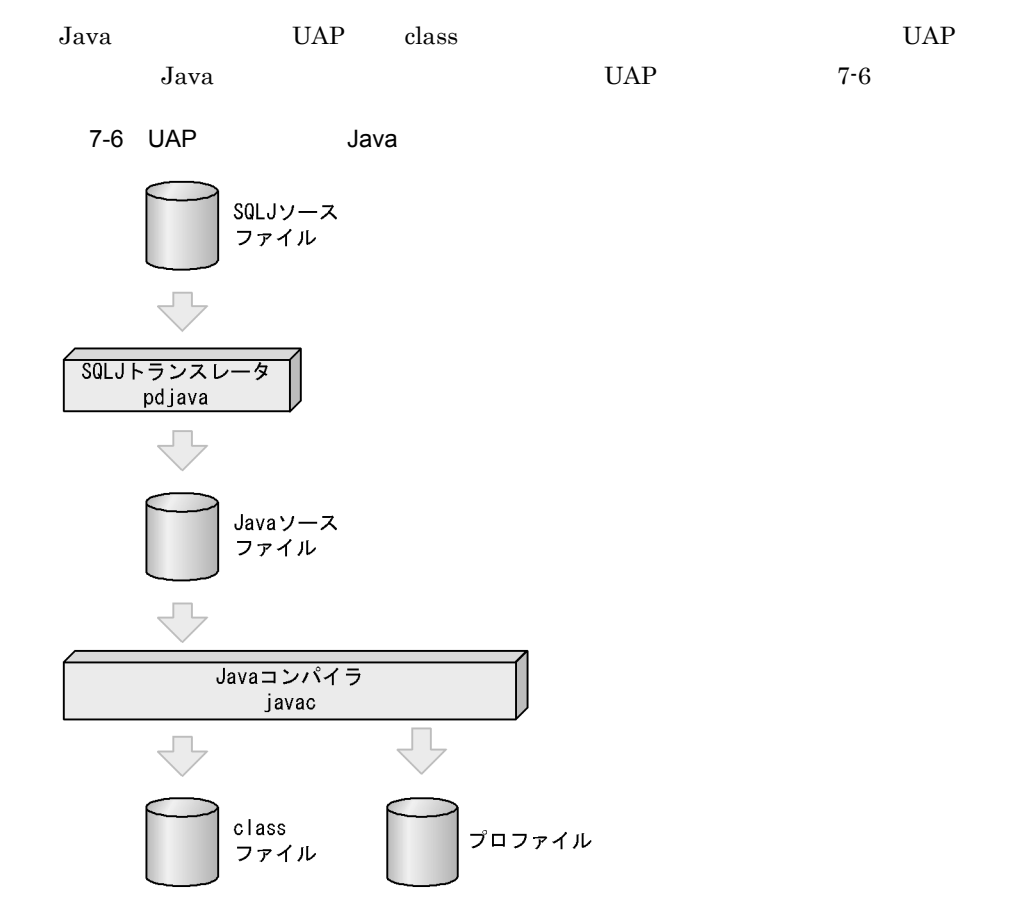

C:¥JAVASAMPLE¥javasample.sqlj

C:¥JAVASAMPLE¥javasample.java

#### class

C:¥JAVASAMPLE¥javasample.class

### 7.5.2 HiRDB/

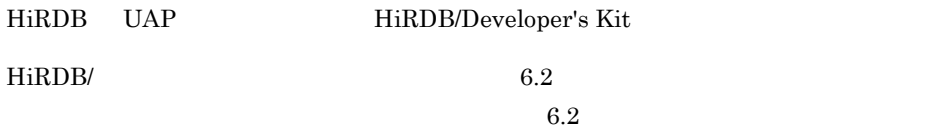

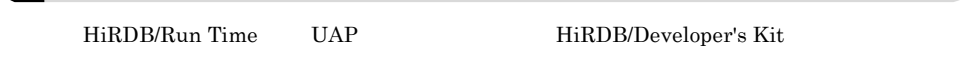

### $7.5.3$

• JDK 1.3.0-01

1 JDK

 $\rm JDK$ 

### $2 \qquad \qquad$

Java hird HiRDB **hird is the set of the Second HiRDB** of the set of the set of the set of the set of the set of the set of the set of the set of the set of the set of the set of the set of the set of the set of the set of C:¥ AUTOEXEC.BAT

```
set
```
CLASSPATH=%CLASSPATH%;C:¥PROGRA~1¥HITACHI¥HiRDB¥utl¥PDSQLJ.JAR;C:¥ WIN32APP¥HITACHI¥HIRDB\_S¥CLIENT¥UTL¥PDJDBC.JAR

Windows 2000

### 7.5.4 UAP

 $UAP$ 

1 JAVASAMPLE

 $UAP$ 

 $7.$ 

#### C:¥JAVASAMPLE

### 2 javasample.sqlj

 $UAP$ 

C:¥JAVASAMPLE¥javasample.sqlj

javasample.sqlj

```
/* 「概要]
                                                      *//* HiRDBファーストステップガイドのサンプルプログラムです。
                                                     \ast/\ast//* コマンドライン引数で指定された価格以上のレコードを
/* MANAGER. GOODS表から検索します。
                                                     \ast/import java.awt.*;
import java. lang.*;
import java.io.*;
import java.sql.*;
#sql context ExecutionContext;
#sql iterator ReadIterator (String, String, String, String);
public class javasample
public static void main (String args[])
ExecutionContext execCtx = null;/* 接続コンテキスト
                                      \ast/\ast/ReadIterator readItr = null; /* カーソル
/* 開始メッセージの出力とコマンドライン引数の読み取り ******************************/
  if (args.length == 1) {
    aTanka = new String(args[0]);System.out.println("処理を開始します。");
 try \{inp = new BufferedReader(new InputStreamReader(System.in));
    System.out.print("USERID:");
    xUserId = inp. readLine();
    System.out.print("PASSWORD:");
    xPswd = inp. readLine();
    Class.forName("IP.co.Hitachi.soft.HiRDB.IDBC.PrdbDriver");
    execCtx = new ExecutionContext("jdbc:hitachi:PrdbDrive", xUserId, xPswd, false);
    System.out.println("HiRDBとの接続に成功しました。");
  } catch (Exception e) {
System.out.println("*** HiRDBとの接続に失敗しました。 ***");
    System.out.println(e.getMessage());
    return;
 \}
```

```
\text{trv} {
if (aTanka == null) {
           #sq1 [execctx]
                           readItr =
           { SELECT ショウヒンCD, ショウヒンメイ, タンカ, シイレサキCD FROM MANAGER. GOODS };
       \} else {
           #sql [execCtx]
                             readItr =
           { SELECT ショウヒンCD, ショウヒンメイ, タンカ, シイレサキCD FROM MANAGER. GOODS
              WHERE \forall y \Rightarrow z aTanka };
       \rightarrowSystem.out.println(" \frac{\partial^2 y}{\partial x \partial y} > \frac{\partial^2 y}{\partial y \partial z} > \frac{\partial^2 y}{\partial y \partial x} = \frac{\partial^2 y}{\partial y \partial y} = \frac{\partial^2 y}{\partial y \partial y} = \frac{\partial^2 y}{\partial y \partial y} = \frac{\partial^2 y}{\partial y \partial y} = \frac{\partial^2 y}{\partial y \partial y} = \frac{\partial^2 y}{\partial y \partial y} = \frac{\partial^2 y}{\partial y \partial y} = 
                                                                      \mathbf{z}_{+}System.out.println(" ------- ----
                             ------ - ---'while (\text{true}) {
           #sql { FETCH : readItr INTO : gSCode, : gSName, : gTanka, : gShiire };
           \begin{minipage}{.4\linewidth} if ( readItr. endFetch() ) break; \\ System.out.println(" " + gSCode+ " + gSName+ " + gTanka+ " + gShire) ; \end{minipage}\mathcal{L}^{\mathcal{L}}readItr.close();
execCtx.close();
       System.out.println("HiRDBから切り離しました。");
System.out.println("処理を終了します。");
   } catch (SQLException e) {
System.out.println("*** SQLでエラーが発生しました。***");
       System.out.println("ErrorCode = "+e.getErrorCode());
       System.out.println(e.getMessage());
       try \{execCtx.close();
       } catch (Exception ee) {
          \frac{1}{2}-1
  } catch (Exception e) {
       System.out.println("*** なんらかのエラーが発生しました。***");
       System. out. printh(e, getMessage());
ł
```
### 7.5.5 SQL

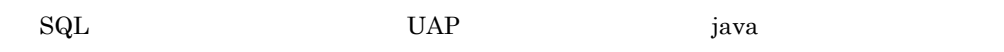

C:¥>pdjava C:¥JAVASAMPLE¥javasample.sqlj

#### C:¥JAVASAMPLE¥javasample.sqlj

 $UAP$ 

C:¥JAVASAMPLE javasample.java ser and the series of  $\mathbb{R}^n$ 

## $7.5.6$

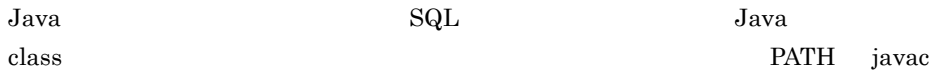

C:¥>javac C:¥JAVASAMPLE/javasample.java

### C:¥JAVASAMPLE/javasample.java

 $J$ ava  $\overline{\phantom{a}}$ 

C:¥JAVASAMPLE javasample.class

class 2000 class 2000 class 2000 class 2000 class 2000 class 2000 class 2000 class 2000 class 2000 class 2000 class 2000 class 2000 class 2000 class 2000 class 2000 class 2000 class 2000 class 2000 class 2000 class 2000 cl

7.5.7 UAP

 $UAP$  events the UAP events of HiRDB

GOODS

 $\rm UAP$  500000

C:¥>java C:¥JAVASAMPLE¥javasample 500000

 $UAP$ 

 $\begin{array}{lll} \text{USER01} & \text{PASS01} \end{array}$ 

HiRDB

UAP

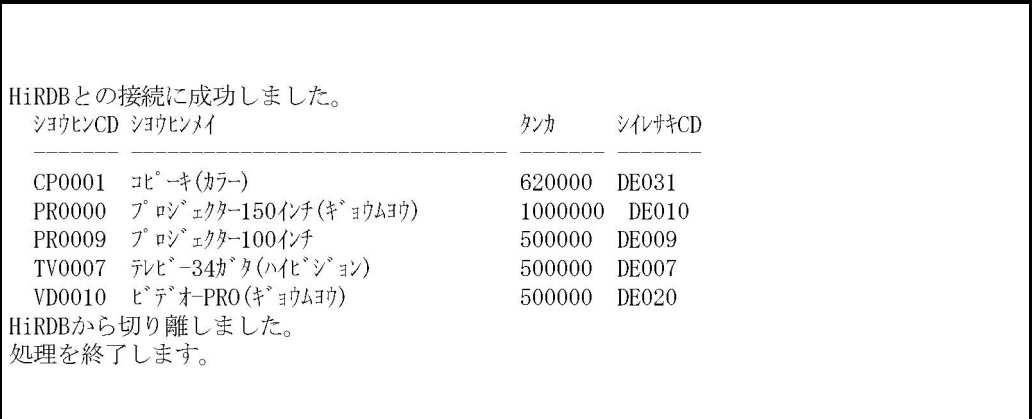

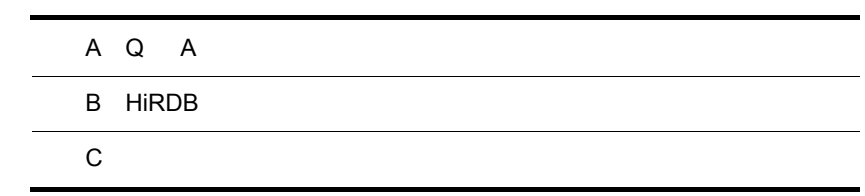

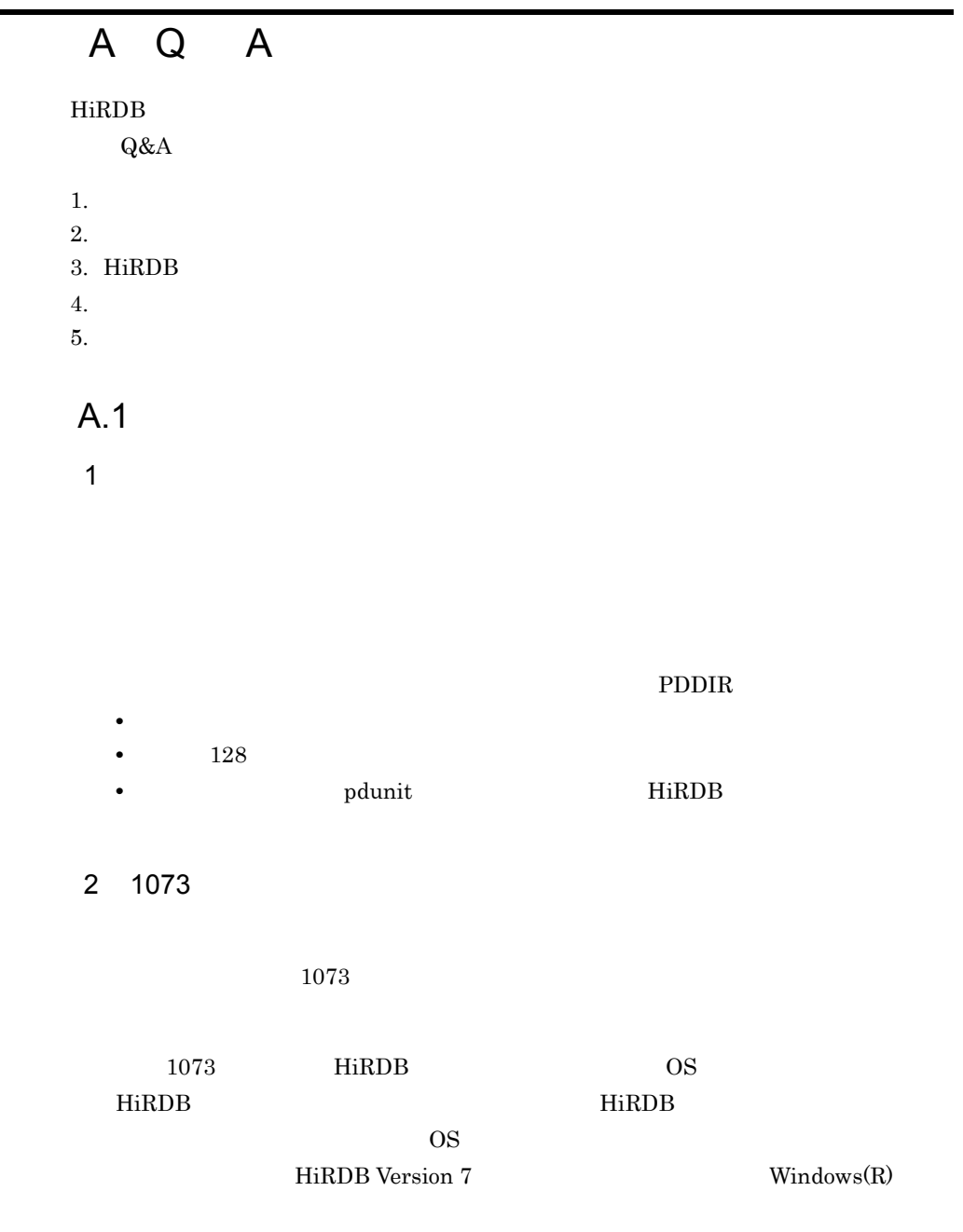

# $A.2$

1  $\blacksquare$ 

 $2 \quad 3$ 

 $\overline{\text{os}}$ 

#### HiRDB

 $2 \times 7$ 

#### 使用できません。HiRDB のインストールもそうですが,ユティリティのバックアッ

3 a bookstart the pdstart and the pdstart in the pdstart and the set of the set of the set of the set of the s

 $\alpha$  pdstart  $\alpha$ 

HOSTNAME

 $TCP/IP$ 

 $\overline{D}$ NS  $\overline{D}$ 

### A.3 HiRDB

### 1 HiRDB/Developer's Kit

HiRDB/Developer's Kit

HiRDB UAP HiRDB HiRDB Developer's Kit HiRDB UAP HiRDB UAP レストラットコンピューター

250

付録 A Q A

#### 2 Windows SORT

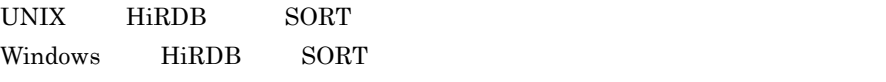

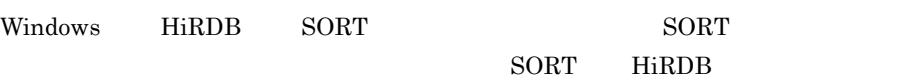

#### 3 HiRDB

HiRDB  $\overline{\phantom{a}}$ 

- HiRDB/Run Time JDBC ODBC OLE DB
- **•** HiRDB Control Manager Server
- **•** HiRDB Control Manager Console
- **•** HiRDB Control Manager Agent
- **•** HiRDB Assist Server
- **•** HiRDB Assist Client
- **•** HiRDB SQL Executer
- **•** HiRDB Access Path Browser
- **•** HiRDB Dataextractor
- **•** HiRDB Datareplicator
- **•** SORT

SORT HiRDB

### $A.4$

1 JP1

 $JP1$ 

JP1 Version 6 JP1/Base JP1/Base JP1/ Automatic Operation Monitor JP1 Version 6 JP1/Automatic Job Management System 2

HiRDB JP1/System Event Service

### 2 pdcancel pdkill

pdcancel pdkill

- pdcancel
- $pdkill$

 $3$ 

%PDDIR%¥conf

 $HiRDB$ 

### A.5

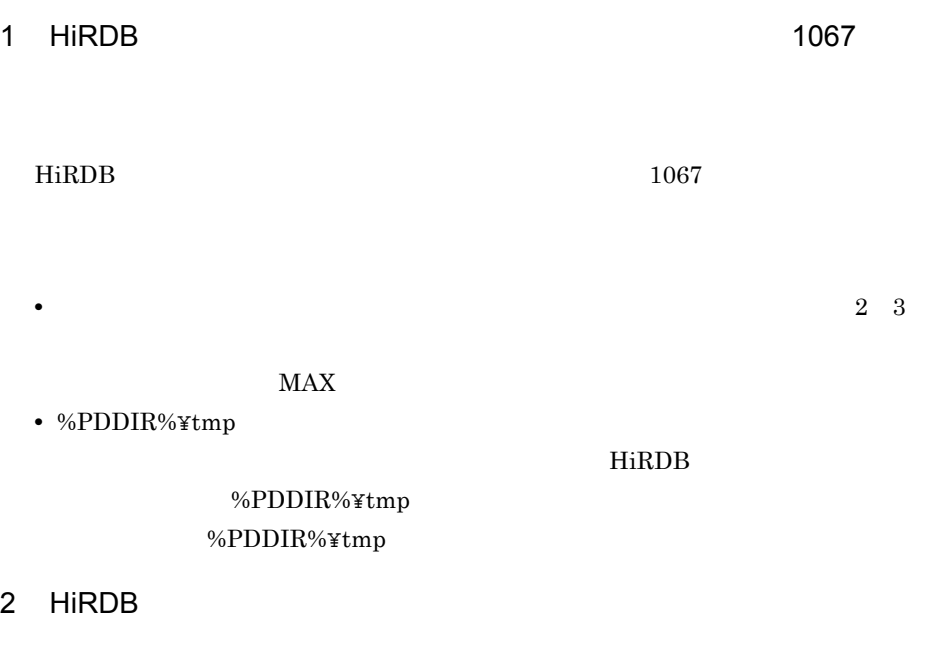

HiRDB のサービスを開始しましたが,応答が返ってきません。また,イベントログ

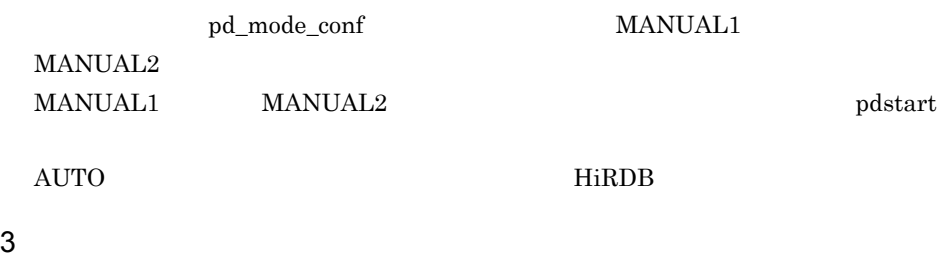

4  $\overline{\phantom{a}}$ 

SELECT \* FROM "user05".TABLE05;

5 KFPO00107-E

 $\mathbf{H}$ 

KFPO00107-E write olktdlr

OS port が不足しています。Windows NT の場合は,port 解放後 4 分間は使用で HiRDB HiRDB port

 $6$ 

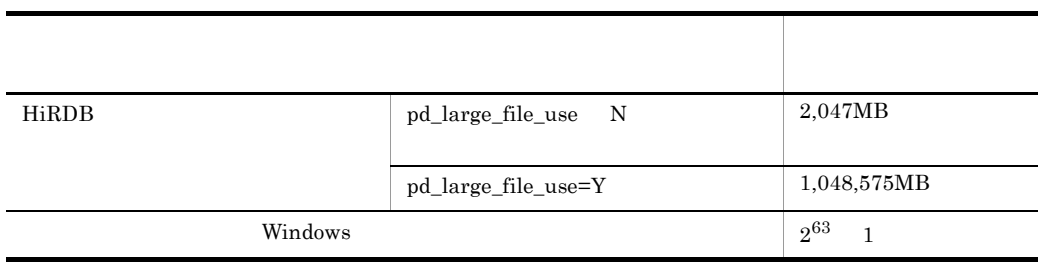

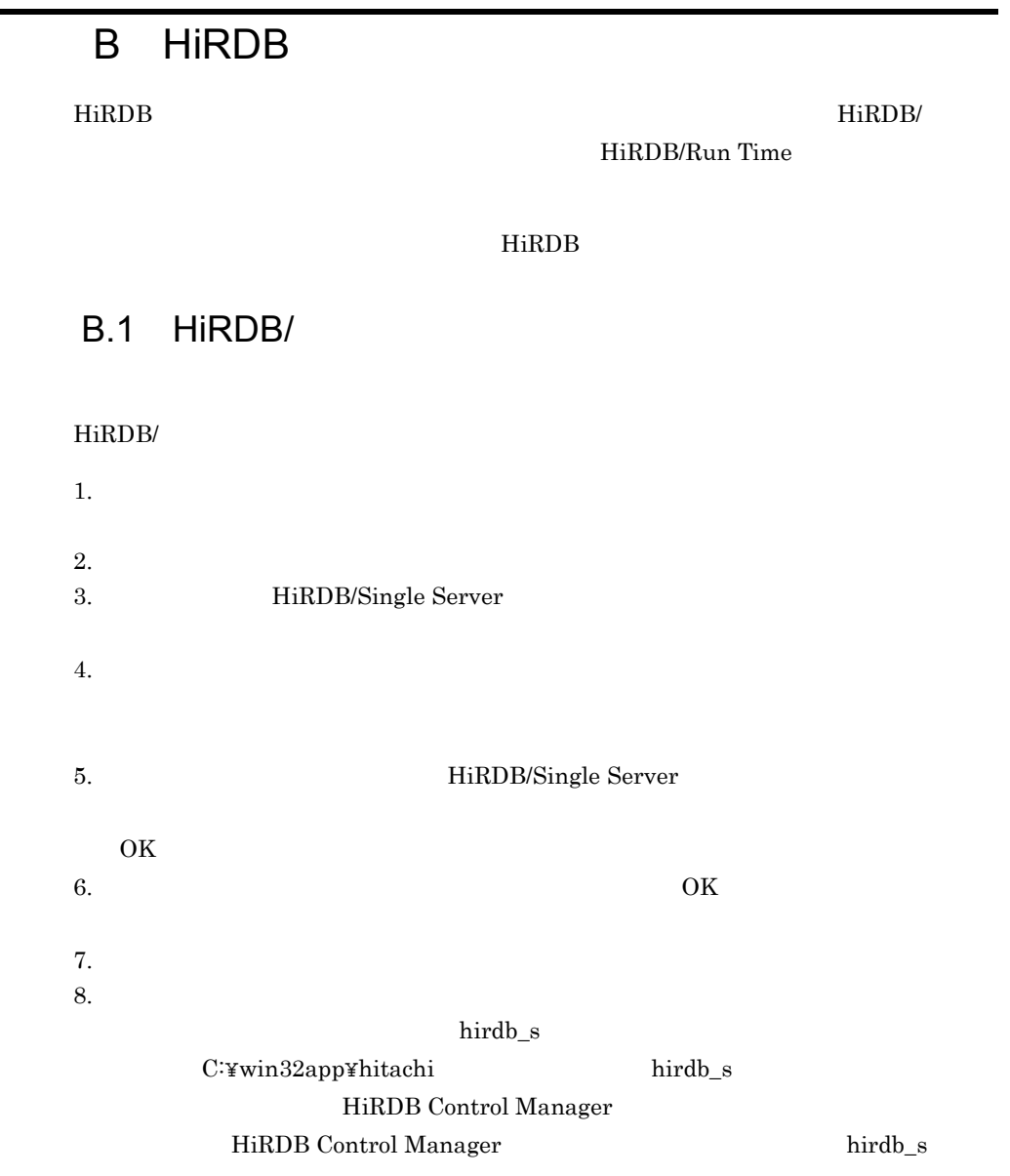

# B.2 HiRDB/Developer's Kit

#### HiRDB/Developer's Kit

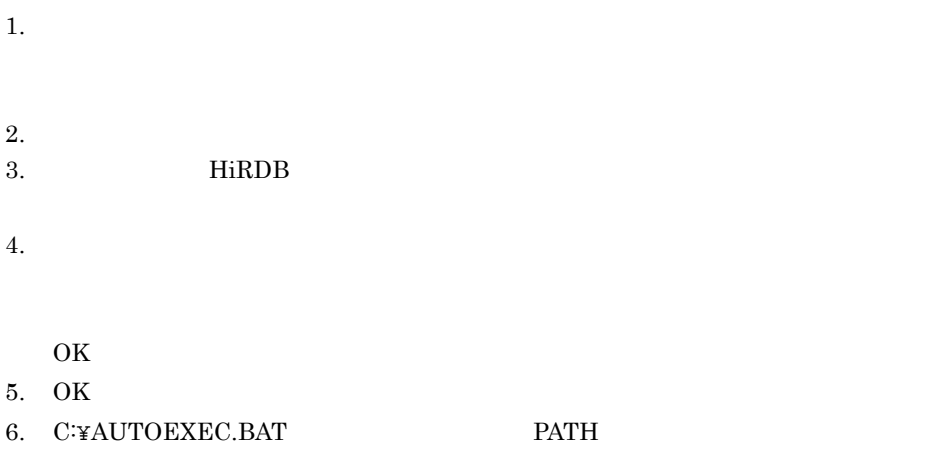

 $REM$ 

## **B.3 HiRDB SQL Executer**

#### HiRDB SQL Executer

 $1.$  $2.$ 3. **HiRDB SQL Executer** 4. OK 2000 FOR 1999 5. OK  $6.$  $\text{C}\text{:}\mathbf{\hat{y}}\text{Program Files}\text{*}$ Files¥hitachi Pdsql

# B.4 HiRDB Control Manager

### HiRDB Control Manager

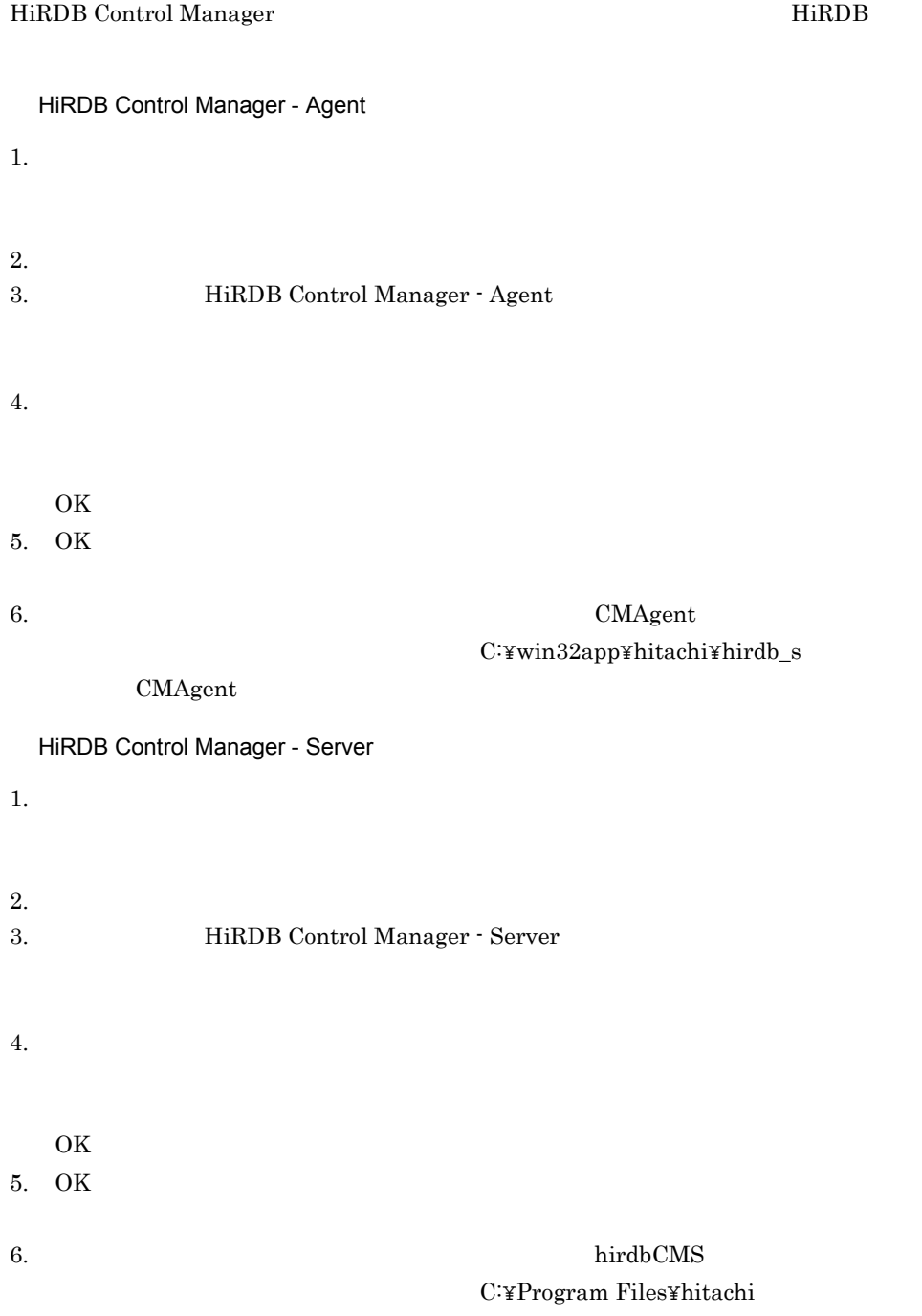

hirdbCMS

HiRDB Control Manager - Console

 $1.$ 

 $2.$ 3. <br> **HiRDB Control Manager - Console** 

4.

OK

5. OK

# $\overline{C}$

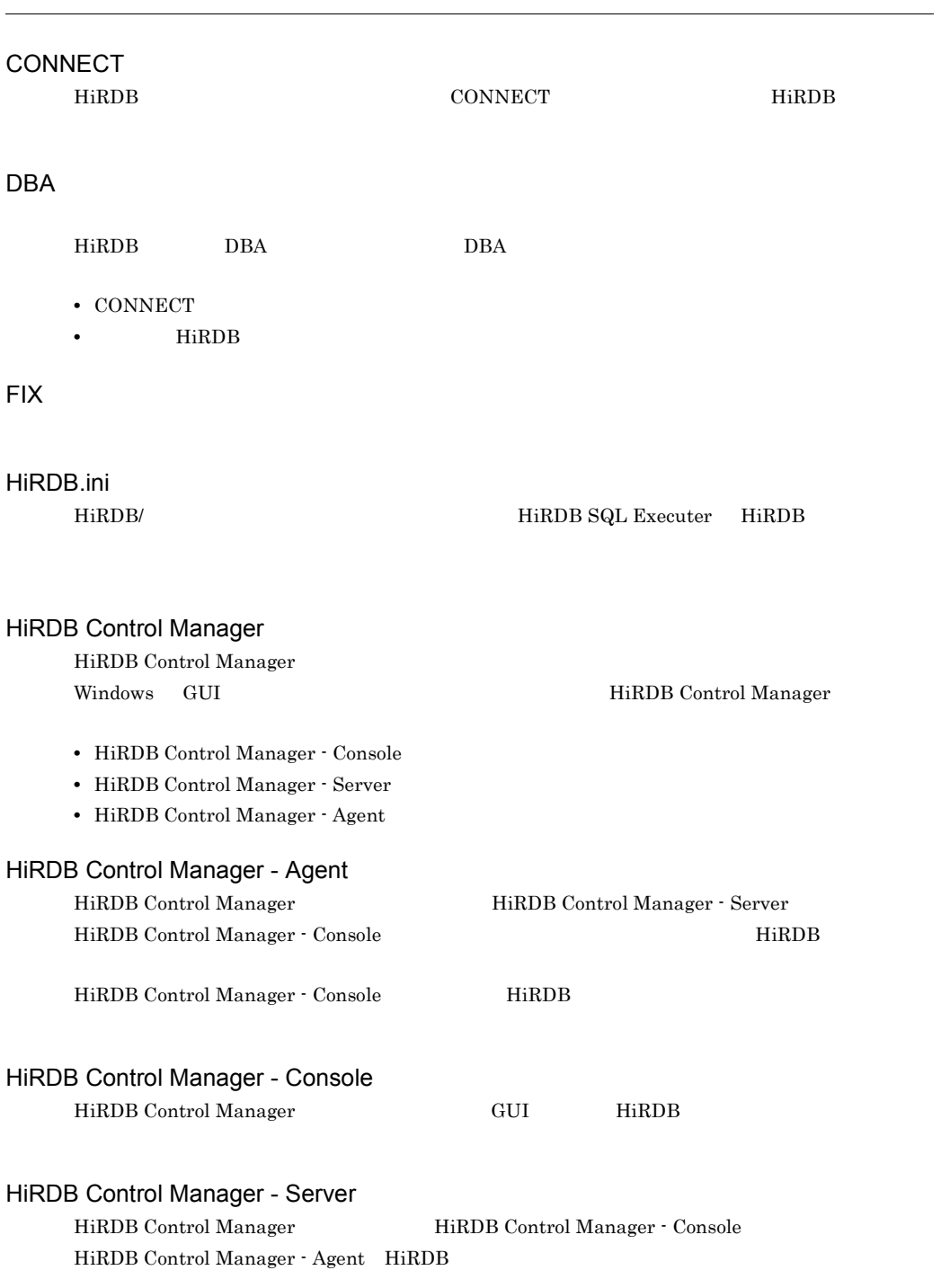

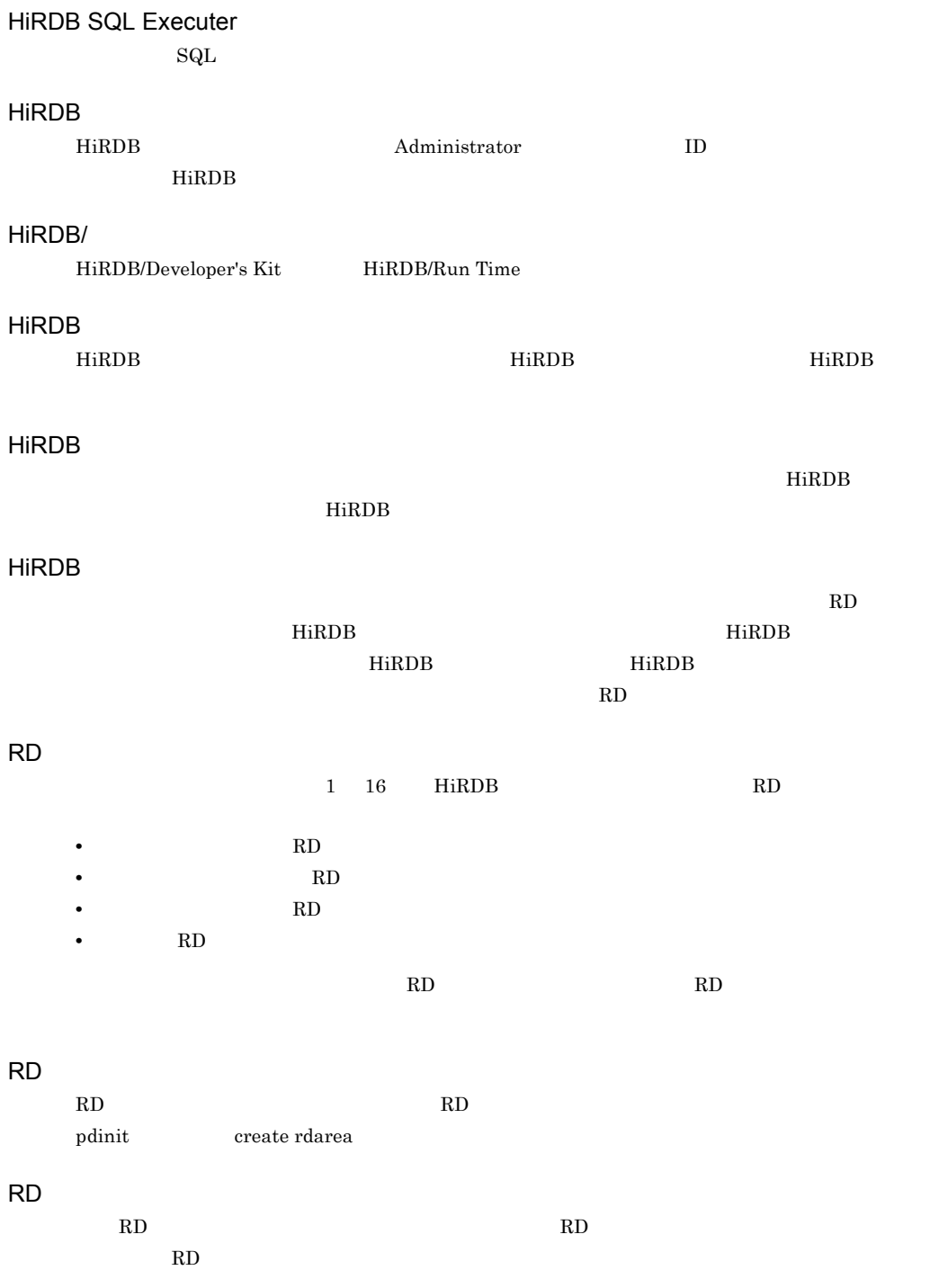

- SELECT
- INSERT
- DELETE
- UPDATE

pdlogunld

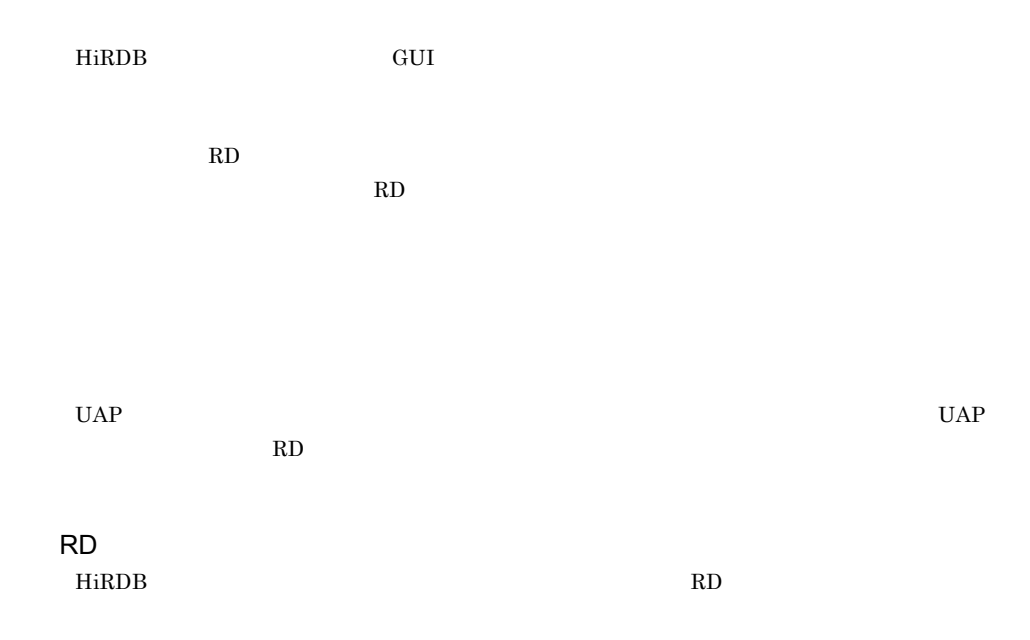

#### $HiRDB$

#### $\mathop{\mathrm{SQL}}$

- **•** システムログファイル
- **•** シンクポイントダンプファイル
- **•**  $\mathbf{z} = \mathbf{z} \mathbf{z}$

### システム用 RD エリア

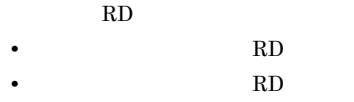

• **RD** 

### $H\text{i}\text{RDB} \hspace{1.5cm} \text{UAP} \hspace{1.5cm} \text{Hi}\text{RDB}$

RD  $RD$ 

HiRDB きょうしゃ こうしゃ こうしゃ せいしん せいしゅう せいしゅう せいしゅう せいしゅう せいしゅう せいしゅう せいしゅう せいしゅう せいしゅう せいしゅう せいしゅう せいしゅう せいしゅうしゅう はんしゃ  $\overline{\text{HiRDB}}$ 

 $HiRDB$ 

HiRDB **extending the sound of the structure**  $\mathbf{R}$ 

#### HiRDB を再開始するときに必要とするシステムステータス情報を格納するファイルのことです。次

• **•**  $\mathbf{r} = \mathbf{r} + \mathbf{r} + \mathbf{r$ 

 $1$ 

**•** ユニット用ステータスファイル

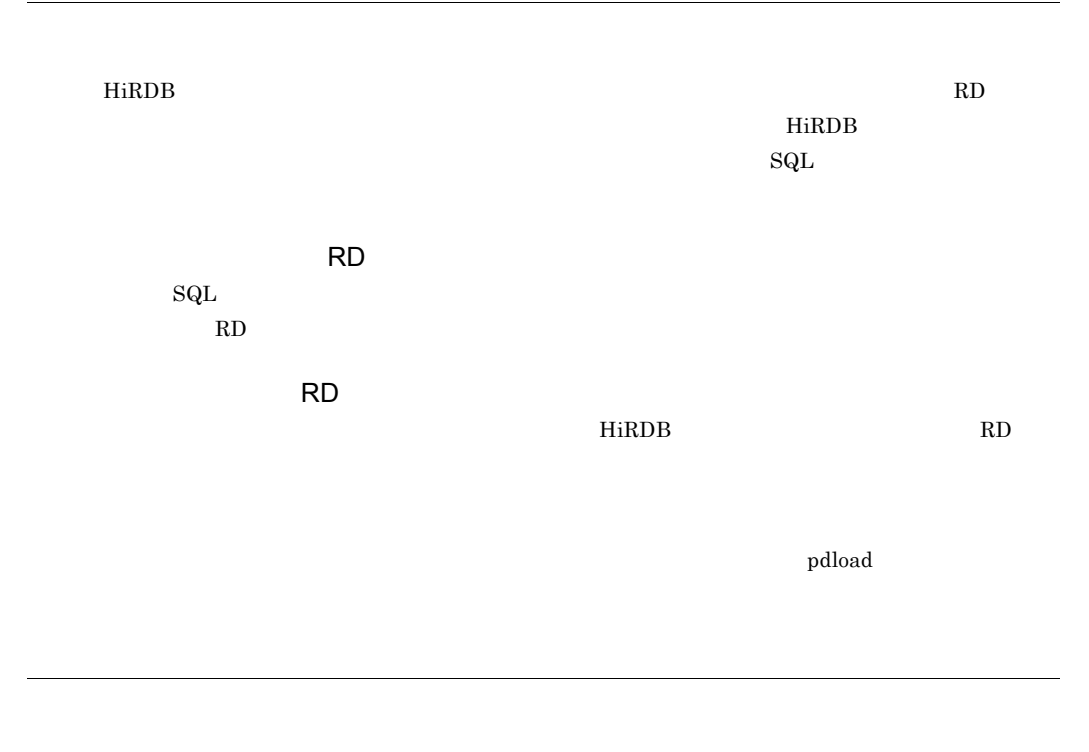

pdcopy **-M**  $-M$ 

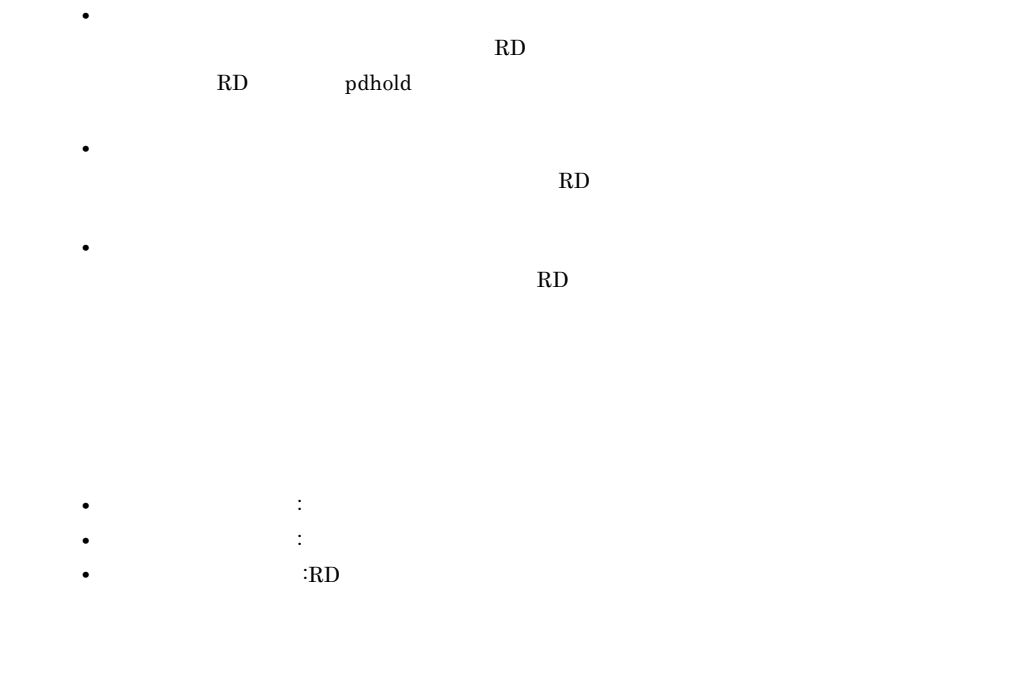

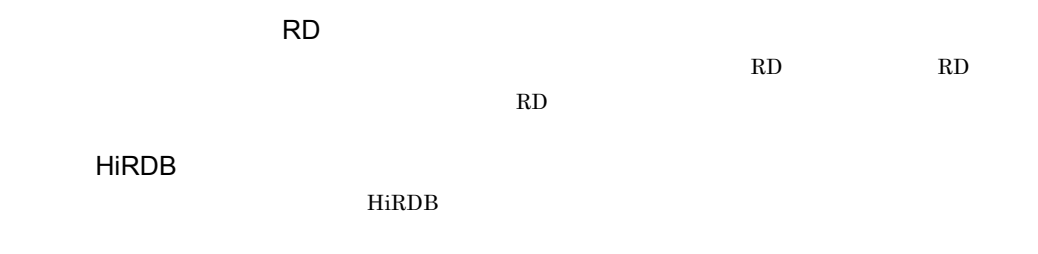

- DBA
- CONNECT
- **•** スキーマ定義権限
- RD
- **•** アクセス権限

ユーザ用 RD エリア

 $RD$ 

 ${\bf PC} \hspace{1cm} {\bf HiRDB}$ 

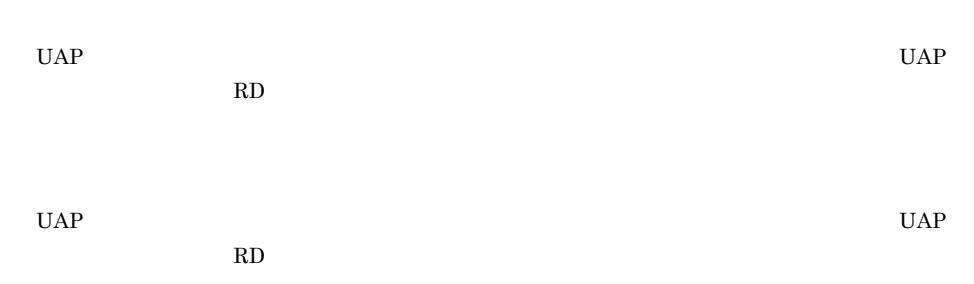

### C

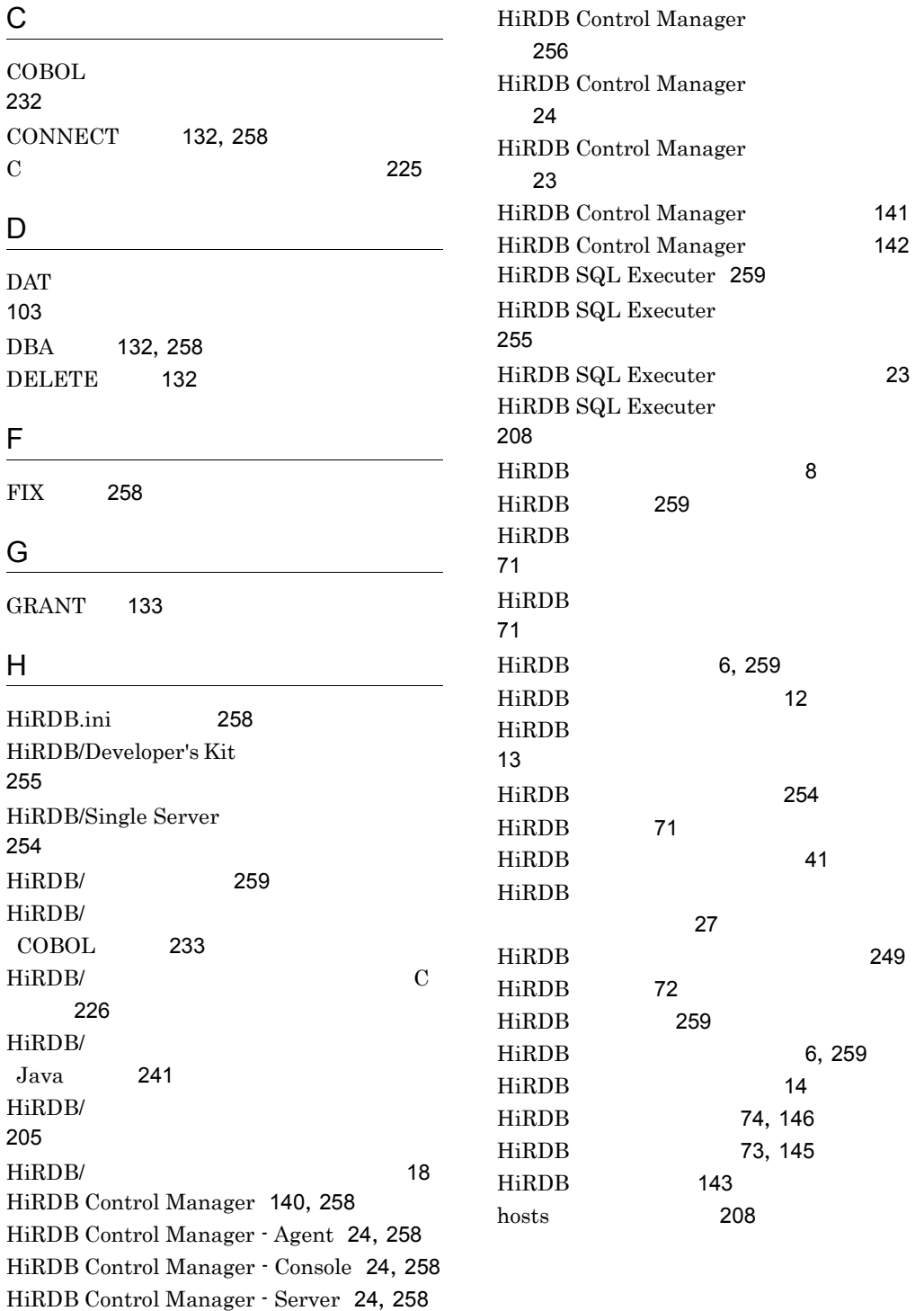

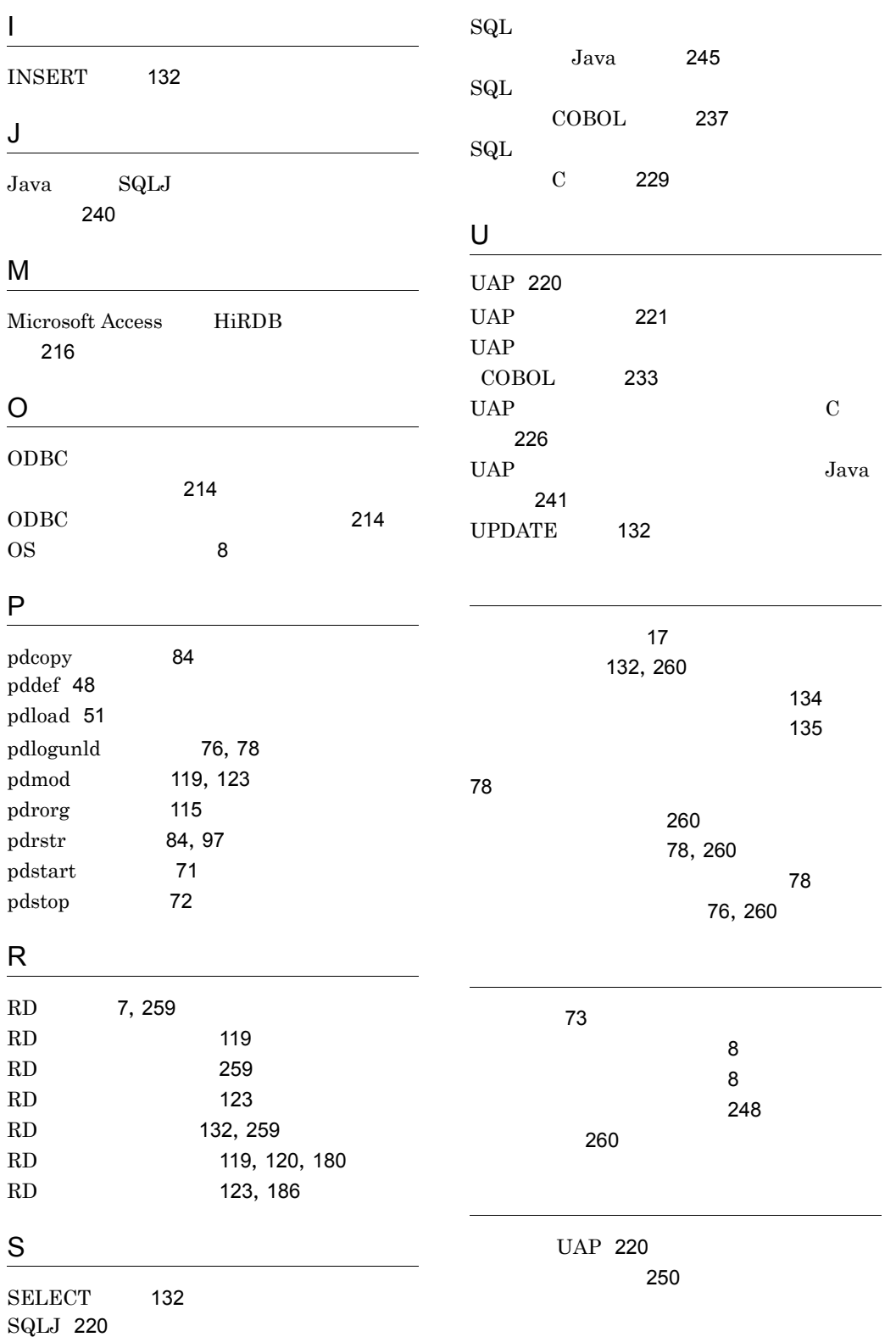

266

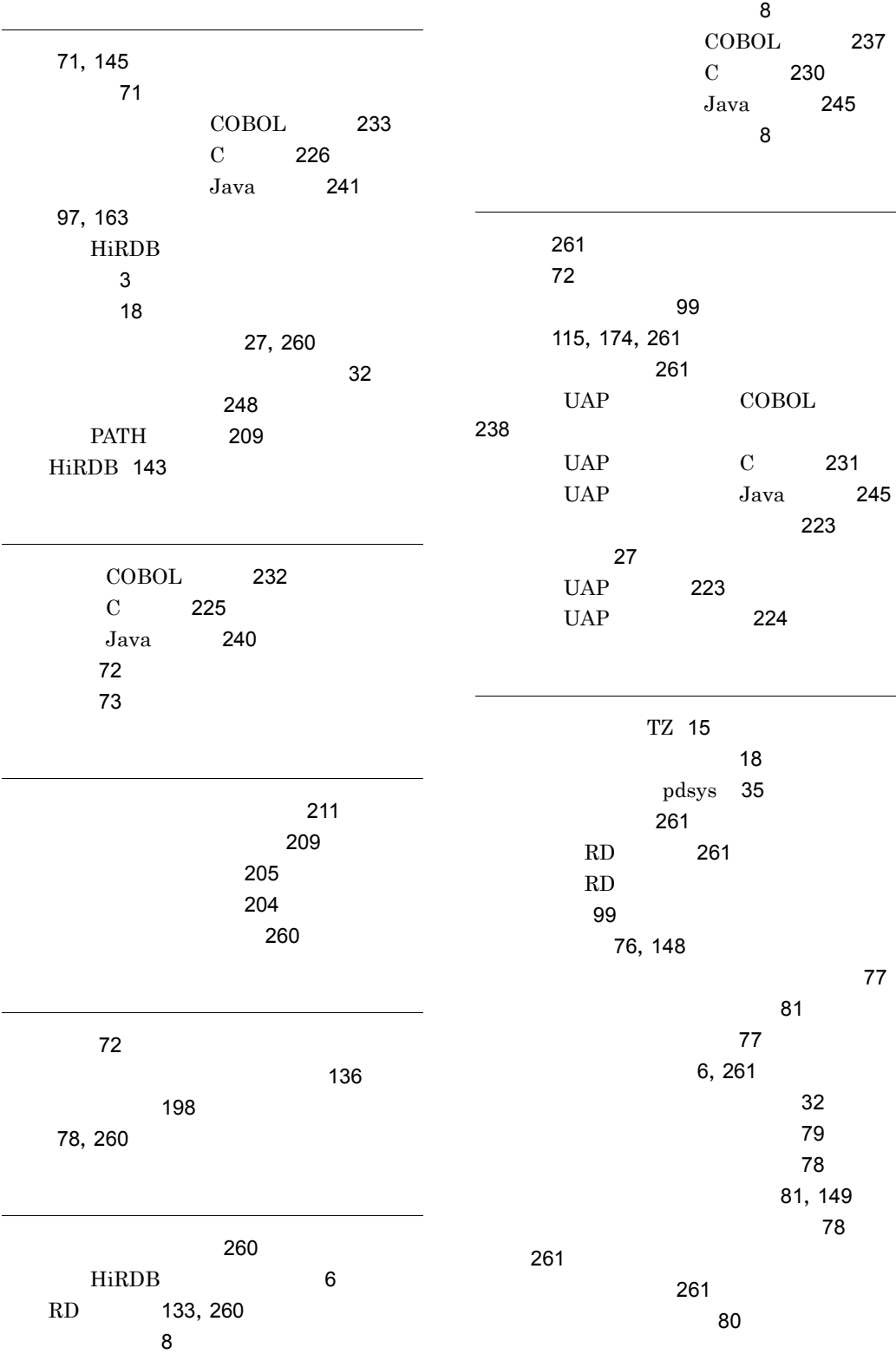

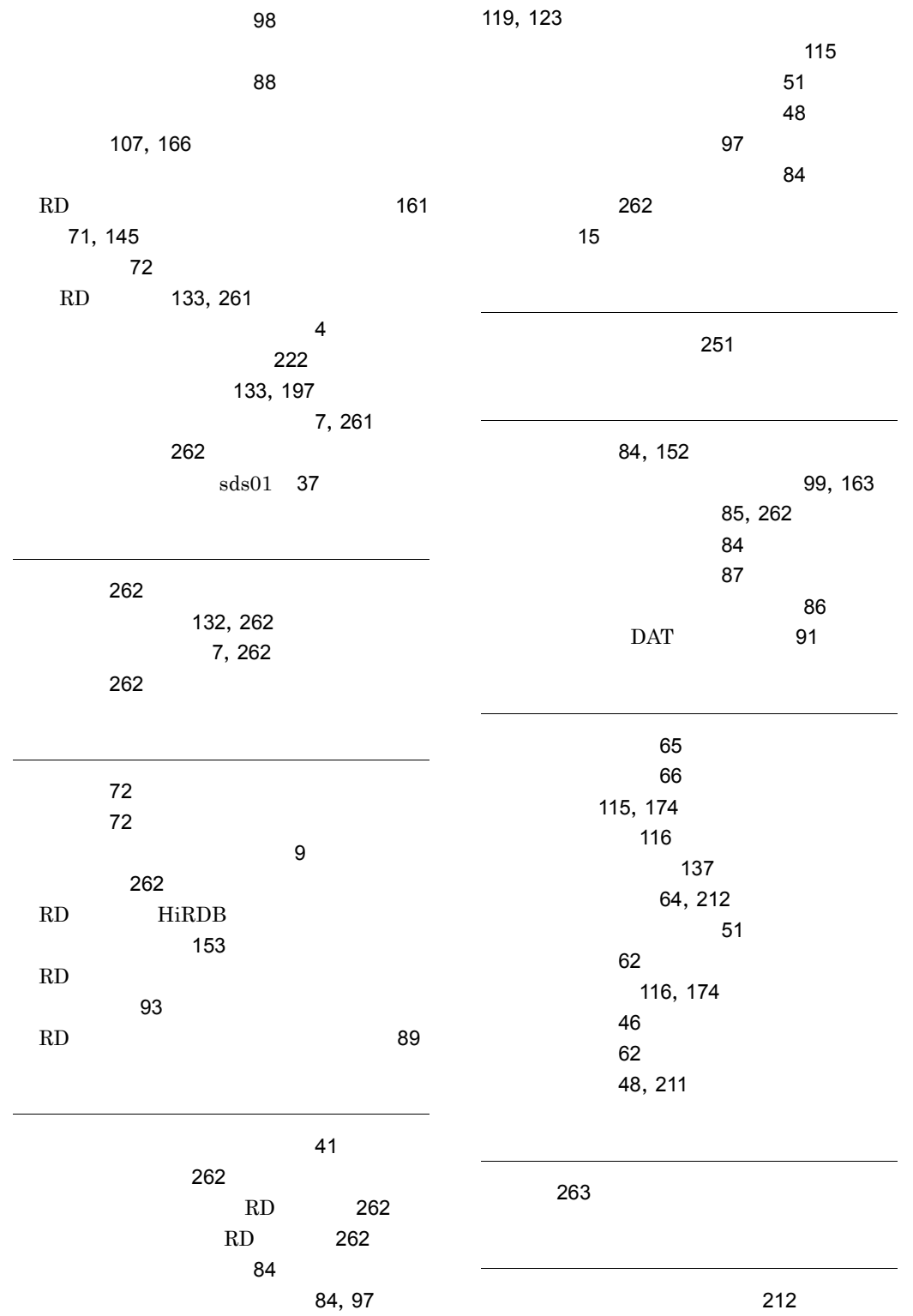

RD 263 RD 99 **HiRDB 263** 132, 197, 263 46 RD 263 132 263 pdutsys 37  $\overline{77}$ 264

264

269

# ソフトウェアマニュアルのサービス ご案内

ソフトウェアマニュアルについて,3種類のサービスをご案内します。ご活用ください。

#### 1.マニュアル情報ホームページ

ソフトウェアマニュアルの情報をインターネットで公開しております。

URL http://www.hitachi.co.jp/soft/manual/

ホームページのメニューは次のとおりです。

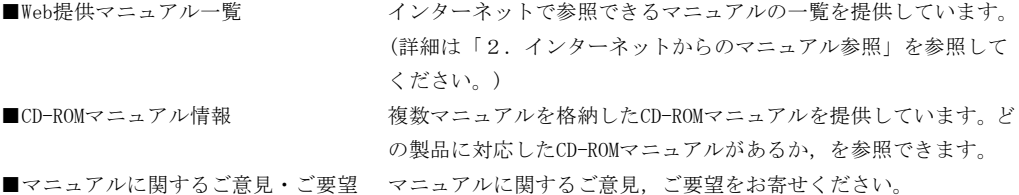

#### 2.インターネットからのマニュアル参照(ソフトウェアサポートサービス)

ソフトウェアサポートサービスの契約をしていただくと,インターネットでマニュアルを参照できます。(本 サービスの対象となる契約の種別,及び参照できるマニュアルは,マニュアル情報ホームページでご確認く ださい。参照できるマニュアルは,クライアント/サーバ系の日立オープンミドルウェア製品を中心に順次 対象を拡大予定です。)

なお,ソフトウェアサポートサービスは,マニュアル参照だけでなく,対象製品に対するご質問への回答, 問題解決支援,バージョン更新版の提供など,お客様のシステムの安定的な稼働のためのサービスをご提供 しています。まだご契約いただいていない場合は,ぜひご契約いただくことをお勧めします。

#### 3.マニュアルのご注文

裏面の注文書でご注文ください。

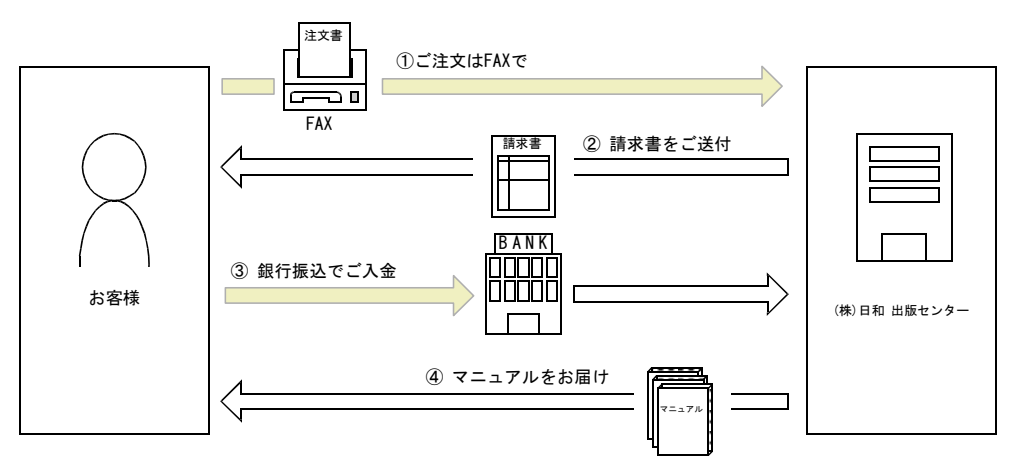

① マニュアル注文書に必要事項をご記入のうえ,FAX でご注文ください。

② ご注文いただいたマニュアルについて,請求書をお送りします。

③ 請求書の金額を指定銀行へ振り込んでください。なお,送料は弊社で負担します。

④ 入金確認後,7 日以内にお届けします。在庫切れの場合は,納期を別途ご案内いたします。

(株)日和 出版センター 行き FAX 番号 0120-210-454 (フリーダイヤル)

# 日立マニュアル注文書

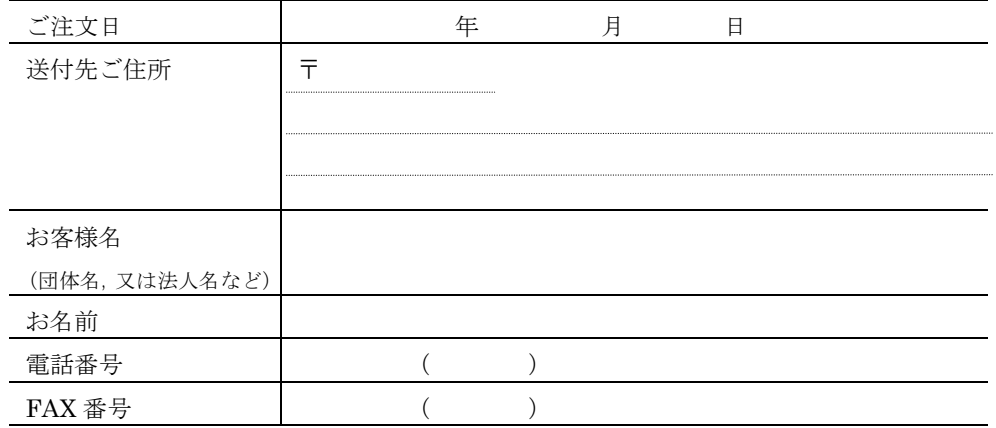

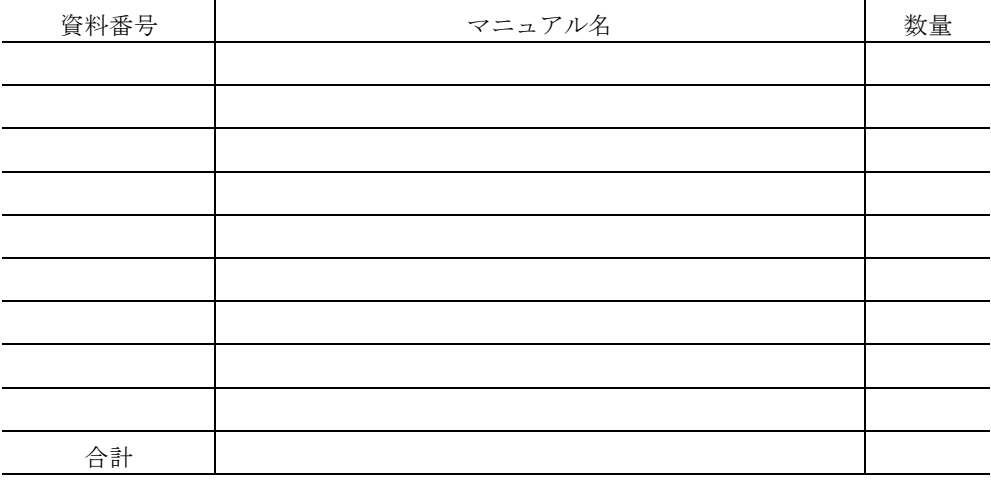

マニュアルのご注文について,ご不明な点は

(株) 日和 出版センター (雪03-5281-5054) へお問い合わせください。